# Python e Orientação a Objetos

Curso PY-14

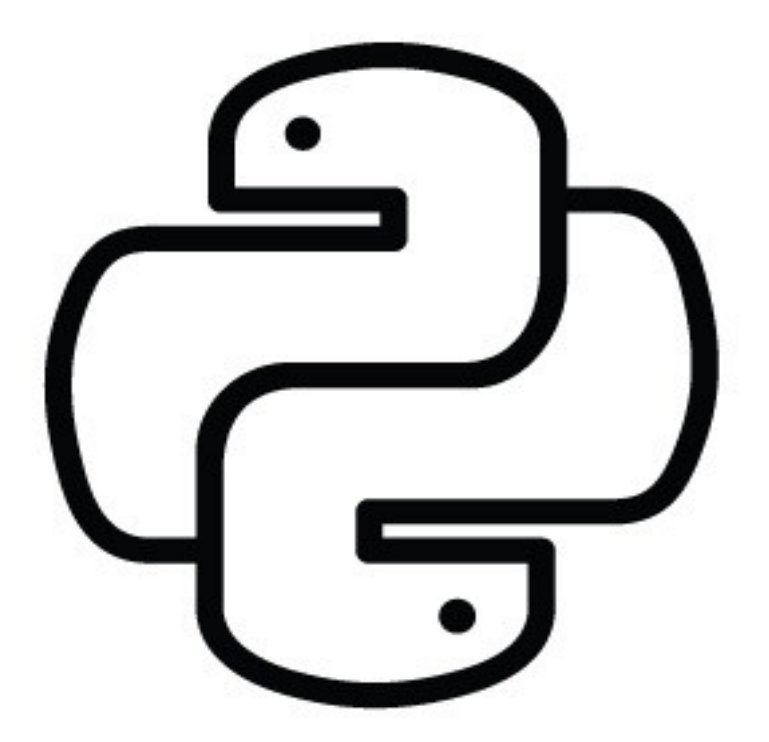

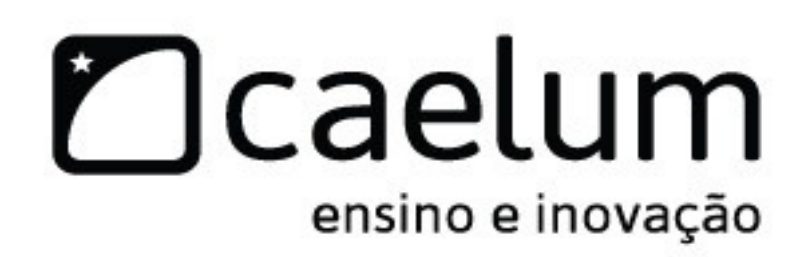

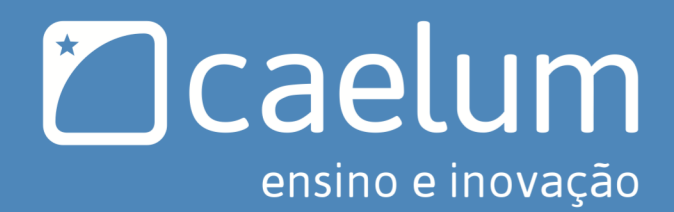

# Conheça também:

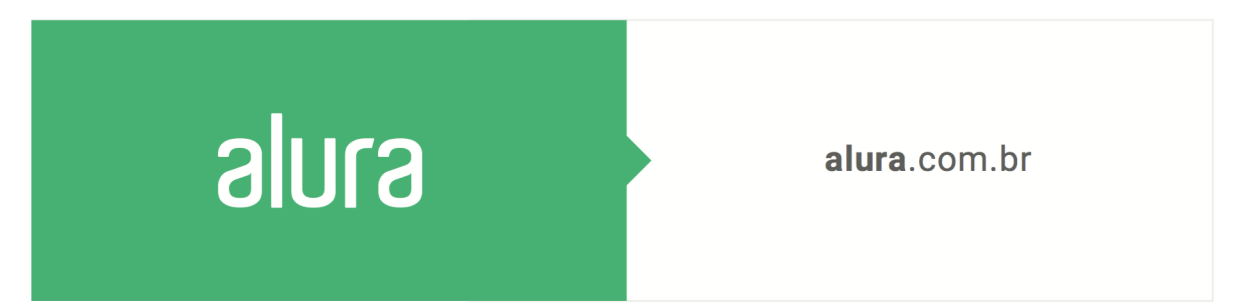

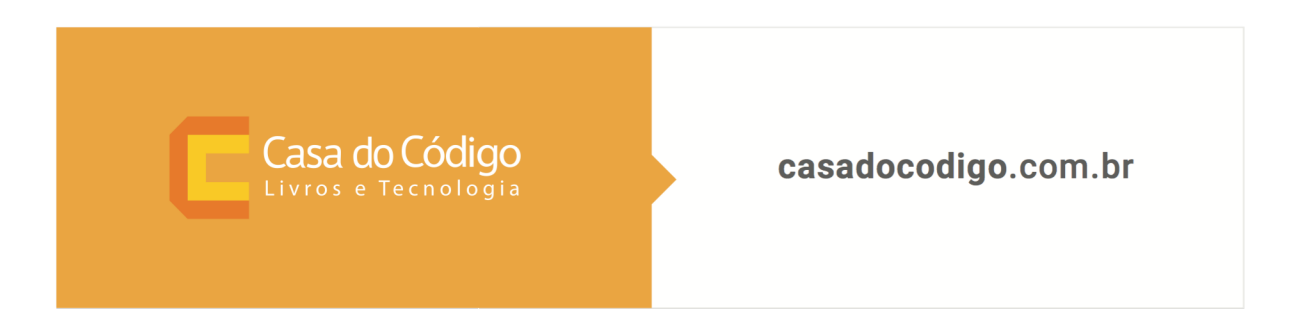

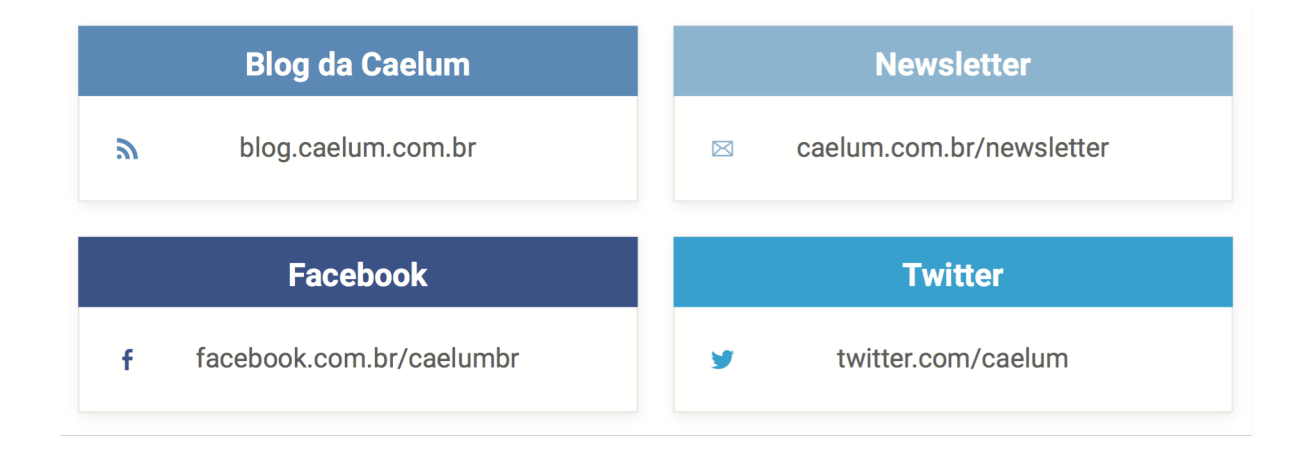

# **Sumário**

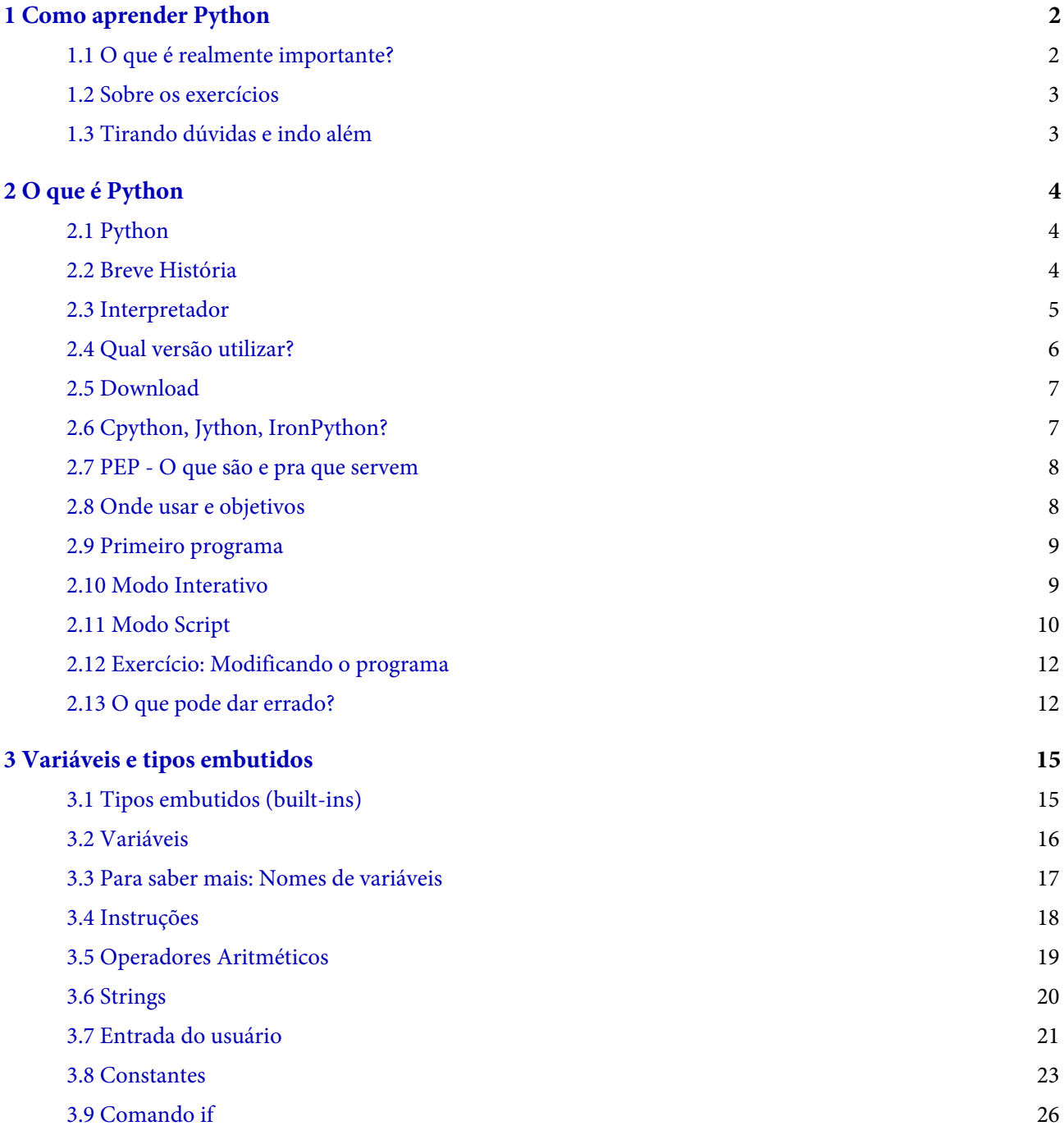

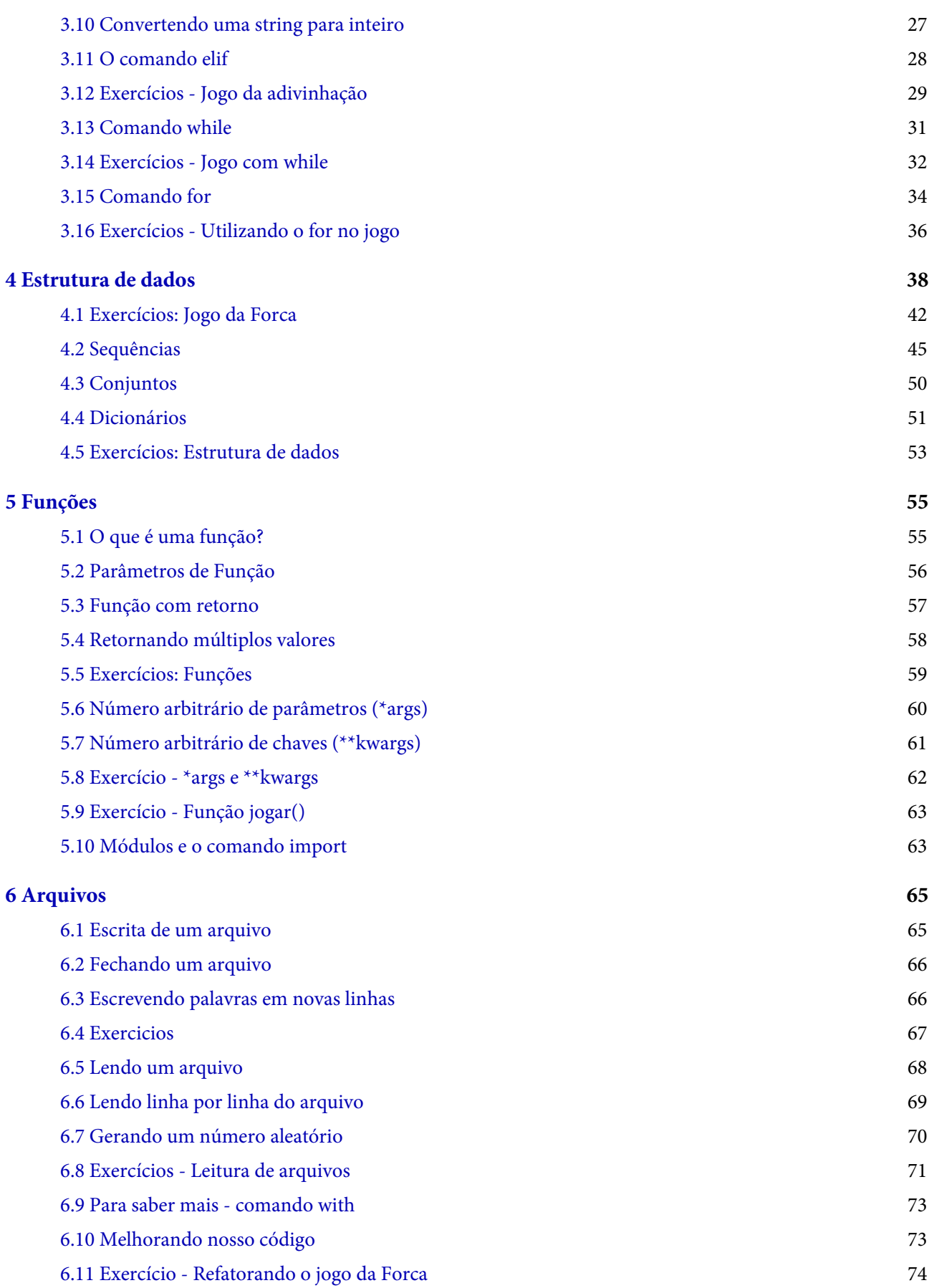

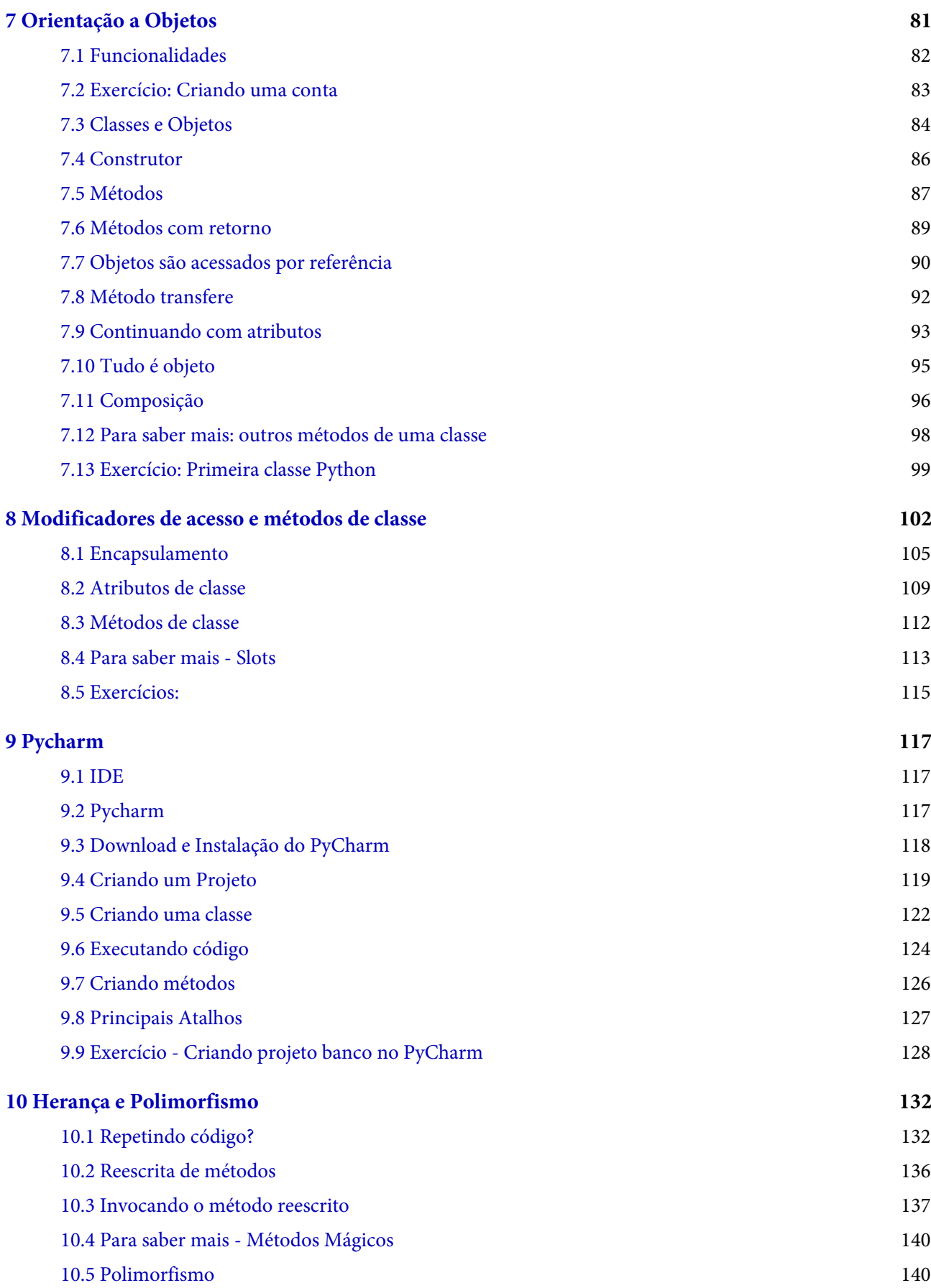

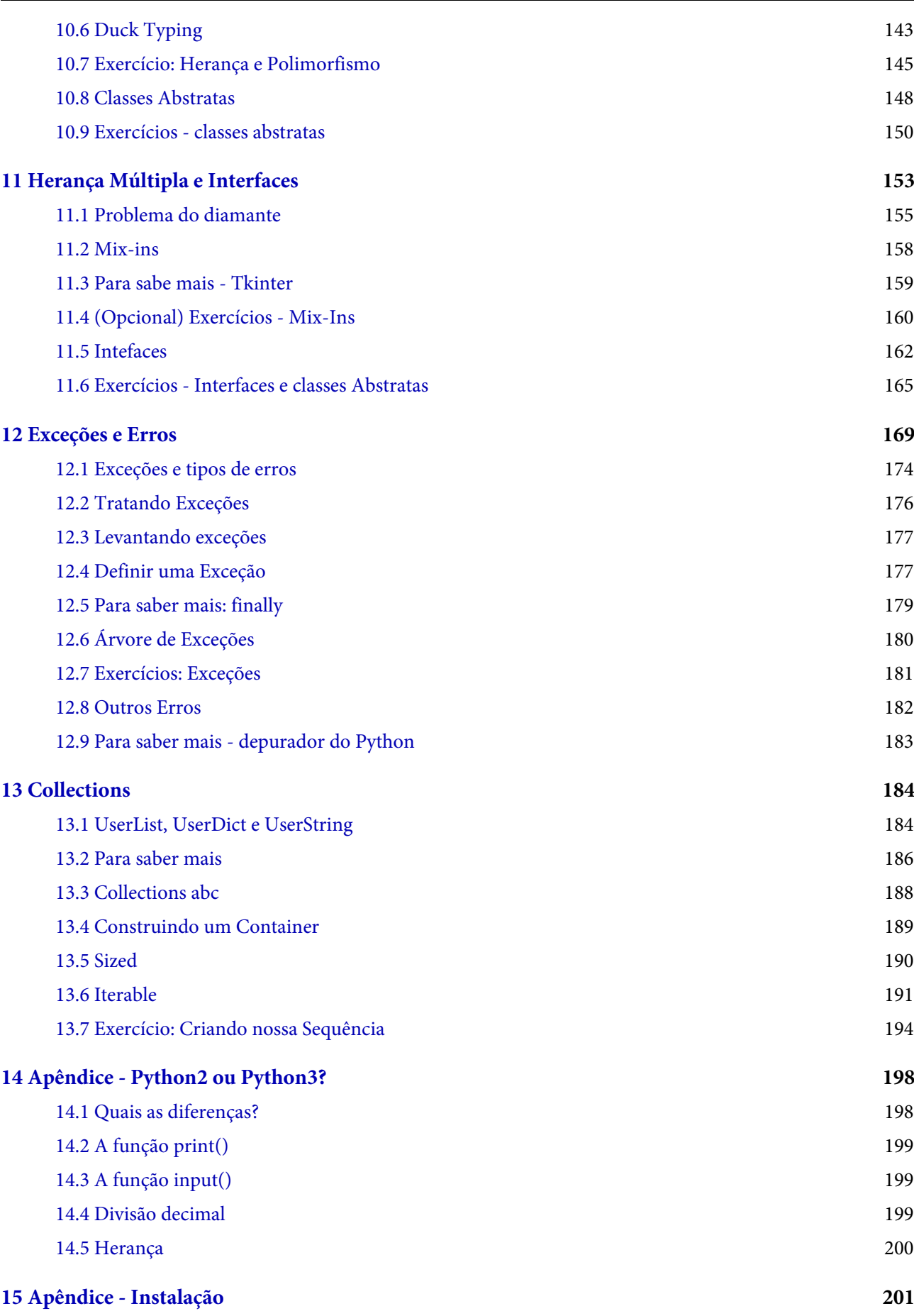

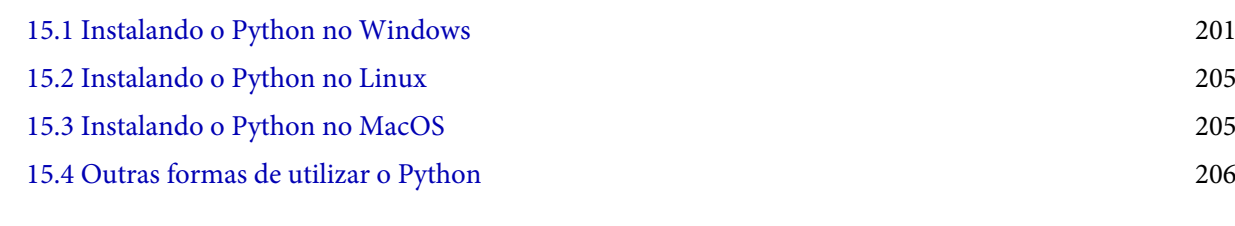

Versão: 22.8.23

# <span id="page-8-0"></span> $C$ APÍTULO  $1$ COMO APRENDER PYTHON

# 1.1 O QUE É REALMENTE IMPORTANTE?

Muitos livros, ao passar dos capítulos, mencionam todos os detalhes da linguagem, juntamente com seus princípios básicos. Isso acaba criando muita confusão, em especial porque o estudante não consegue diferenciar exatamente o que é essencial aprender no início, daquilo que pode ser deixado para estudar mais tarde.

Se uma classe abstrata deve ou não ter ao menos um método abstrato, se o *if* somente aceita argumentos booleanos e todos os detalhes sobre classes internas, realmente não devem ser preocupações para aquele cujo objetivo primário é aprender Python. Esse tipo de informação será adquirida com o tempo e não é necessária no início.

Neste curso, separamos essas informações em quadros especiais, já que são informações extras. Ou então, apenas citamos em algum exercício e deixamos para o leitor procurar informações adicionais, se for de seu interesse.

Por fim, falta mencionar algo sobre a prática, que deve ser tratada seriamente: todos os exercícios são muito importantes e os desafios podem ser feitos após o término do curso. De qualquer maneira, recomendamos aos alunos estudarem em casa e praticarem bastante código e variações.

#### Seus livros de tecnologia parecem do século passado?

Conheça a Casa do Código, uma nova editora, com autores de destaque no mercado, foco em **ebooks** (PDF, epub, mobi), preços *imbatíveis* e assuntos **atuais**.

Com a curadoria da **Caelum** e excelentes autores, é uma abordagem diferente para livros de tecnologia no Brasil.

Casa do Código, Livros de Tecnologia.

# <span id="page-9-0"></span>1.2 SOBRE OS EXERCÍCIOS

Os exercícios do curso variam, de práticos até pesquisas na internet, ou mesmo consultas sobre assuntos avançados em determinados tópicos, para incitar a curiosidade do aprendiz na tecnologia.

Existe também, em determinados capítulos, uma série de desafios. Eles focam mais no problema computacional que na linguagem, porém são uma excelente forma de treinar a sintaxe e, principalmente, familiarizar o aluno com as bibliotecas padrões do Python, além de proporcionar um ganho na velocidade de desenvolvimento.

# 1.3 TIRANDO DÚVIDAS E INDO ALÉM

Para tirar dúvidas de exercícios, ou de Python em geral, recomendamos o fórum do GUJ Respostas:

#### <http://www.guj.com.br>

Lá sua dúvida será respondida prontamente. O GUJ foi fundado por desenvolvedores da Caelum e hoje conta com mais de um milhão de mensagens.

O principal recurso oficial para encontrar documentação, tutoriais e até mesmo livros sobre Python é a Python Software Foundation (PSF):

<https://www.python.org/>

Destacamos também a página da comunidade no Brasil:

<https://python.org.br/>

Há também fóruns oficiais da comunidade:

<https://python-forum.io/>(inglês)

<https://python.org.br/lista-de-discussoes/> (português)

Fora isso, sinta-se à vontade para entrar em contato com seu instrutor para tirar todas as dúvidas que surgirem durante o curso.

Se o que você está buscando são livros de apoio, sugerimos conhecer a editora Casa do Código:

<https://www.casadocodigo.com.br/>

Há também cursos online que vão ajudá-lo a ir além, com muita interação com os instrutores:

<https://www.alura.com.br/>

# <span id="page-10-0"></span>CAPÍTULO 2 O QUE É PYTHON

#### 2.1 PYTHON

Python é uma linguagem de programação interpretada, orientada a objetos, de alto nível e com semântica dinâmica. A simplicidade do Python reduz a manutenção de um programa. Python suporta módulos e pacotes, que encoraja a programação modularizada e reuso de códigos.

É uma das linguagens que mais tem crescido devido sua compatibilidade (roda na maioria dos sistemas operacionais) e capacidade de auxiliar outras linguagens. Programas como *Dropbox*, Reddit e Instagram são escritos em Python. Python também é a linguagem mais popular para análise de dados e conquistou a comunidade científica.

Mas antes que você se pergunte o que cada uma dessas coisas realmente significa, vamos começar a desbravar o mundo Python e entender como funciona essa linguagem de programação que tem conquistado cada vez mais adeptos.

#### Agora é a melhor hora de aprender algo novo

Se você está gostando dessa apostila, certamente vai aproveitar os cursos **online** que lançamos na plataforma Alura. Você estuda a qualquer momento com a qualidade Caelum. Programação, Mobile, Design, Infra, Front-End e Business! Ex-aluno da Caelum tem 15% de desconto, siga o link!

Conheça a Alura Cursos Online.

#### 2.2 BREVE HISTÓRIA

Python foi criada em 1990 por Guido Van Rossum no Centro de Matemática Stichting (CWI, veja <http://www.cwi.nl>) na Holanda como uma sucessora da linguagem ABC. Guido é lembrado como o principal autor de Python mas outros programadores ajudaram com muitas contribuições.

A linguagem ABC foi desenhada para uso de não programadores, mas logo de início mostrou certas

<span id="page-11-0"></span>limitações e restrições. A maior reclamação dos primeiros alunos não programadores dessa linguagem era a presença de regras arbitrárias que as linguagens de programação haviam estabelecido tradicionalmente - muita coisa de baixo nível ainda era feita e não agradou o público.

Guido então se lançou na tarefa de criar uma linguagem de script simples que possuísse algumas das melhores propriedades da ABC. Listas Python, dicionários, declarações básicas e uso obrigatório de indentação - conceitos que aprenderemos neste curso - diferenciam Python da linguagem ABC. Guido pretendia que Python fosse uma segunda linguagem para programadores C ou C++ e não uma linguagem principal para programadores - o que mais tarde se tornou para os usuários de Python.

Em 1995, Guido continuou seu trabalho em Python na Corporation for National Research Initiatives (CNRI, veja <http://www.cnri.reston.va.us/>) in Reston, Virginia onde ele lançou outras versões da linguagem.

Em maio de 2000, Guido e o time principal de Python se mudaram para a BeOpen.com para formar o time BeOpen PythonLabs. Em outubro do mesmo ano, o time da PythonLabs se moveu para a Digital Creations (hoje, Zope Corporation, veja <http://www.zope.org/>). Em 2001, a Python Software Foundation (PSF, veja http://www.python.org/psf/), uma organização sem fins lucrativos, foi formada especialmente para manter a linguagem e hoje possui sua propriedade intelectual. A Zope Corporation é um membro patrocinador da PSF.

Todos os lançamentos de Python são de código aberto (veja [http://www.opensource.org\)](http://www.opensource.org).

#### 2.3 INTERPRETADOR

Você provavelmente já ouviu ou leu em algum lugar que Python é uma linguagem interpretada ou uma linguagem de script. Em certo sentido, também é verdade que Python é tanto uma linguagem interpretada quanto uma linguagem compilada. Um compilador traduz linguagem Python em linguagem de máquina - código Python é traduzido em um código intermediário que deve ser executado por uma máquina virtual conhecida como PVM (Python Virtual Machine). É muito similar ao Java - há ainda um jeito de traduzir programas Python em bytecode Java para JVM (Java Virtual Machine) usando a implementação Jython.

O interpretador faz esta 'tradução' em tempo real para código de máquina, ou seja, em tempo de execução. Já o compilador traduz o programa inteiro em código de máquina de uma só vez e então o executa, criando um arquivo que pode ser rodado (executável). O compilador gera um relatório de erros (casos eles existam) e o interpretador interrompe a tradução quando encontra um primeiro erro.

Em geral, o tempo de execução de um código compilado é menor que um interpretado já que o compilado é inteiramente traduzido antes de sua execução. Enquanto o interpretado é traduzido instrução por instrução. Python é uma linguagem interpretada mas, assim como Java, passa por um processo de compilação. Um código fonte Java é primeiramente compilado para um bytecode e depois <span id="page-12-0"></span>interpretado por uma máquina virtual.

Mas devemos compilar script Python? Como compilar? Normalmente, não precisamos fazer nada disso porque o Python está fazendo isso para nós, ou seja, ele faz este passo automaticamente. Na verdade, é o interpretador Pyhton, o CPython. A diferença é que em Java é mais clara essa separação, o programador compila e depois executa o código.

CPython é uma implementação da linguagem Python. Para facilitar o entendimento, imagine que é um pacote que vem com um compilador e um interpretador Python (no caso, uma Máquina Virtual Python) além de outras ferramentas para usar e manter o Python. CPython é a implementação de referência (a que você instala do site [http://python.org\)](http://python.org).

## 2.4 QUAL VERSÃO UTILIZAR?

Para quem está começando, a primeira dúvida na hora da instalação é qual versão do Python devemos baixar. Aqui, depende do que se deseja fazer. O Python3 ainda possui algumas desvantagens em relação a versão 2 como o suporte de bibliotecas (que é mais reduzido) e pelo fato da maioria das distribuições Linux e o MacOS ainda utilizarem a versão 2 como padrão em seus sistemas. Porém, o Python3 é mais maduro e mais recomendável para o uso.

Existem casos que exigem o Python2 ao invés do Python3 como implementar algo em um ambiente que o programador não controla ou quando precisa utilizar algum pacote/módulo específico que não possui versão compatível com Python3. Vale ressaltar para quem deseja utilizar uma implementação alternativa do Python, como o IronPython ou Jython, que o suporte ao Python3 ainda é bastante limitado.

Atualmente existe a ferramenta **2to3** que permite que código Python3 seja gerado a partir de código Python2. Há também a ferramenta **3to2**, que visa converter o código Python3 de volta ao código Python2. No entanto, é improvável que o código que faz uso intenso de recursos do Python3 seja convertido com sucesso.

<span id="page-13-0"></span>**PARA SABER MAIS: MÓDULO FUTURE**

O módulo future do Python2 contém bibliotecas que fazem uma ponte entre as versões anteriores e as mais recentes. Basta importar e biblioteca **future**:

>>> import \_\_future\_\_

Para que várias ferramentas disponíveis na versão 3 funcionem na versão 2, ou seja, o módulo \_\_future\_\_ permite usar funcionalidades do Python3 no Python2. Mas cuidado, algumas funcionalidades são sobrescritas e é importante sempre checar a documentação: [https://docs.python.org/3/library/\\\_\\\_future\\\_\\\_.html](https://docs.python.org/3/library/\_\_future\_\_.html)

Optamos pelo uso da versão mais recente para este curso, a versão 3.6, e vamos introduzir as diferenças da versão Python2 em comentários durante os capítulos e nos apêndices da apostila.

#### Editora Casa do Código com livros de uma forma diferente

Editoras tradicionais pouco ligam para ebooks e novas tecnologias. Não dominam [tecnicamente o assunto para revisar os livros a fundo. Não têm anos de](https://www.casadocodigo.com.br/?utm_source=apostilas-abertas&utm_medium=apostila&utm_campaign=caelum-site) experiência em didáticas com cursos.

Conheça a Casa do Código, uma editora diferente, com curadoria da Caelum e obsessão por livros de qualidade a preços justos.

Casa do Código, ebook com preço de ebook.

#### 2.5 DOWNLOAD

Como dito acima, o Python já vem instalado nos sistemas Linux e Mac OS mas será necessário fazer o download da última versão (Python 3.6) para acompanhar a apostila. O Python não vem instalado por padrão no Windows e o download deverá ser feito no site https://www.python.org/ além de algumas configurações extras (veja apêndice desta apostila sobre instalação).

#### 2.6 CPYTHON, JYTHON, IRONPYTHON?

Existem outras implementações da linguagem como o Jython e o IronPython. A diferença é que estas implementações são apenas os compiladores. O bytecode gerado pelo Jython é interpretado por uma <span id="page-14-0"></span>JVM (Java Virtual Machine) e o bytecode do IronPython por uma Virtual Machine .NET.

Outra implementação que vem crescendo é o PyPy, uma implementação escrita em Python que possui uma Virtual Machine Python. É mais veloz do que o CPython e vem com a tecnologia JIT (Just In Time) que já "traduz" o código fonte em código de máquina.

O Compilador Python traduz um programa.py para bytecode - ele cria um arquivo correspondente chamado programa.cpy. Se quisermos ver o bytecode pelo terminal, basta usar o módulo disassembler (dis) que suporta análise do bytecode do CPython, desmontando-o. Você pode checar a documentação aqui: https://docs.python.org/3/library/dis.html.

# 2.7 PEP - O QUE SÃO E PRA QUE SERVEM

PEP, Python Enhancement Proposals ou Propostas para Melhoramento no Python, como o nome diz são propostas de aprimoramento ou de novas funcionalidades para a linguagem. Qualquer um pode escrever uma proposta e a comunidade Python testa, avalia e decide se deve ou não fazer parte da linguagem. Caso aprovado, o recurso é liberado para as próximas versões.

No site oficial do Python [\(https://www.python.org/](https://www.python.org/)) você pode checar todas as PEPs da linguagem. A PEP 0 é aquela que contém o índice de todas as propostas de aprimoramento do Python e pode ser acessada aqui: https://www.python.org/dev/peps.

Ao longo do curso, de acordo com a aprendizagem e uso de certas funcionalidades, citaremos algumas PEPs mais importantes.

**Já conhece os cursos online Alura?**

A **Alura** oferece centenas de **cursos online** em sua plataforma exclusiva de **SJULS** ensino que favorece o aprendizado com a **qualidade** reconhecida da Caelum. Você pode escolher um curso nas áreas de Programação, Front-end, Mobile, Design & UX, Infra e Business, com um plano que dá acesso a todos os cursos. Ex-aluno da Caelum tem 15% de desconto neste link!

Conheça os cursos online Alura.

#### 2.8 ONDE USAR E OBJETIVOS

Python é uma linguagem de propósito geral. Muitas vezes precisamos lidar com tarefas laterais:

<span id="page-15-0"></span>buscar dados em um banco de dados, ler uma página na internet, exibir graficamente os resultados, criar planilhas etc. E Python possui vários módulos prontos para realizar essas tarefas.

Por esse e outros motivos que Python ganhou grande popularidade na comunidade científica. Além disso, Python é extremamente legível e uma linguagem expressiva, ou seja, de fácil compreensão. As ciências, por outro lado, possuem raciocínio essencialmente complicado e seria um problema adicional para cientistas conhecerem, além de seu assunto de pesquisa, assuntos complexos de um programa de computador como alocação de memória, gerenciamento de recursos etc. Python faz isso automaticamente de maneira eficiente e possibilitando o cientista se concentrar no problema estudado.

#### 2.9 PRIMEIRO PROGRAMA

Vamos para nosso primeiro código! Um programa que imprime uma mensagem simples.

Para mostrar uma mensagem específica, fazemos:

print('Minha primeira aplicação Python!')

Certo, mas onde digitar esse comando? Como rodar uma instrução Python?

#### 2.10 MODO INTERATIVO

Iremos, primeiro, aprender o **modo interativo** utilizando o terminal (Linux e MacOS) ou o prompt de comando (Windows) para rodar o programa acima. Abra o terminal e digite:

 dev@caelum:~\$ python3.6

Isso vai abrir o modo interativo do Python na versão 3.6 da linguagem, também chamado de console do Python. Após digitar este comando, as seguintes linhas irão aparecer no seu console:

```
				Python	3.6.4	(default,	Jan	28	2018,	00:00:00)
[GC 4.8.4] on linux
Type "help", "copyright", "credits" or "license" for more information.
				>>>
```
A primeira linha indica que a versão utilizada do Python é a versão 3.6.4. A segunda indica o sistema operacional (no caso, o Linux). A terceira mostra algumas palavras chaves do interpretador para acessar algumas informações - digite alguma delas e aperte ENTER para testar.

O '>>>' indica que entramos no modo interativo do Python e basta começar a escrever os comandos. Vamos então escrever nosso primeiro programa Python:

```
				>>>	print('Minha	primeira	aplicação	Python!')
Ao apertar ENTER, temos:
				>>>	print('Minha	primeira	aplicação	Python!')
Minha primeira aplicação Python!
```
<span id="page-16-0"></span>O **print()** é uma **função** do Python utilizada para imprimir alguma mensagem na tela. Mais detalhes sobre funções são tratados em um capítulo específico desta apostila. Neste momento, entenda uma função como uma funcionalidade pronta que a linguagem fornece.

Uma mensagem deve estar delimitada entre aspas simples (") ou duplas (""), como feito no exemplo acima com a mensagem: 'Minha primeira aplicação Python!'. O interpretador, no modo interativo, já vai mostrar a saída deste comando no console, logo abaixo dele.

Mas e se um programa possuir 1.000 linhas de código? Teremos que digitar essas mil linhas todas as vezes para rodar o programa? Isso, obviamente, seria um problema. Existe outro modo de desenvolvimento no Python, mais utilizado, que evita digitar um programa longo no console toda vez que precisar executá-lo.

#### Você pode também fazer o curso PY-14 dessa apostila na Caelum

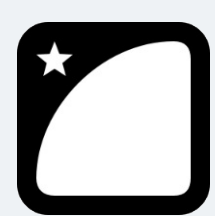

Querendo aprender ainda mais sobre? Esclarecer dúvidas dos exercícios? Ouvir explicações detalhadas com um instrutor? A Caelum oferece o curso PY-14 presencial nas cidades de São Paulo, Rio de Janeiro e Brasília, além de turmas incompany.

Consulte as vantagens do curso Python e Orientação a Objetos

# 2.11 MODO SCRIPT

O modo interativo é mais utilizado para testes enquanto que o **modo script** é mais comumente utilizado na hora de desenvolver. No modo script isolamos o código Python em um arquivo com extensão **.py**. Dessa maneira, o código é escrito uma única vez e executado pelo interpretador através do comando **python3** (ou o comando **python** se estiver utilizando o Python2).

Abra um editor de texto de sua preferência e escreva o programa anterior nele:

print('Minha primeira aplicação Python!')

Salve o arquivo como **programa.py**. Para executá-lo, abra o terminal, navegue até o diretório onde se encontra o arquivo **programa.py** e digite:

 dev@caelum:~\$ python3 programa.py Ao apertar ENTER, vai aparecer no console: dev@caelum:~\$ python3 programa.py

Minha primeira aplicação Python!

Veja que agora isolamos o código em uma arquivo e o executamos através do comando **python3**. Mas não devemos compilar script Python? Como compilar?

Normalmente não precisamos fazer nada disso porque o Python está fazendo isso nos bastidores, ou seja, ele faz este passo automaticamente. Se por algum motivo você queira compilar um programa Python manualmente, você deve usar o módulo **py\_compile** no console do Python:

```
>>> import py_compile
				>>>	py_compile.compile('programa.py')
				'__pycache__/programa.cpython-34.pyc'
```
O comando **import** importa o módulo **py\_compile** que disponibiliza a função **compile()**. Ou podemos obter o mesmo resultado utilizando o seguinte comando no terminal:

```
				dev@caelum:~$	python3	-m	py_compile	programa.py
```
Também é possível compilar todos os arquivos Python de uma única vez usando o módulo **compileall**:

```
				dev@caelum:~$	python3	-m	compileall
```
Mas nada disso é necessário. O processo de compilação é feito automaticamente e não é preciso repetir todo este processo para rodar um programa Python.

Apenas rodando o programa, sem precisar compilá-lo, note que uma nova pasta chamada "\_\_pycache\_\_" é criada (caso ela não exista) no mesmo diretório que o programa foi executado. Dentro desta pasta é criado um arquivo **programa.cpython-34.pyc** - esta é a versão compilada do programa, o código *bytecode* gerado pelo CPython.

Sempre que um programa Python é chamado, o Python checará se existe uma versão compilada com a extensão **.pyc** - este arquivo deve ser mais novo do que o de extensão **.py** (se o arquivo existir). O Python vai carregar o bytecode, o que vai acelerar o script. Senão existir a versão bytecode, o Python criará o arquivo bytecode antes de iniciar a execução do programa. Execução de um programa Python significa a execução de um código bytecode na Python Virtual Machine.

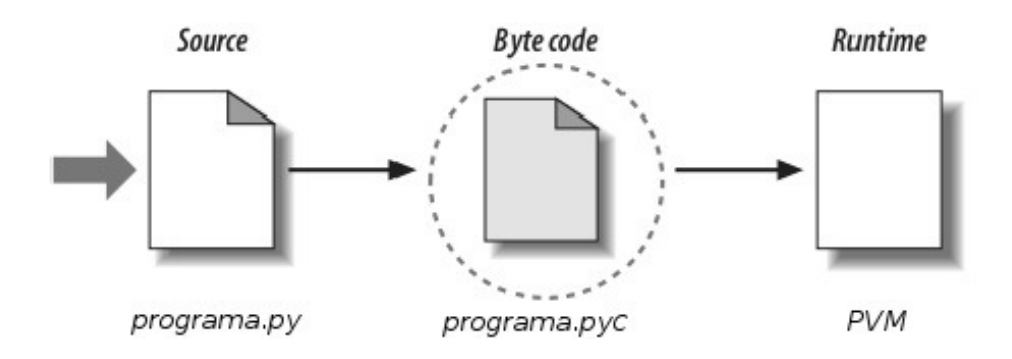

<span id="page-18-0"></span>Toda vez que um script Python é executado, um código bytecode é criado. Se um script Python é importado como um módulo, o *bytecode* vai armazenar seu arquivo **.pyc** correspondente.

Portanto, o passo seguinte não criará o arquivo bytecode já que o interpretador vai verificar que não existe nenhuma alteração:

```
				dev@caelum:~$	python	programa.py
Minha primeira aplicação Python!
				dev@caelum:~$
```
# 2.12 EXERCÍCIO: MODIFICANDO O PROGRAMA

- 1. Altere o programa para imprimir uma mensagem diferente.
- 2. Altere seu programa para imprimir duas linhas de código utilizando a função print().
- 3. Sabendo que os caracteres \n representam uma quebra de linha, imprima duas linhas de texto usando uma única linha de código.

#### 2.13 O QUE PODE DAR ERRADO?

Nem sempre as coisas acontecem como esperado. O Python tem uma sintaxe própria, um vocabulário próprio. Digitar algo que o interpretador não entende causará um erro no programa. Vejamos alguns exemplos:

#### **Esquecer os parênteses**

```
>>> print Minha primeira aplicação Python!
   Traceback (most recent call last):
   File "<stdin>", line 1
       print 'Minha primeira aplicação Python!'
\mathcal{L}SyntaxError: Missing parentheses in call to 'print'. Did you mean print('Minha primeira aplicação
	Python!')?
```
Não se assuste com a mensagem. Vamos entender o que ela quer dizer. Na primeira linha aparece a palavra Traceback que significa algo como: "O que o programa estava fazendo quando parou porque algo de errado aconteceu?". É por este motivo que a mensagem most recent call last (chamada mais recente) é mostrada.

A Traceback faz referência a um arquivo - que é o nome do arquivo Python chamado acima pelo nome de stdin que possui métodos para leitura, onde o programa lê a entrada do teclado. O programa acusa que este erro está na primeira linha do programa: File "<stdin>", line 1.

Logo em seguida é mostrado exatamente a parte do código que gerou o erro: print 'Minha primeira aplicação Python!'. A próxima linha é a mensagem de erro: SyntaxError . Se você não faz a menor ideia do que esta mensagem significa é um bom começo e uma boa prática durante a aprendizagem pesquisar a respeito dela na internet, assim como demais erros que possam surgir.

Neste caso, é um SyntaxError, ou seja, Erro de Sintaxe - o Python não entendeu o que foi digitado. A mensagem diz que faltam os parênteses! Então, é fácil achar um erro quando ele acontece.

Algumas vezes você verá a palavra Exception em uma mensagem de erro. Uma Exception é um problema que ocorre enquanto o código está sendo executado. Já o SyntaxError é um problema detectado quando o Python verifica o código antes de executá-lo, ou seja, em tempo de compilação.

#### **Esquecer de fechar os parênteses**

O interpretador vai aguardar (continuar imprimindo reticências cada vez que a tecla ENTER for apertada) até que o parêntese seja fechado:

```
>>> print('Minha primeira aplicação Python!'
				...
				...
				...
```
Neste caso não é uma exceção ou erro, a não ser que você digite qualquer outra coisa que não um fechamento de parêntese e aperte a tecla ENTER.

#### **Esquecer de colocar a mensagem entre aspas (simples ou duplas)**

```
print(Minha primeira aplicação Python!)
     File "<stdin>", line 1
   print(Minha primeira aplicação Python!)
\overline{\phantom{a}}SyntaxError: invalid syntax
```
Mais uma vez acusa erro de sintaxe.

Estes foram alguns erros que o programa pode gerar por desatenção do programador. São mais comuns de acontecer do que se imagina. Outros erros serão abordados em um capítulo específico desta apostila. Neste momento iremos aprender outros recursos que a linguagem Python oferece e se familiarizar com sua sintaxe.

#### Seus livros de tecnologia parecem do século passado?

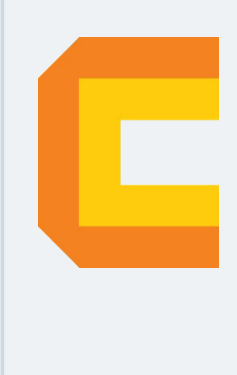

Conheça a Casa do Código, uma nova editora, com autores de destaque no mercado, foco em **ebooks** (PDF, epub, mobi), preços **imbatíveis** e assuntos **atuais**.

Com a curadoria da **Caelum** e excelentes autores, é uma abordagem diferente para livros de tecnologia no Brasil.

Casa do Código, Livros de Tecnologia.

# <span id="page-21-0"></span>CAPÍTULO 3 VARIÁVEIS E TIPOS EMBUTIDOS

Neste capítulo vamos conhecer os tipos da biblioteca padrão do Python. Os principais tipos internos são números, sequências, mapas, classes, objetos e exceções, mas iremos focar primeiramente nos números e sequências de texto (strings). São objetos nativos da linguagem, recursos que já vêm prontos para uso e chamados de *built-ins*.

Neste início da aprendizagem trabalharemos com o modo interativo e ao final produziremos uma pequena aplicação em um script.

# 3.1 TIPOS EMBUTIDOS (BUILT-INS)

Um valor, como um número ou texto, é algo comum em um programa. Por exemplo, 'Hello, World!', 1, 2, todos são valores. Estes valores são de diferentes tipos: 1 e 2 são números inteiros e 'Hello World!' é um texto, também chamado de *String*. Podemos identificar strings porque são delimitadas por aspas (simples ou duplas) - e é exatamente dessa maneira que o interpretador Python também identifica uma **string**.

A função print() utilizada no capítulo anterior também trabalha com inteiros:

 $\gg$  print(2)  $\mathfrak{p}$ 

Veja que aqui não é necessário utilizar aspas por se tratar de um número. Caso você não tenha certeza qual é o tipo de um valor, pode usar a função type() para checar:

```
				>>>	type('Hello	World')
				<class	'str'>
\gg type(2)
				<class	'int'>
```
Strings são do tipo str (abreviação para string) e inteiros do tipo int (abreviação para integer). Ignore a palavra class por enquanto, teremos um capítulo especial para tratar dela. Veremos que funções como type() e print() também são tipos embutidos no Python.

Outro tipo que existe no Python são os números decimais que são do tipo float (ponto flutuante):

```
				>>>	type(3.2)
				<class	'float'>
```
<span id="page-22-0"></span>E qual será o tipo de valores como '2' e '3.2'? Eles se parecem com números mas são delimitados por aspas como strings. Utilize a função type() para fazer a verificação:

```
				>>>	type('2')
				<class	'str'>
				>>>	type('3.2')
				<class	'str'>
```
Como estão delimitados por aspas, o interpretador vai entender esses valores como strings, ou seja, como texto.

O Python também possui um tipo específico para números complexos. Números complexos são definidos por dois valores: a parte real e a parte imaginária. No Python é escrito na forma real + imag j. No caso, o número imaginário (definido pela raiz de -1 e chamado de 'i' na matemática) é designado pela letra *j* no Python. Por exemplo:

```
>> 2 + 3j\gg type(2 + 3j)
				<class	'complex'>
```
2 é a parte real e 3 a parte imaginária do número complexo. Utilizando a função type() podemos nos certificar que seu tipo é complex.

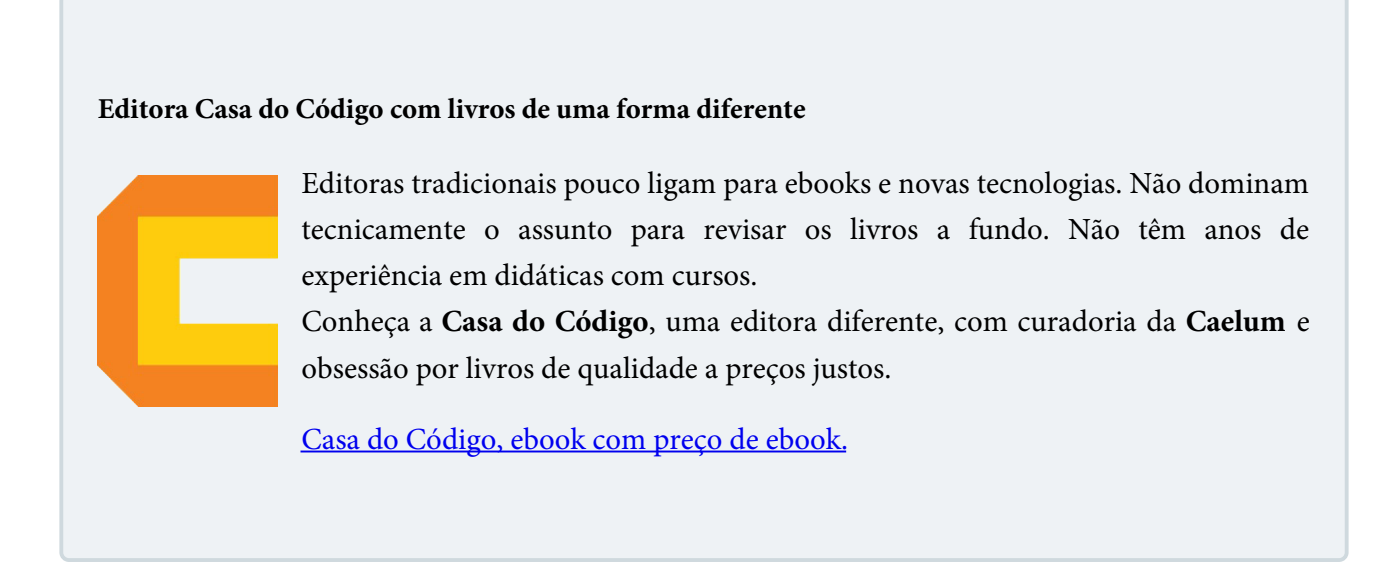

# 3.2 VARIÁVEIS

Podemos pedir para o Python lembrar de um valor que queiramos utilizar em outro momento do programa. O Python vai guardar este valor em uma **variável**. Variável é um nome que faz referência a um valor. É como uma etiqueta que colocamos naquele valor e quando precisarmos usar, chamamos pelo nome que foi dado na etiqueta.

Um comando de atribuição (o sinal de igualdade = ) cria uma nova variável e atribui um valor a ela:

```
>>> mensagem = 'oi, python'
				'oi,	python'
\gg numero = 5
				5
\gg \pi = 3.14
				3.14
```
Três atribuições foram feitas neste código. Atribuímos a variável mensagem uma string; a variável numero um inteiro e a variável pi um valor aproximado do número pi. No modo interativo, o interpretador mostra o resultado após cada atribuição.

Para recuperar esses valores, basta chamar pelos nomes das variáveis definidas anteriormente:

```
>>> mensagem
				oi,	python
				>>>	numero
				5
				>>>	pi
				3.14
```
Utilize a função type() para verificar seus tipos:

```
				>>>	type(mensagem)
				<class	'str'>
				>>>	type(numero)
				<class	'int'>
				>>>	type(pi)
				<class	'float'>
```
# 3.3 PARA SABER MAIS: NOMES DE VARIÁVEIS

Programadores escolhem nomes para variáveis que sejam semânticos e que ao mesmo tempo documentem o código. Esses nomes podem ser bem longos, podem conter letras e números. É uma convenção entre os programadores Python começar a variável com letras minúsculas e utilizar o underscore  $($   $)$  para separar palavras como: **meu\_nome**, **numero\_de\_cadastro**, **telefone\_residencial**. Esse padrão é chamado de *snake case*. Variáveis também podem começar com underscore ( \_ ) mas deve ser evitado e utilizado em casos mais específicos.

Se nomearmos nossas variáveis com um nome ilegal, o interpretador vai acusar um erro de sintaxe:

```
>>> 1nome = 'python'
     File "<stdin>", line 1
     1nome = 'python'
\mathcal{L}SyntaxError: invalid syntax
   \gg numero@ = 10File "<stdin>", line 1
     numero@ = 10
```

```
\overline{\phantom{a}}SyntaxError: invalid syntax
    \gg \gt \sim \cdot \cdot \sim \cdot \cdot \cdot \cdotFile "<stdin>", line 1
       class = oi\mathcal{L}SyntaxError: invalid syntax
```
1nome é ilegal porque começa com um número, numero@ é ilegal porque contém um caractere especial (o @) considerado ilegal para variáveis. E class é ilegal porque class é uma palavra chave em Python. O interpretador utiliza palavras chaves como **palavras reservadas** da linguagem, como um vocabulário próprio.

Python possui 33 palavras reservadas:

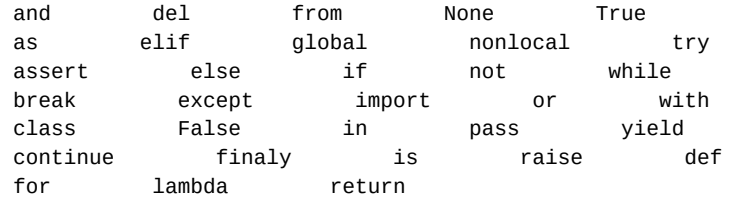

Portanto, não podemos utilizar essas palavras para nomear nossas variáveis.

# 3.4 INSTRUÇÕES

Uma instrução (ou comando) é uma unidade de código que o Python pode executar. Por exemplo, a função print() para imprimir uma mensagem na tela é um comando:

```
>>> print("Hello, World!")
Hello, World!
```
Quando executamos um comando no modo interativo, o interpretador Python apresenta o resultado, caso exista, deste comando. Um script contém uma sequência de instruções. Se existir mais de um comando, os resultados vão aparecendo durante a execução do programa:

```
				print(1)
x = 2				print(x)
E produz a saída:
```
 1  $\mathfrak{p}$ 

Para rodar um script em Python é preciso concentrar esses comandos em um mesmo lugar e pedir para o interpretador executá-los. Criamos um arquivo de extensão **.py** com estes comandos, como aprendemos no capítulo anterior.

Arquivo **programa.py**:

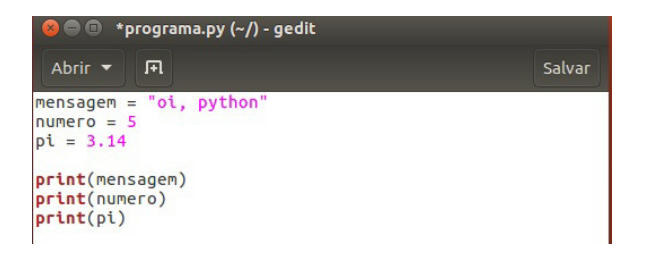

<span id="page-25-0"></span>Note que devemos utilizar a função print() para exibir os resultados na tela já que o modo script, diferente do modo interativo, não exibe os resultados após a declaração de variáveis.

Navegue até o diretório onde se encontra o arquivo **programa.py** e digite o comando no terminal:

 dev@caelum:~\$ python3 programa.py

Que vai gerar a saída:

```
				dev@caelum:~$	python3	programa.py
				oi,	python
				5
				3.14
```
#### **Já conhece os cursos online Alura?**

A **Alura** oferece centenas de *cursos* online em sua plataforma exclusiva de ensino que favorece o aprendizado com a qualidade reconhecida da Caelum. Você pode escolher um curso nas áreas de Programação, Front-end, Mobile, Design & UX, Infra e Business, com um plano que dá acesso a todos os cursos. Ex-aluno da Caelum tem 15% de desconto neste link!

Conheça os cursos online Alura.

# 3.5 OPERADORES ARITMÉTICOS

Operadores são símbolos especiais que representam cálculos como adições e multiplicações. Para fazer cálculos com números utilizamos os operadores +, -, \*, / e \*\* que representam, respectivamente, adição, subtração, multiplicação, divisão e potenciação.

Uma expressão é uma combinação de valores, variáveis e operadores como  $x + 17$ ,  $1 + 1$  etc. Quando digitamos uma expressão no modo interativo, o interpretador vai calcular e imprimir o resultado:

<span id="page-26-0"></span> 2  $>> 2 * 3$  6

Também podemos usar variáveis:

```
>> x = 1>> y = 3\gg \times + y
				4
\Rightarrow \times \cdot \vee				-2
\Rightarrow \times * y
				3
				>>>	x	/	y
				0.3333333333333333
>>> x ** y
				1
```
Além dos operadores comentados, temos também o operador // que representa a divisão inteira:

 >>> 7 // 2 3

E o operador módulo % que resulta no resto da divisão entre dois números inteiros:

 >>> 7 % 3 1

7 divido por 3 é 2 e gera resto igual a 1. Esse operador é bem útil quando queremos checar se um número é divisível por outro.

Os principais operadores são:

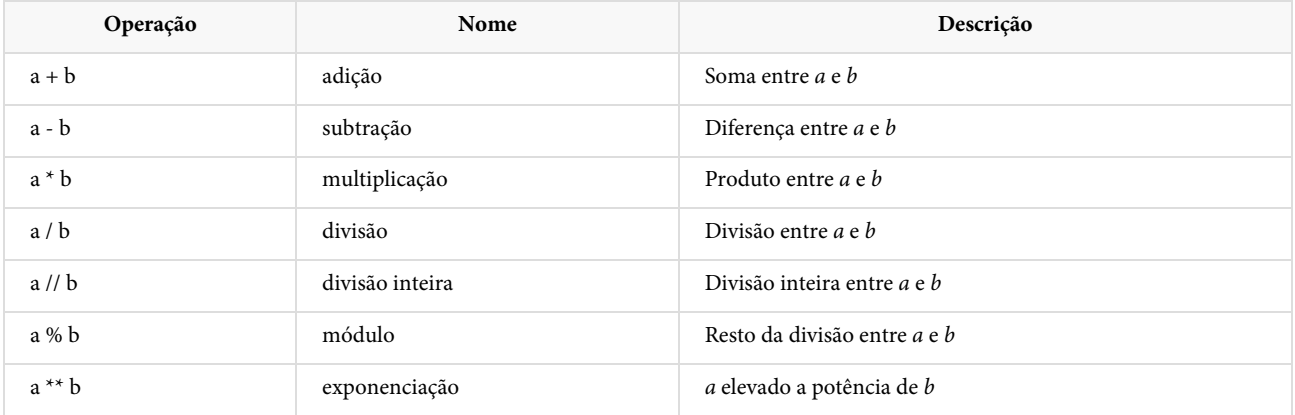

# 3.6 STRINGS

O operador + também funciona com strings de uma maneira diferente dos números. Ele funciona

<span id="page-27-0"></span>concatenando strings, ou seja, juntando duas strings:

```
\Rightarrow texto1 = 'oi'
>>> texto2 = 'Python'
texto1 + texto2
				oiPython
```
O operador \* também funciona com *strings*, multiplicando seu conteúdo por um inteiro. Vamos checar esse resultado:

```
>>> texto1 = 'python'
\gg texto1 * 3
python python python
```
Ao multiplicar por 3 o Python replica a *string* três vezes. *Strings* possuem muitas funcionalidades prontas chamadas de métodos. O método upper(), por exemplo, retorna o texto em letras maiúsculas. Já o método capitalize() retorna o texto capitalizado (com a primeira letra em maiúscula):

```
				>>>	texto1.upper()
				'PYTHON'
				>>>	texto1.capitalize()
				'Python'
```
Outras funcionalidades de strings estão presentes na documentação que pode ser acessada neste link: <https://docs.python.org/3/library/stdtypes.html#string-methods>

# 3.7 ENTRADA DO USUÁRIO

Agora vamos criar mais interatividade e pedir para o usuário entrar com um valor digitado do teclado.

O Python possui uma função que captura a entrada de valores: a função input(). Quando essa função é chamada, o programa para e espera o usuário digitar alguma coisa. Quando o usuário aperta a tecla ENTER, o programa processa e imprime o valor digitado em forma de *string*:

```
\gg entrada = input()
				'oi	pyhton'
				>>>	print(entrada)
				'oi	python'
```
Mas o ideal é pedir algo específico ao usuário e dizer qual dado queremos receber. Podemos passar uma *string* para a função input() :

```
\gg nome = input("digite seu nome:\n")
				digite	seu	nome:
				caelum
				>>>	print(nome)
				caelum
```
O \n no final representa uma nova linha e o interpretador vai quebrar uma linha após imprimir a

string. Por este motivo, o valor digitado pelo usuário aparece na próxima linha.

Com o conteúdo aprendido até aqui já é possível começar a escrever o primeiro script. Crie um arquivo programa2.py e acrescente um código que vai pedir que o usuário entre com algum valor e, em seguida, o programa deve imprimir este valor.

Arquivo **programa2.py**:

```
numero = input('Digite um número:\n'				print(numero)
```
Podemos melhorar e imprimir uma mensagem como O número digitado foi :

```
numero = input('Digite um número:\n'print('O número digitado foi ' + numero)
```
Concatenamos a *string* com a variável numero utilizando o operador  $+$ . Agora, se o usuário digitar o número 2, a saída será O número digitado foi 2. Outra maneira mais elegante é usar a função format():

```
print('O número digitado foi {}'.format(numero))
```
A função format() vai substituir o  $\{\}$  pela variável numero . A princípio, pode parecer uma alternativa pior já que escrevemos mais código para conseguir o mesmo resultado. Mas a função format() fornece mais facilidades. Suponha que o programa receba dois valores digitados pelo usuário e os imprima em uma única mensagem:

```
none = input('Digite seu nome' + nome)idade = input('Digite sua idade ' + idade)
print('Seu nome é \{} e sua idade é \{}'.format(nome, idade))
```
Veja que essa forma facilita a impressão e formatação dos dados uma vez que não quebra a *string* em várias partes como a concatenação faz. Além do que, com o operador +, sempre temos que lembrar dos espaço em branco entre as palavras:

print('Seu nome  $\acute{e}$  ' + nome + ' e sua idade  $\acute{e}$  ' + idade)

Neste caso a função format() é mais recomendada e facilita na impressão de mensagens na tela. Agora o script está melhor e podemos executá-lo pelo terminal:

 dev@caelum:~\$ python3 programa2.py

A saída:

```
				digite	seu	nome:
				caelum
digite sua idade:
				20
Seu nome é caelum e sua idade é 20
```
<span id="page-29-0"></span>**PARA SABER MAIS: <sup>A</sup> FUNÇÃO FORMAT()**

A função format() faz parte de um conjunto de funções de formatação de *strings* chamada **Formatter.** Para mais detalhes acesse a documentação: <https://docs.python.org/3/library/string.html#string.Formatter>.

Há outras funções de formatação e a format () é a principal delas e a mais utilizada. Podemos passar qualquer tipo de parâmetro e ela é especialmente útil para formatar números passando seu format code. Por exemplo, podemos arredondar o número flutuante 245.2346 para duas casas decimais através do código de formatação : .2f :

```
\gg \times = 245.2346
>>> print('{}':.2f]'.format(x))
							245.23
```
O :.2f diz que queremos apenas duas casas decimais para a variável x. Na documentação oficial do Python você acessa os códigos de formatação ou através da PEP 3101: [https://www.python.org/dev/peps/pep-3101/.](https://www.python.org/dev/peps/pep-3101/)

#### Você pode também fazer o curso PY-14 dessa apostila na Caelum

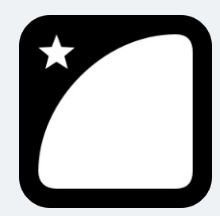

Querendo aprender ainda mais sobre? Esclarecer dúvidas dos exercícios? Ouvir explicações detalhadas com um instrutor? A Caelum oferece o curso PY-14 presencial nas cidades de São Paulo, Rio de

Janeiro e Brasília, além de turmas incompany.

Consulte as vantagens do curso Python e Orientação a Objetos

# 3.8 CONSTANTES

O Python possui poucas constantes embutidas. As mais utilizadas são **True**, **False** e **None**. Essas também são palavras chaves do Python, portanto palavras reservadas que não podemos utilizar como nomes de variáveis.

 True e False são valores **booleanos** que representam, respectivamente, **verdadeiro** e **falso**. O Python também possui a função boo1() que retorna True quando o argumento passado é verdadeiro e retorna False, caso contrário.

Podemos representar True e False através de expressões. Por exemplo "O número 1 é igual a string '1'?". Vamos perguntar ao Python:

 $\gg$  1 ==  $'1'$  False

 $print(1 == '1')$ 

O operador ==  $\acute{\text{e}}$  usado para verificar se algo  $\acute{\text{e}}$  igual a outro. Não confundir com o = que atribui um valor a uma variável. Também podemos verificar se um número é maior, utilizando o operador >, ou menor  $($  <  $)$  do que outro:

```
>>> 2 > 1				True
>> 2 < 1
				False
```
Podemos também utilizar a função boo1() para fazer a verificação:

```
\gg bool(3 > 5)
				False
\gg \frac{1}{1} == 1)
				True
```
O comando boo1() não recebe apenas expressões, ele pode receber qualquer coisa e vai responder se tal valor é considerado True ou False :

```
\gg bool(0)
				False
\gg bool(')
				False
				>>>	bool(None)
				False
\gg bool(1)
				True
				>>>	bool(-100)
				True
\gg bool(13.5)
				True
				>>>	bool('teste')
				True
				>>>	bool(True)
True
```
Repare que a função resulta False em strings vazias, quando um número é zero ou quando é None . Ainda não falamos o que o None representa. É um valor do tipo NoneType e é usado para representar a abstenção de um valor - como quando um argumento padrão não é passado para uma função (que veremos em outro capítulo).

 type(None) <class 'NoneType'>

Em outras linguagens de programação é comum utilizar a palavra Null para representar a abstenção de valor. Para programadores mais experientes e com algum conhecimento em linguagens como Java e C#, é importante observar que diferente do Null, o None ocupa espaço na memória, é um objeto com referência.

No exemplo acima foram utilizados três operadores diferentes daqueles já vistos anteriormente: o  $==$  (igual),  $o >$  (maior do que) e  $o <$  (menor do que). Estes operadores não são aritméticos, são conhecidos por **operadores de comparação**. O Python possui mais operadores deste tipo:

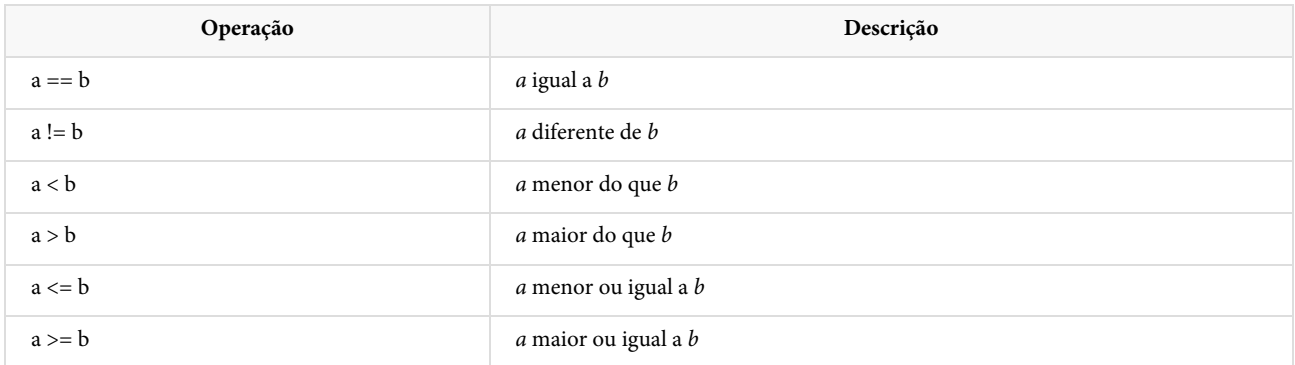

Outros operadores que retornam valores **booleanos** são:

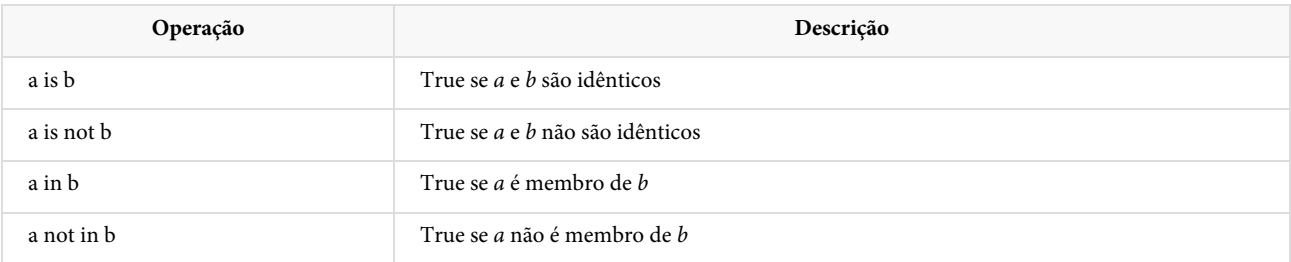

 $\hat{E}$  importante saber que os operadores == e is funcionam de maneira diferente. Vamos usar o exemplo de duas listas e checar se elas são iguais:

```
\Rightarrow \times = [1, 2, 3]\gg y = [1, 2, 3]\Rightarrow \times == y				True
				>>>	x	is	y
				False
```
O operador == checa se o conteúdo das variáveis são iguais e seu comportamento pode variar de interpretador para interpretador - o exemplo acima é o comportamento padrão do CPython. Já o operador is checa se a e b são o mesmo objeto. Falaremos de objetos em um outro capítulo, mas é importante ter em mente que tudo em Python é um objeto e cada objeto possui uma referência na memória. O operador is vai checar exatamente se x e y são o mesmo objeto, ou seja, se possuem a <span id="page-32-0"></span>mesma referência.

#### 3.9 COMANDO IF

E se quisermos apresentar uma mensagem diferente para o usuário dependendo do valor de entrada? Vamos atribuir um valor para uma variável numero e pedir para o usuário entrar com um valor. Devemos verificar se os valores são iguais como um jogo de adivinhação em que o usuário deve adivinhar o número definido.

```
numero = 42chute = input('Digite um número: '')
```
Até aqui, nenhuma novidade. Agora devemos mostrar a mensagem "Você acertou" caso o numero seja igual ao chute, e "Você errou" caso o numero seja diferente do chute. Em português, seria assim:

```
Se chute igual a número: "Você acertou"
Se chute diferente de número: "Você errou"
```
Ou melhor:

Se chute igual a número: "Você acertou" Senão: "Você errou"

Podemos traduzir isso para código Python. O Python possui o operador condicional para representar a palavra se que é o if e a palavra senão que é o else. A sintaxe ficaria:

```
if chute == numero:
     								print('Você	acertou')
				else:
     								print('Você	errou')
```
Este código ainda não funciona porque o Python entende as instruções if e else como blocos e os blocos devem seguir uma **indentação**. Como print ('Você acertou') é a instrução que deve ser executada caso a verificação do if seja verdadeira, devemos ter um recuo para a direita em quatros espaços:

```
if chute == numero:
   							print('Você	acertou')
				else:
    							print('Você	errou')
```
Caso contrário, o interpretador vai acusar erro de sintaxe. Dessa maneira o código fica mais legível e o que em outras linguagens é uma escolha do programador, o Python te obriga a fazer - forçando, desta maneira, a organizar o código. Tudo que estiver no bloco da primeira condição (do if) deve estar indentado, ou seja, recuado para direita. Assim como as instruções que estiverem no bloco do else.

No fim, nosso programa, que salvaremos em um arquivo chamado **adivinhacao.py** fica:

```
numero = 42chute = input('Digite um número: ')
```

```
if chute == numero:
   							print('Você	acertou')
				else:
   							print('Você	errou')
```
E executamos no terminal:

```
				dev@caelum:~$	python3	adivinhacao.py
Digite um número:
				25
				Você	errou
```
Note que a condição de um if deve ser um booleano, ou seja, **True** ou **False**. Passamos a expressão chute == numero que vai checar se ela é verdadeira ou não. Caso seja verdadeira, vai executar o código dentro do bloco do if, senão, vai executar o código dentro do else. Agora vamos chutar o número 42 e verificar se tudo está funcionando:

```
				dev@caelum:~$	python3	adivinhacao.py
Digite um número:
				42
				Você	errou
```
Algo de errado aconteceu! Digitamos o número correto e mesmo assim o programa não funcionou como esperado. Vamos entender o que aconteceu.

#### 3.10 CONVERTENDO UMA STRING PARA INTEIRO

A função input() lê o valor digitado pelo usuário como uma string.

```
chute = input('Digite um número: '')
```
Se o usuário digitar o número 42, a variável chute vai guardar o valor "42", ou seja, um texto. Podemos checar isso através da função type() que retorna o tipo da variável. Vamos testar isso no terminal:

```
>>> chute = input('Digite um número: ')
Digite um número: 42
>>> type(chute)
				<class	'str'>
```
Agora fica mais claro porque o programa não está funcionando como o esperado. Quando o interpretador verificar chute == numero vai retornar False já que "42" (texto) é diferente de 42 (número).

Para funcionar, precisamos **converter** a *string* "42" para um número inteiro. O **int** também funciona como uma função (mais para frente entenderemos que não é realmente uma função) que pode receber uma string e retornar o inteiro correspondente:

```
>>> numero_em_texto = '12'
				'12'
				>>>	type(numero_em_texto)
				<class	'str'>
```

```
>>> numero = int(numero_em_texto)
				12
				>>>	type(numero)
				<class	'int'>
```
Mas devemos tomar cuidado, nem toda *string* pode ser convertida para um número inteiro:

```
>>> texto = 'caelum'
\gg numero = int(texto)Traceback (most recent call last):
    File "<stdin>", line 1, in <module>
ValueError: invalid literal for int() with base 10: 'caelum'
```
O interpretador acusa um **ValueError** dizendo que o valor passado para **int**() é inválido, ou seja, é um texto que não representa um número inteiro.

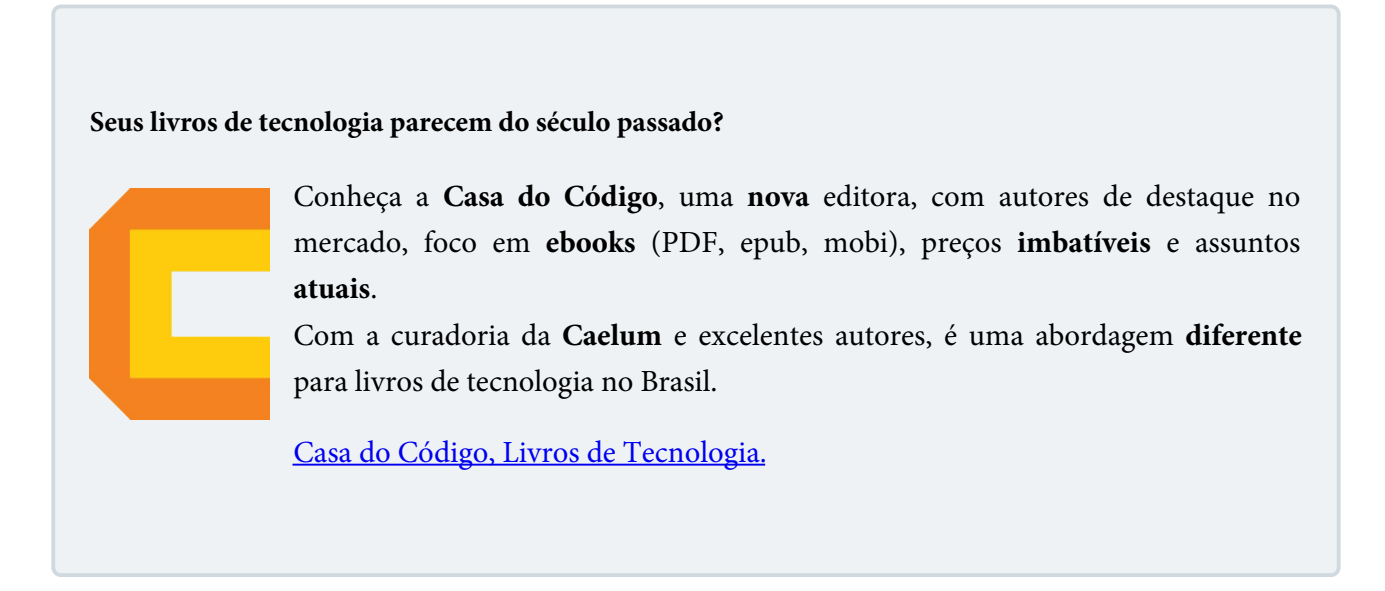

# 3.11 O COMANDO ELIF

Podemos melhorar ainda mais o jogo: caso o chute não seja igual ao número secreto, podemos dar uma pista para o usuário se ele foi maior ou menor do que o chute inicial. Ou seja, devemos acrescentar esse tratamento caso o usuário erre o chute:

```
Se chute = número:
    								"Você	acertou!"
				Senão:
    Se chute maior do que número_secreto:
         "Você errou! O seu chute foi maior que o número secreto"
    								Senão
         "Você errou! O seu chute foi menor que o número secreto"
```
Já sabemos traduzir isso para Python:

```
if(chute == numero_secreto):				print('Você	acertou!')
				else:
    if(chute > numero_secreto):print('Você errou! O seu chute foi maior que o número secreto')
```

```
								else:
    print('Você errou! O seu chute foi menor que o número secreto')
```
<span id="page-35-0"></span>Mas neste caso podemos fazer um else com uma condição de entrada, o elif. Vamos utilizá-lo para deixar o código mais semântico, já que na prática não há diferença:

```
if (numero_secreto == chute):
    								print('Você	acertou!')
elif (chute > numero secreto):
    print('Você errou! O seu chute foi maior que o número secreto')
elif (chute < numero_secreto):
    print('Você errou! O seu chute foi menor que o número secreto')
```
Podemos melhorar ainda mais a legibilidade do código para que os outros programadores, que podem ajudar a desenvolvê-lo no futuro, entendam melhor. Vamos deixar nossas condições mais claras. chute == numero\_secreto quer dizer que o usuário acertou. Então, extraímos essa condição para uma variável:

```
acertou = chute == numero secreto
				if(acertou):
    								print('Você	acertou!')
				#restante	do	código
```
A variável acertou guarda uma expressão e, portanto é do tipo **booleano** e podemos usar como condição no comando if. Agora a condição if fica um pouco mais clara. Vamos fazer a mesma coisa para as outras duas condições:

```
acertou = chute == numero\_secretomaior = chute > numero_secreto
 menor = chute < numero_secreto
 				if(acertou):
      								print('Você	acertou!')
 				elif(maior):
      print('Você errou! O seu chute foi maior que o número secreto')
 				elif(menor):
      print('Você errou! O seu chute foi menor que o número secreto')
```
# 3.12 EXERCÍCIOS - JOGO DA ADIVINHAÇÃO

1. Crie um arquivo chamado *adivinhacao.py* em uma pasta chamada *jogos* dentro do diretório home:

 $|$  home |\_ jogos |\_ adivinhacao.py

2. Abra o arquivo no editor de texto de sua preferência e comece a escrever um cabeçalho para o usuário saber do que se trata o programa:

```
					print('******************************')
print('* Jogo da adivinhação *')
					print('******************************')
```
3. Vamos definir a variável numero\_secreto que vai guardar o valor a ser adivinhado pelo usuário:

```
					print('******************************')
print('* Jogo da adivinhação
					print('******************************')
					numero_secreto	=	42
```
4. Capture a entrada do usuário usando a função input() :

```
					print('******************************')
print('* Jogo da adivinhação *')
					print('******************************')
					numero_secreto	=	42
chute = input('Digit to seu número: ')print('Você digitou: ', chute)
```
5. Compare o valor digitado pelo usuário com o numero\_secreto . Se os valores forem iguais mostre uma mensagem de acerto, caso contrário, mostre uma mensagem de erro:

```
					print('******************************')
print('* Jogo da adivinhação *')
					print('******************************')
numero secreto = 42chute = input('Digit 0 seu número: ' )print('Você digitou: ', chute)
if(numero) secreto == chute):
    									print('Você	acertou!')
					else:
    									print('Você	errou!')
```
6. Rode o código acima pelo terminal e teste o jogo chutando o número 42:

 dev@caelum:~\$ python3 jogos/adivinhacao.py

7. O chute 42 não funciona como esperado. Esquecemos de converter o chute digitado pelo usuário para um número inteiro. Modifique o código e utilize a função  $int()$  para receber a entrada do usuário:

 $chute = int(input('Digit 0 seu número: '))$ 

- 8. Rode o código novamente com a entrada igual a 42 e veja que agora funciona como esperado.
- 9. Vamos apresentar uma pista para o usuário e imprimir uma mensagem dizendo se o chute foi maior ou menor do que o número secreto. Para isso usaremos o elif:

```
if (numero_secreto == chute):
   									print('Você	acertou!')
elif (chute > numero_secreto):
   print('Você errou! O seu chute foi maior que o número secreto')
elif (chute < numero_secreto):
   print('Você errou! O seu chute foi menor que o número secreto')
```
10. Agora vamos melhorar a legibilidade do código extraindo as condições para variáveis:

```
acertou = chute == numero secreto
maior = chute > numero_secreto
menor = chute < numero_secreto
					if(acertou):
    									print('Você	acertou!')
					elif(maior):
    print('Você errou! O seu chute foi maior que o número secreto')
					elif(menor):
    print('Você errou! O seu chute foi menor que o número secreto')
```
11. Rode o programa e teste com todas as situações possíveis.

#### 3.13 COMANDO WHILE

Queremos dar mais de uma oportunidade para o usuário tentar acertar o número secreto, já que é um jogo de adivinhação. A primeira ideia é repetir o código, desde a função input() até o bloco do elif . Ou seja, para cada nova tentativa que quisermos dar ao usuário, copiaríamos esse código novamente.

Só que copiar código sempre é uma má prática, queremos escrever o código apenas uma vez. Se queremos repetir o código, fazemos um laço, ou um loop, que deve repetir a instrução dentro de bloco **enquanto** ela for verdadeira. O laço que devemos fazer é:

```
Enquanto ainda há tentativas, faça:
    chute_str = input('Digite o seu número: ')
    print('Você digitou: ', chute_str)
    chute = int(chute\_str)acertou = numero_secreto == chute
    maior = chute > numero secretomenor = chute < numero_secreto
   if (acertou):
       												print('Você	acertou!')
    elif (maior):
       print('Você errou! O seu chute foi maior que o número secreto')
    elif (menor):
        print('Você errou! O seu chute foi menor que o número secreto')
    								print('Fim	do	Jogo!')
```
Como dito anteriormente, o Python não entende português e assim como o if ele tem um comando que substituirá a palavra enquanto do nosso exemplo. O while é esse comando que, assim como o if, recebe uma condição. A diferença é que o if, caso a condição seja verdadeira, executa apenas uma vez o código de seu bloco, já o while executa **enquanto** a condição for verdadeira, por exemplo:

```
x = 5enquanto x for maior do que 1, faça:
    								imprime(x)
    x = x - 1
```
Que em Python, é equivalente a:

```
>>x = 5\Rightarrow while(x > 1):
\ldots print(x)
... x = x - 1				5
				4
				3
				2
```
Mas tome cuidado, o que acontece se esquecermos essa linha do código  $x = x - 1$ ?

```
>> <math>x = 5\Rightarrow while(x > 1):
\ldots print(x)
				5
				5
				5
				5
				5
				...
```
O programa vai imprimir o número 5 infinitamente, já que a condição passada é sempre verdadeira e não muda dentro do bloco.

Agora é a melhor hora de aprender algo novo

Se você está gostando dessa apostila, certamente vai aproveitar os cursos **online** que lançamos na plataforma Alura. Você estuda a qualquer momento com a qualidade Caelum. Programação, Mobile, Design, Infra, Front-End e Business! Ex-aluno da Caelum tem 15% de desconto, siga o link!

Conheça a Alura Cursos Online.

## 3.14 EXERCÍCIOS - JOGO COM WHILE

1. Daremos ao usuário do jogo um número máximo de tentativas. Abra o arquivo adivinhacao.py na pasta **jogos** e inicie a variável total\_de\_tentativas com 3 e acrescente o bloco do comando while :

```
numero\_secreto = 42total_de_tentativas = 3while(ainda há total_de_tentativas):
    									#executa	o	código
```
2. Resta agora a expressão **ainda há**. A ideia é que o usuário tenha 3 tentativas, representada no código pela variável total de tentativas . A cada rodada subtraímos 1 do valor dessa variável, até o valor chegar a 0, que é quando devemos sair do while . Logo, vamos executá-lo enquanto a variável total\_de\_tentativas for maior do que 0:

```
numero secreto = 42total_de_tentatives = 3while (total_de_tentatives > 0):
    chute = int(input('Digit 0 seu número: '))print('Você digitou: ', chute)
    acertou = chute == numero secreto
    maior = chute > numero\_secretomenor = chute < numero secreto
    									if(acertou):
        													print('Você	acertou')
    									elif(maior):
        print('Você errou! O seu chute foi maior que o número secreto')
    									elif(menor):
        print('Você errou! O seu chute foi menor que o número secreto')
    total_de_tentativas = total_de_tentativas - 1
```
**OBS:** Não esqueça de indentar o código dentro do bloco while para não receber erro de sintaxe.

3. Além das tentativas, podemos apresentar qual o número da **rodada** que o usuário está jogando para deixar claro quantas tentativas ele têm. Para isso vamos criar a variável rodada, que começa com o valor  $1:$ 

```
total_de_tentativas = 3rodada = 1
```
4. E vamos imprimi-la antes do usuário digitar o seu chute:

```
total de tentativas = 3rodada = 1while (total_de_tentatives > 0):
    print('Tentativa {} de {}'.format(rodada, total_de_tentativas))
    chute = int(input('Digit to seu número: '))print('Você digitou: ', chute)
    									#	restante	do	código	aqui
```
5. E para a variável total\_de\_tentativas continuar com o valor 3, não vamos mais subtrair 1 do seu valor, e sim adicionar 1 ao valor da variável rodada :

```
total_de_tentatives = 3rodada = 1while (total_de_tentatives > 0):
   print('Tentativa {} de {}'.format(rodada, total_de_tentativas))
   chute = int(input('Digit 0 seu número: '))print('Você digitou: ', chute)
```

```
acertou = numero secreto == chute
   maior = chute > numero secreto
   menor = chute < numero secreto
   if (acertou):
       print('Você acertou!')
   elif (maior):
     print('Você errou! O seu chute foi maior que o número secreto')
 elif (menor):
     print('Você errou! O seu chute foi menor que o número secreto')
   rodada = rodada + 1print('Fim do jogo')
```
6. Por fim, precisamos modificar a condição. Já que o total\_de\_tentativas permanecerá com o valor 3, o código precisa ficar executando enquanto o valor da rodada for menor ou igual ao total de tentativas:

```
total de tentativas = 3rodada = 1while (rodada \le total de tentativas):
    print('Tentativa {} de {}'.format(rodada, total_de_tentativas))
    chute str = input('Digit 0 seu número: ')									#restante	do	código
```
Agora conseguimos imprimir para o usuário quantas tentativas restantes ele possui! Teste chamando seu arquivo **adivinhacao.py** com o comando 'python3'.

7. Falta arrumar uma coisa: quando o usuário acerta, o jogo continua pedindo um novo chute. Queremos terminar a execução do programa quando o usuário acerta. Para isso usamos o comando **break**. Quando o interpretador encontrar o comando **break** ele para a execução do programa. vamos acrescentar isso quando o usuário acertar, ou seja, no primeiro comando if após a exibição da mensagem de acerto:

```
					if(acertou):
      									print('Você	acertou!')
      									break
					elif(maior):
      									#	restante	do	código
```
8. Teste o programa e veja se tudo está funcionando como o esperado.

### 3.15 COMANDO FOR

Ainda no código do jogo da adivinhação, implementamos o loop while, no qual temos uma variável rodada que começa com o valor 1, e é incrementada dentro do loop, que por sua vez tem uma condição de entrada, que é a rodada ser menor ou igual ao total de tentativas, que é 3.

Ou seja, a rodada tem um valor inicial, que é 1, e vai até 3. Fazemos um laço começando com um

valor inicial, até um valor final, sempre incrementando esse valor a cada iteração. Mas se esquecermos de incrementar a rodada, entramos em um loop infinito.

Em casos como esse, existe um outro loop que simplifica essa ideia de começar com um valor e incrementá-lo até chegar em um valor final: o loop for.

Para entender o *loop*, ou laço **for**, podemos ir até o console do Python para ver o seu funcionamento. A ideia é definirmos o valor inicial e o valor final, que o loop o incrementa automaticamente. Para definir o valor inicial e final, utilizamos a função embutida range(), passando-os por parâmetro, definindo assim a série de valores. A sintaxe é a seguinte:

```
Para variável em uma série de valores:
    								Faça	algo
```
Isso, em Python, pode ficar assim:

for rodada in range $(1, 10)$ :

O range(1, 10) vai gerar o intervalo de números inteiros de 1 a 9. Na primeira iteração, o valor da variável rodada será 1, depois 2 e até chegar ao valor final da função range() menos 1, isto é, o segundo parâmetro da função não é inclusivo. No exemplo acima, a série de valores é de 1 a 9. Podemos confirmar isso imprimindo o valor da variável rodada no console do Python:

```
\gg for rodada in range(1,10):
... print(rodada)
				...
				1
				2
				3
				4
				5
				6
				7
				8
				9
```
Com a função range() podemos definir um step (um passo), que é o intervalo entre os elementos. Por padrão o step tem valor igual a 1 mas podemos alterar este valor passando um terceiro parâmetro para a função:

```
\gg for rodada in range(1,10,2):
... print(rodada)
				...
				1
				3
				5
				7
				9
```
Veja que o intervalo entre cada elemento da séria agora é 2, a cada iteração o laço pula dois passos (incrementa 2). Mas não necessariamente precisamos usar a função range() no for, podemos passar os valores da sequência manualmente conseguindo o mesmo resultado:

```
>>> for rodada in [1, 2, 3, 4, 5]:
... print(rodada)
				...
				1
				2
				3
				4
				5
```
Tanto o while quanto o for podem ser usados no jogo. Conseguiremos o mesmo resultado mas o código fica mais verboso com o while, além de corrermos o risco de esquecer de incrementar a rodada ( rodada = rodada + 1 ) e nosso código entrar em um *loop* infinito. Neste casos, é preferível utilizar o comando for.

### 3.16 EXERCÍCIOS - UTILIZANDO O FOR NO JOGO

1. Substitua o comando while pelo for começando no 1 e indo até o total\_de\_tentativas. Não esqueça de remover a declaração da variável rodada e o seu incremento dentro do loop:

```
numero\_secreto = 42total_de_tentativas = 3for rodada in range(1, total_de_tentativas):
   print('Tentativa {} de {}'.format(rodada, total_de_tentativas))
   chute = int(input('Digit 0 seu número: '))print('Você digitou: ', chute)
   acertou = numero secreto == chute
   maior = chute > numero\_secretomenor = chute < numero secreto
   if (acertou):
       													print('Você	acertou!')
   elif (maior):
       print('Você errou! O seu chute foi maior que o número secreto')
   elif (menor):
        print('Você errou! O seu chute foi menor que o número secreto')
					print('Fim	do	jogo!')
```
2. É importante saber que o for não é obrigado a ter parênteses. Podemos testar e ver que o programa dá apenas 2 tentativas. Isso porque, como foi falado anteriormente, o segundo parâmetro da função range não é inclusivo, no caso do nosso jogo, range(1,3) irá gerar a série 1 e 2 somente. Portanto, vamos somar 1 ao total\_de\_tentativas dentro da função range:

```
for rodada in range(1, total_de_tentativas + 1):
```
- 3. Teste novamente o jogo e veja que tudo está funcionando perfeitamente!
- 4. (opcional) Crie um nível de dificuldade para o jogo. Crie uma variável chamada nível e peça para o usuário escolher em qual nível ele deseja jogar. O nível é mensurável de acordo com o total de tentativas: nível 1(tentativas = 20), nível 2(tentativas = 10) e nível 3 (tentativas = 5).

5. (opcional) Acrescente um total de pontos ao jogador que deve iniciar com 1000 e a cada chute errado deve ser subtraído do total de pontos um valor que corresponde a diferença entre o chute e o número secreto. Para este exercício você vai precisar da função abs(). Veja na documentação do Python como ela funciona.

#### Editora Casa do Código com livros de uma forma diferente

Editoras tradicionais pouco ligam para ebooks e novas tecnologias. Não dominam tecnicamente o assunto para revisar os livros a fundo. Não têm anos de experiência em didáticas com cursos.

Conheça a Casa do Código, uma editora diferente, com curadoria da Caelum e obsessão por livros de qualidade a preços justos.

Casa do Código, ebook com preço de ebook.

# CAPÍTULO 4 ESTRUTURA DE DADOS

No capítulo passado criamos o jogo da adivinhação, agora vamos criar o jogo da Forca. Vamos começar, com os conhecimentos que temos até aqui, para estruturar nosso jogo. Vamos criar um arquivo chamado *forca.py* na pasta *jogos*:

```
|_ home
| jogos
    								|_	adivinhacao.py
    \vert forca.py
```
Como no jogo da adivinhação, devemos adivinhar uma palavra secreta, nada mais justo do que defini-la em uma variável. Por enquanto, a palavra será fixa, com o valor **banana**:

```
				print('*********************************')
print('***Bem vindo ao jogo da Forca!***')
				print('*********************************')
palavra_secreta = 'banana'
print('Fim do jogo')
```
Mais à frente deixaremos essa palavra secreta mais dinâmica.

Como estamos tratando de um jogo da forca, o usuário deve acertar uma palavra e chutar letras. Além disso, precisa saber se o usuário acertou ou errou e saber se foi enforcado ou não. Então precisaremos de 2 variáveis booleanas enforcou e acertou para guardar esta informação e o jogo continuará até uma delas for True ; para tal acrescentamos um laço while :

```
acertou = False				enforcou=	False
while(not acertou and not enforcou):
    								print('Jogando...')
```
O usuário do jogo também vai chutar letras. Além disso, se o chute for igual a uma letra contida na palavra\_secreta, quer dizer que o usuário encontrou uma letra. Podemos utilizar um laço for para tratar isso, assim como fizemos no jogo da adivinhação para apresentar as tentativas e rodadas:

```
while(not acertou and not errou):
    chute = input('Qual letra?')posicao = \thetafor letra in palavra_secreta:
        if (chute == letra):
            print('Encontrei a letra {} na posição {}'.format(letra, index))
```

```
posicao = posicao + 1												print('Jogando...')
```
Como uma string é uma sequência de letras, o loop for vai iterar por cada letra.

Nossa palavra\_secreta é 'banana'. E se o usuário chutar a letra 'A' ao invés de 'a'? Vamos testar:

```
>>> $python3 iogos/forca.py
				*********************************
				***Bem	vindo	ao	jogo	da	Forca!***
				*********************************
Qual letra? A
				Jogando...
Qual letra?
```
O Python é case-sensitive, ou seja 'a' e 'A' são distintos para o interpretador. Será preciso acrescentar este tratamento e fazer o jogo aceitar como acerto tanto 'a' como 'A'. String (str) é um tipo embutido no Python que possui algumas funções prontas e uma delas vai nos ajudar neste problema.

Existe uma função chamada upper() que devolve uma *string* com todas as letras maiúsculas. Também possui a lower() que devolve uma string com todas as letras minúsculas:

```
>>> texto = 'python'
>>> texto.upper()
				'PYTHON'
				>>>	
>>> texto = 'PYTHON'
>>> texto.lower()
				'python'
```
Agora precisamos modificar a condição chute == letra do if para chute.upper() == letra.upper():

```
if (chute.upper() == letra.upper()):
   print('Encontrei a letra {} na posição {}'.format(letra, index))
```
Dessa maneira, o jogador pode chutar tanto 'a' como 'A' que o tratamento do if vai considerar todas como maiúsculas.

Agora podemos testar novamente com chute igual a 'A' (ou 'a') e vemos o programa funcionar como o esperado:

```
				*********************************
				***Bem	vindo	ao	jogo	da	Forca!***
				*********************************
Qual letra? A
Encontrei a letra a na posição 1
Encontrei a letra a na posição 3
Encontrei a letra a na posição 5
				Jogando...
Oual letra?
```
Atualmente, já dizemos ao jogador em que posição a letra que ele chutou está na palavra secreta, caso a letra exista na palavra. Mas em um jogo real de forca, o jogador vê quantas letras há na palavra secreta. Algo como:

Qual letra?  $-$ 

E se ele encontrar alguma letra, a mesma tem a sua lacuna preenchida. Ao digitar a letra "a", ficaria:

 $-$  a  $-$  a  $-$  a

Muito mais intuitivo, não? Vamos implementar essa funcionalidade. Para exibir as letras dessa forma, precisamos guardar os chutes certos do usuário, mas como fazer isso?

Para tal, o Python nos oferece um tipo de estrutura de dados que nos permite guardar mais de um valor. Essa estrutura é a  $list$  (lista). Para criar uma lista, utilizamos colchetes ([]):

```
>>> valores = []
				>>>	type(valores)
				<class	'list'>
```
Assim como a *string*, list também é uma sequência de dados. Podemos ver sua documentação através da função help() :

```
>>>	help(list)
   Help on class list in module builtins:
   				class	list(object)
     | list() -> new empty list
     | list(iterable) -> new list initialized from iterable's items
					|		
     | Methods defined here:
					|		
     \parallel \text{add} (self, value, /)
           Return self+value.
     \blacksquare| _contains_(self, key, /)
     | Return key in self.
     \blacksquare| __delitem__(self, key, /)
     | Delete self[key].
					|		
     \vert _eq_(self, value, /)
     | Return self==value.
					|		
     \vert _ge_(self, value, /)
     | Return self>=value.
```
 #código omitido

Vemos o que podemos fazer com uma lista. Podemos, por exemplo, verificar o seu valor mínimo com min e o seu máximo com max . Nossa lista ainda está vazia mas já podemos iniciá-la com alguns valores e utilizar essas funções para verificar o seus valores máximo e mínimo:

```
\gg valores = [0, 1, 2, 3]				>>>	min(valores)
				0
    				>>>	max(valores)
    				3
```
Para acessar um valor específico, podemos acessá-lo através do seu índice (posição). O primeiro

elemento da lista possui índice 0, o segundo possui índice 1 e assim por diante:

```
\gg valores = [0, 1, 2, 3]>>> valores[2]
				2
>>> valores[0]
\boldsymbol{\Theta}
```
Para modificar um valor, basta usar o operador de atribuição em uma determinada posição:

```
\Rightarrow valores[0] = 4
				>>>	valores
[4, 1, 2, 3]
```
É possível saber o tamanho da lista com a função len e verificar se determinado valor está guardado nela com o comando in:

```
\gg valores = [0, 1, 2, 3]				>>>	len(valores)
				4
>>> 0 in valores
				True
>>> 6 in valores
				False
```
Além disso, existem funções específicas da lista, que podem ser acessadas na documentação: <https://docs.python.org/3.6/library/stdtypes.html#mutable-sequence-types>.

Podemos adicionar elementos ao final da lista com a função append() , exibir e remover um elemento de determinada posição com a função pop(), entre diversas outras funcionalidades.

Agora que sabemos como guardar valores em uma lista, podemos voltar ao nosso jogo e guardar os acertos do usuário. Como queremos exibir os espaços vazios primeiro, criaremos uma lista com eles, na mesma quantidade de letras da palavra secreta:

```
palavra_secreta = 'banana'
letras_acertadas = ['\_', '\_', '\_', '\_', '\_', '\_', '\_', '\_']
```
Já temos a posição da letra (também chamado de índice). Logo, caso o chute seja correto, basta guardar a letra dentro da lista, na sua posição correta e imprimir a lista após o laço for :

```
posicao = 0for letra in palavra_secreta:
    if (chute.upper() == letra.upper()):
        letras_acertadas[posicao] = letraposicao = posicao + 1				print(letras_acertadas)
```
Ou seja, para cada letra na palavra secreta, o programa vai verificar se chute é igual a letra. Em caso afirmativo, adiciona a letra na posição correta e incrementa a posicao após o bloco do if.

Ao executar o jogo e chutar algumas letras, temos:

```
				$	python3	jogos/forca.py
				*********************************
				***Bem	vindo	ao	jogo	da	Forca!***
				*********************************
				Qual	letra?	b
[ 'b',\ ''\_',\ ''\_',\ ''\_',\ ''\_',\ ''\_',\ ''\_',\ ''\_']				Jogando...
Qual letra? a
[ 'b', 'a', '-'', 'a', '-'', 'a']				Jogando...
Qual letra?
```
A saída ainda não está visualmente agradável. Para ficar ainda melhor, vamos exibir a lista no início do jogo também e excluir o print ('Jogando...') para o código ficar mais limpo.

```
				print(letras_acertadas)
while(not acertou and not errou):
    chute = input('Qual letra?')								#código	omitido
```
### 4.1 EXERCÍCIOS: JOGO DA FORCA

Neste exercício, vamos aproveitar nosso novo conhecimento em listas para fazer com que o jogo da forc a se lembre das letras acertadas pelo jogador.

- 1. Crie um arquivo chamado forca.py na pasta jogos:
	- |\_ home |\_ jogos  $|$  adivinhacao.py  $\vert$  forca.py
- 2. Primeiro, precisamos mostrar para o jogador a mensagem de abertura, similar ao que foi feito no jogo da adivinhação:

```
					print('*********************************')
print('***Bem vindo ao jogo da Forca!***')
					print('*********************************')
```
3. Crie a variável palavra\_secreta que será iniciada com o valor 'banana' e uma lista para representar as

letras acertadas.

 palavra\_secreta = 'banana'  $letras\_acertadas = ['\_', '\_', '\_', '\_', '\_', '\_', '\_', '\_']$ 

4. Crie as variáveis booleanas acertou e errou que vamos utilizar no laço while. E a variável erros que guardaremos o número de erros do usuário:

```
acertou = False					enforcou=	False
errors = 0while(not acertou and not enforcou):
    									#	código
```
5. Crie a variável chute que vai guardar entrada do usuário.

```
while(not acertou and not enforcou):
   chute = input('Qual letra?')
```
6. Dentro do while crie um loop for para que vai checar se a letra existe na palavra secreta. Se o chute for igual a letra digitada pelo jogador, vamos adicionar a letra na nossa lista letras\_acertadas na posição correta

```
while(not acertou and not enforcou):
   chute = input('Qual letra?')posicao = 0for letra in palavra_secreta:
       if (chute == letra):
           letras_acertadas[posicao] = letra
       posicao += 1
```
7. Modifique a condição do if para considerarmos apenas letras maiúsculas utilizando a função upper de *strings*. E atualize a variável chute

```
if (chute.upper() == letra.upper()):
```
8. Agora precisamos incrementar a variável *erros* caso o jogador não acerte a letra. Se o chute é uma letra dentro de *palavra\_secreta*, quer dizer que o jogador acertou, caso contrário incrementamos a variável erros. Para isso, teremos mais um bloco if/else :

```
if(chute in palavra secreta):
   posicao = \thetafor letra in palavra secreta:
        if(chute.upper() == letra.upper():
            letras_acertadas[index] = letraposicao += 1					else:
   errors += 1
```
9. Atualize a variável acertou . Se todas as letras ainda não foram acertadas, quer dizer que o usuário ainda não finalizou o jogo, ou seja, letrasacertas ainda contém espaços vazios  $(")$ . Dentro o loop while, após o comando for, vamos atualizar a variável *acertou* e utilizar o operador not in :

```
acertou = ' not in letras_acertadas.
```
Podemos ler o código acima como "'\_' não está contido em letras\_acertadas".

10. Vamos também atualizar a variável enforcou . Vamos considerar que se o jogador errar 7 vezes ele perde o jogo. Como a variável inicia com 0 (zero), quer dizer que quando ela for igual a 6 ele se enforca. Atualize a variável dentro do loop while após a variável acertou :

```
acertou = "\blacksquare" not in letras_acertadas.
enforceou = erros == 6
```
11. Para que o jogador acompanhe o resultado a cada chute que ele der, ao final do laço while imprima também a lista letras\_acertadas para que ele veja como ele está indo no jogo:

```
while(not enforcou and not acertou):
    									#código	omitido
    									print(letras_acertadas)
```
12. E claro, para dar uma dica ao nosso jogador de quantas letras a palavra tem, vamos colocar acima do while um print inicial para que ele veja de início qual o tamanho da palavra:

```
					print(letras_acertadas)
while (not acertou and not enforcou):
     									...
```
13. Por fim, vamos imprimir uma mensagem de "Você ganhou!" se o usuário adivinhar a letra e "Você perdeu" caso tenha cometido 7 erros. Após o laço while, fora dele, acrescente:

```
					if(acertou):
    print('Você ganhou!!')
					else:
    print('Você perdeu!!')
					print('Fim	do	jogo')
```
14. Faça o teste e veja na resposta se seu código funcionando.

```
	$	python3	jogos/forca.py
```
No final, seu código deve estar parecido com este:

```
					def	jogar():
    									print('*********************************')
    print('***Bem vindo ao jogo da Forca!***')
    									print('*********************************')	
    palavra_secreta = 'banana'
    letras\_acertadas = ['\_', '\_', '\_', '\_', '\_', '\_', '\_', '\_']enforceou = Falseacertou = Falseerrors = 0									print(letras_acertadas)
    while(not enforcou and not acertou):
        chute = input("Oual letra?")if(chute in palavra_secreta):
             posicao = 0for letra in palavra_secreta:
                 if(chute.upper() == letra.upper():
                      letras_acertadas[posicao] = letra
                 posicao = index + 1
        													else:
             errors += 1
        enforceou = erros == 6acertou = ' ' not in letras acertadas
        													print(letras_acertadas)
```

```
									if(acertou):
      													print('Você	ganhou!!')
									else:
      													print('Você	perdeu!!')
print('Fim do jogo')
```
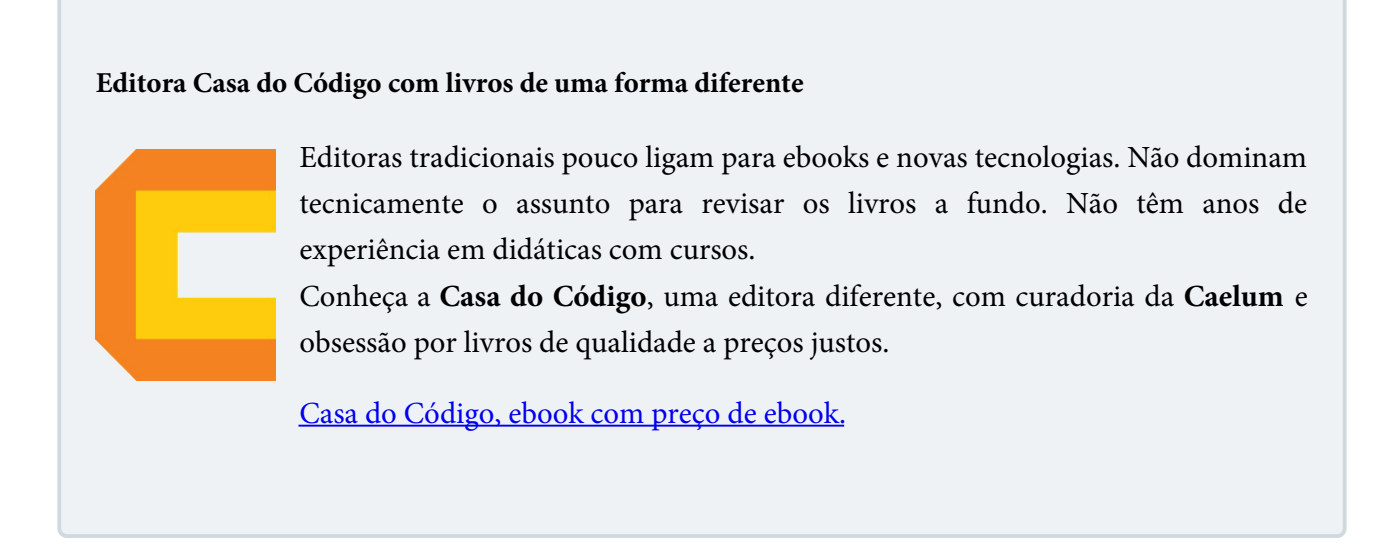

### 4.2 SEQUÊNCIAS

Desenvolvemos um novo jogo e conhecemos um novo tipo de dado do Python que são as listas. Uma lista é uma sequência de valores e o Python possui outros tipos de dados que também são sequências. Neste momento, conheceremos um pouco de cada uma delas.

Sequências são *containers*, um tipo de dado que contém outros dados. Existem três tipos básicos de sequência: list (lista), tuple (tupla) e *range* (objeto de intervalo). Outro tipo de sequência famoso que já vimos são as *strings* que são sequências de texto.

Sequências podem ser mutáveis ou imutáveis. Sequências imutáveis não podem ter seus valores modificados. Tuplas, *strings e ranges* são sequências imutáveis, enquanto listas são sequências mutáveis.

As operações na tabela a seguir são suportadas pela maioria dos tipos de sequência, mutáveis e imutáveis. Na tabela abaixo, s e t são sequências do mesmo tipo, n, i, j e k são inteiros e x é um objeto arbitrário que atende a qualquer tipo e restrições de valor impostas por s.

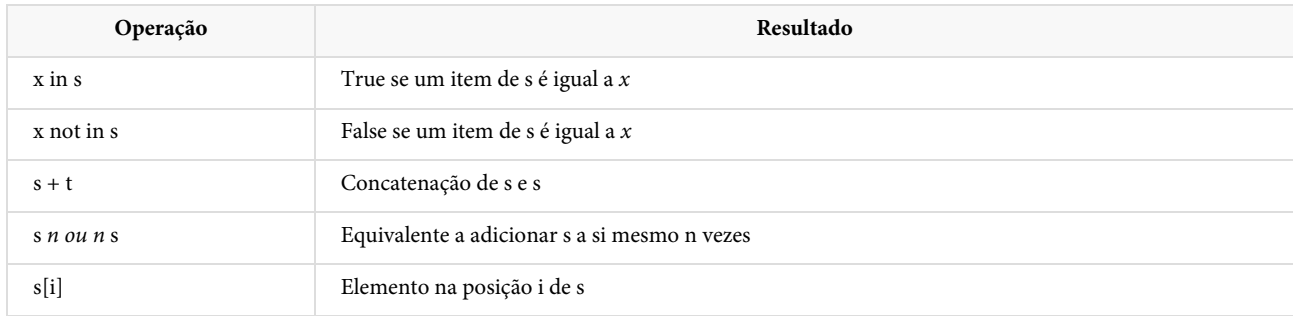

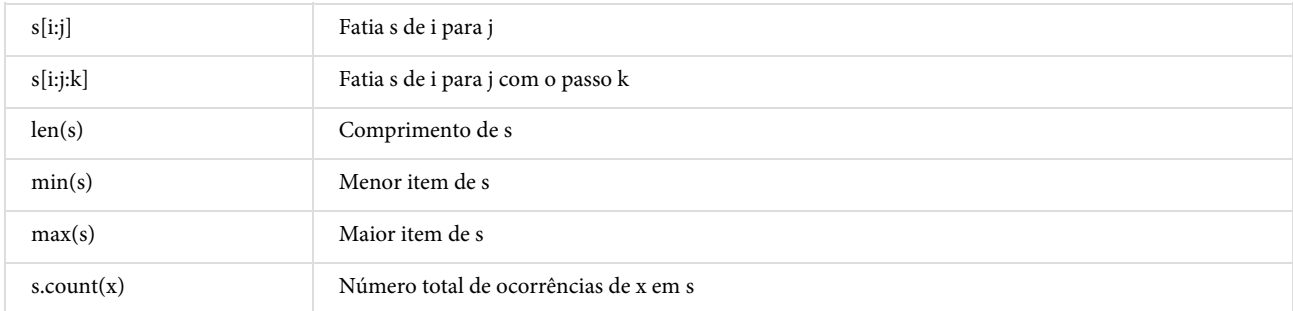

#### **Listas**

Uma lista é uma sequência de valores onde cada valor é identificado por um índice iniciado por 0. São similares a *strings* (coleção de caracteres) exceto pelo fato de que os elementos de uma lista podem ser de qualquer tipo. A sintaxe é simples, listas são delimitadas por colchetes e seus elementos separados por vírgula:

```
\gg lista1 = [1, 2, 3, 4]				>>>	lista1
[1, 2, 3, 4]				>>>
\rightarrow>>lista2 = ['python', 'java', 'c#']
				>>>	lista2
['python', 'java', 'c#']
```
O primeiro exemplo é uma lista com 4 inteiros, o segundo é uma lista contendo três *strings*. Mas listas não precisam necessariamente conter elementos de mesmo tipo. Podemos ter listas heterogêneas:

```
\gg lista = [1, 2, 'python', 3.5, 'java']				>>>	lista
[1, 2, 'python', 3.5, 'java']
```
Nossa *lista* possui elementos do tipo int, float e str. Se queremos selecionar um elemento específico utilizamos o operador  $\lceil \cdot \rceil$  passando a posição:

```
\gg lista = [1, 2, 3, 4]				>>>	lista[0]
				1
				>>>	lista[1]
				2
				>>>	lista[2]
				3
				>>>	lista[3]
				4
				>>>	lista[4]
Traceback (most recent call last):
  File "<stdin>", line 1, in <module>
IndexError: list index out of range
```
Quando tentamos acessar a posição 4 fazendo lista[4], aparece o erro IndexError dizendo que a lista excedeu seu limite já que não há um quinto elemento (índice 4).

O Python permite passar valores negativos como índice que vai devolver o valor naquela posição de forma reversa:

```
\gg lista = [1, 2, 3, 4]				>>>	lista[-1]
				4
				>>>	lista[-2]
				3
```
Também é possível usar a função list() para criar uma lista passando um tipo que pode ser iterável como uma string:

```
>>> lista = list('python')
				>>>	lista
				['p',	'y',	't',	'h',	'o',	'n']
```
Listas são muito úteis, por exemplo:

```
meses = ['Janeiro', 'Fevereiro', 'Março', 'Abril', 'Junho', 'Julho', 'Agosto', 'Setembro', 'Outub
ro',	'Novembro',	'Dezembro']
```
 $n = 1$ 

```
while(n < 4):
    mes = input("Escolha um mês (1-12): ")if 1 \leq mes \leq 12:
       print('O mês é {}'.format(mes[mes-1]))
    n + = 1
```
E testamos:

```
>>> Escolha um mês (1-12): 4
				O	mês	é	Abril
>>> Escolha um mês (1-12): 11
				O	mês	é	Novembro
>>> Escolha um mês (1-12): 6
				O	mês	é	Junho
```
Primeiro criamos um lista, relacionamos seus índices com os meses do ano, recuperamos seus valores através da entrada do usuário e imprimimos na tela o mês escolhido (mes[mes-1]) indexado a lista a partir do zero. Usamos um laço while que faz nosso programa entrar em loop e ser rodado 3 vezes.

Além de acessar um valor específico utilizando o índice, podemos acessar múltiplos valores através do fatiamento. Também utilizamos colchetes para o fatiamento. Suponha que queremos acessar os dois primeiros elementos de uma lista:

```
\gg lista = [2, 3, 5, 7, 11]				>>>	lista[0:2]
[2, 3]
```
Podemos ter o mesmo comportamento fazendo:

 >>> lista[:2]  $[2, 3]$ 

Se queremos todos os valores excluindo os dois primeiros, fazemos:

 >>> lista[2:] [5, 7, 11]

Ou utilizamos ínidces negativos:

 >>> lista[-3:] [5, 7, 11]

Também podemos fatiar uma lista de modo a pegar elementos em um intervalo específico:

 >>> lista[2:4]  $[5, 7]$ 

As listas também possuem funcionalidades prontas e podemos manipulá-las através de funções embutidas. A lista tem uma função chamada append() que adiciona um dado na lista:

```
\gg lista = []
				>>>	lista.append('zero')
				>>>	lista.append('um')
				>>>	lista
				['zero',	'um']
```
A função append() só consegue inserir um elemento por vez. Se quisermos inserir mais elementos podemos somar ou multiplicar listas, ou então utilizar a função extend() :

```
\gg lista = ['zero', 'um']				>>>	lista.extend(['dois',	'três',])
   \gg lista += ['quatro', 'cinco']
   				>>>	lista	+	['seis']
   ['zero', 'um', 'dois', 'três', 'quatro', 'cinco', 'seis']
   				>>>	lista	*	2
   ['zero', 'um', 'dois', 'três', 'quatro', 'cinco', 'seis', 'zero', 'um', 'dois', 'três', 'quatro',
'cinco', 'seis']
```
Isso é possível já que listas são sequências **mutáveis**, ou seja conseguimos adicionar, remover e modificar seus elementos. Para imprimir o conteúdo de uma lista utilizamos o comando for :

```
for valor in lista:
... print(valor)
				...
				zero
				um
				dois
				três
				quatro
				cinco
```
**Tuplas**

Uma tupla é uma lista **imutável**, ou seja, uma tupla é uma sequência que não pode ser alterada depois de criada. Uma tupla é definida de forma parecida com uma lista com a diferença do delimitador. Enquanto listas utilizam colchetes como delimitadores, as tuplas usam parênteses:

```
>>> dias = ('domingo', 'segunda', 'terça', 'quarta', 'quinta', 'sexta', 'sabado')
>>> type(dias)
				<class	'tuple'>
```
Podemos omitir os parênteses e inserir os elementos separados por vírgula:

>>> dias = 'domingo', 'segunda', 'terça', 'quarta', 'quinta', 'sexta', 'sabado'

```
				>>>	type(dias)
>>> <class 'tuple'>
```
Note que, na verdade, é a vírgula que faz uma tupla, não os parênteses. Os parênteses são opcionais, exceto no caso da tupla vazia, ou quando são necessários para evitar ambigüidade sintática.

Assim como as listas, também podemos usar uma função para criar uma tupla passando um tipo que pode ser iterável como uma string ou uma lista. Essa função é a tuple() :

```
\gg texto = 'python'
>>> tuple(texto)
				('p',	'y',	't',	'h',	'o',	'n')
\Rightarrow lista = [1, 2, 3, 4]				>>>	tuple(lista)
(1, 2, 3, 4)
```
As regras para os índices são as mesmas das listas, exceto para elementos também imutáveis. Como são imutáveis, uma vez criadas não podemos adicionar nem remover elementos de uma tupla. O método append() da lista não existe na tupla:

```
				>>>	dias.append('sabado2')
Traceback (most recent call last):
  File "<stdin>", line 1, in <module>
AttributeError: 'tuple' object has no attribute 'append'
				>>>	
\gg dias[0]
				'domingo'
				>>>
\Rightarrow dias[0] = 'dom'File "<stdin>", line 1, in <module>
TypeError: 'tuple' object does not support item assignment
```
Não é possível atribuir valores aos itens individuais de uma tupla, no entanto, é possível criar tuplas que contenham objetos mutáveis, como listas.

```
\gg lista = [3, 4]\Rightarrow tupla = (1, 2, 1ista)
				>>>	tupla
(1, 2, [3, 4])\gg lista = [4, 4]>>> tupla
(1, 2, [4, 4])\gg tupla[2] = [3, 4]
Traceback (most recent call last):
    File "<stdin>", line 1, in <module>
TypeError: 'tuple' object does not support item assignment
```
As tuplas são imutáveis e geralmente contêm uma sequência heterogênea de elementos já as listas são mutáveis e seus elementos geralmente são homogêneos e são acessados pela iteração da lista, mas isso não é uma regra.

Quando é necessário armazenar uma coleção de dados que não pode ser alterada, prefira usar tuplas a listas. Outra vantagem é que tuplas podem ser usadas como chaves de dicionários.

Tuplas são frequentemente usadas em programas Python. Um uso bastante comum são em funções

que recebem múltiplos valores. As tuplas implementam todas as operações de sequência comuns.

**Range**

O range é um tipo de seqüência imutável de números e é comumente usado para looping de um número específico de vezes em um comando for *já* que representam um intervalo. O comando **range** gera um valor contendo números inteiros sequenciais, obedecendo a sintaxe:

```
				range(inicio,	fim)
```
O número finalizador, o *fim*, não é incluído na sequência. Vejamos um exemplo:

```
\gg sequencia = range(1, 3)				>>>	print(sequencia)
range(1, 3)
```
O range não imprime os elementos da sequência, ele apenas armazena seu início e seu final. Para imprimir seus elementos precisamos de um laço for :

```
\gg for valor in range(1, 3):
... print(valor)
				...
				1
				2
```
Observe que ele não inclui o segundo parâmetro da função range na sequência. Outra característica deste comando é a de poder controlar o passo da sequência adicionando um terceiro parâmetro, isto é, a variação entre um número e o seu sucessor:

```
\gg for valor in range(1, 10, 2):
... print(valor)
				...
				1
				3
				5
				7
				9
```
Os intervalos implementam todas as operações de seqüência comuns, exceto concatenação e repetição (devido ao fato de que objetos de intervalo só podem representar sequências que seguem um padrão estrito e a repetição e a concatenação geralmente violam esse padrão).

#### 4.3 CONJUNTOS

O Python também inclui um tipo de dados para conjuntos. Um conjunto, diferente de uma sequência, é uma coleção não ordenada e que não admite elementos duplicados.

Chaves ou a função set() podem ser usados para criar conjuntos.

```
>>> frutas = {'laranja', 'banana', 'uva', 'pera', 'laranja', 'uva', 'abacate'}
				>>>	frutas
>>> {'uva', 'abacate', 'pera', 'banana', 'laranja'}
>>> type(frutas)
```
 <class 'set'>

Usos básicos incluem testes de associação e eliminação de entradas duplicadas. Os objetos de conjunto também suportam operações matemáticas como união, interseção, diferença e diferença simétrica. Podemos transformar um texto em um conjunto com a frunção set() e testar os operações:

```
\Rightarrow a = \text{set('abacate')}\Rightarrow b = set('abacaxi')
				>>>	a
				{'a',	'e',	'c',	't',	'b'}
>> h
\{a', 'x', 'i', 'c', 'b'\}\Rightarrow a - b \qquad \qquad \qquad \qquad \qquad \qquad \qquad \qquad \qquad \qquad \qquad \qquad \qquad \qquad \qquad \qquad \qquad \qquad \qquad \qquad \qquad \qquad \qquad \qquad \qquad \qquad \qquad \qquad \qquad \qquad \qquad \qquad \qquad \qquad \qquad 
				{'e',	't'}
\Rightarrow a | b \qquad \qquad \qquad \qquad \qquad \qquad \qquad \qquad \qquad \qquad \qquad \qquad \qquad \qquad \qquad \qquad \qquad \qquad \qquad \qquad \qquad \qquad \qquad \qquad \qquad \qquad \qquad \qquad \qquad \qquad \qquad \qquad \qquad \qquad \qquad 
				{'c',	'b',	'i',	't',	'x',	'e',	'a'}
>>> a & b \# interseção
{^{\prime}a^{\prime}, \ ^{\prime}c^{\prime}, \ ^{\prime}b^{\prime}}<br>>> a \ ^{\wedge} b# diferenca simétrica
				{'i',	't',	'x',	'e'}
```
Note que para criar um conjunto vazio você tem que usar set(), não {} ; o segundo cria um dicionário vazio, uma estrutura de dados que discutiremos na próxima seção.

```
\Rightarrow a = set()
\gg a
				set()
\Rightarrow b = {}
				>>>	b
				{}
\gg type(a)
				<class	'set'>
\gg type(b)
				<class	'dict'>
```
### 4.4 DICIONÁRIOS

Vimos que list, tuple, range e str são sequências ordenadas de objetos e sets são coleções de elementos não ordenados. Dicionário é outra estrutura de dados em Python e seus elementos, como os conjuntos, não são ordenados. Essa não é a principal diferença com as listas, os dicionários são estruturas poderosas e muito utilizadas já que podemos acessar seus elementos através de chaves e não de sua posição. Em outras linguagens este tipo é conhecido como "matrizes associativas".

Qualquer chave de um dicionário é associada (ou mapeada) a um valor. Os valores podem ser qualquer tipo de dado do Python. Portanto, os dicionários são pares de chave-valor não ordenados.

Os dicionários pertencem ao tipo de mapeamento integrado e não sequenciais como as listas, tuplas e strings. Vamos ver como isso funciona no código e criar um dicionário com dados de uma pessoa:

>>> pessoa = {'nome': 'João', 'idade': 25, 'cidade': 'São Paulo'} >>> pessoa 'nome': 'João', 'idade': 25, 'cidade': 'São Paulo'

Os dicionários são delimitados por chaves ({}) e suas chaves ('nome', 'idade' e 'cidade') por aspas. Já os valores podem ser de qualquer tipo, no exemplo acima temos duas *strings* e um int.

O que será que acontece se tentarmos acessar seu primeiro elemento?

```
				>>>	pessoa[0]
Traceback (most recent call last):
File "<stdin>", line 1, in <module>
KeyError: 0
```
Não é possível acessar um elemento de um dicionário por um índice como na lista. Devemos acessar por sua chave:

```
>>> pessoa['nome']
				'João'
				>>>	pessoa['idade']
				25
```
Se precisarmos adicionar algum elemento, por exemplo, o país, basta fazermos:

```
>>> pessoa1['país'] = 'Brasil'
>>> pessoa1
				{'nome':	'João',	'idade':	25,	'cidade':	'São	Paulo',	'país':	'Brasil'}
```
Como sempre acessamos seus elementos através de chaves, o dicionário possui um método chamado keys() que devolve o conjunto de suas chaves:

```
				>>>	pessoa1.keys()
dict_keys(['nome', 'idade', 'cidade', 'pais'])
```
Assim como um método chamado values() que retorna seus valores:

```
>>> pessoa1.values()
dict_values(['João', 25, 'São Paulo', 'Brasil'])
```
Note que as chaves de um dicionário não podem ser iguais para não causar conflito. Além disso, somente tipos de dados imutáveis podem ser usados como chaves, ou seja, nenhuma lista ou dicionário pode ser usado. Caso isso aconteça, recebemos um erro:

```
\Rightarrow dic = {[1, 2, 3]: 'valor'}
Traceback (most recent call last):
  File "<stdin>", line 1, in <module>
TypeError: unhashable type: 'list'
```
Já as tuplas, como chaves, são permitidas:

```
>>> dic = \{(1, 2, 3): 'valor' \}				>>>	dic
\{(1, 2, 3): 'valor'\}
```
Também podemos criar dicionários utilizando a função dict():

```
\Rightarrow a = dict(um=1, dois=2, três=3)
				>>>	a
				{'três':	3,	'dois':	2,	'um':	1}
```
**Já conhece os cursos online Alura?**

A **Alura** oferece centenas de **cursos** online em sua plataforma exclusiva de **SJUIS** ensino que favorece o aprendizado com a qualidade reconhecida da Caelum. Você pode escolher um curso nas áreas de Programação, Front-end, Mobile, Design & UX, Infra e Business, com um plano que dá acesso a todos os cursos. Ex-aluno da Caelum tem 15% de desconto neste link!

Conheça os cursos online Alura.

## 4.5 EXERCÍCIOS: ESTRUTURA DE DADOS

- 1. Dada a lista = [12, -2, 4, 8, 29, 45, 78, 36, -17, 2, 12, 8, 3, 3, -52] faça um programa que:
	- a) imprima o maior elemento
	- b) imprima o menor elemento
	- c) imprima os números pares
	- d) imprima o número de ocorrências do primeiro elemento da lista
	- e) imprima a média dos elementos
	- f) imprima a soma dos elementos de valor negativo
- 2. Faça um programa que leia dados do usuário (nome, sobrenome, idade) adicione em uma lista e imprima seus elementos na tela.
- 3. Faça um programa que leia 4 notas, mostre as notas e a média na tela.
- 4. Faça um programa utilizando um dict que leia dados de entrada do usuário. O usuário deve entrar com os dados de uma pessoa como nome, idade e cidade onde mora (fique livre para acrescentar outros). Após isso, você deve imprimir os dados como o exemplo abaixo:

 nome: João idade: 20 cidade: São Paulo

5. (Opcional) Utilize o exercício anterior e adicione a pessoa em uma lista. Pergunte ao usuário se ele deseja adicionar uma nova pessoa. Após adicionar dados de algumas pessoas, você deve imprimir todos os dados de cada pessoa de forma organizada.

# CAPÍTULO 5 FUNÇÕES

Objetivos:

- · entender o conceito de função
- saber e usar algumas funções embutidas da linguagem
- · criar uma função

## 5.1 O QUE É UMA FUNÇÃO?

O conceito de função é um dos mais importantes na matemática. Em computação, uma função é uma sequência de instruções que computa um ou mais resultados que chamamos de parâmetros. No capítulo anterior utilizamos algumas funções já prontas do Python como o **print()**, **input()**, **format()** e **type()**.

Também podemos criar nossas próprias funções. Por exemplo, quando queremos calcular a razão do espaço pelo tempo podemos definir uma função recebendo estes parâmetros:

 $f(espace, tempo) = espaco/tempo$ 

Essa razão do espaço pelo tempo é o que chamamos de velocidade média na física. Podemos então dar este nome a nossa função:

 velocidade(espaco, tempo) = espaco/tempo

Se um carro percorreu uma distância de 100 metros em 20 segundos podemos calcular sua velocidade média:

 $velocidade(100, 20) = 100/20 = 5 m/s$ 

O Python permite definirmos funções como essa da velocidade média. A sintaxe é muito parecida com a da matemática. Para definirmos uma função no Python utilizamos o comando def:

def velocidade(espaco, tempo): pass

Logo após o def vem o nome da função e entre parêntese vêm os seus parâmetros. Uma função também tem um escopo, um bloco de instruções em que colocamos os cálculos e estes devem seguir a identação padrão do Python (4 espaços a direita).

Como nossa função ainda não faz nada, utilizamos a palavra chave **pass** para dizer ao interpretador

que definiremos os cálculo depois. A palavra pass não é usada apenas em funções, podemos usar em qualquer bloco de comandos como nas instruções if, while e for, por exemplo.

Vamos substituir a palavra pass pelos cálculos que nossa função deve executar:

```
def velocidade(espaco, tempo):
    v = espaco/tempo
    print('velocidade: {} m/s'.format(v))
```
Nossa função faz o cálculo da velocidade média e utiliza a função print() do Python para imprimir na tela. Vamos testar nossa função:

 >>> velocidade(100, 20) velocidade: 5 m/s

De maneira geral, uma função é um estrutura para agrupar um conjunto de instruções que podem ser reutilizadas. Agora qualquer parte do nosso programa pode chamar a função velocidade quando precisar calcular a velocidade média de um veículo, por exemplo. E podemos chamá-la mais de uma vez, o que significa que não precisamos escrever o mesmo código novamente.

Funções são conhecidas por diversos nomes em linguagens de programação como subrotinas, rotinas, procedimentos, métodos e subprogramas.

Podemos ter funções sem parâmetros. Por exemplo, podemos ter uma função que diz 'oi' na tela:

```
\gg def diz oi():
... print("oi")
				>>>	
\gg diz_oi()
				oi
```
#### **Já conhece os cursos online Alura?**

A **Alura** oferece centenas de *cursos* online em sua plataforma exclusiva de ensino que favorece o aprendizado com a qualidade reconhecida da Caelum. Você pode escolher um curso nas áreas de Programação, Front-end, Mobile, Design & UX, Infra e Business, com um plano que dá acesso a todos os cursos. Ex-aluno da Caelum tem 15% de desconto neste link!

Conheça os cursos online Alura.

## 5.2 PARÂMETROS DE FUNÇÃO

Um conjunto de parâmetros consiste em uma lista com nenhum ou mais elementos que podem ser

obrigatórios ou opcionais. Para um parâmetro ser opcional atribuímos um valor padrão (default) para ele - o mais comum é utilizar **None**. Por exemplo:

```
def dados(nome, idade=None):
    print('nome: {}'.format(nome))
    if(idade is not None):
       print('idade: {}'.format(idade))
    								else:
        print('idade: não informada')
```
O código da função acima recebe uma idade como parâmetro e faz uma verificação com uma instrução if: se a idade for diferente de None ela vai imprimir a idade, caso contrário vai imprimir *idade* não informada. Vamos testar passando os dois parâmetros e depois apenas o nome:

```
\gg dados('joão', 20)
				nome:	joão
				idade:	20
```
Agora passando apenas o nome:

 >>> dados('joão') nome: joão idade: não informada

E o que acontece se passarmos apenas a idade?

 $\gg$  dados(20) nome: 20 idade: não informada

Veja que o Python obedece a ordem dos parâmetros. Nossa intenção era passar o número 20 como idade mas o interpretador vai entender que estamos passando o nome porque não avisamos isso à ele. Caso queiramos passar apenas a idade, devemos nomear o parâmetro:

```
				>>>	dados(idade=20)
File "<stdin>", line 1, in <module>
TypeError: dados() missing 1 required positional argument: 'nome'
```
O interpretador vai acusar um erro já que não passamos o atributo obrigatório nome.

### 5.3 FUNÇÃO COM RETORNO

E se ao invés de apenas mostrar o resultado, quisermos utilizar a velocidade média para fazer outro cálculo como calcular a aceleração? Da maneira como está, nossa função velocidade() não conseguimos utilizar seu resultado final para cálculos.

```
				Exemplo:	
acceleracao = velocidade(parametros) / tempo
```
Para conseguirmos este comportamento, precisamos que nossa função **retorne** o valor calculado por ela. No Python, utilizamos o comando **return**:

```
def velocidade(espaco, tempo):
    v = espaco/tempo
```
return v

Testando:

```
				>>>	velocidade(100,	20)
				5.0
```
Ou ainda, podemos atribuir a uma variável:

```
>>> resultado = velocidade(100, 20)
				>>>	resultado
				5.0
```
E conseguimos utilizar no cálculo da aceleração:

```
\gg aceleracao = velocidade(100, 20)/20
				0.25
```
Uma função pode conter mais de um comando return. Por exemplo, nossa função dados() que imprime o nome e a idade, pode agora retornar uma *string*. Repare que, neste caso, temos duas situações possíveis: a que a idade é passada por parâmetro e a que ela não é passada. Aqui, teremos dois comandos **return**:

```
def dados(nome, idade=None):
    if(idade is not None):
        return ('nome: \{\} \nmid \mathcal{F}\' format(nome, idade))
    								else:
        return ('nome: {} \nidade: não informada'.format(nome))
```
Apesar da função possuir dois comandos return, ela tem apenas um retorno -- vai retornar um ou o outro. Quando a função encontra um comando **return** ela não executa mais nada que vier depois dele dentro de seu escopo.

### 5.4 RETORNANDO MÚLTIPLOS VALORES

Apesar de uma função executar apenas um retorno, em Python podemos retornar mais de uma valor. Vamos fazer uma função calculadora que vai retornar os resultados de operações básicas entre dois números: adição(+) e subtração(-), nesta ordem.

Para retornar múltiplos valores, retornamos os resultados separados por virgula:

```
def calculadora(x, y):
    								return	x+y,	x-y
>>> calculadora(1, 2)
(3, -1)
```
Qual será o tipo de retorno desta função? Vamos perguntar ao interpretador através da função type:

```
				>>>	type(calculadora(1,2))
				<class	'tuple'>
```
Da maneira que definimos o retorno, a função devolve uma tupla. Neste caso específico, poderíamos

retornar um dicionário e usar um laço for para imprimir os resultados:

```
\gg def calculadora(x, y):
				...								return	{'soma':x+y,	'subtração':x-y}
				...
\gg resultados = calculadora(1, 2)
>>> for key in resultados:
... \text{print}(\text{'}\{\}:\{\}']. format(key, resultados[key]))
				...
soma: 3
subtração: -1
```
#### Você pode também fazer o curso PY-14 dessa apostila na Caelum

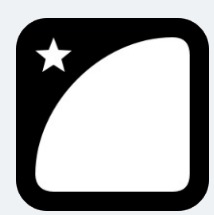

Querendo aprender ainda mais sobre? Esclarecer dúvidas dos exercícios? Ouvir explicações detalhadas com um instrutor? A Caelum oferece o curso PY-14 presencial nas cidades de São Paulo, Rio de

Janeiro e Brasília, além de turmas incompany.

Consulte as vantagens do curso Python e Orientação a Objetos

## 5.5 EXERCÍCIOS: FUNÇÕES

1. Defina uma função chamada velocidade\_media() em um script chamado funcoes.py que recebe dois parâmetros: a distância percorrida (em metros) e o tempo (em segundos) gasto.

```
def velocidade_media(distancia, tempo):
    									pass
```
2. Agora vamos inserir as instruções, ou seja, o que a função deve fazer. Vamos inserir os comandos para calcular a velocidade média e guardar o resultado em uma variável velocidade:

```
def velocidade_media(distancia, tempo):
   velocidade = distanceia/tempo
```
3. Vamos fazer a função imprimir o valor da velocidade média calculada:

```
def velocidade_media(distancia, tempo):
    velocidade = distanceia/tempo									print(velocidade)
```
- 4. Teste o seu código chamando a função para os valores abaixo e compare os resultados com seus colegas:
	- $\circ$  distância: 100, tempo = 20
	- $\circ$  distância: 150, tempo = 22
- $\circ$  distância: 200, tempo = 30
- $\circ$  distância: 50, tempo = 3
- 5. Modifique a função velocidade\_media() de modo que ela retorne o resultado calculado.
- 6. Defina uma função soma() que recebe dois números como parâmetros e calcula a soma entre eles.
- 7. Defina uma função subtracao() que recebe dois números como parâmetros e calcula a diferença entre eles.
- 8. Agora faça uma função calculadora() que recebe dois números como parâmetros e retorna o resultado da soma e da subtração entre eles.
- 9. Modifique a função calculadora() do exercício anterior e faça ela retornar também o resultado da multiplicação e divisão dos parâmetros.
- 10. Chame a função calculadora() com alguns valores.
- 11. (opcional) Defina uma função divisao() que recebe dois números como parâmetros, calcula e retorna o resultado da divisão do primeiro pelo segundo. Modifique a função velocidade\_media() utilizando a função divisao() para calcular a velocidade. Teste o seu código chamando a função velocidade\_media() com o valores abaixo: a. distância: 100, tempo =  $20 b$ . distância:  $-20$ , tempo =  $10 c$ . distância:  $150$ , tempo =  $0$

### 5.6 NÚMERO ARBITRÁRIO DE PARÂMETROS (\*ARGS)

Podemos passar um número arbitrário de parâmetros em uma função. Utilizamos as chamadas variáveis mágicas do Python: \*args e \*\*kwargs. Muitos programadores tem dificuldades em entender essas variáveis. Vamos entender o que elas são.

Não é necessário utilizar exatamente estes nomes:  $*args e **kways$ . Apenas o asterisco(\*), ou dois deles(\*\*), será necessário. Podemos optar, por exemplo, em escrever  $\star$ var e  $\star\star$ vars . Mas  $\star$ args e \*\*kwargs é uma convenção entre a comunidade que também seguiremos.

Primeiro aprenderemos a usar o \*args. É usado, assim como o \*\*kwargs, em definições de funções. \*args e \*\*kwargs permitem passar um número variável de argumentos de uma função. O que a variável significa é que o programador ainda não sabe de antemão quantos argumentos serão passados para sua função, apenas que são muitos. Então, neste caso usamos a palavra chave \*args.

Veja um exemplo:

```
def teste(arg, *args):
    print('primeiro argumento normal: {}'.format(arg))
    for arg in args:
        print('outro argumento: {}' .format(arg))
```
 teste('python', 'é', 'muito', 'legal')

Que vai gerar a saída:

```
primeiro arqumento normal: python
				outro	argumento:		é
outro argumento: muito
outro argumento: legal
```
O parâmetro arg é como qualquer outro parâmetro de função, já o \*args recebe múltiplos parâmetros. Viu como é fácil? Também poderíamos conseguir o mesmo resultado passando um list ou tuple de argumentos, acrescido do asterisco:

```
lista = ['e", "muito", "legal"]				teste('python',	*lista)
```
Ou ainda:

```
tupla = ("é", "muito", "legal")				teste('python',	*tupla)
```
O \*args então é utilizado quando não sabemos de antemão quantos argumentos queremos passar para uma função. O asterisco ( \* ) executa um empacotamento dos dados para facilitar a passagem de parâmetros, e a função que recebe este tipo de parâmetro é capaz de fazer o desempacotamento.

### 5.7 NÚMERO ARBITRÁRIO DE CHAVES (\*\*KWARGS)

O \*\*kwargs permite que passemos o tamanho variável da palavra-chave dos argumentos para uma função. Você deve usar o \*\*kwargs se quiser manipular argumentos nomeados em uma função. Veja um exemplo:

```
def minha_funcao(**kwargs):
    for key, value in kwargs.items():
        print(\{0\} = \{1\}'.format(key, value))
>>> minha funcao(nome='caelum')
none = caelum
```
Também podemos passar um dicionário acrescido de dois símbolos asterisco já que se trata de chave e valor:

```
dicionario = {'none' : 'joao', 'idade': 25}				minha_funcao(**dicionario)
idade = 25
none = ioao
```
A diferença é que o  $*$ args espera uma tupla de argumentos posicionais enquanto o  $**$ kwargs um dicionário com argumentos nomeados.

#### Seus livros de tecnologia parecem do século passado?

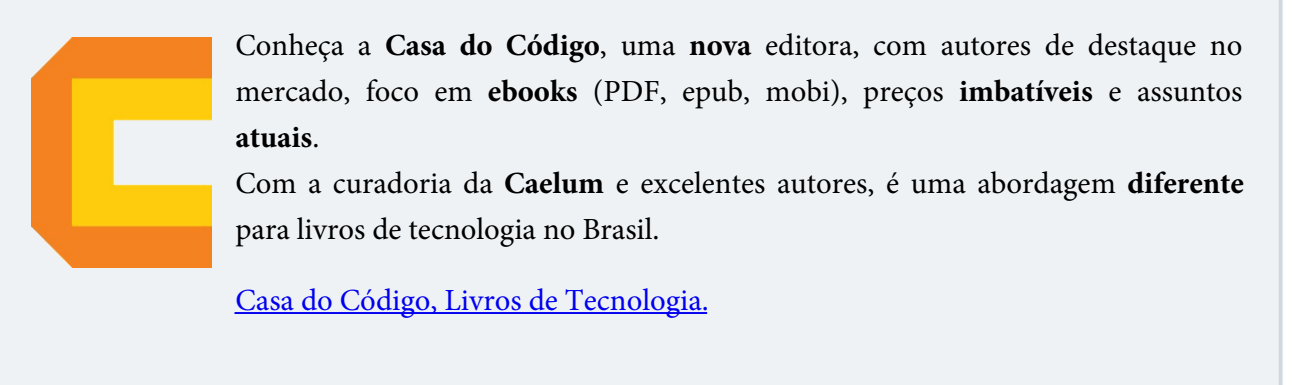

### 5.8 EXERCÍCIO - \*ARGS E \*\*KWARGS

1. Crie um arquivo com uma função chamada teste\_args\_kwargs() que recebe três argumentos e imprime cada um deles:

```
def teste_args_kwargs(arg1, arg2, arg3):
   print("arg1: ", arg1)
   print("arg2: ", arg2)
   print("arg3: ", arg3)
```
2. Agora vamos chamar a função utilizando o \*args:

```
args = ('um', 2, 3)					teste_args_kwargs(*args)
```
Que gera a saída:

arg1: um  $arg2: 2$  arg3: 3

3. Teste a mesma função usando o \*\***kargs**. Para isso criaremos um dicionário com três argumentos:

```
kwargs = \{ 'arg3': 3, 'arg2': 'dois', 'arg1': 'um' \}teste args kwargs(**kwargs)
```
Que deve gerar a saída:

 arg1: um arg2: dois arg3: 3

- 4. **(Opcional)** Tente chamar a mesma função mas adicionando um quarto argumento na variável args e kwargs dos exercícios anteriores. O que acontece se a função recebe mais do que 3 argumentos?
- 5. De que maneira você resolveria o problema do exercício anterior?

Discuta com o instrutor e seus colegas quando usar \*args e \*\*kwargs.

## 5.9 EXERCÍCIO - FUNÇÃO JOGAR()

1. Vamos começar definindo uma função jogar que conterá toda lógica do jogo da forca. Abra o  $a$ rquivo forca.py e coloque o código do jogo em uma função  $\overline{a}$ ogar():

```
def jogar():
    									#código	do	jogo	aqui
```
2. Vamos tentar executar nosso jogo pelo terminal. Navegue até a pasta jogos e execute forca.py através do comando python3:

```
$ cd jogos
					$	python3	forca.py
					$
```
Veja que nada aconteceu já que precisamos chamar a função jogar() do arquivo forca.py. Para fazer isso temos que importar o arquivo forca.py dentro do interpretador do python através do comando import:

\$ python3.6 >>> import forca

E chamar a função através do arquivo 'forca':

```
					>>>	forca.jogar()
                       					"*********************************"
					"***Bem	vindo	ao	jogo	da	Forca!***"
					"*********************************"
					['_',	'_',	'_',	'_',	'_',	'_']
Oual letra?
```
Agora nosso jogo funciona como esperado.

3. Faça o mesmo com o jogo da adivinhação e execute o jogo.

### 5.10 MÓDULOS E O COMANDO IMPORT

Ao importar o arquivo forca.py estamos importando um **módulo** de nosso programa, que nada mais é do que um arquivo. Vamos verificar o tipo de forca :

```
>>> type(forca)
				<class	'module'>
```
Veja que o tipo é um **módulo**. Antes de continuarmos com nosso jogo, vamos aprender um pouco mais sobre arquivos e módulos. Vamos melhorar ainda mais nosso jogo da Forca e utilizar o que aprendemos de funções para organizar nosso código.

Agora é a melhor hora de aprender algo novo

Se você está gostando dessa apostila, certamente vai aproveitar os cursos **online** que lançamos na plataforma Alura. Você estuda a qualquer momento com a qualidade Caelum. Programação, Mobile, Design, Infra, Front-End e Business! Ex-aluno da Caelum tem 15% de desconto, siga o link!

Conheça a Alura Cursos Online.

# CAPÍTULO 6 ARQUIVOS

Uma funcionalidade que ainda nos atrapalha no jogo da forca é a palavra secreta, que atualmente está fixa. Se queremos que a palavra seja diferente, devemos modificá-la no código.

A nossa ideia é ler palavras de um arquivo de texto, e dentre elas escolhemos uma palavra aleatoriamente, que será a palavra secreta do jogo

### 6.1 ESCRITA DE UM ARQUIVO

Para abrir um arquivo, o Python possui a função open(). Ela recebe dois parâmetros: o primeiro é o nome do arquivo a ser aberto, e o segundo parâmetro é o modo que queremos trabalhar com esse arquivo - se queremos ler ou escrever. O modo é passado através de uma string: "w" para escrita e "r" para leitura.

No jogo, faremos a leitura de um arquivo. Antes, vamos testar como funciona a escrita no terminal do Python 3:

```
\gg arquivo = open('palavras.txt', 'w')
```
O modo é opcional e o modo padrão é o "r" de leitura (reading) que veremos mais adiante.

O arquivo criado se chama 'palavras.txt' e está no modo de escrita. É importante saber que o modo de escrita sobrescreve o arquivo, se o mesmo existir. Se a intenção é apenas adicionar conteúdo ao arquivo, utilizamos o modo "a" (abreviação para append).

Agora que temos o arquivo vamos aprender a escrever algum conteúdo nele. Basta chamar a partir do arquivo a função write(), passando para ela o que se quer escrever no arquivo:

```
				>>>	arquivo.write('banana')
				6
   >>> arquivo.write('melancia')
				8
```
O retorno dessa função é o número de caracteres de cada texto adicionado no arquivo.
Agora é a melhor hora de aprender algo novo

Se você está gostando dessa apostila, certamente vai aproveitar os cursos **BJUIS online** que lançamos na plataforma **Alura**. Você estuda a qualquer momento com a **qualidade** Caelum. Programação, Mobile, Design, Infra, Front-End e Business! Ex-aluno da Caelum tem 15% de desconto, siga o link!

Conheça a Alura Cursos Online.

### 6.2 FECHANDO UM ARQUIVO

Quando estamos trabalhando com arquivos, devemos nos preocupar em fechá-lo. Para fechá-lo usamos a função close() :

 >>> arquivo.close()

Após isso, podemos verificar o conteúdo do arquivo. Repare que ele foi criado na mesma pasta em que o comando para abrir o console do Python 3 foi executado. Se você tentar fechar um arquivo que já está fechado não vai surtir efeito algum, nem mesmo um erro. Abra o arquivo na pasta criada e verifique seu conteúdo:

 bananamelancia

As palavras foram escritas em uma mesma linha. Mas como escrever uma nova linha?

### 6.3 ESCREVENDO PALAVRAS EM NOVAS LINHAS

A primeira coisa que devemos fazer é abrir o arquivo novamente, dessa vez utilizando o modo 'a', de append :

```
arquiv = open('palavras.txt', 'a')
```
Vamos escrever novamente no arquivo, mas dessa vez com a preocupação de criar uma nova linha após cada conteúdo escrito. Para representar uma nova linha em código adicionamos o  $\ln$  ao final do que queremos escrever:

```
>>> arquivo.write('morango\n')
				8
   >>> arquivo.write('manga\n')
```
Ao fechar o arquivo e verificar novamente o seu conteúdo, vemos:

 bananamelanciamorango

 manga

A palavra morango ainda ficou na mesma linha, mas como especificamos na sua adição que após a palavra deverá ter uma quebra de linha, a palavra manga foi adicionada abaixo, em uma nova linha.

Por fim, vamos mover este arquivo para nosso projeto e ajeitar suas palavras quebrando as linhas.

### 6.4 EXERCICIOS

1. Vamos abrir o terminal e navegar até nossa pasta jogos dentro de *home* e iniciar o interpretador do Python 3:

```
$ cd jogos
					$	python3
```
Lembrando que nossa estrutura de arquivos está assim:

```
					|_	home
      									|_	jogos
              													|_	advinhacao.py
               													|_	forca.py
```
2. Crie um arquivo chamado *palavras.txt* no modo escrita. Insira o código logo após a mensagem de abertura:

 $\Rightarrow$  arquivo = open("palavras.txt", "w")

Abra a pasta \home\jogos e veja se o arquivo foi criado como esperado:

```
\vert home
    | jogos
         | advinhacao.py
         \vert forca.py
          													|_	palavras.txt
```
3. Vamos começar a escrever no nosso arquivo utilizando a função write() as palavras que usaremos no nosso jogo da forca:

```
>>> arquivo.write('banana\n')
					7
     >>> arquivo.write('melancia\n')
     \mathsf{o}>>> arquivo.write('morango\n')
     					8
     >>> arquivo.write('manga\n')
     					6
```
Note que ao final de cada palavra temos que acrescentar o "\n" para a quebra de linha, que vai facilitar na hora da leitura.

4. É uma boa prática fechar o arquivo depois de utilizá-lo, assim outros programas ou processos podem ter acesso ao arquivo e ele não fica preso apenas ao nosso programa Python.

```
					>>>	arquivo.close()
```
### **PARA SABER MAIS**

Além do **r**, w e a existe o modificador **b** que é utilizado quando se deseja trabalhar no modo binário. Para abrir uma imagem no modo leitura devemos usar:

 $imagem = open('foto.jpg', 'rb')$ 

### Editora Casa do Código com livros de uma forma diferente

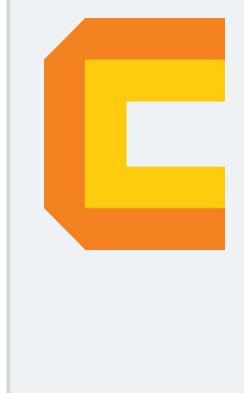

Editoras tradicionais pouco ligam para ebooks e novas tecnologias. Não dominam tecnicamente o assunto para revisar os livros a fundo. Não têm anos de experiência em didáticas com cursos.

Conheça a Casa do Código, uma editora diferente, com curadoria da Caelum e obsessão por livros de qualidade a preços justos.

Casa do Código, ebook com preço de ebook.

### 6.5 LENDO UM ARQUIVO

Ainda no terminal do Python 3, veremos o funcionamento da leitura de um arquivo. Como agora o arquivo *palavras.txt* está na pasta do projeto jogos, devemos executar o comando que abre o terminal do Python 3 na pasta do projeto.

\$ cd jogos \$ python3

Vamos então abrir o arquivo no modo de leitura, basta passar o nome do arquivo e a letra "r" para a função open(), como já visto anteriormente.

```
arguivo = open('palavras.txt', 'r')
```
Diferente do modo "w", abrir um arquivo que não existe no modo "r" não vai criar um arquivo. Se "palavras.txt" não existir, o Python vai lançar o erro FileNotFoundError :

```
>>> arquivo.open('frutas.txt', 'r')
Traceback (most recent call last):
    File "<stdin>", line 1, in <module>
FileNotFoundError: [Errno 2] No such file or directory: 'frutas.txt'
```
Como o arquivo *frutas.txt* não existe na pasta jogos, o Pyhton não consegue encontrar e acusa que

não existe nenhum arquivo ou diretório com este nome na pasta raiz.

Como abrimos o arquivo no modo de leitura, a função write() não é suportada:

```
>>> arquivo.write("oi")
Traceback (most recent call last):
 File "<stdin>", line 1, in <module>
io.UnsupportedOperation: not writable
```
Para ler o arquivo inteiro, utilizamos a função read() :

```
				>>>	arquivo.read()
				'banana\nmelancia\nmorango\nmanga\n'
```
Mas ao executar a função novamente, será retornado uma string vazia:

```
				>>>	arquivo.read()
\mathbf{I}
```
Isso acontece porque o arquivo é como um fluxo de linhas, que começa no início do arquivo como se fosse um cursor. Ele vai descendo e lendo o arquivo. Após ler tudo, ele fica posicionado no final do arquivo. E quando chamamos a função read() novamente não há mais conteúdo pois ele todo já foi lido.

Portanto, para ler o arquivo novamente, devemos fechá-lo e abrí-lo outra vez:

```
				>>>	arquivo.close()
>>> arquivo = open('palavras.txt', 'r')
				>>>	arquivo.read()
```
### 6.6 LENDO LINHA POR LINHA DO ARQUIVO

Não queremos ler todo o conteúdo do arquivo mas ler linha por linha. Como já foi visto, um arquivo é um fluxo de linhas, ou seja, uma sequência de linhas. Sendo uma sequência podemos utilizar um laço for para ler cada linha do arquivo:

```
\gg arquivo = open('palavras.txt', 'r')
>>> for linha in arquivo:
... print(linha)
				...
				banana
				melancia
				morango
				manga
```
Repare que existe uma linha vazia entre cada fruta. Isso acontece porque estamos utilizando a função print() que também acrescenta, por padrão, um \n . Agora vamos utilizar outra função, a readline(), que lê apenas uma linha do arquivo:

```
\gg arquivo = open('palavras.txt', 'r')
>>> linha = arquivo.readline()
```
 >>> linha 'banana\n'

Há um \n ao final de cada linha, de cada palavra, mas queremos somente a palavra. Para tirar espaços em branco no início e no fim da *string*, basta utilizar a função strip(), que também remove caracteres especiais, como o \n - para mais informações consulte a documentação de strings. Sabendo disso tudo, já podemos implementar a funcionalidade de leitura de arquivo no nosso jogo:

```
arguivo = open('palavras.txt', 'r')palavras = []for linha in arquivo:
    linha = linha.strip()								palavras.append(linha)
				arquivo.close()
```
Agora já temos todas as palavras na lista, mas como selecionar uma delas aleatoriamente?

## 6.7 GERANDO UM NÚMERO ALEATÓRIO

Sabemos que cada elemento da lista possui uma posição e vimos no treinamento anterior como gerar um número aleatório. A biblioteca que sabe gerar um número aleatório é a random. Vamos testá-la no terminal do Python 3, primeiro importando-a:

>>> import random

Para gerar o número aleatório utilizamos a biblioteca e chamamos a função randrange(), que recebe o intervalo de valores que o número aleatório deve estar. Então vamos passar o valor 0 (equivalente à primeira posição da nossa lista) e 4 (lembrando que o número é exclusivo, ou seja, o número aleatório será entre 0 e 3, equivalente à última posição da nossa lista):

```
>>> import random
>>> random.randrange(0, 4)
\Omega>>> random.randrange(0, 4)
				1
>>> random.randrange(0, 4)
				3
\gg random.randrange(0, 4)
				1
\gg random.randrange(0, 4)
				3
```
Sabendo disso, vamos implementar esse código no nosso jogo.

**Já conhece os cursos online Alura?** 

A **Alura** oferece centenas de **cursos** online em sua plataforma exclusiva de ensino que favorece o aprendizado com a qualidade reconhecida da Caelum. Você pode escolher um curso nas áreas de Programação, Front-end, Mobile, Design & UX, Infra e Business, com um plano que dá acesso a todos os cursos. Ex-aluno da Caelum tem 15% de desconto neste link!

Conheça os cursos online Alura.

### 6.8 EXERCÍCIOS - LEITURA DE ARQUIVOS

1. Vamos começar abrindo o arquivo "palavras.txt" no nosso script forca.py que criamos no exercício anterior. É importante já acrescentar o comando para fechá-lo para não esquecer no futuro:

```
def jogar():
    								print('*********************************')
    print('***Bem vindo ao jogo da Forca!***')
    								print('*********************************')
    arguivo = open('palavras.txt', 'r')								arquivo.close()
    								#restante	do	código
```
1. Agora vamos criar uma lista chamada palavras e fazer um laço for para acessar cada linha para guardar na lista:

```
arguivo = open('palavras.txt', 'r')palavras = []for linha in arquivo:
    					palavras.append(linha)
```
 arquivo.close()

2. Como precisamos remover o \n ao final da linha, usaremos a função strip() em cada linha:

```
def jogar():
    arguivo = open('palavras.txt', 'r')palavras = \lceil]
    for linha in arquivo:
         linha - linha.strip()
         									palavras.append(linha)
    					arquivo.close()
```
3. Devemos importar a biblioteca *random* para gerar um número que vai de 0 até a quantidade de palavras da nossa lista. Usaremos a função len() para saber o tamanho da lista e a randrange() para gerar um número randômico de um intervalo específico:

```
import random
	print('*********************************')
print('***Bem vindo ao jogo da Forca!***')
	print('*********************************')
arguivo = open('palavras.txt', 'r')palavras = []for linha in arquivo:
    linha = linha.strip()					palavras.append(linha)
	arquivo.close()
numero = random.random(0, len(palavras))
```
4. Agora que temos o número aleatório, vamos utilizá-lo como índice para acessar a lista e atribuir essa palavra à variável palavra\_secreta:

```
import random
	print("*********************************")
print("***Bem vindo ao jogo da Forca!***")
	print("*********************************")
arguivo = open("palavras.txt", "r")palavras = []for linha in arquivo:
    linha = linha.strip()					palavras.append(linha)
	arquivo.close()
numero = random.random(0, len(palavras))palavra_secreta = palavras[numero].upper()letras_acertadas = [''_ ' for letra in palavra_secreta]
```
5. Por fim, temos que deixar nossa variável letras\_acertadas dinâmica, com número de letras de acordo com nossa palavra\_secreta . Vamos utilizar um for dentro da lista para gerar um '\_' para cada letra de acordo com o tamanho da palavra\_secreta:

 $letras_acertadas = [''_ 'for letra in palavra_secreta]$ 

6. Como já garantimos que a palavra\_secreta está toda em letras maiúsculas com o código palavras[numero].upper(), modificaremos o chute para o primeiro if continuar funcionando

 $chute = input('Qual a letra?')$  $chute = chute.strip().upper()$ 

Podemos executar o jogo e notar que a palavra é selecionada aleatoriamente!

Mas agora a nossa função cresceu bastante, com várias funcionalidades e responsabilidades. Então, no próximo capítulo, organizaremos melhor o nosso código, separando-o em funções e deixando-o mais fácil de entender.

### 6.9 PARA SABER MAIS - COMANDO WITH

Já falamos da importância de fechar o arquivo, certo? Veja o código abaixo que justamente usa a função close() :

```
arguivo = open('palavras.txt', 'r')palavras = logo.read()				arquivo.close()
```
Imagine que algum problema aconteca na hora da leitura quando a função read() é chamada. Será que o arquivo é fechado quando o erro ocorre?

Se for algum erro grave, o programa pode parar a execução sem ter fechado o arquivo e isto seria bastante ruim. Para evitar esse tipo de situação existe no Python uma sintaxe especial para abertura de arquivo:

```
with open('palavras.txt') as arquivo:
    for linha in arquivo:
         												print(linha)
```
Repare o comando with usa a função open() mas não a função close(). Isso não será mais necessário já que o comando with vai se encarregar de fechar o arquivo para nós mesmo que aconteça algum erro no código dentro de seu escopo. Muito melhor não?

## 6.10 MELHORANDO NOSSO CÓDIGO

Nos capítulos anteriores criamos dois jogos, avançamos no jogo da Forca e implementamos leitura de palavras em um arquivo. Agora vamos utilizar o que aprendemos de funções para encapsular nosso código e deixá-lo mais organizado. Vamos começar, com os conhecimentos que temos até aqui, para estruturar nosso jogo da Forca.

A função jogar() possui um código muito complexo, com muitas funcionalidades e responsabilidades.

Entre as funcionalidades que o código possui, está a apresentação do jogo, leitura do arquivo e inicialização da palavra secreta, entre outras. Vamos então separar as responsabilidades do código em funções, melhorando a sua legibilidade e organização.

Vamos começar com a mensagem de apresentação do nosso jogo e exportar o código para a função imprime\_mensagem\_abertura() . Não podemos nos esquecer de chamar essa função no início da função jogar():

```
import random
def\ioar():
    imprime mensagem abertura()
    								#código	omitido
def imprime_mensagem_abertura():
    								print('*********************************')
    print('***Bem vindo ao jogo da Forca!***')
    								print('*********************************')
```
Aqui não importa o local da função, ela pode ser declarada antes ou depois da função jogar().

O que fizemos foi **refatorar** nosso código. Refatoração é o processo de modificar um programa para melhorar a estrutura interna do código sem alterar seu comportamento externo. Veja que se executarmos nosso jogo da Forca, tudo funciona como antes:

```
$ python3
>>> import forca
				>>>	forca.jogar()
				*********************************)
				***Bem	vindo	ao	jogo	da	Forca!***
				*********************************	
				['_',	'_',	'_',	'_',	'_',	'_']
Qual letra?
```
No próximo exercício vamos refatorar as demais partes do nosso código

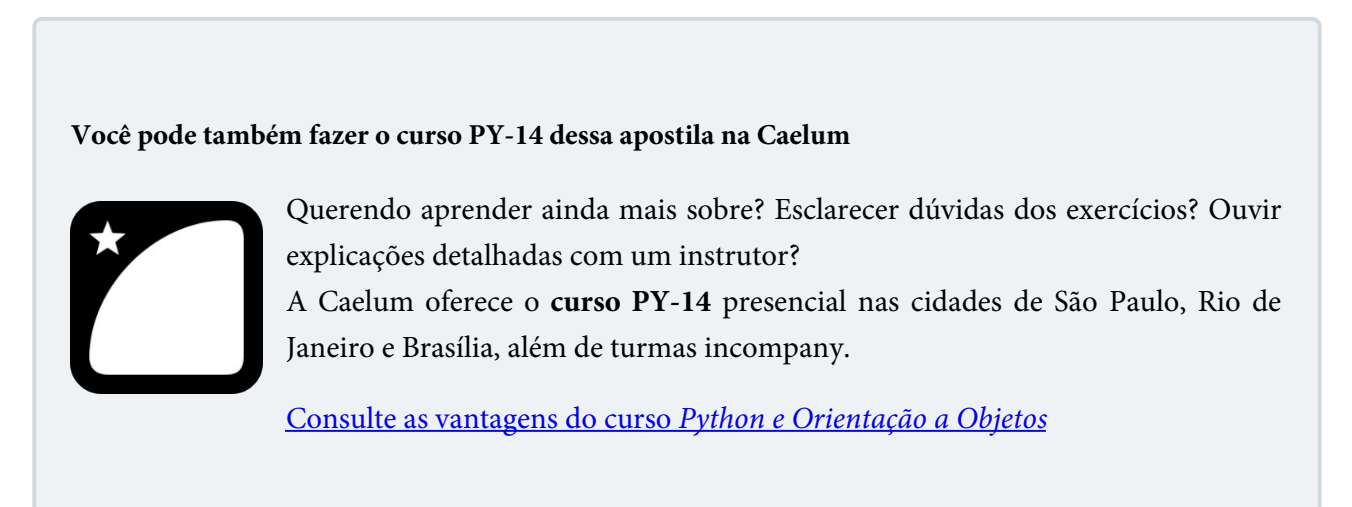

## 6.11 EXERCÍCIO - REFATORANDO O JOGO DA FORCA

1. Crie a função imprime\_mensagem\_abertura que vai isolar a mensagem de abertura do jogo:

```
import random
def jogar():
    					imprime_mensagem_abertura()
    					#código	omitido
```

```
def imprime mensagem abertura():
    					print('*********************************')
    print('***Bem vindo ao jogo da Forca!***')
    					print('*********************************')
```
2. Agora, vamos separar o código que realiza a leitura do arquivo e inicializa a palavra secreta na função

```
carrega_palavra_secreta():
```

```
def carrega_palavra_secreta():
    arguivo = open('palavras.txt', 'r')palavras = []for linha in arquivo:
        linha = linha.strip()									palavras.append(linha)
    					arquivo.close()
    numero = random.randrange(0, len(palavras))
    					palavra_secreta	=	palavras[numero].upper()
```
Só que a função jogar() irá reclamar que a palavra\_secreta não existe. O que queremos é que, ao executar a função carrega\_palavra\_secreta(), que ela retorne a palavra secreta para nós, assim poderemos guardá-la em uma variável:

```
import random
def jogar():
    					imprime_mensagem_abertura()
    					palavra_secreta	=	carrega_palavra_secreta()
    letras_acertadas = [''' for letra in palavra_secreta]					#	restante	do	código	omitido
```
Só que como faremos a função carrega\_palavra\_secreta() retornar um valor, no caso a palavra\_secreta ? A palavra\_secreta já existe, mas só dentro da função carrega\_palavra\_secreta() . Para que ela seja retornada, utilizamos a palavra-chave return:

```
def carrega_palavra_secreta():
    arguivo = open('palavras.txt', 'r')palavras = []
    for linha in arquivo:
        linha = linha.strip()									palavras.append(linha)
    					arquivo.close()
    numero = random.random(0, len(palavras))					palavra_secreta	=	palavras[numero].upper()
    					return	palavra_secreta
```
3. Agora vamos criar uma função que inicializa a lista de letras acertadas com o caractere '\_'. Criaremos

```
a função inicializa_letras_acertadas():
import random
def jogar():
     					imprime_mensagem_abertura()
     					palavra_secreta	=	carrega_palavra_secreta()
     letras_acertadas = inicializa_letras_acertadas()					#	código	omitido
def inicializa_letras_acertadas():
     return ['_' for letra in palavra_secreta]
```
4. Mas a função inicializa\_letras\_acertadas() precisa ter acesso à palavra\_secreta, pois ela não existe dentro da função, já que uma função define um escopo, e as variáveis declaradas dentro de uma função só estão disponíveis dentro dela. Então, ao chamar a função inicializa\_letras\_acertadas(), vamos passar palavra secreta para ela por parâmetro:

```
import random
def jogar():
    					imprime_mensagem_abertura()
    					palavra_secreta	=	carrega_palavra_secreta()
    					letras_acertadas	=	inicializa_letras_acertadas(palavra_secreta)
    					#	restante	do	código	omitido
def inicializa_letras_acertadas(palavra):
    return ["_" for letra in palavra]
```
5. Vamos continuar refatorando nosso código. Criaremos a função pede\_chute(), que ficará com o código que pede o chute do usuário, remove os espaços antes e depois, e o coloca em caixa alta. Não podemos nos esquecer de retornar o chute:

```
def jogar():
    					#	código	omitido
    while (not acertou and not enforcou):
         chute = pede_{chute}()									#código	omitido
    					#código	omitido																
def pede_chute():
    chute = input('Qual letra?')chute = chute.strip().upper()return chute
```
6. Ainda temos o código que coloca o chute na posição correta, dentro da lista. Vamos colocá-lo dentro da função marca\_chute\_correto() :

```
while (not acertou and not enforcou):
        chute = pede_{chute}()if (chute in palavra secreta):
             													marca_chute_correto()
        									else:
             errors += 1
        enforceou = erros == 6acertou = '_' not in letras_acertadas
        									print(letras_acertadas)
    					#código	omitido
def marca_chute_correto():
    posicao = 0for letra in palavra_secreta:
        if (chute == letra):
             letras_acertadas[posicao] = letraposicao += 1
```
Mas a função marca\_chute\_correto() precisa ter acesso a três valores: palavra\_secreta, chute e letras\_acertadas . Então vamos passar esses valores por parâmetro

```
if (chute in palavra_secreta):
    marca_chute_correto(chute, letras_acertadas, palavra_secreta)
```
E modificamos nossa função para receber esses parâmetros: ```python def marca\_chute\_correto(chute, letras\_acertadas, palavra\_secreta):

```
posicao = \thetafor letra in palavra_secreta:
   if (chute == letra):
        letras_acertadas[posicao] = letraposicao += 1
```
1. Por fim, vamos remover a mensagem de fim de jogo e exportar os códigos que imprimem as mensagens d e vencedor e perdedor do jogo:

```
```python
   if (acertou):
        								imprime_mensagem_vencedor()
   				else:
        								imprime_mensagem_perdedor()
```
E criar as funções:

```
def imprime_mensagem_vencedor():
    print('Você ganhou!')
def imprime_mensagem_perdedor():
    								print('Você	perdeu!')
```
Agora o nosso código está muito mais organizado e legível. Ao chamar todas as funções dentro da função jogar(), nosso código ficará assim:

```
def jogar():
    				imprime_mensagem_abertura()
    				palavra_secreta	=	carrega_palavra_secreta()
```

```
				letras_acertadas	=	inicializa_letras_acertadas(palavra_secreta)
				print(letras_acertadas)
enforceou = Falseacertou = Falseerrors = 0while(not enforcou and not acertou):
    chute = pede_{chute}()if(chute in palavra_secreta):
        marca_chute_correto(chute, letras_acertadas, palavra_secreta)
    								else:
         errors += 1
    enforceou = erros == 6acertou = "_" not in letras_acertadas
    								print(letras_acertadas)
				if(acertou):
    								imprime_mensagem_vencedor()
				else:
    								imprime_mensagem_perdedor()
```
Por fim, podemos executar o nosso código, para verificar que o mesmo continua funcionando normalmente.

```
				$	python3
>>> import forca
				>>>	forca.jogar()
				*********************************
				***Bem	vindo	ao	jogo	da	Forca!***
				*********************************	
				['_',	'_',	'_',	'_',	'_',	'_']
Qual letra?
```
1. (opcional) Com a melhor organização do nosso código, vamos melhorar a exibição, a apresentação da forca, deixando o jogo mais amigável. Vamos começar com a mensagem de perdedor, alterando a função imprime\_mensagem\_perdedor. Ela ficará assim:

```
def imprime_mensagem_perdedor(palavra_secreta):
 print('Puxa, você foi enforcado!')
 print('A palavra era {}' format(palavra_secreta))
 print(" \t"print(" / \qquad \qquad \qquad \qquad \qquad \qquad \qquad \qquad \qquad \qquad \qquad \qquad \qquad \qquad \qquad \qquad \qquad \qquad \qquad \qquad \qquad \qquad \qquad \qquad \qquad \qquad \qquad \qquad \qquad \qquad \qquad \qquad \qquad \qquad \qquad \qquad \qquad \qquad \qquadprint(" / \qquad \qquad \qquad \qquad \qquad \qquad \qquad \qquad \qquad \qquad \qquad \qquad \qquad \qquad \qquad \qquad \qquad \qquad \qquad \qquad \qquad \qquad \qquad \qquad \qquad \qquad \qquad \qquad \qquad \qquad \qquad \qquad \qquad \qquad \qquad \qquad \qquad \qquad \qquad print("// \sqrt{\ } )
 print("\\| XXXX XXXX | / ")<br>print(" | XXXX XXXX | ")
 print(" | XXXX XXXX
 print(" | XXX | ")<br>print(" | | ")
 print("print(" \__ XXX __/ ")
 	print("			|\					XXX					/|								")
 print(" | | \qquad | | \qquad ")
 print(" | I I I I I I I \mid ")
 \begin{array}{cccc} \text{print}(\text{"} & | & \text{I I I I I I} & | & & \text{"}) \\ \text{print}(\text{"} & \text{ } \text{ } & & \text{ } & \text{ } & \text{ } & \text{ } \\ \end{array}print(" \qquad \qquad \_
```
print("  $\searrow$  / ")<br>print("  $\searrow$  / ")  $print("$ 

Precisamos passar a palavra\_secreta para função imprime\_mensagem\_perdedor() :

```
if(acertou):
    					imprime_mensagem_vencedor()
else:
    					imprime_mensagem_perdedor(palavra_secreta)
```
E modificamos o código de imprime\_mensagem\_vencedor() pra:

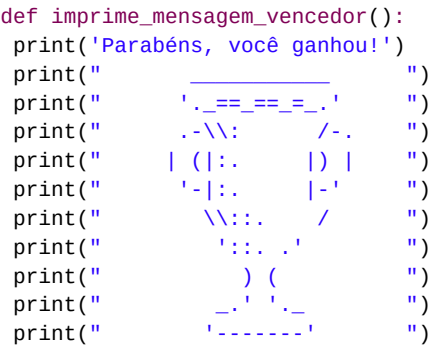

Vá até a pasta do curso e copie o código destas funções que estão em um arquivo chamado funcoes\_forca.py.

2. (opcional) Por fim, crie a função desenha\_forca(), que irá desenhar uma parte da forca, baseado nos erros do usuário. Como ela precisa acessar os erros, passe-o por parâmetro para a função:

```
def desenha_forca(erros):
    					pass
```
E copie o conteúdo do código da função desenha\_forca() do arquivo funcoes forca.py na pasta do curso para sua função.

3. Para finalizar, chame a função desenha\_forca quando o jogador errar e aumente o limite de erros para 7.

```
if(chute in palavra_secreta):
    					marca_chute_correto(chute,	letras_acertadas,	palavra_secreta)
else:
    errors += 1
    					desenha_forca(erros)
enforceou = erros == 7acertou = " " not in letras acertadas
```
4. Tente fazer o mesmo com o jogo da adivinhação, refatore partes do código e isole em funções. Além disso, use sua criatividade para customizar mensagens para o usuário do seu jogo.

Neste exercício praticamos bastante do que aprendemos no capítulo de função e finalizamos o jogo da forca.

Você pode estar se perguntando por que encapsulamos uma simples linha de código em uma função. Fizemos isso somente para deixar claro o que estamos fazendo, melhorando a legibilidade do código. Mas precisamos tomar cuidado com a criação de funções, pois criar funções desnecessariamente pode aumentar a complexidade do código.

## CAPÍTULO 7 ORIENTAÇÃO A OBJETOS

Considere um programa para um banco financeiro. É fácil perceber que uma entidade importante para o nosso sistema será uma conta. Primeiramente suponha que você tem uma conta nesse banco com as seguintes características: titular, número, saldo e limite. Vamos começar inicializando essas características:

```
\gg numero = '123-4'>>> titular = "João"
\gg saldo = 120.0
\gg limite = 1000.0
```
E se a necessidade de representar mais de uma conta surgir? Vamos criar mais uma:

```
\gg numero1 = '123-4'>>>	titular1	=	"João"
\gg saldo1 = 120.0
>>> limite1 = 1000.0
>>>				
>>> numero2 = '123-5'
>>> titular2 = "José"
\text{>>} saldo2 = 200.0
>>> limite2 = 1000.0
```
Nosso banco pode vir a crescer e ter milhares de contas e, da maneira que está o programa, seria muito trabalhoso dar manutenção.

E como utilizar os dados de uma determinada conta em outro arquivo? Podemos utilizar a estrutura do dicionário que aprendemos anteriormente e agrupar essas características. Isso vai ajudar a acessar os dados de uma conta específica:

```
\text{consta} = \{ \text{"numbero"}: '123-4', 'titular": "João", 'saldo": 120.0, 'limite": 1000.0} \}
```
Agora é possível acessar os dados de uma conta pelo nome da chave:

```
>>> conta['numero']
'123-4'
>>>	conta['titular']
'João'
```
Para criar uma segunda conta, crie outro dicionário:

```
\text{conta2 = } {"numero": '123-5', "titular": "José", "saldo": 200.0, "limite": 1000.0}
```
Avançamos em agrupar os dados de uma conta, mas ainda precisamos repetir seguidamente essa linha de código a cada conta criada. Podemos isolar esse código em uma função responsável por criar uma conta:

```
def cria_conta():
   conta = {"numero": '123-4', "titular": "João", "saldo": 120.0, "limite": 1000.0}
   return conta
```
Mas ainda não é o ideal já que queremos criar contas com outros valores e tornar a criação dinâmica. Vamos, então, receber esse valores como parâmetros da função e por fim retornamos a conta:

```
def cria_conta(numero, titular, saldo, limite):
   conta = {"numero": numero, "titular": titular, "saldo": saldo, "limite": limite}
   return conta
```
Desta maneira é possível criar várias contas com dados diferentes:

```
\gg conta1 = cria_conta('123-4', 'João', 120.0, 1000.0)
>>> conta2 = cria_conta('123-5', 'José', 200.0, 1000.0)
```
Para acessar o número de cada uma delas, fazemos:

```
>>> conta1['numero']
'123-4'
>>> conta2['numero']
'123-5'
```
### 7.1 FUNCIONALIDADES

Já descrevemos as características de uma conta e nosso próximo passo será descrever suas funcionalidades. O que fazemos com uma conta? Ora, podemos depositar um valor em uma conta, por exemplo. Vamos criar uma função para representar esta funcionalidade. Além do valor a ser depositado, precisamos saber qual conta receberá este valor:

```
def deposita(conta, valor):
    \text{const} ['saldo'] = \text{const} ['saldo'] + valor
```
Veja que estamos repetindo conta['saldo'] duas vezes nessa linha de código. O Python permite escrever a mesma coisa de uma maneira mais elegante utilizando o '+=':

```
def deposita(conta, valor):
   conta['saldo'] += valor
```
Podemos fazer algo semelhante com a função saca() :

```
def saca(conta, valor):
    conta['saldo'] -= valor
```
Antes de testar essas funcionalidades, crie outra que mostra o extrato da conta:

```
def extrato(conta):
    print("numero: {} \nsaldo: {}".format(conta['numero'], conta['saldo']))
```
O extrato imprime as informações da conta utilizando a função print(). Agora podemos testar o código (supondo que o mesmo esteja em um arquivo chamado teste.py):

```
>>> from teste import cria_conta, deposita, saca, extrato
```

```
>>>
\gg conta = cria_conta('123-4', 'João', 120.0, 1000.0)
>>>	deposita(conta,	15.0)
>>>	extrato(conta)
numero:	'123-4'
saldo:	135.0
\gg saca(conta, 20.0)
>>>	extrato(conta)
numero:	'123-4'
saldo 115.0
```
Ótimo! Nosso código funcionou como o esperado. Aplicamos algumas funções como deposita() e saca() e ao final pudermos checar o saldo final com a função extrato().

### Você pode também fazer o curso PY-14 dessa apostila na Caelum

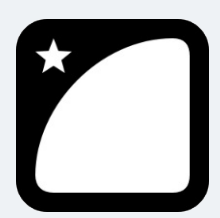

Querendo aprender ainda mais sobre? Esclarecer dúvidas dos exercícios? Ouvir explicações detalhadas com um instrutor? A Caelum oferece o curso PY-14 presencial nas cidades de São Paulo, Rio de Janeiro e Brasília, além de turmas incompany.

Consulte as vantagens do curso Python e Orientação a Objetos

## 7.2 EXERCÍCIO: CRIANDO UMA CONTA

- 1. Crie uma pasta chamada oo em sua workspace e crie um arquivo chamado teste\_conta.py
- 2. Crie a função chamada cria\_conta(), que recebe como argumento numero, titular, saldo e limite :

def cria\_conta(numero, titular, saldo, limite):

3. Dentro de cria\_conta(), crie uma variável do tipo dicionário chamada conta com as chaves recebendo os valores dos parâmetros (numero, titular, saldo e limite) e ao final retorne a conta :

```
def cria_conta(numero, titular, saldo, limite):
    conta = {"numero": numero, "titular": titular, "saldo": saldo, "limite": limite}
    return conta
```
4. Crie uma função chamada deposita() no mesmo arquivo teste\_conta.py que recebe como argumento uma conta e um valor. Dentro da função adicione o valor ao saldo da conta:

```
def deposita(conta, valor):
    conta['saldo'] += valor
```
5. Crie outra função chamada saca() que recebe como argumento uma conta e um valor. Dentro da função subtraia o valor do saldo da conta:

```
def saca(conta, valor):
    conta['saldo'] -= valor
```
6. E por fim, crie uma função chamada  $ext{exto()}$ , que recebe como argumento uma conta e imprime o numero e o saldo :

```
def extrato(conta):
    print("numero: {} \nsaldo: {}".format(conta['numero'], conta['saldo']))
```
7. Navegue até a pasta oo pelo terminal, abra o console do Python3, importe o script e testes as funcionalidades:

```
>>>from teste_conta import cria_conta, deposita, saca, extrato
\gg conta = cria_conta('123-7', 'João', 500.0, 1000.0)
	>>>	deposita(conta,	50.0)
	>>>	extrato(conta)
	numero:	'123-7'
	saldo:	550.0
	>>>	saca(conta,	20.0)
	>>>	extrato(conta)
	numero:	'123-7'
	saldo	530.0
```
8. (Opcional) Acrescente uma documentação para o seu módulo teste\_conta.py e utilize a função help() para testá-la.

Neste exercício criamos uma conta e juntamos suas características (número, titular, limite, saldo) e funcionalidades (sacar, depositar, tirar extrato) num mesmo arquivo. Mas o que fizemos até agora foi baseado no conhecimento procedural que tínhamos do Python3.

Por mais que tenhamos agrupado os dados de uma conta, essa ligação é frágil no mundo procedural e se mostra limitada. Precisamos pensar sobre o que escrevemos para não errar. O paradigma orientado a objetos vem para sanar essa e outras fragilidades do paradigma procedural que veremos a seguir.

### 7.3 CLASSES E OBJETOS

Ninguém deveria ter acesso ao saldo diretamente. Além disso, nada nos obriga a validar esse valor e podemos esquecer disso cada vez que utilizá-lo. Nosso programa deveria obrigar o uso das funções saca()  $e$  deposita() para alterar  $o$  saldo  $e$  não permitir alterar  $o$  valor diretamente:

```
\text{conta3}['saldo'] = 100000000.0
```
ou então:

```
\text{consta3}['saldo'] = -3000.0
```
Devemos manipular os dados através das funcionalidades saca() e deposita() e proteger os dados da conta. Pensando no mundo real, ninguém pode modificar o saldo de sua conta quando quiser, a não ser quando vamos fazer um saque ou um depósito. A mesma coisa deve acontecer aqui.

Para isso, vamos primeiro entender o que é classe e objeto, conceitos importantes do paradigma **orientado a objetos** e depois veremos como isso funciona na prática.

Quando preparamos um bolo, geralmente, seguimos uma receita que define os ingredientes e o modo de preparação. A nossa conta é um objeto concreto assim como o bolo que também precisa de uma receita pré-definida. E a "receita" no mundo OO recebe o nome de classe. Ou seja, antes de criarmos um objeto definiremos uma classe.

Outra analogia que podemos fazer é entre o projeto de uma casa (a planta da casa) e a casa em si. O projeto é a **classe** e a casa, construída a partir desta planta, é o **objeto**. O projeto da conta, isto é, a definição da conta, é a classe. O que podemos construir (instanciar) a partir dessa classe, as contas de verdade, damos o nome de objetos.

Pode parecer óbvio, mas a dificuldade inicial do paradigma da orientação a objetos é justamente saber distinguir o que é classe e o que é objeto. É comum o iniciante utilizar, obviamente de forma errada, essas duas palavras como sinônimos.

O próximo passo será criar nossa classe Conta dentro de um novo arquivo Python, que receberá o nome de *conta.py*. Criar uma classe em Python é extremamente simples em termos de sintaxe. Vamos começar criando uma classe vazia. Depois criaremos uma instância, um objeto dessa classe, e utilizaremos a função type() para analisar o resultado:

```
class Conta:
    				pass
>>> from conta import Conta
\gg conta = Conta()
>>>	type(conta)
<class	'conta.Conta'>
```
Vemos porque estamos utilizando o modo interativo pelo terminal e o módulo onde se encontra a classe Conta é conta ou o arquivo conta.py . Agora temos uma classe Conta.

Como Python é uma linguagem dinâmica, podemos modificar esse objeto conta em tempo de execução. Por exemplo, podemos acrescentar **atributos** a ele:

```
>>> conta.titular = "João"
>>> print(conta.titular)
'João'
\gg conta.saldo = 120.0
>>>	print(conta.saldo)
120.0
```
Mas o problema do código é que ainda não garantimos que toda instância de Conta tenha um atributo titular ou saldo. Portanto queremos uma forma padronizada da conta de maneira que possamos criar objetos com determinadas configurações iniciais.

Em linguagens orientadas a objetos existe uma maneira padronizada de criar atributos de um objeto. Geralmente fazemos isso através de uma função construtora - algo parecido com nossa função cria\_conta() do exercício anterior.

### 7.4 CONSTRUTOR

Em Python, alguns nomes de métodos estão reservados para o uso da própria linguagem. Um desses métodos é o \_\_init\_\_() que vai inicializar o objeto. Seu primeiro parâmetro, assim como todo método de instância, é a própria instância. Por convenção chamamos este argumento de **self**. Vejamos um exemplo:

```
class Conta:
   def __init_(self, numero, titular, saldo, limite):
       self.numero = numeroself.titular = titular
       self.saldo = saldo
       self.limite = limite
```
Agora, quando uma classe é criada, todos os seus atributos serão inicializados pelo método \_\_init\_\_() . Apesar de muitos programadores chamarem este método de construtor, ele não cria um objeto conta. Existe outro método, o \_new\_() que é chamado antes do \_init\_() pelo interpretador do Python. O método \_new\_() é realmente o construtor e é quem realmente cria uma instância de Conta . O método \_init\_() é responsável por inicializar o objeto, tanto é que já recebe a própria instância (self) criada pelo construtor como argumento. E dessa maneira garantimos que toda instância de uma Conta tenha os atributos que definimos.

Agora, se executarmos a linha de código abaixo, vai acusar um erro:

```
>>> from conta import Conta
\gg conta = Conta()
Traceback (most recent call last):
   File "<stdin>", line 1, in <module>
TypeError: __init_() missing 4 required positional arguments: 'numero', 'titular', 'saldo', and 'lim
ite
```
O erro acusa a falta de 4 argumentos na hora de criar uma Conta. A classe Conta agora nos obriga a passar 4 atributos (numero, titular, saldo e limite) para criar uma conta:

```
\gg conta = Conta('123-4', 'João', 120.0, 1000.0)
```
Veja que em nenhum momento chamamos o método \_\_init\_() . Quem está fazendo isso por debaixo dos panos é o próprio Python quando executa conta = Conta() . Não só, como vimos, ele chama o método \_new\_() que devolve um instância do objeto e em seguida chama o método \_\_init\_\_() toda vez que criamos uma conta. Podemos ver isto funcionando imprimindo uma mensagem dentro do método \_\_init\_() :

```
def _init_(self, titular, numero, saldo, limite):
    print("inicializando uma conta")
   self.titular = titular
```

```
self.numero = numeroself.saldo = saldoself. limite = limite
   e testar novamente:
>>> from conta import Conta
\gg conta = Conta('123-4', 'João', 120.0, 1000.0)
inicializando uma conta
```
Ao criar uma Conta, estamos pedindo para o Python criar uma nova instância de Conta na memória, ou seja, o Python alocará memória suficiente para guardar todas as informações da Conta dentro da memória do programa. O \_new\_() , portanto, devolve uma **referência**, uma seta que aponta para o objeto em memória e é guardada na variável conta.

Para manipularmos nosso objeto conta e acessar seus atributos utilizamos o operador "." (ponto):

>>> conta.titular 'João' >>> conta.saldo 120.0

Como o self é a referência do objeto, ele chama self.titular e self.saldo da classe Conta.

Agora, além de funcionar como esperado, nosso código não permite criar uma conta sem os atributos que definimos anteriormente. Discuta com seus colegas e instrutor as vantagens da orientação a objetos até aqui.

# Conheça a Casa do Código, uma nova editora, com autores de destaque no mercado, foco em **ebooks** (PDF, epub, mobi), preços **imbatíveis** e assuntos **atuais**. Com a curadoria da **Caelum** e excelentes autores, é uma abordagem diferente para livros de tecnologia no Brasil. Casa do Código, Livros de Tecnologia. Seus livros de tecnologia parecem do século passado?

### 7.5 MÉTODOS

Como vimos, além dos atributos, nossa conta deve possuir funcionalidades. No arquivo teste\_conta.py criamos as funções saca(), deposita() e extrato(). No paradigma orientado a objetos as funcionalidades de um objeto são chamados de **métodos** - do ponto de vista do código, são as funções dentro de uma classe.

Vamos criar o método deposita() na classe Conta . Aqui, assim como o método  $\text{__init__()}$ , o método deposita() deve receber a instância do objeto (self) além do valor a ser depositado:

```
class Conta:
   # método __init__() omitido
   def deposita(self, valor):
        self.saldo += valor
```
Isso acontece porque o método precisa saber qual objeto conta ele deve manipular, qual conta vai depositar um determinado valor - e podemos ter muitas contas criadas no nosso sistema.

Utilizamos o operador '.' (ponto) através do objeto conta para chamar o método deposita :

```
>>>	conta.deposita(20.0)
```
O interpretador, ao ler esse código, associa o objeto conta ao argumento self do método - note que não precisamos passar a conta como argumento, isso é feito por debaixo dos panos pelo Python.

Faremos o mesmo para os métodos saca() e extrato():

```
class Conta:
```
class Conta:

```
# outros métodos omitidos
def saca(self, valor):
    self.saldo -= valor
def extrato(self):
    print("numero: {} \nsaldo: {}".format(self.numero, self.saldo))
```
Agora vamos testar nossos métodos:

```
>>> from conta import Conta
>>>
\gg conta = Conta('123-4', 'João', 120.0, 1000.0)
>>>	conta.deposita(20.0)
>>>	conta.extrato()
numero:	'123-4'
saldo:	140.0
>>>	conta.saca(15)
>>>	conta.extrato()
numero:	'123-4'
saldo:	125.0
```
O saldo inicial era de 120 reais. Depositamos 20 reais, sacamos 15 reais e tiramos o extrato que resultou em 125 reais.

Por fim, o código de nossa Conta vai ficar assim:

```
def __init_(self, numero, titular, saldo, limite):
   self.numero = numero
```

```
self.titular = tituarself.saldo = saldoselfuimite = limite
def deposita(self, valor):
    self.saldo += valor
def saca(self, valor):
    self.saldo -= valor
def extrato(self):
    print("numero: {} \nsaldo: {}".format(self.numero, self.saldo))
```
## 7.6 MÉTODOS COM RETORNO

Em outras linguagens como C++ e Java, um método sempre tem que definir o que retorna, nem que defina que não há retorno. Como vimos no capítulo sobre funções, no Python isso não é necessário mas podemos retornar algo no método saca(), por exemplo, indicando se a operação foi bem sucedida ou não. Neste caso podemos retornar um valor booleano:

```
def saca(self, valor):
     if (self.saldo < value>value</math>):
          								return False
     				else:
          self.saldo -= valor
          								return True
```
Veja que a declaração do método não mudou mas agora ele nos retorna algo (um boolean). A palavra chave return indica que o método vai terminar ali, retornando tal informação.

Exemplo de uso:

```
>>> from conta import Conta
\gg> minha conta.saldo = 1000
>>> consegui = minha_conta.saca(2000)
>>>	if(consegui):
... print("consegui sacar")
...	else:
... print("não consegui sacar")
>>>
'não consegui sacar'
```
Ou então, podemos eliminar a variável temporária, se desejado:

```
>>> from conta import Conta
>>> minha_conta.saldo = 1000
>>>	if(minha_conta.saca(2000)):
... print("consegui sacar")
...	else:
... print("não consegui sacar")
>>>
'não consegui sacar'
```
Mais adiante, veremos que algumas vezes é mais interessante lançar uma exceção (exception) nesses casos.

## 7.7 OBJETOS SÃO ACESSADOS POR REFERÊNCIA

O programa pode manter na memória não apenas uma Conta, mas mais de uma:

```
>>> from conta import Conta
\gg> minha conta = Conta()
\gg> minha_conta.saldo = 1000
>>>
>>> meu_sonho = Conta()
\gg meu_sonho.saldo = 1500000
```
Quando criamos uma variável para associar a um objeto, na verdade, essa variável não guarda o objeto, e sim uma maneira de acessá-lo, chamada de **referência** (o self).

 $\Rightarrow$   $\geq$   $\leq$   $\leq$ 

Ao fazer isso, já sabemos que o Python está chamando os métodos mágicos \_new\_() e \_\_init\_\_() que são responsáveis por construir e iniciar um objeto do tipo Conta .

O correto é dizer que c1 se refere a um objeto. Não é correto dizer que c1 é um objeto, pois c1 é uma variável referência, apesar de, depois de um tempo, os programadores falarem "tenho um objeto c1 do tipo conta ", mas apenas para encurtar a frase "Tenho uma referência c1 a um objeto tipo Conta<sup>"</sup>.

Vamos analisar o código abaixo:

```
>>> from conta import Conta
\Rightarrow c1 = Conta('123-4', 'João', 120.0, 1000.0)
>> c2 = c1>>>	c2.saldo
120.0
>>>	c1.deposita(100.0)	
>>>	c1.saldo	
220.0	
\gg \geq c2.deposita(30.0)>>>	c2.saldo	
250.0	
>>>	c1.saldo	
250.0
```
O que aconteceu aqui? O operador "=" copia o valor de uma variável. Mas qual é o valor da variável c1 ? É o objeto? Não. Na verdade, o valor guardado é a referência (endereço) de onde o objeto se encontra na memória principal.

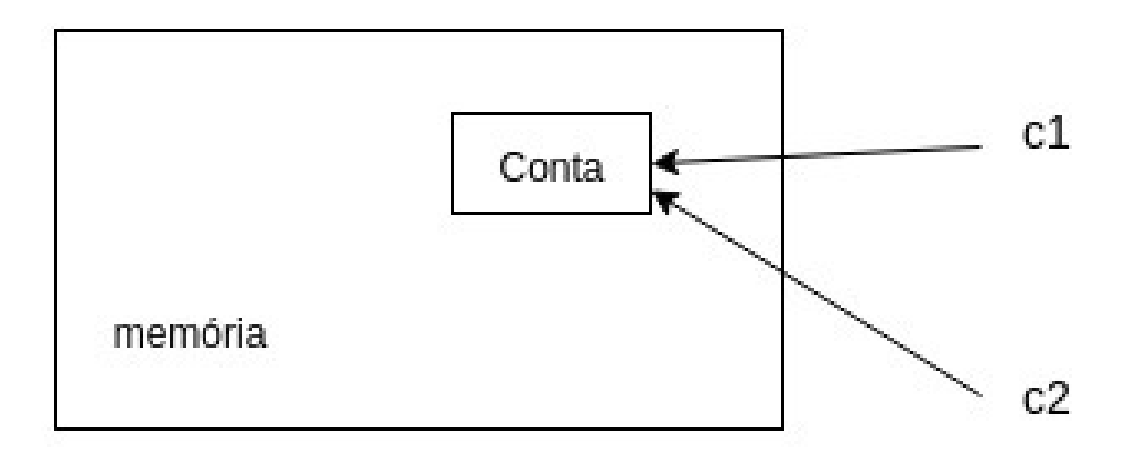

Ao fazer c2 = c1, c2 passa a fazer referência para o mesmo objeto que c1 referencia nesse instante. Quando utilizamos c1 ou c2, neste código, estamos nos referindo ao MESMO objeto – são duas referências que apontam para o mesmo objeto.

Podemos notar isso através da função interna id() que retorna a referência de um objeto:

 $\gg$   $id(c1)$ 140059774918104  $\gg$   $id(c2)$ 140059774918104

Internamente, c1 e c2 vão guardar um número que identifica em que posição da memória aquela Conta se encontra. Dessa maneira, ao utilizarmos o "." (ponto) para navegar, o Python vai acessar a Conta que se encontra naquela posição de memória, e não uma outra conta. Para quem conhece, é parecido com um ponteiro, porém você não pode manipulá-lo.

Outra maneira de notar esse comportamento é que o interpretador Python chamou os métodos  $\text{new}(x) = e \text{init}(x)$  apenas uma vez (na linha  $c1 = \text{Consta('123-4', 'João', 120.0)}$ 1000.0) ), então só pode haver um objeto Conta na memória. Compará-las com o operador "==" vai nos retornar True, pois o valor que elas carregam é o mesmo:

```
\Rightarrow id(c1) == id(c2)True
>> c1 == c2True
```
Podemos então ver outra situação:

```
\Rightarrow c1 = Conta("123-4", "Python", 500.0, 1000.0)
\Rightarrow c2 = Conta("123-4", "Python", 500.0, 1000.0)
\Rightarrow if(c1 == c2):... print("contas iguais")
>>>
```
O operador "==" compara o conteúdo das variáveis, mas essas variáveis não guardam o objeto, e sim

o endereço em que ele se encontra. Como em cada uma dessas variáveis guardamos duas contas criadas diferentemente, elas estão em espaços diferentes da memória, o que faz o teste no if valer False. As contas podem ser equivalentes no nosso critério de igualdade, porém elas não são o mesmo objeto. Quando se trata de objetos, pode ficar mais fácil pensar que o "==" compara se os objetos (referências, na verdade) são o mesmo, e não se possuem valores iguais.

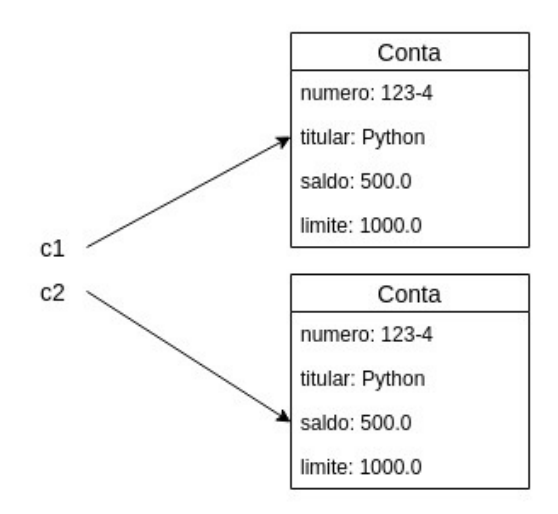

Para saber se dois objetos têm o mesmo conteúdo, você precisa comparar atributo por atributo. Futuramente, veremos uma solução mais elegante para isso também.

### Agora é a melhor hora de aprender algo novo

Se você está gostando dessa apostila, certamente vai aproveitar os cursos **online** que lançamos na plataforma Alura. Você estuda a qualquer momento com a qualidade Caelum. Programação, Mobile, Design, Infra, Front-End e Business! Ex-aluno da Caelum tem 15% de desconto, siga o link!

Conheça a Alura Cursos Online.

### 7.8 MÉTODO TRANSFERE

E a funcionalidade que transfere dinheiro entre duas contas? Podemos ficar tentados a criar um método que recebe dois parâmetros: conta1 e conta2 do tipo Conta. Cuidado: já sabemos que os métodos de nossa classe Conta sempre recebem a referência, o self - portanto o método recebe apenas um parâmetro do tipo Conta, a conta destino (além do valor):

```
class Conta:
    				#	código	omitido
    def transfere(self, destino, valor):
        self.saldo -= valor
        								destino.saldo	+=	valor
```
Para deixar o código mais robusto, poderíamos verificar se a conta possui a quantidade a ser transferida disponível. Para ficar ainda mais interessante, você pode chamar os métodos deposita e saca já existentes para fazer essa tarefa:

### class Conta:

```
				#	código	omitido
def transfere(self, destino, valor):
     retirou = self.saca(valor)
     if (retirou == False):												return False
     								else:
          												destino.deposita(valor)
          												return True
```
Quando passamos uma Conta como argumento, o que será que acontece na memória? Será que o objeto é clonado?

No Python, a passagem de parâmetro funciona como uma simples atribuição como no uso do "=". Então, esse parâmetro vai copiar o valor da variável do tipo conta que for passado como argumento para a variável destino. E qual é o valor de uma variável dessas? Seu valor é um endereço, uma referência, nunca um objeto. Por isso não há cópia de objetos aqui.

Esse último código poderia ser escrito com uma sintaxe muito sucinta. Como?

### **TRANSFERE PARA**

Perceba que o nome deste método poderia ser transfere\_para() ao invés de só transfere(). A chamada do método fica muito mais natural, é possível ler a frase em português que ela tem um sentido:

conta1.transfere\_para(conta2, 50.0):

A leitura deste código seria "conta1 transfere para conta2 50 reais".

### 7.9 CONTINUANDO COM ATRIBUTOS

Os atributos de uma classe podem receber um valor padrão - assim como os argumentos de uma função. Nosso banco pode ter um valor de limite padrão para todas as contas e apenas em casos específicos pode atribuir um valor limite diferente.

Para aplicarmos essa regra de negócio, podemos atribuir um valor padrão ao limite, por exemplo, 1000.0 reais:

```
class Conta:
   def __init_(self, numero, titular, saldo, limite=1000.0):
       self.numero = numeroself.titular = titular
       self.saldo = saldoselfuimite = limite
```
E podemos inicializar uma conta:

 $\gg$  conta = Conta('123-4', 'joão', 120.0)

Veja que agora não somos obrigados a passar o valor do limite já que ele possui um valor padrão de 1000.0 e podemos acessá-lo pela conta :

### >>> conta.limite 1000.0

Quando declaramos as variáveis na classe Conta, aprendemos que podemos atribuir um valor padrão para cada uma delas. Imagine que comecemos a aumentar nossa classe Conta e adicionar nome, sobrenome e cpf do titular da conta. Começaríamos a ter muitos atributos... e, se você pensar direito, uma conta não tem nome, nem sobrenome nem cpf, quem tem esses atributos é um **cliente**. Então podemos criar uma nova classe e fazer uma **agregação** - agregar um cliente a nossa conta. Portanto, nossa classe Conta **tem um** Cliente.

O atributos de uma Conta também podem ser referências para outras classes. Suponha a seguinte classe Cliente:

```
class Cliente:
```

```
def _init_(self, nome, sobrenome, cpf):
    self.nome = nomeself.sobrenome = sobrenome
    self.cpf = cpf
```

```
class Conta:
```

```
def __init_(self, numero, cliente, saldo, limite):
   self.numero = numeroself.titular = clientself.saldo = salselfuimite = limite
```
E quando criarmos um Conta, precisamos passar um Cliente como titular :

```
>>> from conta import Conta, Cliente
\gg cliente = Cliente('João', 'Oliveira', '1111111111-1')
\gg minha_conta = Conta('123-4', cliente, 120.0, 1000.0)
```
Aqui aconteceu uma atribuição, o valor da variável cliente é copiado para o atributo titular do

objeto ao qual minha\_conta se refere. Em outras palavras, minha\_conta tem uma referência ao mesmo Cliente que cliente se refere, e pode ser acessado através de minha\_conta.titular.

Você pode realmente navegar sobre toda estrutura de informação, sempre usando o ponto:

>>> minha\_conta.titular <\_\_main\_\_.Cliente object at 0x7f83dac31dd8>

Veja que a saída é a referência a um objeto do tipo Cliente, mas podemos acessar seus atributos de uma forma mais direta e até mais elegante:

```
>>>	minha_conta.titular.nome
'João'
```
## 7.10 TUDO É OBJETO

Python é uma linguagem totalmente orientada a objetos. Tudo em Python é um objeto! Sempre que utilizamos uma função ou método que recebe parâmetros estamos passando objetos como argumentos. Não é diferente com nossas classes. Quando uma conta recebe um cliente como titular, ele está recebendo uma instância de Cliente, ou seja, um objeto.

O mesmo acontece com numero, saldo e limite . Strings e números são classes no Python. Por este motivo que aparece a palavra **class** quando pedimos para o Python nos devolver o tipo de uma variável através da função **type**:

```
>>>	type(conta.numero)
<class	'str'>
>>>	type(conta.saldo)
<class	'float'>
>>>	type(conta.titular)
<class	'__conta__.Cliente'>
```
Um sistema orientado a objetos é um grande conjunto de classes que vai se comunicar, delegando responsabilidades para quem for mais apto a realizar determinada tarefa. A classe Banco usa a classe Conta que usa a classe Cliente, que usa a classe Endereco, etc... Dizemos que esses objetos colaboram, trocando mensagens entre si. Por isso acabamos tendo muitas classes em nosso sistema, e elas costumam ter um tamanho relativamente curto.

### Editora Casa do Código com livros de uma forma diferente

Editoras tradicionais pouco ligam para ebooks e novas tecnologias. Não dominam [tecnicamente o assunto para revisar os livros a fundo. Não têm anos de](https://www.casadocodigo.com.br/?utm_source=apostilas-abertas&utm_medium=apostila&utm_campaign=caelum-site) experiência em didáticas com cursos.

Conheça a Casa do Código, uma editora diferente, com curadoria da Caelum e obsessão por livros de qualidade a preços justos.

Casa do Código, ebook com preço de ebook.

## 7.11 COMPOSIÇÃO

Fizemos, no ponto anterior, uma agregação. Agora nossa classe Conta tem um Cliente e associamos estas duas classes. Mas nossa classe Cliente existe independente da classe Conta. Suponha agora que nossa Conta possua um histórico, contendo a data de abertura da conta e suas transações. Podemos criar uma classe para representar o histórico, como no exemplo abaixo:

import datetime class Historico: def \_\_init\_(self): self.data\_abertura = datetime.datetime.today() self.transacoes = [] def imprime(self): print("data abertura: {}" format(self.data\_abertura)) print("transações: ") for t in self.transacoes:  $print(" -", t)$ 

Agora precisamos modificar nossa classe Conta de modo que ela tenha um Historico. Mas aqui, diferente da relação do cliente com uma conta, a existência de um histórico depende da existência de uma Conta:

```
class Conta:
   def __init_(self, numero, cliente, saldo, limite=1000.0):
       self.numero = numeroself.cliente = cliente
       self.saldo = salselfuimite = limite
       self.historico = Historico()
```
E podemos, em cada método para manipular uma conta, acrescentar a operação nas transações de seu Historico :

class Conta:

```
				#código	omitido
def deposita(self, valor):
    self.saldo += valor
    self.historico.transacoes.append("depósito de {}".format(valor))
def saca(self, valor):
    if (self.saldo < value												return	False
    								else:
        self.saldo -= valor
        self.historico.transacoes.append("saque de {}".format(valor))
def extrato(self):
    print("numero: {} \nsaldo: {}".format(self.numero, self.saldo))
    self.historico.transacoes.append("tirou extrato - saldo
    								de	{}".format(self.saldo))
def transfere_para(self, destino, valor):
    retirou = self.saca(valor)
    if (retirou == False):												return	False
    								else:
        												destino.deposita(valor)
        self.historico.transacoes.append("transferencia de {}
        para conta {}".format(valor, destino.numero))
        return True
```
E testamos:

```
$python3.6
>>> from conta import Conta, Cliente
>>> cliente1 = Cliente('João', 'Oliveira', '11111111111-11')
>>> cliente2 = Cliente('José', 'Azevedo', '222222222-22')
\gg conta1 = Conta('123-4', cliente1, 1000.0)
>>> \text{consta2} = \text{Conta('123-5', cliente2, 1000.0)}>>>	conta1.deposita(100.0)
>>>	conta1.saca(50.0)
>>>	conta1.transfere_para(conta2,	200.0)
>>>	conta1.extrato
numero:	123-4	
saldo:	850.0
>>> conta1.historico.imprime()
data	abertura:	2018-05-10	19:44:07.406533
transações:	
-	depósito	de	100.0
- saque de 50.0- saque de 200.0- transferencia de 200.0 para conta 123-5
- tirou extrato - saldo de 850.0
>>>	conta2.historico.imprime()
data	abertura:	2018-05-10	19:44:07.406553
transações:	
-	depósito	de	200.0
```
Quando a existência de uma classe depende de outra classe, como é a relação da classe Histórico com a classe Conta, dizemos que a classe Historico compõe a classe Conta. Esta associação chamamos **Composição**.

Mas, e se dentro da nossa Conta não colocássemos self.historico = Historico() e tentasse acessá-lo diretamente? Faz algum sentido fazer  $h$ istorico = Historico()?

Quando o objeto é inicializado, ele vai receber o valor default que definimos na classe:

```
class Conta:
```

```
def __init_(self, numero, cliente, saldo, limite):
   #iniciando outros parâmetros
   self.historico = Historico()
```
Com esse código, toda nova Conta criada já terá um novo Historico associado, sem necessidade de instanciá-lo logo em seguida da instanciação de uma Conta.

Atenção: para quem não está acostumado com referências, pode ser bastante confuso pensar sempre em como os objetos estão na memória para poder tirar as conclusões de o que ocorrerá ao executar determinado código, por mais simples que ele seja. Com o tempo, você adquire a habilidade de rapidamente saber o efeito de atrelar as referências, sem ter de gastar muito tempo para isso. É importante, nesse começo, você estar sempre pensando no estado da memória. E realmente lembrar que, no Python "uma variável nunca carrega um objeto, e sim uma referência para ele" facilita muito.

### 7.12 PARA SABER MAIS: OUTROS MÉTODOS DE UMA CLASSE

O interpretador adiciona alguns atributos especiais somente para leitura a vários tipos de objetos de uma classe e um deles é o \_dict\_.

Isso acontece porque a classe conta possui alguns métodos, dentre eles o \_init\_() e o \_\_new\_\_() que são chamados para criar e inicializar um objeto desta classe, respectivamente. Caso você queira saber quais outros métodos são implementados pela classe Conta você pode usar a função embutida dir() que vai listar todos métodos e atributos que a classe possui.

```
>>>	dir(Conta)
['__class__',	'__delattr__',	'__dict__',	'__dir__',	'__doc__',	'__eq__',	
'__format__', '__ge__', '__getattribute__', '__gt__', '__hash__', '__init_', '__init_subclass__', '_
_le__',	'__lt__',	'__module__',	'__ne__',	'__new__',	'__reduce__',	'__reduce_ex__',	'__repr__',	'__se
tattr__',	'__sizeof__',	'__str__',	'__subclasshook__',	'__weakref__',	'extrato',	'deposita',	'limite'
,	'numero',	'saca',	'saldo',	'transfere_para',	'titular']
```
Dessa lista, já conhecemos o  $\text{init}$  (), o  $\text{new}$  () e os métodos e atributos que definimos quando construímos a classe Conta. Na verdade, quando usamos a função dir(), o interpretador chama o atributo  $\_\text{dir}\_\text{dissa}$  lista. Um outro atributo bastante útil é o  $\_\text{dict}\_\text{que}$  retorna um dicionário com os atributos da classe

```
\gg cliente = Cliente('João', 'Oliveira', '111111111-11')
\gg conta = Conta('123-4', cliente, 1000.0)
>>> conta.__dict_
{'saldo':	1000.0,	'numero':	'123-4',	'titular':	<__main__.Cliente	object	at	0x7f0b6d028f28>,	'limite'
:	1000.0}
```
Mas não é comum acessá-lo dessa maneira. Estes métodos iniciados e terminados com dois underscores são chamados pelo interpretador e são conhecidos como métodos mágicos. Existe outra função embutida do Python, a função vars(), que chama exatamente o  $\_\text{dict}\_\text{de}$  de uma classe. Obtemos o mesmo resultado usando vars(conta) :

>>> vars(conta) {'saldo': 1000.0, 'numero': '123-4', 'titular': <\_\_main\_\_.Cliente object at 0x7f0b6d028f28>, 'limite' : 1000.0}

Repare que o  $\det$  e o vars() retornam exatamente um dicionário de atributos de uma conta como tínhamos modelado no início deste capítulo. Portanto, nossas classes utilizam dicionários para armazenar informações da própria classe.

Os demais métodos mágicos estão disponíveis para uso e não utilizaremos por enquanto. Voltaremos a falar deles em um outro momento.

### 7.13 EXERCÍCIO: PRIMEIRA CLASSE PYTHON

- 1. Crie um arquivo chamado conta.py na pasta oo criada no exercício anterior.
- 2. Crie a classe Conta sem nenhum atributo e salve o arquivo.

```
class Conta:
     					pass
```
3. Abra o terminal e vá até a pasta onde se encontra o arquivo conta.py . Abra o console do Python3 no terminal e importe a classe Conta do módulo conta.

>>> from conta import Conta

4. Crie uma instância (objeto) da classe conta e utilize a função type() para verificar o tipo do objeto:

```
\gg conta = Conta()
	>>>	type(conta)
	<class	'conta.Conta'>
```
Além disso, crie alguns atributos e tente acessá-los.

1. Abra novamente o arquivo conta.py e escreva o método \_\_init\_() recebendo os atributos anteriormente definidos por nós que toda conta deve ter (numero titular, saldo e limite):

```
class Conta:
    def __init_(self, numero, titular, saldo, limite):
       self.numero = numero
       self.titular = titularself.saldo = saldo
       self.limite = limite
```
2. Reinicie o Python3 no terminal e importe novamente a classe Conta do módulo conta para

testarmos nosso código:

>>> from conta import Conta

3. Tente criar uma conta sem passar qualquer argumento no construtor:

```
\gg conta = Conta()
Traceback (most recent call last):
  File "<stdin>", line 1, in <module>
TypeError: __init_() missing 4 required positional arguments: 'numero', 'titular', 'saldo', and
'limite
```
Note que o interpretador acusou um erro. O método  $\text{unit}$  () exige 4 argumentos 'numero', 'titular', 'saldo' e 'limite'.

4. Agora vamos seguir o exigido pela classe, pela receita de uma conta:

```
\gg conta = Conta('123-4', 'João', 120.0, 1000.0)
```
5. O interpretador não acusou nenhum erro. Vamos imprimir o numero e titular da conta:

```
	>>>	conta.numero
'123-4'
	>>>	conta.titular
'João'
```
6. Crie o método deposita() dentro da classe Conta . Esse método deve receber uma referência do próprio objeto e o valor a ser adicionado ao saldo da conta.

```
def deposita(self, valor):
    self.saldo += valor
```
7. Crie o método saca() que recebe como argumento uma referência do próprio objeto e o valor a ser sacado. Esse método subtrairá o valor do saldo da conta.

```
def saca(self, valor):
    self.saldo -= valor
```
8. Crie o método extrato(), que recebe como argumento uma referência do próprio objeto. Esse método imprimirá o saldo da conta:

```
def extrato(self):
    print("numero: {} \nsaldo: {}".format(self.numero, self.saldo))
```
9. Modifique o método `saca() fazendo retornar um valor que representa se a operação foi ou não bem sucedida. Lembre que não é permitido sacar um valor menor do que o saldo.

```
def saca(self, valor):
    if (self.saldo < value									return False
    					else:
         self.saldo -= valor
         									return True
```
10. Crie o método transfere\_para() que recebe como argumento uma referência do próprio objeto, uma Conta destino e o valor a ser transferido. Esse método deve sacar o valor do próprio objeto e depositar na conta destino:

```
def transfere para(self, destino, valor):
    retirou = self.saca(valor)if (return == false):									return False
    					else:
         									destino.deposita(valor)
         									return True
```
- 11. Abra o Python no terminal, importe o módulo conta, crie duas contas e teste os métodos criados.
- 12. (Opcional) Crie uma classe para representar um cliente do nosso banco que deve ter nome, sobrenome e cpf. Instancie uma Conta e passe um cliente como titular da conta. Modifique o método extrato() da classe Conta para imprimir, além do número e o saldo, os dados do cliente. Podemos criar uma Conta sem um Cliente ? E um Cliente sem uma Conta ?
- 13. (Opcional) Crie uma classe que represente uma data, com dia, mês e ano. Crie um atributo data\_abertura na classe Conta . Crie uma nova conta e faça testes no console do Python.
- 14. (Desafio) Crie uma classe Historico que represente o histórico de uma conta seguindo o exemplo da apostila. Faça testes no console do Python criando algumas contas, fazendo operações e por último mostrando o histórico de transações de uma conta. Faz sentido criar um objeto do tipo Historico sem uma Conta?

Agora, além de funcionar como esperado, nosso código não permite criar uma conta sem os atributos que definimos anteriormente. Discuta com seus colegas e instrutor as vantagens da orientação a objetos até aqui.

**Já conhece os cursos online Alura?**

A **Alura** oferece centenas de **cursos online** em sua plataforma exclusiva de ensino que favorece o aprendizado com a qualidade reconhecida da Caelum. Você pode escolher um curso nas áreas de Programação, Front-end, Mobile, Design & UX, Infra e Business, com um plano que dá acesso a todos os cursos. Ex-aluno da Caelum tem 15% de desconto neste link!

Conheça os cursos online Alura.
## CAPÍTULO 8 MODIFICADORES DE ACESSO E MÉTODOS DE CLASSE

Um dos problemas mais simples que temos no nosso sistema de contas é que o método saca() permite sacar mesmo que o saldo seja insuficiente. A seguir você pode lembrar como está a classe Conta :

```
class Conta:
    def __init_(self, numero, titular, saldo, limite=1000.0):
        self.numero = numeroself.titular = titular
        self.saldo = saldoselfuimite = limite
    				#	outros	métodos
    def saca(self, valor):
        								this.saldo	-=	valor
```
Abrimos o terminal e testamos nosso código:

```
minha_{\text{1}} = Conta('123-4', 'joão', 1000.0, 2000.0)minha_conta.saca(500000)
```
O limite de saque é ultrapassado. Podemos incluir um if dentro do método saca() para evitar a situação que resultaria em uma conta em estado inconsistente, com seu saldo menor do que zero. Fizemos isso no capítulo de orientação a objetos básica.

Apesar de melhorar bastante, ainda temos um problema mais grave: ninguém garante que o usuário da classe vai sempre utilizar o método para alterar o saldo da conta. O código a seguir altera o saldo diretamente:

```
minha\_conta = Conta('123-4', 'João', 1000.0)minha\_conta.saldo = -200
```
Como evitar isso? Uma ideia simples seria testar se não estamos sacando um valor maior que o saldo toda vez que formos alterá-lo.

```
minha conta = \text{Consta}('123-4',''i\text{oão}', 1000.0)novo\_saldo = -200if(novo\_saldo < 0):print("saldo inválido")
else:
    minha_conta.saldo = novo_saldo
```
Esse código iria se repetir ao longo de toda nossa aplicação e, pior, alguém pode esquecer de fazer essa comparação em algum momento, deixando a conta em uma situação inconsistente. A melhor forma de resolver isso seria forçar quem usa a classe Conta a invocar o método saca() e não permitir o acesso direto ao atributo.

Em linguagens como Java e  $C#$  basta declarar que os atributos não podem ser acessados de fora da classe utilizando a palavra chave **private**. Em orientação a objetos, é prática quase que obrigatória proteger seus atributos com **private**. Cada classe é responsável por controlar seus atributos, portanto ela deve julgar se aquele novo valor é válido ou não. E esta validação não deve ser controlada por quem está usando a classe e sim por ela mesma, centralizando essa responsabilidade e facilitando futuras mudanças no sistema.

O Python não utiliza o termo **private**, que é um **modificador de acesso** e também chamado de **modificador de visibilidade**. No Python inserimos dois *underscores* ('\_\_') ao atributo para adicionar esta característica:

#### class Pessoa:

```
def __init_(self, idade):
    self.__idade = <i>idade</i>
```
Dessa maneira não conseguimos acessar o atributo idade de um objeto do tipo Pessoa fora da classe:

```
>>> pessoa = Pessoa(20)
>>>	pessoa.idade
Traceback (most recent call last):
 File "<stdin>", line 1, in <module>
AttributeError: 'Pessoa' object has no attribute 'idade'
```
O interpretador acusa que o atributo idade não existe na classe Pessoa. Mas isso não garante que ninguém possa acessá-lo. No Python não existem atributos realmente privados, ele apenas alerta que você não deveria tentar acessar este atributo, ou modificá-lo. Para acessá-lo, fazemos:

>>> p.\_Pessoa\_\_idade

Ao colocar o prefixo <sub>—</sub> no atributo da classe, o Python apenas renomeia '<sub></sub> nome\_do\_atributo' para '**\_nomeda\_Classe\\_nome\_do\_atributo**', como fez em **\_\_idade** para **\_Pessoa\_\_idade**. Qualquer pessoa que saiba que os atributos privados não são realmente privados, mas "desconfigurados", pode ler e atribuir um valor ao atributo "privado" diretamente. Mas fazer pessoa.\_Pessoa\_idade = 20 é considerado má prática e pode acarretar em erros.

Podemos utilizar a função dir para ver que o atributo \_Pessoa\_idade pertence ao objeto:

>>> dir(pessoa) ['\_Pessoa\_\_idade', '\_\_class\_\_', '\_\_delattr\_\_', '\_\_dict\_\_', '\_\_dir\_\_', '\_\_doc\_\_', '\_\_eq\_\_', '\_\_format\_\_', '\_\_ge\_\_', '\_\_getattribute\_\_', '\_\_gt\_\_', '\_\_hash\_\_', '\_\_init\_\_', '\_\_init\_subclass\_\_', '\_\_le\_\_', '\_\_lt\_\_', ' '\_\_module\_\_', '\_\_ne\_\_', '\_\_new\_\_', '\_\_reduce\_\_', '\_\_reduce\_ex\_\_', ' '\_\_repr\_\_', '\_\_setattr\_\_', '\_\_sizeof\_\_', '\_\_str\_\_', '\_\_subclasshook\_',

'\_\_weakref\_\_']

Repare que não existe nenhum atributo \_\_idade no objeto pessoa. Agora vamos tentar atribuir um valor para \_\_idade :

```
>>> pessoa.__idade = 25
```
Epa, será que o Python deveria deixar isso ocorrer? Vamos acessar a variável novamente e ver se a modificação realmente aconteceu:

>>> pessoa.\_Pessoa\_\_idade 20

O que aconteceu aqui é que o Python criou um novo atributo \_idade para o objeto pessoa já que é uma linguagem dinâmica. Vamos utilizar a função dir novamente para ver isso:

```
>>>	dir(pessoa)
['_Pessoa__idade',	'__class__',	'__delattr__',	'__dict__',	'__dir__',
'__doc__', '__eq__', '__format__', '__ge__', '__getattribute__', '__gt__',
'__hash__', '__idade', '__init__', '__init_subclass__', '__le__', '__lt_'
'__module__', '__ne__', '__new__', '__reduce__', '__reduce_ex__',
'__repr__', '__setattr__', '__sizeof__', '__str__', '__subclasshook__',
'__weakref__']
```
Note que um novo atributo \_\_idade apareceu, já que foi inicializado em tempo de execução e é diferente do \_\_idade da classe. Isso pode gerar muita confusão e erros! O Python também tem uma maneira de lidar com este problema através da variável **\_\_slots** \_\_ onde definimos um número limitado de atributos que veremos a seguir.

Nenhum atributo é realmente privado em Python já que podemos acessá-lo pelo seu nome 'desfigurado'. Muitos programadores Python não gostam dessa sintaxe e preferem usar apenas um underscore '\_' para indicar quando um atributo deve ser protegido. Ou seja, deve ser explícita essa desconfiguração do nome - feita pelo programador e não pelo interpretador - já que oferece o mesmo resultado. E argumentam que '\_\_' são obscuros.

O prefixo com apenas um *underscore* não tem significado para o interpretador quando usado em nome de atributos, mas entre programadores Python é uma convenção que deve ser respeitada. O programador alerta que esse atributo não deve ser acessado diretamente:

```
def init (self, idade):
   self._idade = idade
```
Um atributo com apenas um underscore é chamados de protegido, mas quando usado **sinaliza** que deve ser tratado como um atributo "privado" e acessá-lo diretamente pode ser perigoso.

As mesmas regras de acesso aos atributos valem para os métodos. É muito comum, e faz todo sentido, que seus atributos sejam privados e quase todos seus métodos sejam públicos (não é uma regra!). Desta forma, toda conversa de um objeto com outro é feita por troca de mensagens, isto é, acessando seus métodos. Algo muito mais educado que mexer diretamente em um atributo que não é

Melhor ainda! O dia que precisarmos mudar como é realizado um saque na nossa classe Conta, adivinhe onde precisaríamos modificar? Apenas no método saca(), o que faz pleno sentido.

### 8.1 ENCAPSULAMENTO

O que começamos a ver nesse capítulo é a ideia de encapsular, isto é, 'esconder' todos os membros de uma classe (como vimos acima), além de esconder como funcionam as rotinas (no caso métodos) do nosso sistema.

Encapsular é fundamental para que seu sistema seja suscetível a mudanças: não precisamos mudar uma regra de negócio em vários lugares, mas sim em apenas um único lugar, já que essa regra está encapsulada. O conjunto de métodos públicos de uma classe é também chamado de **interface da classe**, pois esta é a única maneira a qual você se comunica com objetos dessa classe.

O *underscore* \_ alerta que ninguém deve modificar, nem mesmo ler, o atributo em questão. Com isso, temos um problema: como fazer para mostrar o saldo de uma conta, já que não devemos acessálo para leitura diretamente?

Precisamos então arranjar uma maneira de fazer esse acesso. Sempre que precisamos arrumar uma maneira de fazer alguma coisa com um objeto, utilizamos métodos! Vamos então criar um método, digamos pega\_saldo(), para realizar essa simples tarefa:

```
class Conta:
    				#	outros	métodos
    def pega_saldo(self):
         								return	self._saldo
```
Para acessarmos o saldo de uma conta, podemos fazer:

```
\gg minha_conta = Conta('123-4', 'joão', 1000.0)
>>>	minha_conta.deposita(100)
>>>	minha_conta.pega_saldo()
1100
```
Para permitir o acesso aos atributos (já que eles são 'protegidos') de uma maneira controlada, a prática mais comum é criar dois métodos, um que retorna o valor e outro que muda o valor. A convenção para esses métodos em muitas linguagens orientadas a objetos é colocar a palavra **get** ou **set** antes do nome do atributo. Por exemplo, uma conta com saldo e titular fica assim, no caso de desejarmos dar acesso a leitura e escrita a todos os atributos:

```
class Conta:
    def __init_(self, titular, saldo):
        self. titular = titular
        self._saldo = saldo
```

```
def qet saldo(self):
    								return	self._saldo
def set saldo(self, saldo):
    self._saldo = saldo
def get_titular(self):
    								return	self._titular
def set_titular(self, titular):
    self. titular = titular
```
Getters e setters são usados em muitas linguagens de programação orientada a objetos para garantir o princípio do encapsulamento de dados. O encapsulamento de dados é visto como o agrupamento de dados com os métodos que operam nesses dados. Esses métodos são, obviamente, o getter para recuperar os dados e o setter para alterar os dados. De acordo com esse princípio, os atributos de uma classe são tornados privados para ocultá-los e protegê-los de outro código.

Infelizmente, é crença generalizada que uma classe Python adequada deve encapsular atributos privados usando *getters* e *setters*. Assim que um desses programadores introduzir um novo atributo, ele fará com que seja uma variável privada e criará "automaticamente" um getter e um setter para esses atributos.

Os programadores de Java irão torcer o nariz quando lerem o seguinte: A maneira *pythônica* de introduzir atributos é torná-los públicos. Vamos explicar isso mais tarde. Primeiro, demonstramos no exemplo a seguir, como podemos projetar uma classe, da mesma maneira usada no Java, com getters e setters para encapsular um atributo protegido:

class Conta:

```
def __init __(self, saldo):
    self._saldo = saldo
def get_saldo(self):
    								retorno	self._saldo
def set_saldo(self, saldo):
    self._saldo = saldo
```
E podemos ver como trabalhar com essa classe e os métodos:

```
\gg conta1 = Conta(200.0)
\gg conta2 = Conta(300.0)
\gg conta3 = Conta(-100.0)
>>>	conta1.get_saldo()
200.0
>>>	conta2.get_saldo()
300.0
>>> conta3.set_saldo(conta1.get_saldo() + conta2.get_saldo())
>>>	conta3.get_saldo()
500.0
```
O que você acha da expressão "conta3.set\_saldo(conta1.get\_saldo() + conta2.get\_saldo())"? É feio,

não é? É muito mais fácil escrever uma expressão como a seguinte:

 $conta3.sa1d0 = conta1.sa1d0 + conta2.sa1d0$ 

Tal atribuição é mais fácil de escrever e, acima de tudo, mais fácil de ler do que a expressão com getters e setters. Vamos reescrever a classe Conta de um modo Pythônico, sem getter e sem setter:

```
class Conta:
```

```
def __init __(self, saldo):
    self.saldo = saldo
```
Mas neste caso não há encapsulamento e não seria um problema. Mas o que acontece se quisermos mudar a implementação no futuro? O leitor atento deve ter reparado que no exemplo anterior declaramos uma variável do tipo conta com saldo negativo e isso não deveria acontecer. Temos que evitar essa situação e o setter, neste caso, se justifica para acrescentar esta validação:

```
class Conta:
```

```
def __init __(self, saldo):
    self.saldo = saldo
def set_saldo(self, saldo):
    if(saldo < 0):print("saldo não pode ser negativo")
    								else:
        self.saldo = saldo
```
Podemos abrir o interpretador e testar:

```
\gg conta1 = Conta(200.0)
>>>	conta1.saldo
200.0
\gg conta2 = Conta(300.0)
>>>	conta2.saldo
300.0
\gg conta3 = Conta(100.0)
>>>	conta3.set_saldo(-100.0)
"saldo não pode ser negativo"
>>>	conta3.saldo
100.0
```
Mas há um problema, caso projetemos nossa classe com atributo público e sem métodos quebramos a interface:

```
\text{conta1} = \text{Conta}(100.0)\text{consta}.\text{saldo} = -100.0
```
 $\hat{E}$  por isso que em Java recomenda-se que as pessoas usem somente atributos privados com *getters* e setters, para que possam alterar a implementação sem precisar alterar a interface. O Python oferece uma solução bastante parecida para este problema. A solução é chamada de **properties**. Mantemos nossos atributos protegidos e decoramos nossos métodos com um *decorator* chamado *property*.

A classe com uma propriedade fica assim:

```
class Conta:
    def init (self, saldo=0.0):
        self. saldo = saldo
    				@property
    def saldo(self):
        return self._saldo
    				@saldo.setter
    def saldo(self, saldo):
        if(self.\_saldo \lt 0):print("saldo não pode ser negativo")
        								else:
            self. saldo = saldo
```
Um método que é usado para obter um valor (o *getter*) é decorado com @property, isto é, colocamos essa linha diretamente acima da declaração do método que recebe o nome do próprio atributo. O método que tem que funcionar como *setter* é decorado com @saldo.setter. Se a função tivesse sido chamada de "func", teríamos que anotá-la com @func.setter.

**PARA SABER MAIS**: DECORATOR

Um decorador, ou **decorator** é um padrão de projeto de software que permite adicionar um comportamento a um objeto já existente em tempo de execução, ou seja, agrega dinamicamente responsabilidades adicionais a um objeto. Esta solução traz uma flexibilidade maior, em que podemos adicionar ou remover responsabilidades sem que seja necessário editar o código-fonte.

Um decorador é um objeto invocável, uma função que aceita outra função como parâmetro (a função decorada). O decorador pode realizar algum processamento com a função decorada e devolvê-la ou substituí-la por outra função. O property é um decorador que possui métodos extras como um *getter* e um *setter* e ao ser aplicado a um objeto, retorna uma cópia dele com essas funcionalidades:

```
@property
def foo(self):
  			return	self._foo
    é	equivalente	a:
def foo(self)
   			return	self._foo
```
 $foo = property(foo)$ 

Portanto, a função foo() é substituída pela propriedade property(foo). Então, se você usa @foo.setter(), o que você está fazendo é chamar o método  $\mathsf{property}()$ . setter

Desta maneira, podemos chamar esses métodos sem os parênteses, como se fossem atributos

públicos. É uma forma mais elegante de encapsular nossos atributos. Vamos testar criar uma conta e depois atribuir um valor negativo ao saldo:

```
\gg conta = Conta(1000.0)
\gg > conta.saldo = -300.0"saldo não pode ser negativo"
```
Veja que temos um resultado muito melhor do que usar getters and setters diretamente. Chamamos o atributo pela suas propriedades, que podem conter validações, e nossos atributos estão sinalizados como 'protegidos' através do '\_'.

Mas ainda podemos modificar o saldo e isto deveria ser feito através dos métodos públicos saca() e deposita() . Então, a necessidade de um @saldo.setter é questionável. Devemos apenas manipular o saldo através dos métodos saca() e deposita(), não precisamos da property saldo.setter . Isso é uma decisão de negócio específico. O programador deve ficar alerta quanto as propriedades setters de seus atributos, nem sempre elas são necessárias.

É uma má prática criar uma classe e, logo em seguida, criar as propriedades para todos seus atributos. Você só deve criar *properties* se tiver real necessidade. Repare que nesse exemplo, a propriedade setter do saldo não deveria ter sido criada já que queremos que todos usem os métodos  $deposita() e saca()$ .

#### Você pode também fazer o curso PY-14 dessa apostila na Caelum

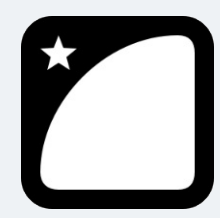

Querendo aprender ainda mais sobre? Esclarecer dúvidas dos exercícios? Ouvir explicações detalhadas com um instrutor?

A Caelum oferece o **curso PY-14** presencial nas cidades de São Paulo, Rio de Janeiro e Brasília, além de turmas incompany.

Consulte as vantagens do curso Python e Orientação a Objetos

## 8.2 ATRIBUTOS DE CLASSE

Nosso banco também quer controlar a quantidade de contas existentes no sistema. Como poderíamos fazer isso? Bom, a cada instância criada deveríamos incrementar esse total:

```
total_contas = 0\text{consta} = \text{Conta}(300.0)total_{\text{const}} = \text{total}_{\text{const}} + 1\text{consta2} = \text{Conta}(100.0)total_{\text{contas}} = total_{\text{contas}} + 1
```
Aqui Volta o problema de repetir um mesmo código para toda aplicação, além de ter que lembrar de incrementar a variável total\_contas toda vez após instanciar uma Conta. Como total\_contas tem vínculo com a classe conta, ele deve ser um atributo controlado pela **classe** que deve incrementálo toda vez que instanciamos um objeto, ou seja, quando chamamos o método  $\text{__init__()}:$ 

```
class Conta:
   def __init_(self, saldo):
       self._saldo = saldo
       self. total contas = self. total contas +1
```
Mas onde inicializamos a variável \_total\_contas ? Não faz sentido recebermos por parâmetro no \_\_init\_\_() já que é a classe que deve controlar esse número e não o objeto. Seria interessante que essa variável fosse própria da classe, fosse única e compartilhada por todos os objetos dessa classe. Dessa maneira, quando mudasse através de um objeto, o outro enxergaria o mesmo valor. Para fazer isso, vamos inicializar a variável na classe, portanto, fora do método \_\_init\_() :

#### class Conta:

```
total_contas = 0def __init_(self, saldo):
    self._saldo = saldo
    self.total_contas += 1
```
Veja que saldo é um atributo de instância e total\_contas um atributo de classe. Vamos fazer um teste para ver se nosso total\_contas funciona como esperado:

```
\gg c1 = Conta(100.0)
>>> c1.total contas
1
\gg \ge c2 = Conta(200.0)
>>> c2.total contas
1
```
Criamos duas instâncias e mesmo assimo total\_contas não mudou. Isso acontece por conta do self.total\_contas += 1. self.total\_contas é diferente de total\_contas da classe. Como total\_contas é uma variável da classe, devemos chamá-la pela classe:

#### class Conta:

```
total contas = 0def __init_(self, saldo):
    self._saldo = saldo
    Conta.total_contas += 1
```
#### E testamos:

```
\gg \geq c1 = Conta(100.0)
				>>>	c1.total_contas
				1
\text{>>} c2 = \text{Consta}(200.0)				>>>	c2.total_contas
				2
```
Agora obtemos o resultado esperado. Também é possível acessar este atributo direto da classe:

```
>>> Conta.total contas
2
```
Mas não queremos que ninguém venha a acessar nosso atributo total\_contas e modificá-lo. Portanto vamos torná-lo 'protegido' acrescentando um '\_':

#### class Conta:

<code>total</code> contas =  $\theta$ 

Dessa maneira avisamos os usuários de nossa classe que esse atributo deve ser considerado 'privado' e não modificado. Mas como acessá-lo então? Veja que agora, ao acessar pela classe obtemos um erro:

```
>>> Conta.total contas
Traceback (most recent call last):
 File <stdin>, line 23, in <module>
   				Conta.total_contas
AttributeError: 'Conta' object has no attribute 'total_contas'
```
Precisamos criar um método para acessar o atributo. Vamos criar o get\_total\_contas :

#### class Conta:

```
<code>total</code> contas = \theta# _init_ e outros métodos
def qet total contas(self):
     								return	Conta._total_contas
```
Funciona quando chamamos este método por um instância, mas quando fazemos Conta.get\_total\_contas() o interpretador reclama pois não passamos a instância:

```
\gg c1 = Conta(100.0)
>>>	c1.get_total_contas()
1
\implies c2 = Conta(200.0)
>>> c2.get_total_contas()
2
>>>	Conta.get_total_contas()
Traceback (most recent call last):
 File <stdin>, line 17, in <module>
   				Conta.get_total_contas()
TypeError: get_total_contas() missing 1 required positional argument: 'self'
```
Veja que o erro avisa que falta passar o argumento self. Não podemos chamá-lo pois não está vinculado a qualquer instância de Conta. E um método quer uma instância como seu primeiro argumento:

```
\gg c1 = Conta(100.0)
\gg \ge c2 = Conta(200.0)
>>>	Conta.get_total_contas(c1)
\mathfrak{p}
```
Passamos a instância c1 de Conta e funcionou. Mas essa não é a melhor maneira de se chamar um

método. A chamada não é clara e leva um tempo para ler e entender o que a terceira linha desse código realmente faz. Vamos então deixar de passar o 'self' como argumento de get\_total\_contas :

```
def get total contains():
    				return	Conta._total_contas
```
Mas dessa maneira não conseguimos acessar o método já que todo método exige o argumento self :

```
\gg c1 = Conta(100.0)
>>>	c1.get_total_contas()
Traceback (most recent call last):
 File <stdin> in <module>
    				c1.get_total_contas()
TypeError: get_total_contas() takes 0 positional arguments but 1 was given
```
E agora, o que fazer? Queremos um método que seja chamado via classe e via instância sem a necessidade de passar a referência deste objeto. O Python resolve isso usando **métodos estáticos**.

Métodos estáticos não precisam de uma referência, não recebem um primeiro argumento especial (self). É como uma função simples que, por acaso, reside no corpo de uma classe em vez de ser definida no nível do módulo.

Para que um método seja considerado estático basta adicionarmos um decorador, como fizemos com as propriedades no capítulo anterior. O decorador se chama @staticmethod:

```
@staticmethod
def get_total_contas():
    				return	Conta._total_contas
```
Testando, vemos que funciona tanto chamado por um instância quanto pela classe:

```
\gg c1 = Conta(100.0)
>>> c1.get\_total\_contains()1
\implies c2 = Conta(200.0)
>>> c2.get_total_contas()
2
>>>	Conta.get_total_contas()
2
```
## 8.3 MÉTODOS DE CLASSE

Métodos estáticos não devem ser confundidos com métodos de classe. Como os métodos estáticos, métodos de classe não são ligados às instâncias, mas sim a classe. O primeiro parâmetro de um método de classe é uma referência para a classe, isto é, um objeto do tipo *class* que por convenção nomeamos como 'cls'. Eles podem ser chamados via instância ou pela classe e utilizam um outro decorar, o @classmethod:

```
class Conta:
    \_total\_contains = 0
```

```
def init (self):
        type(self). total contas += 1				@classmethod
    def get_total_contas(cls):
        								return	cls._total_contas
   E podemos testar:
\gg c1 = Conta(100.0)
>>> c1.get total contas()
```

```
\gg \ge c2 = Conta(200.0)
>>> cz.get\_total\_contains()2
>>>	Conta.get_total_contas()
\mathcal{L}
```
1

No início pode parecer confuso qual usar: @staticmethod ou @classmethod ? Isso não é trivial. Métodos de classe servem para definir um método que opera na classe, e não em instâncias. Já os métodos estáticos utilizamos quando não precisamos receber a referência de um objeto especial (seja da classe ou de uma instância) e funciona como uma função comum, sem relação.

Isso ficará mais claro quando avançarmos no aprendizado. No próximo capítulo discutiremos Herança, um conceito fundamental em Orientação a Objetos. Veremos que classes podem ter filhas e aproveitar o código das classes mães. Um método de classe pode mudar a implementação, ou seja, pode ser reescrito pela classe filha. Já os métodos estáticos não podem ser reescritos pelas filhas, já que são imutáveis e não dependem de um referência especial.

#### **@CLASSMETHOD <sup>X</sup> @STATICMETHOD**

Alguns programadores não veem muito sentido em usar métodos estáticos, já que se você escrever uma função que não vai interagir com a classe, basta defini-la no módulo. Outros já contra argumentam em outra via, considerando herança de classes que veremos em outro capítulo. Indicamos a leitura do artigo 'The Definitive Guide on How to Use Static, Class and Abstract Methods in Python' de Julien Danjou que pode ser acessado pelo link: https://julien.danjou.info/guide-python-static-class-abstract-methods/.

### 8.4 PARA SABER MAIS - SLOTS

Aprendemos sobre encapsulamento e vimos que é uma boa prática proteger nossos atributos incluindo o prefixo *underscore* em seus nomes, seguindo a convenção utilizada pelos programadores. Além disso, utilizamos *properties* para acessar e modificar nossos atributos. Mas como Python é uma linguagem dinâmica, nada impede que usuários de nossa classe conta criem atributos em tempo de execução, fazendo, por exemplo:

 $\gg$  conta.nome = "minha conta"

Esse código não acusa erro e nossa conta fica aberta a modificações ferindo a segurança da classe. Para evitar isso podemos utilizar uma variável embutida no Python chamada \_\_slots\_\_ que pode guardar uma lista de atributos da classe definidos por nós:

class Conta:

```
\_slots = ['_numero', '_titular', '_saldo', '_limite']def __init_(self, numero, titular, saldo, limite=1000.0):
    								#	inicialização	dos	atributos
				#	código	omitido
```
Agora, quando tentamos adicionar um atributo na classe recebemos um erro:

```
>>> conta.nome = "minha_conta"
Traceback (most recent call last):
    File <stdin>, line 1, in <module>
AttributeError: 'Conta' object has no attribute '_dict_'
class Conta:
    slots = [' numero', ' titular', ' saldo', ' limite']
    def __init_(self, numero, titular, saldo, limite=1000.0):
        self.numero = numeroself.titular = titular
        self.saldo = saldoself.limite = limite
    # restante do código
\text{consta}.\text{none} = \text{"minha} \text{ conta"}
```
Repare que o erro acusa que a classe Conta não possui o atributo \_dict\_ . Ao atribuir um valor para \_slots\_, o interpretador do Python vai entender que queremos excluir o \_dict\_ da classe Conta não sendo possível criar atributos, ou seja, impossibilitando adicionar atributos ao dicionário da classe que é responsável por armazenar atributos de instância. Portanto, tentar chamar vars(conta) também vai gerar um erro:

```
>>>	vars(conta)
Traceback (most recent call last):
  File <stdin>, line 1, in <module>
TypeError: vars() argument must have __dict__ attribute
```
Embora \_\_slots\_\_ seja muito utilizado para não permitir que usuários de nossas classes criem outros atributos, essa não é sua principal função nem o motivo de sua existência. O que acontece é que o \_\_dict\_\_ desperdiça muita memória. Imagine um sistema grande, com milhões de instâncias de Conta - teríamos, consequentemente, milhões de dicionários de classe armazenando seus atributos de instância. O Python não pode simplesmente alocar uma quantidade estática de memória na criação de objetos para armazenar todos os atributos. Por isso, consome muita memória RAM se você criar muitos

objetos.

Para contornar este problema é que se usa o \_slots\_ e este é seu principal propósito. O \_\_slots\_\_ avisa o Python para não usar um dicionário e apenas alocar espaço para um conjunto fixo de atributos.

Programadores viram uma redução de quase 40 a 50% no uso de RAM usando essa técnica.

# Conheça a Casa do Código, uma nova editora, com autores de destaque no mercado, foco em **ebooks** (PDF, epub, mobi), preços *imbatíveis* e assuntos **atuais**. Com a curadoria da **Caelum** e excelentes autores, é uma abordagem diferente para livros de tecnologia no Brasil. Casa do Código, Livros de Tecnologia. Seus livros de tecnologia parecem do século passado?

## 8.5 EXERCÍCIOS:

- 1. Adicione o modificador de visibilidade privado (dois underscores: \_\_) para cada atributo e método da sua classe Conta . Tente criar uma Conta e modificar ou ler um de seus atributos "privados". O que acontece?
- 2. Sabendo que no Python não existem atributos privados, como podemos modificar e ler esses atributos? É uma boa prática fazer isso?
- 3. Modifique o acesso para 'protegido' seguindo a convenção do Python e modifique o prefixo  $\equiv$  por apenas um *underscore* \_ . Crie métodos de acesso em sua classe conta através do *decorator* @property.
- 4. Crie novamente uma conta e acesse e modifique seus atributos. O que mudou?
- 5. Modifique sua classe conta de modo que não seja permitido criar outros atributos além dos definidos anteriormente utilizando \_slots\_.
- 6. (Opcional) Adicione um atributo identificador na classe Conta. Esse identificador deve ter um valor único para cada instância do tipo Conta . A primeira Conta instanciada tem identificador 1, a segunda 2, e assim por diante. Você deve utilizar os recursos aprendidos aqui para resolver esse problema.

## $C_A$ PÍTULO 9 PYCHARM

## 9.1 IDE

Quando começamos a programar, uma das principais dúvidas de iniciantes é: "qual ferramenta vou utilizar para escrever código?". A maioria dos códigos das principais linguagens de programação permitem desenvolver em um arquivo utilizando um editor de texto comum.

Alguns editores de texto possuem ferramentas mais sofisticadas que dão maior auxílio na hora de desenvolver como: indentação de código, diferenciação de funções, autocompletamento de código, dentre outras.

Outra ferramenta, mais utilizada para desenvolver código, é o que chamamos de Ambiente Integrado de Desenvolvimento ou IDE (sigla em inglês para Integrated Development Enviroment). Uma IDE é um software com muitas funcionalidades que auxiliam no desenvolvimento de código além de possuir a capacidade de rodar o código.

Neste capítulo apresentaremos a IDE Pycharm e suas principais ferramentas.

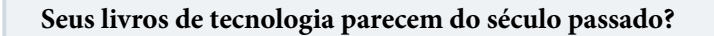

Conheça a Casa do Código, uma nova editora, com autores de destaque no mercado, foco em **ebooks** (PDF, epub, mobi), preços *imbatíveis* e assuntos **atuais**.

Com a curadoria da **Caelum** e excelentes autores, é uma abordagem diferente para livros de tecnologia no Brasil.

Casa do Código, Livros de Tecnologia.

## 9.2 PYCHARM

O Pycharm é multiplataforma com versões para Windows, MacOS e Linux. O PyCharm é desenvolvido pela empresa JetBrains e fornece análise de código, depurador gráfico, autocompletamento

de código e capacidades de navegação que facilitam a escrita de código.

IDE's foram desenvolvidas para criar código mais rapidamente e com maior eficiência. Veremos aqui os principais recursos do PyCharm. Você perceberá que ele evita ao máximo atrapalhar e apenas gera trechos de códigos óbvios, sempre ao seu comando.

No site oficial há guias e tutoriais para iniciantes. Se você se interessar, recomendamos usar o guia inicial neste link: <https://www.jetbrains.com/help/pycharm/meet-pycharm.html>

Com o PyCharm você pode desenvolver em Python. A versão Profissional dá suporte para desenvolvimento de aplicações web com Django, Flask e Pyramid. O Pycharm também suporta HTML, CSS, JavaScript e XML. Suporte para outras linguagens também podem ser adicionadas baixando plugins.

#### **OUTRAS IDE<sup>S</sup>**

Outra IDE famosa no Python é o IDLE que possui bem menos recursos do que o PyCharm mas também é bastante utilizado pela comunidade.

No site oficial da Python Brasil existem uma lista imensa de outras IDEs: <https://wiki.python.org.br/IdesPython>.

## 9.3 DOWNLOAD E INSTALAÇÃO DO PYCHARM

Se você ainda não possui o PyCharm, faça o download nesta página: <https://www.jetbrains.com/pycharm/>.

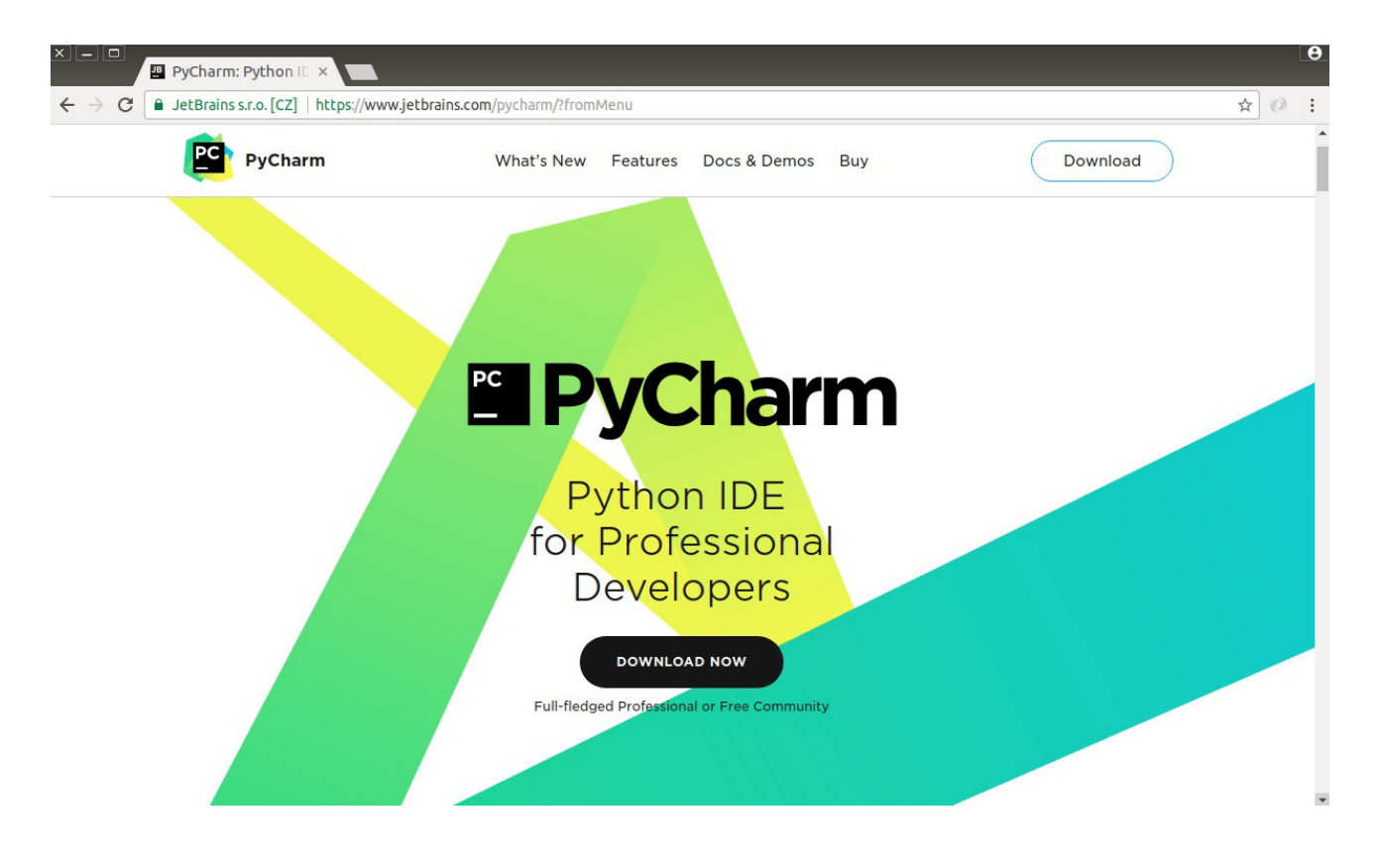

Existem duas versões, a Professional e a Commmunity. A versão paga (a Professional) possui funcionalidades extras como suporte para desenvolvimento de aplicações web e integração com banco de dados. Para o curso, a versão Community será suficiente. Para o download, siga as instruções dependendo de seu sistema operacional.

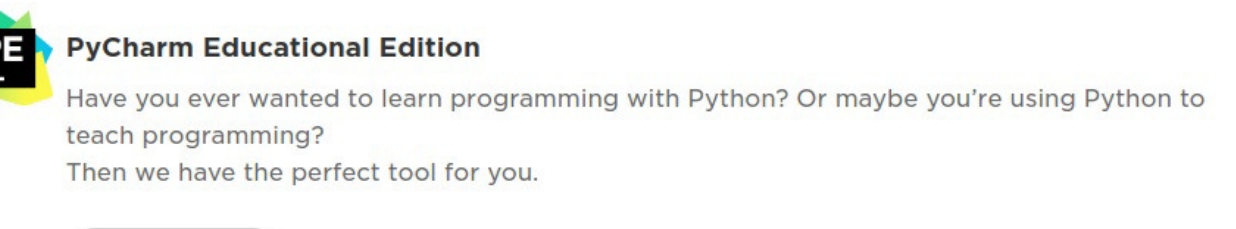

**CHECK IT OUT!** 

Se você precisar de ajuda para fazer a instalação, consulte as instruções de instação neste link: <https://www.jetbrains.com/help/pycharm/install-and-set-up-pycharm.html>

## 9.4 CRIANDO UM PROJETO

Ao abrir o PyCharm pela primeira vez, uma janela chamada Create Project aparecerá. É nela que definimos todas as configurações necessárias.

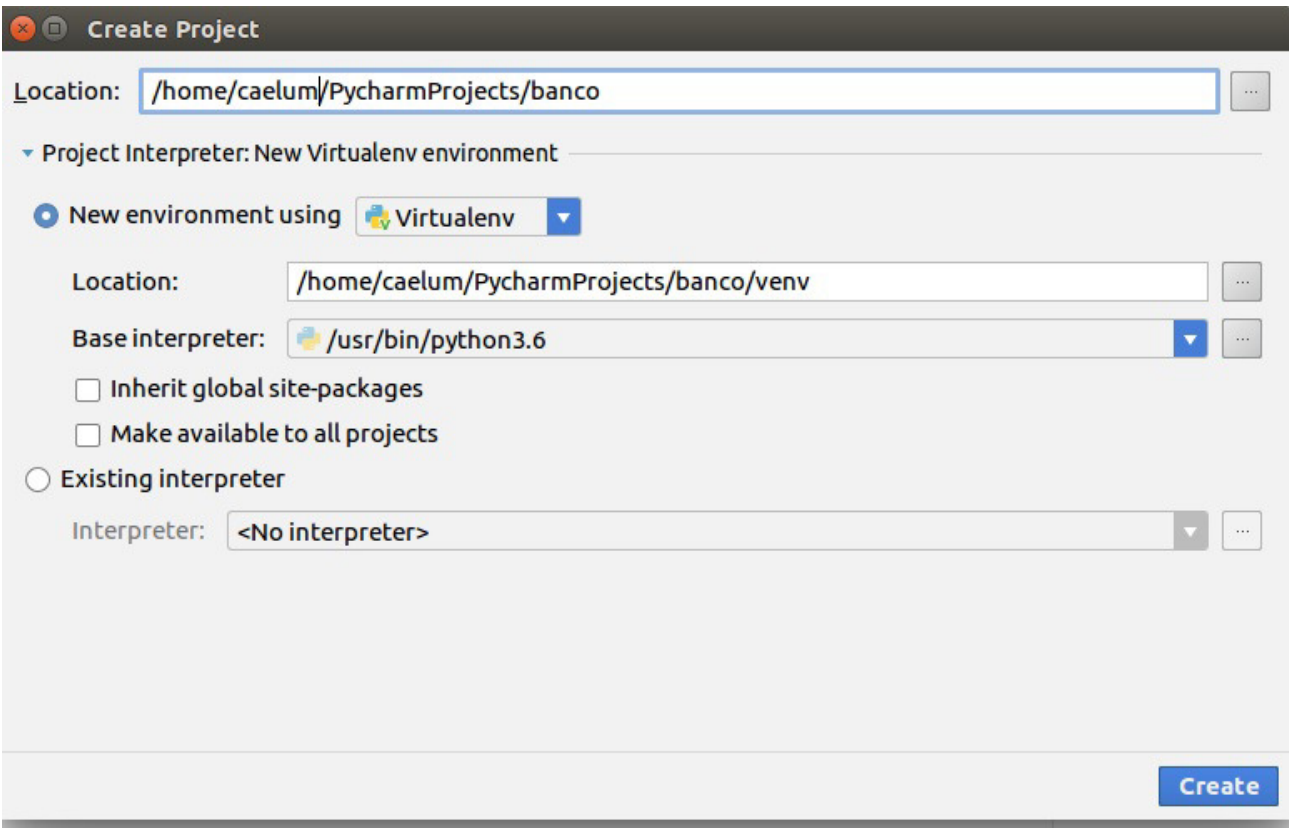

Podemos criar um novo projeto a qualquer momento. Para fazer isso, basta clicar em File -> New Project no menu superior da janela principal do PyCharm.

Primeiro, especificamos o nome do projeto - no nosso caso será apenas banco. Note que o PyCharm sugere um local padrão para salvar o projeto. Você pode aceitar este local ou configurar manualmente no campo Location . Vamos optar pelo caminho padrão. Ao fazer isso, a IDE vai criar uma pasta chamada PyCharmProjects na sua pasta home.

Após isso, escolhemos a versão do interpretador que usaremos no projeto. O PyCharm cria um ambiente isolado da instalação padrão do sistema operacional (no caso do Linux e MacOS). Isso é muito importante e não causa concorrência com outras bibliotecas instaladas em seu computador. Por fim, clicamos em Create e nosso projeto é criado.

Nosso projeto tem uma estrutura padrão. A pasta venv é o ambiente isolado do sistema operacional. Nela contém a versão do interpretador Python que selecionamos na criação do projeto e seus módulos embutidos (builtins) - você pode checar isso na pasta lib. A qualquer momento podemos incluir novas bibliotecas ao projeto.

Vamos iniciar nosso projeto criando a classe Conta. Antes, precisamos criar uma pasta raiz do projeto. Vá em File -> New -> Directory.

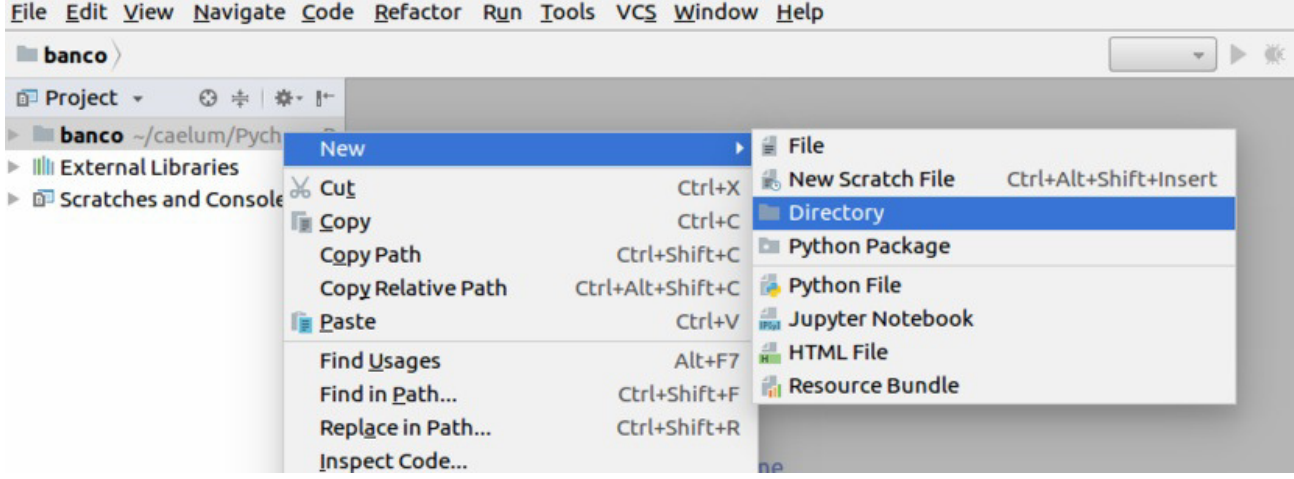

Definimos um nome para nosso diretório e clicamos em 'OK'. Vamos criar um diretório chamado src :

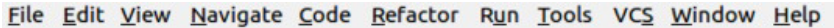

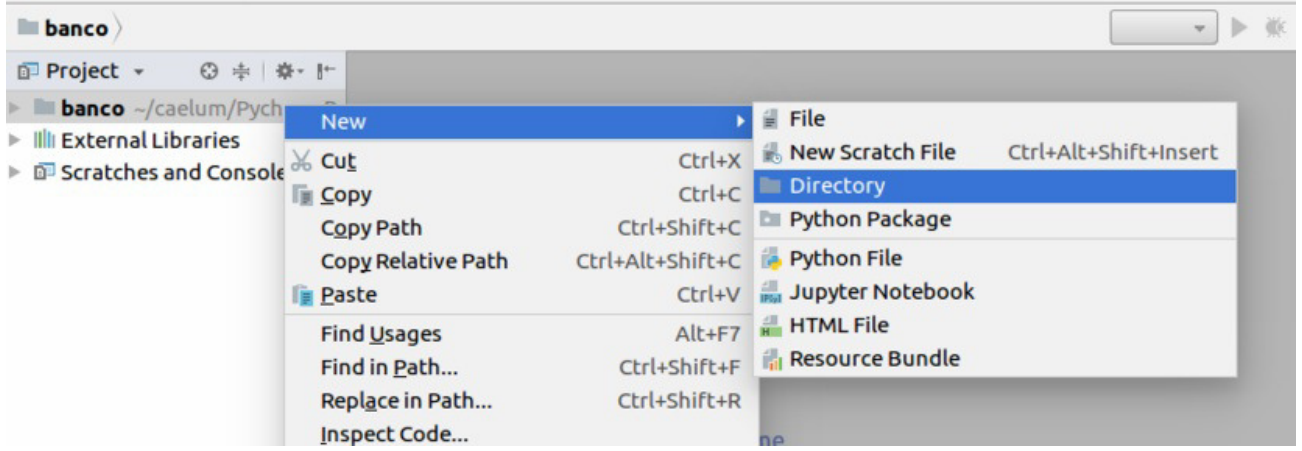

Para defini-lo como pasta raiz, vamos clicar com o botão direito do mouse no diretório, navegar até Mark Directory as e escolher Sources Root . Você notará que a pasta muda da cor cinza para azul.

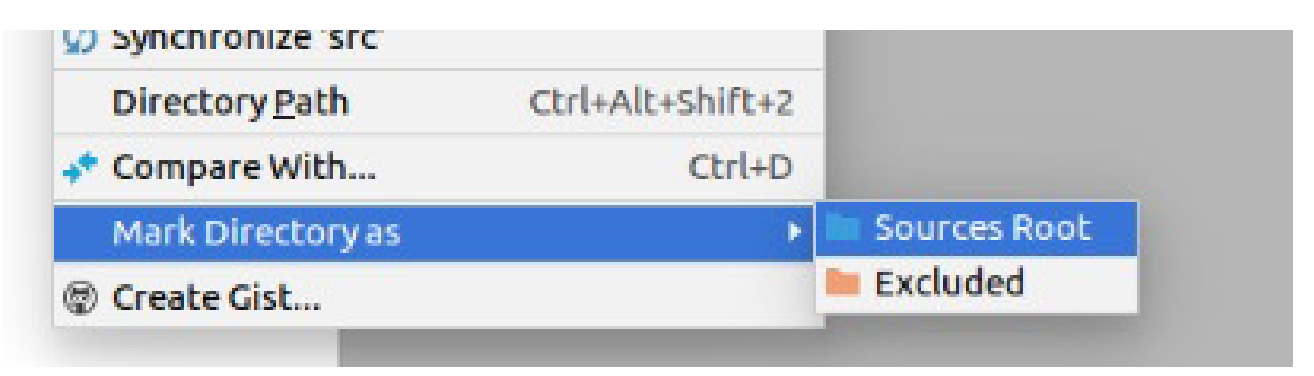

Agora é a melhor hora de aprender algo novo

Se você está gostando dessa apostila, certamente vai aproveitar os cursos **SJUIS online** que lançamos na plataforma **Alura**. Você estuda a qualquer momento com a **qualidade** Caelum. Programação, Mobile, Design, Infra, Front-End e Business! Ex-aluno da Caelum tem 15% de desconto, siga o link!

Conheça a Alura Cursos Online.

## 9.5 CRIANDO UMA CLASSE

Agora vamos criar o arquivo conta.py que conterá nossa classe Conta. Para isso, clique com o botão direito do mouse em src e vá em New -> Python File :

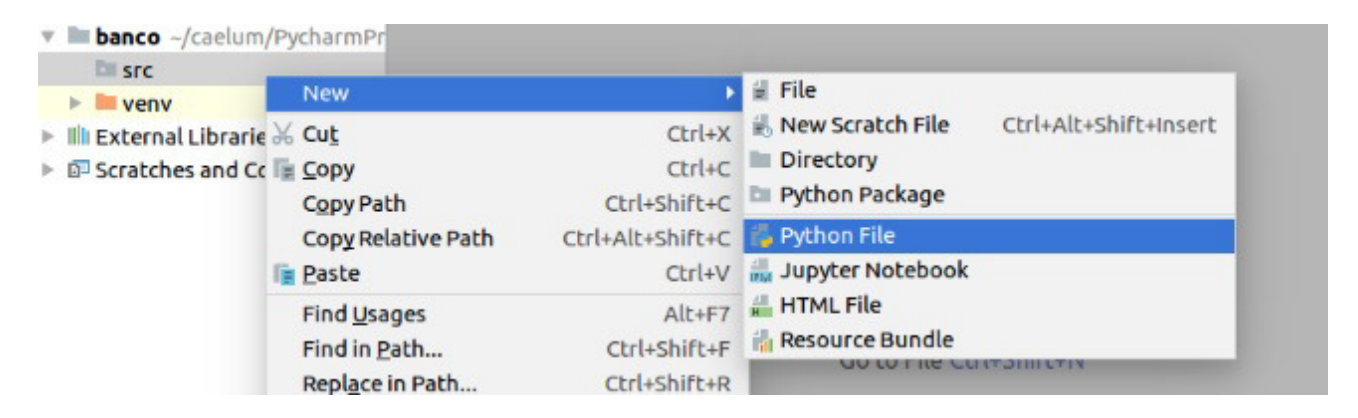

Digite o nome do arquivo e clique em 'OK'. Vamos nomear o arquivo como conta :

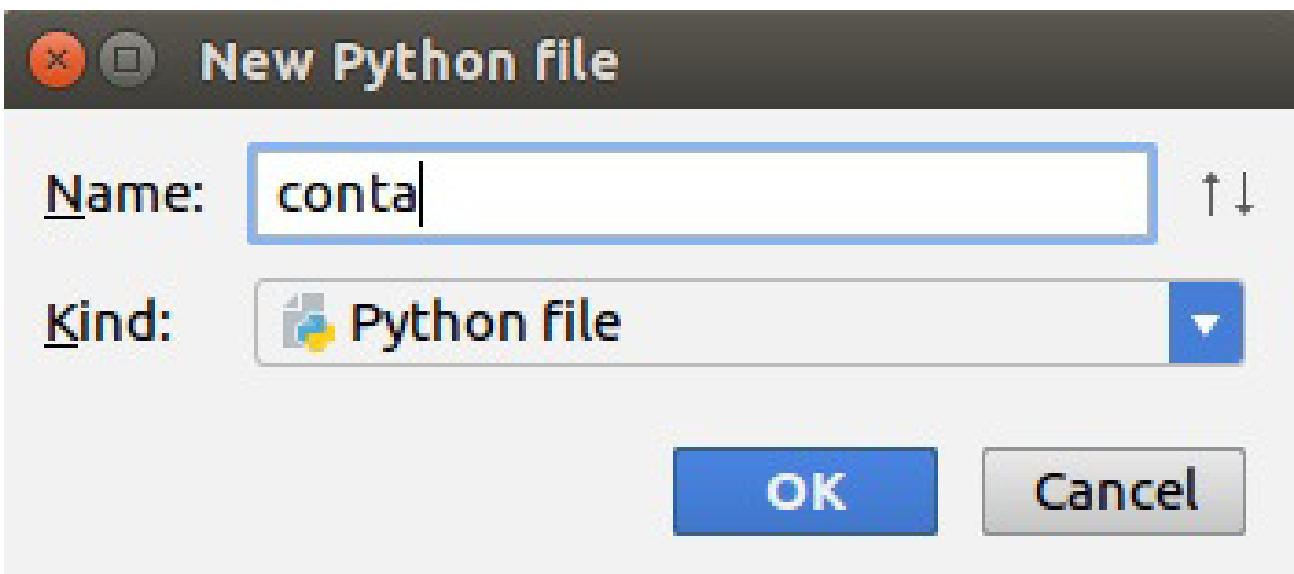

Outra maneira de criar um arquivo python é clicar na pasta src e digitar o atalho ALT + Insert e a janela para você entrar com o nome do arquivo vai aparecer.

Uma nova aba vai aparecer com o nome do módulo que criamos, à direita do menu de navegação do projeto. Vamos começar a escrever o código de nossa classe Conta . Você vai notar que quando começamos a digitar a palavra class o PyCharm vai te oferecer sugestões para você escolher. Comece escrevendo a palavra class (exemplo: 'cl') e ele vai terminar de digitar pra você:

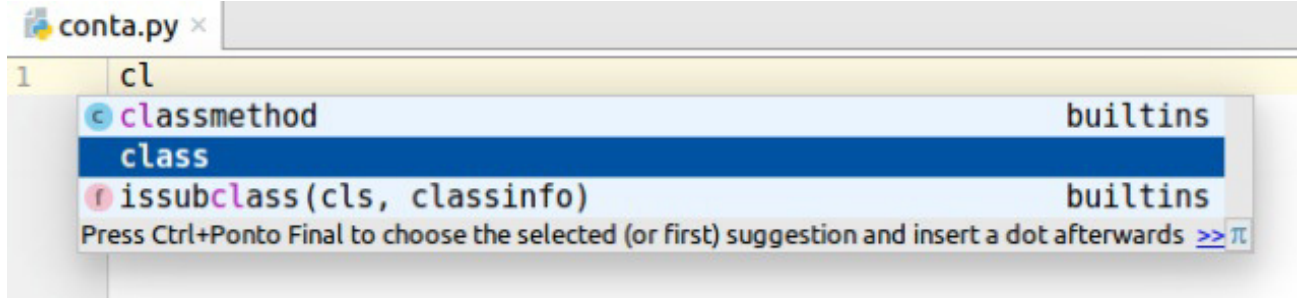

Vamos agora escrever o método \_\_init\_() . Aqui também o Pycharm vai nos ajudar. Escreva apenas "def i" e o PyCharm vai te dar novamente sugestões:

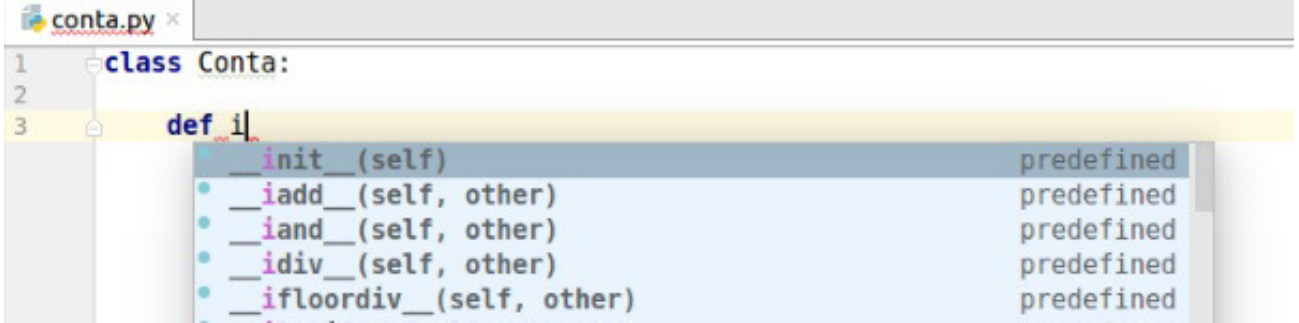

Escolha a primeira opção  $\equiv$ init $\equiv$ (self) e aperte ENTER. Vai gerar o código:

class Conta:

 $def __init__(self):$ 

Faça o método inicializador receber como parâmetro os valores do atributos de uma conta, ou seja, receber o numero, titular, saldo e limite:

class Conta:

```
def init (self, numero, titular, saldo, limite=1000.0):
    self.numero = numeroself.titular = titular
    self.saldo = saldo
    selfuimite = limite
```
## 9.6 EXECUTANDO CÓDIGO

Agora vamos testar nossa classe. O Pycharm possui um console do Python embutido, para abrí-lo vá em Tools -> Python Console . Você vai notar que a janela do console vai abrir abaixo do arquivo conta:

**Python Console** 

```
c /home/thaisandre/PycharmProjects/banco_/venv/bin/python /home/thaisandre/.local/share/
   import sys; print('Python %s on %s' % (sys.version, sys.platform))
x sys.path.extend(['/home/thaisandre/PycharmProjects/banco '])
Þ
   Python 3.5.2 (default, Nov 23 2017, 16:37:01)
\overline{?}國 >>>
\overline{\mathcal{L}}画
¥.
烧
```
Vamos importar o módulo conta com o comando from src.conta import Conta, instanciar uma Conta e acessar seus atributos:

```
Python Console
```

```
sys.path.extend(['/home/thaisandre/PycharmProjects/banco '])
G.
  Python 3.5.2 (default, Nov 23 2017, 16:37:01)
x >>> from src.conta import Conta
  \gg conta = Conta('123-4', 'João', 1000.0)
  >>> conta.numero
R
   '123 - 4'<sub>बड़</sub> >>> conta.titular
   'João'
>>> conta.saldo
图 1000.0
>>> conta.limite
  1000.0
烧
```
Repare que o console também possui a ferramenta de autocomplete. Para reiniciá-lo basta clicar no primeiro ícone do menu esquerdo do console.

A IDE também permite abrir o terminal e usar o modo interativo para testes. O atalho para abrir o terminal é ALT + F12 . O Python Console do Pycharm é mais aconselhável para isso e o terminal é mais utilizado para instalar novas libs ao seu projeto.

Mas usaremos o console apenas para testes. Vamos executar o código diretamente do nosso arquivo conta. Para isso precisamos acrescentar a condicional if \_name\_ == '\_main\_': e fazer os mesmos testes que fizemos no console dentro desta condição if. Basta você escrever "main" e digitar ENTER que o Pycharm cria a condicional para você:

```
if name == ' main ':
```
Agora vamos instanciar e imprimir os atributos de uma conta como fizemos utilizando o Python Console. Não esqueça de utilizar a função *print* na hora de mostrar os atributos já que não estamos mais no modo interativo:

```
if __name__ == '__main__':\text{consta} = \text{Consta}('123-4', 'João', 1000.0)				print(conta.numero)
    				print(conta.titular)
    				print(conta.saldo)
    				print(conta.limite)
```
Para executar vá em Run -> Run ou clique com o botão direito do mouse no interior do arquivo conta e escolha a opção Run 'conta'. Ou ainda, digite o atalho CTRL+Shift+F10 que vai ter o mesmo efeito. Depois de ter rodado pela primeira vez, para você rodar novamente basta clicar no ícone de uma pequena seta verde no menu superior da IDE:

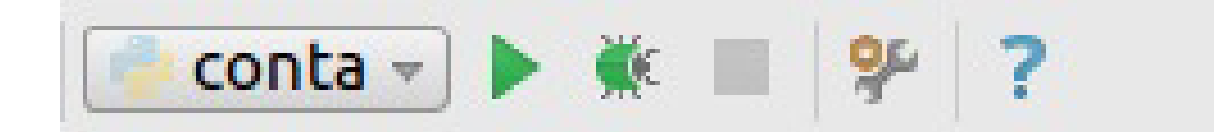

## 9.7 CRIANDO MÉTODOS

Vamos criar nosso primeiro método. Primeiro, dentro da condicional main, vamos digitar a seguinte linha de código:

conta.deposita(100.0)

Se executarmos esse código o nosso programa quebra já que a classe Conta ainda não possui o método deposita(). Para criá-lo, coloque o cursor do mouse na palavra "deposita" e use o atalho ALT + ENTER, várias sugestões do Pycharm irão aparecer. Clique em Add method deposita() to class Conta:

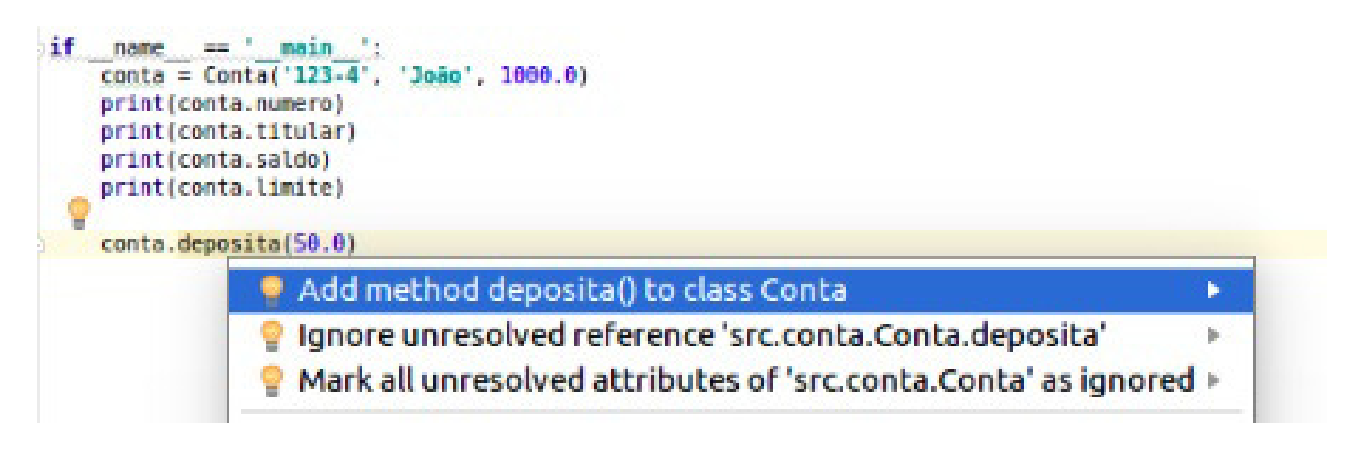

E o Pycharm vai criar a declaração do método para você:

## class Conta:

```
def init (self, numero, titular, saldo, limite=1000.0):
Ť
        self.numero = numeroself.titular = titularself.saldo = saldoself.limite = limite
î
    def deposita(self, param):
Ţ.
        pass
Ì.
```
Viu como é fácil e rápido? Agora basta trocar a palavra param por valor, apagar a palavra pass

e adicionar a implementação do método:

```
def deposita(self, valor):
    self._saldo += valor
```
No próximo exercício vamos criar nosso primeiro projeto do banco e nossa classe Conta utilizando o Pycharm e praticar o que aprendemos de orientação a objetos e sobre a IDE até aqui.

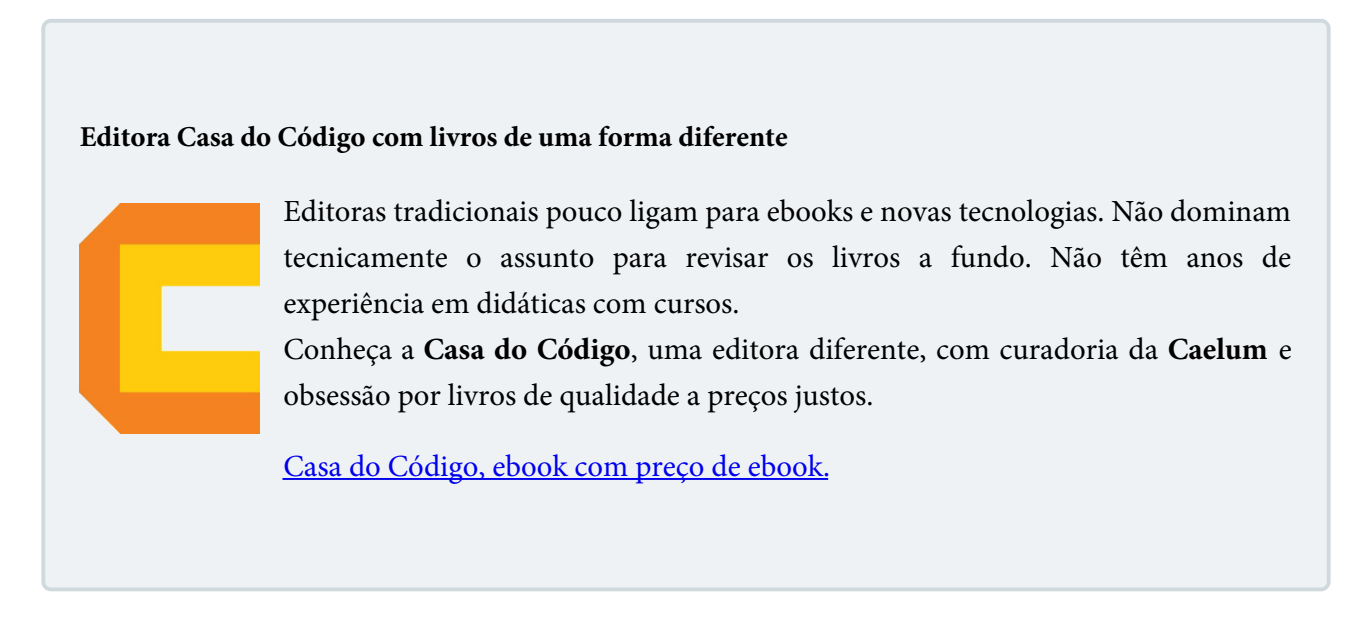

## 9.8 PRINCIPAIS ATALHOS

O Pycharm possui muitos atalhos úteis na hora de desenvolver. Abaixo estão os principais deles para você conhecer e praticar:

- $ALT$  + INSERT: cria novo arquivo
- $\bullet$  ALT + ENTER: sugere ações e conserta erros rápidos
- CTRL + ESPAÇO: autocomplete
- $CTRL + N$ : busca classes
- CTRL + SHIFT + N: busca arquivos
- CTRL + ALT + M: extrair código para um método
- CTRL + ALT + V: extrair para uma variável
- $\bullet$  CTRL + ALT + SHIFT + T: refatoração (renomear)
- $\bullet$  CTRL + A: seleciona tudo
- CTRL + SHIFT + LEFT/RIGHT: seleciona parte do texto a esquerda ou a direita.
- $\bullet$  CTRL + SHIFT + PAGE DOWN/PAGE UP move linha para cima ou para baixo
- ALT + J: procura próxima palavra selecionada

A JetBrains fez uma tabela com todos os atalhos que você pode checar neste link: resources.jetbrains.com/storage/products/pycharm/docs/PyCharm\_ReferenceCard.pdf

## 9.9 EXERCÍCIO - CRIANDO PROJETO BANCO NO PYCHARM

1. Abra o Pycharm e vá em File -> New Project . A janela abaixo vai aparecer. Troque a palavra **untitled** pelo nome do nosso projeto que será **banco**:

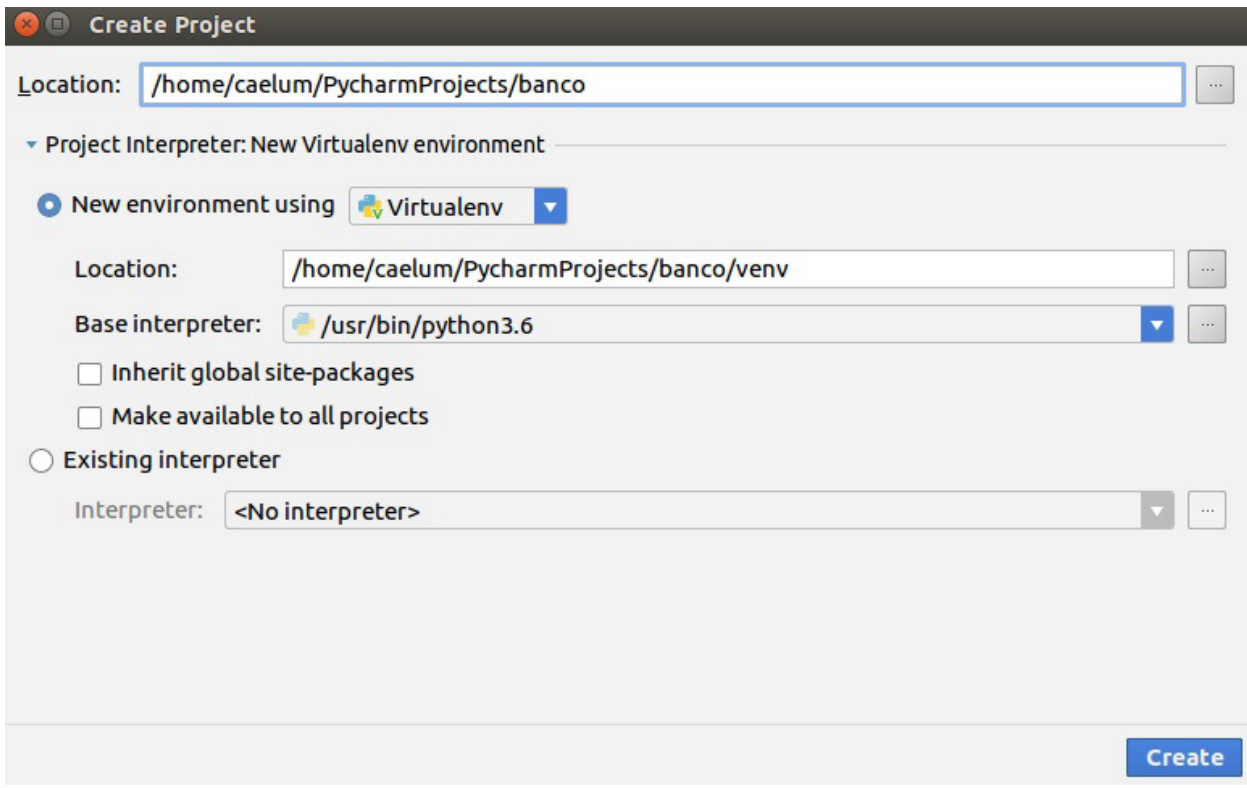

Verifique se a versão do Python está correta em Base interpreter e clique em 0K.

2. No menu esquerdo vai aparecer a estrutura do projeto. Vamos definir uma pasta raiz onde ficarão nossos arquivos de código python. Clique com o botão direito na pasta **banco** e escolha a opção New Folder. Uma nova janela vai aparecer para você entrar com o nome do diretório, digite src e OK :

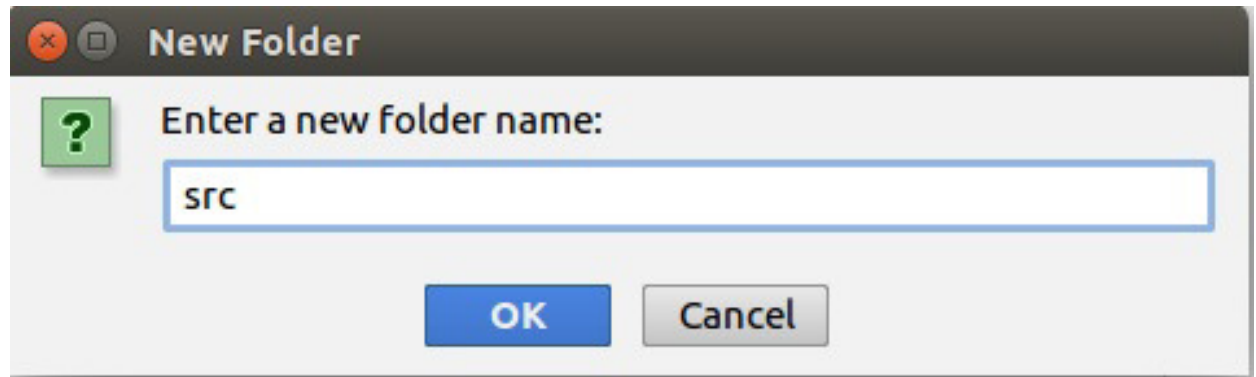

3. Após isso, clicamos com o botão direito na pasta **src** e selecionamos Mark Directory as -> Sources Roots para avisar o PyCharm que esta pasta será um diretório fonte de nosso projeto, onde ficarão nossos arquivos .py.

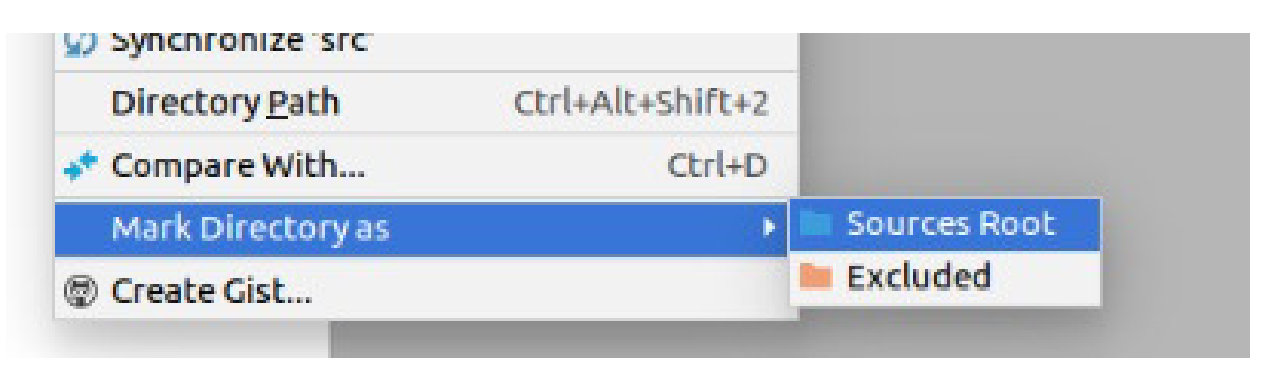

Repare que a pasta ficará da cor azul depois de executar desta ação:

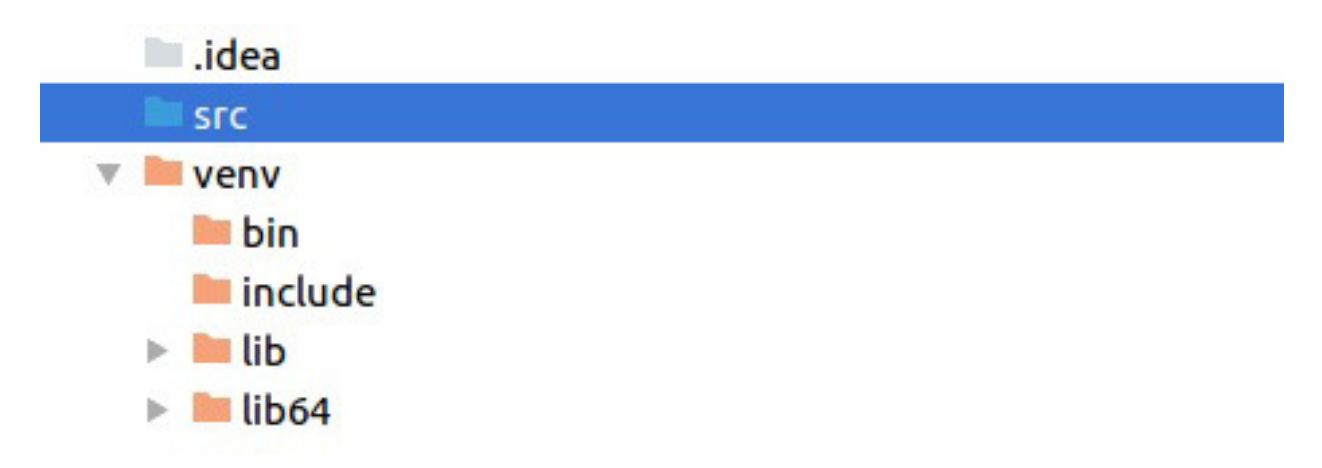

4. Agora vamos criar nossa classe Conta que ficará no arquivo conta.py . Vamos fazer isso

utilizando um atalho do PyCharm. Coloque o cursor do mouse na pasta src e digite ALT + Insert . Escolha a opção Python File. Uma nova janela vai abrir, digite "conta" e clique em 0K.

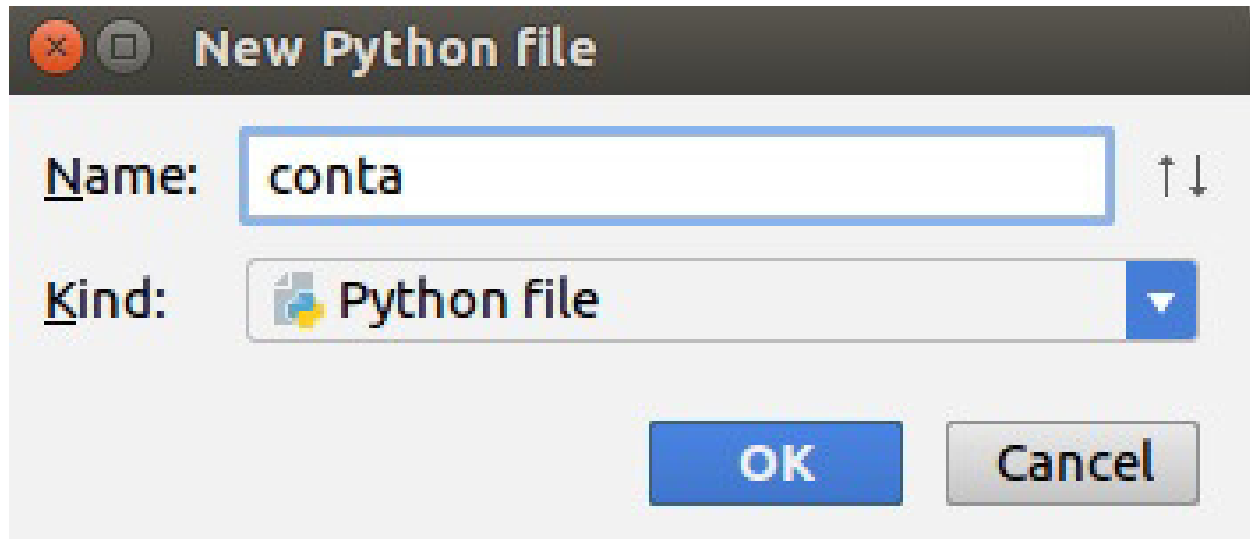

5. O arquivo será aberto a esquerda. Vamos começar a criar nossa classe. Ao começar escrever a função **init** a própria IDE vai mostrar opções em uma janela, basta clicar que ele auto-completa para você já com a argumento 'self'. Adicione os atributos de uma conta como fizemos no exercício do capítulo anterior:

```
class Conta:
    def __init_(self, numero, titular, saldo, limite):
        self._{numbero} = numeroself._titular = titular
        self. saldo = saldo
        self. limite = limite
```
Aproveite a crie as properties de cada atributo. Abuse do CTRL+ESPAÇO para a IDE auto completar para você e do ALT + ENTER para sugestões.

6. Em seguida criamos a condicional para que o PyCharm rode algumas linhas de código caso o \_\_name\_\_ seja igual a \_\_main\_\_ , ou seja, o programa principal. O Pycharm também facilita esta criação, basta digitar a palavra 'main' e apertar CTRL + ESPAÇO que a estrutura do if é construída para você:

 $if __name__ == '__main__':$ 

Vamos criar uma nova conta e imprimir o titular:

```
if __name__ == '__main__':					conta	=	Conta('123-4','joão',1200.0,	1000.0)
    					print(conta.titular)
```
7. Para rodar, basta clicar com o botão direito do mouse e escolher a opção Run 'conta' ou utilizar o

atalho Ctrl+Shift\_F10 . Ou ainda escolher a opção da barra de ferramentas com o símbolo de play da cor verde. O resultado vai aparecer no console, na janela inferior da IDE.

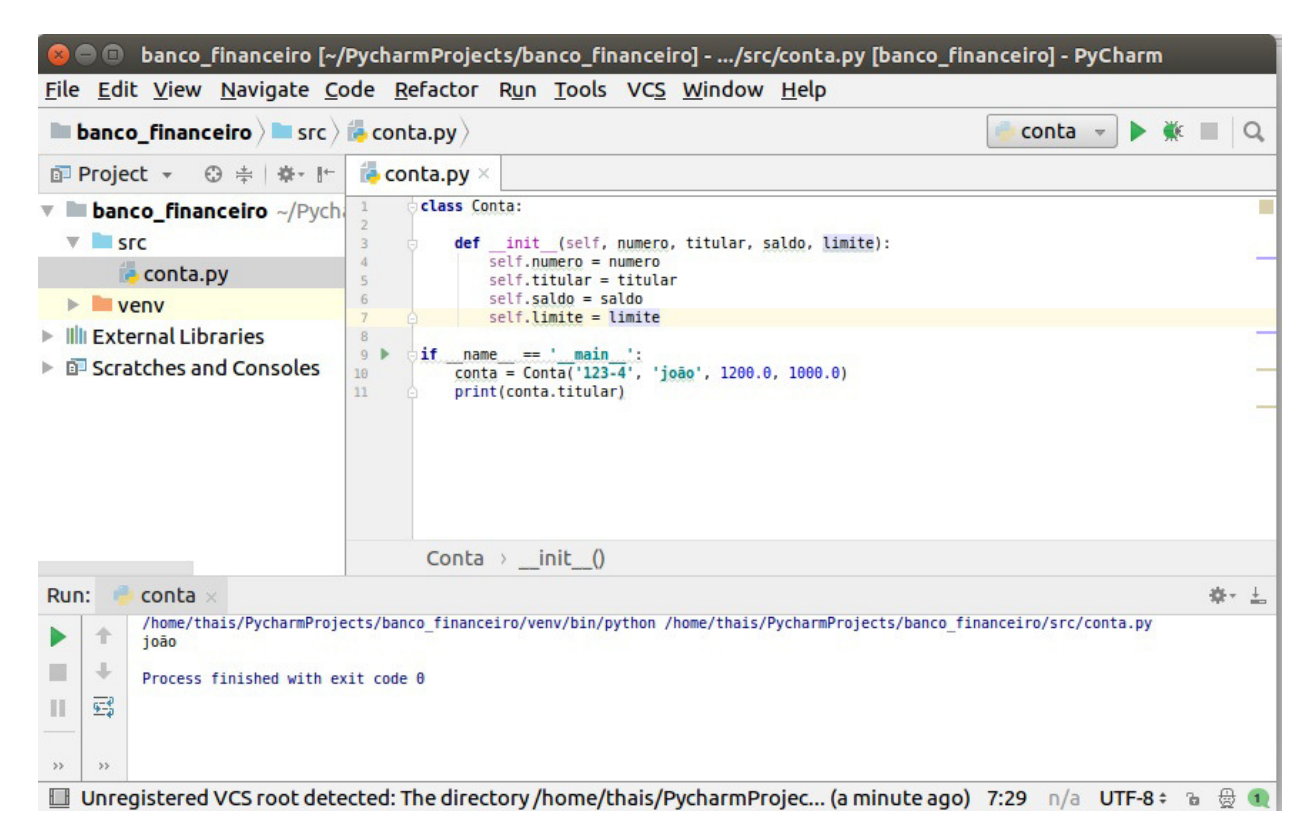

- 8. Crie os métodos deposita(), saca(), extrato() e transfere\_para() como fizemos no último exercício. Aproveite os recursos da IDE que aprendemos para criar todos esses métodos. A propriedade setter do saldo é necessária?
- 9. Crie duas contas e teste os métodos que você criou no exercício anterior.
- 10. (Opcional) Crie um arquivo python chamado cliente.py e crie a classe Cliente com nome, sobrenome e cpf. Teste o código passando um cliente como titular de um Conta. Aproveite e adicione alguns métodos a ela.

Veja que a IDE facilita bastante na hora do desenvolvimento e ganhamos tempo também rodando o script diretamente no PyCharm.

## CAPÍTULO 10 HERANÇA E POLIMORFISMO

## 10.1 REPETINDO CÓDIGO?

Como toda empresa, nosso banco possui funcionários. Um funcionário tem um nome, um cpf e um salário. Vamos modelar a classe Funcionario :

```
class Funcionario:
```

```
def __init_(self, nome, cpf, salario):
    self._{\_}none = noneself. cpf = cpfself._salario = salario
# outros métodos e propriedades
```
Além de um funcionário comum, há também outros cargos, como os gerentes. Os gerentes guardam a mesma informação que um funcionário comum, mas possuem outras informações, além de ter funcionalidades um pouco diferentes. Um gerente no nosso banco possui também uma senha numérica que permite o acesso ao sistema interno do banco, além do número de funcionários que ele gerencia:

class Gerente:

```
def init (self, nome, cpf, salario, senha, qtd gerenciados):
    self._ nome = nome
    self._cpf = cpfself. salario = salario
    self._senha = senha
    self._qtd_gerenciados = qtd_gerenciados
def autentica(self, senha):
    if self._senha == senha
        print("acesso permitido")
        												return True
    								else:
       print("acesso negado")
       											return False
# outros métodos (comuns a um Funcionario)
```
Se tivéssemos um outro tipo de funcionário que tem características diferentes do funcionário comum, precisaríamos criar uma outra classe e copiar o código novamente.

Além disso, se um dia precisarmos adicionar uma nova informação para todos os funcionários, precisaremos passar por todas as classes de funcionário e adicionar esse atributo. O problema acontece novamente por não centralizarmos as informações principais do funcionário em um único lugar!

Existe um jeito de relacionarmos uma classe de tal maneira que uma delas **herda** tudo que o outra tem. Isto é uma relação de *herança*, uma relação entre classe 'mãe' e classe 'filha'. No nosso caso, gostaríamos de fazer com que Gerente tivesse tudo que um Funcionario tem, gostaríamos que ela fosse uma extensão de Funcionario . Fazemos isso acrescentando a classe mãe entre parenteses junto a classe filha:

```
class Gerente(Funcionario):
```

```
def init (self, senha, qtd funcionarios):
    self. senha = senha
    self. qtd funcionarios = qtd funcionarios
def autentica(self, senha):
    if self._senha == senha:
         print("acesso permitido")
         												return True
    								else:
         print("acesso negado")
         												return False
```
Todo momento que criarmos um objeto do tipo Gerente queremos que este objeto também herde os atributos definidos na classe Funcionario, pois um Gerente é um Funcionário.

Como a classe Gerente já possui um método \_\_init\_() com outros atributos, o método da classe Funcionario é sobrescrito pelo Gerente . Se queremos incluir os mesmos atributos de instância de Funcionario em um Gerente devemos chamar o método \_\_init\_\_() de Funcionario dentro do método \_init\_() de Gerente:

```
class Gerente(Funcionario):
```

```
def __init_(self, senha, qtd_funcionarios):
    Funcionario.__init_(nome, cpf, salario)
    self. senha = senha
    self._qtd_funcionarios = qtd_funcionarios
def autentica(self, senha):
    if self._senha == senha:
        print("acesso permitido")
        												return True
    								else:
        print("acesso negado")
        												return False
```
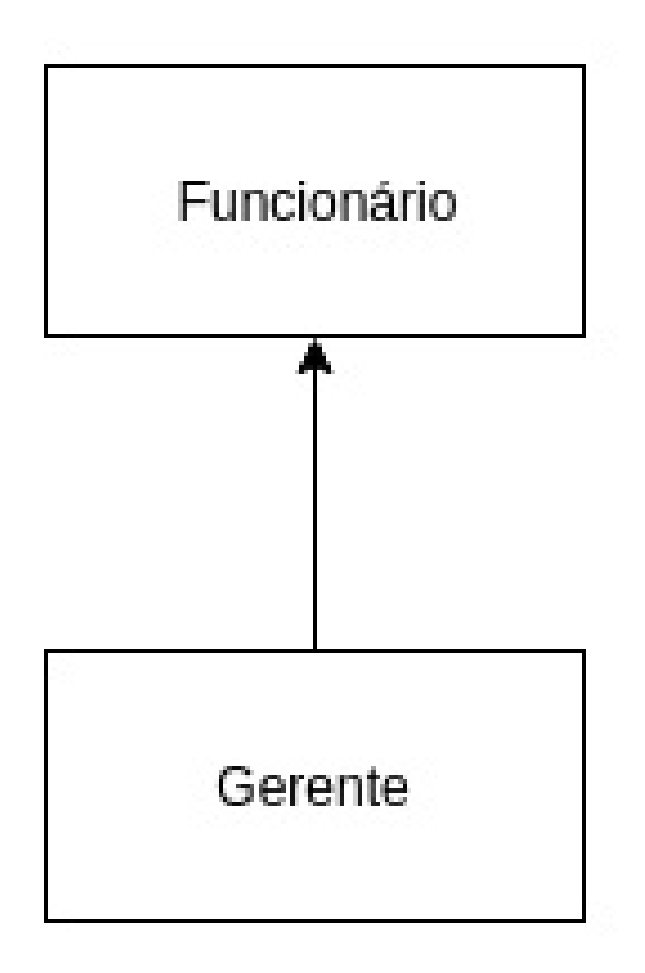

Dizemos que a classe Gerente herda todos os atributos e métodos da classe mãe, no nosso caso, a Funcionario . Como Python tem tipagem dinâmica, precisamos garantir isso através do construtor da classe. Além de senha e qtd\_funcionarios passamos também os atributos nome, cpf e salario que todo funcionário tem:

```
class Gerente(Funcionario):
```

```
def _init_(self, nome, cpf, salario, senha, qtd_funcionarios):
   self._senha = senha
   self._qtd_funcionarios = qtd_funcionarios
```
Como estes são atributos de um Funcionario e não queremos repetir o código do método \_\_init\_\_() de Funcionario dentro da classe Gerente , podemos chamar este método da classe mãe como fizemos no exemplo acima ou podemos utilizar um método do Python chamado super():

```
class Gerente(Funcionario):
```

```
def __init_(self, nome, cpf, salario, senha, qtd_funcionarios):
   super().__init__(nome, cpf, salario)
   self. senha = senha
   self. qtd funcionarios = qtd funcionarios
```
Para ser mais preciso, ela também herda os atributos e métodos 'privados' de Funcionario . O super() é usado para fazer referência a superclasse, a classe mãe - no nosso exemplo a classe Funcionario .

#### **PARA SABER MAIS: SUPER <sup>E</sup> SUB CLASSE**

A nomenclatura mais encontrada é que Funcionario é a superclasse de Gerente, e Gerente é a subclasse de Funcionario. Dizemos também que todo Gerente é um Funcionario. Outra forma é dizer que Funcionario é a classe mãe de Gerente e Gerente é a classe filha de Funcionario.

Da mesma maneira, podemos ter uma classe Diretor que estenda Gerente e a classe Presidente pode estender diretamente de Funcionario . Fique claro que essa é uma relação de negócio. Se Diretor vai estender de Gerente ou não, vai depender, para você, Diretor é um Gerente ?

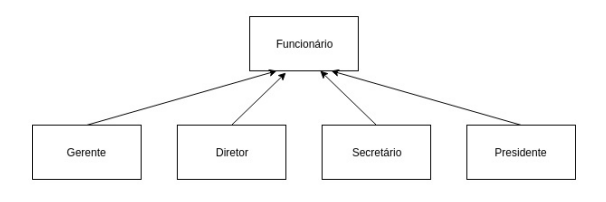

#### **Já conhece os cursos online Alura?**

A **Alura** oferece centenas de *cursos* online em sua plataforma exclusiva de ensino que favorece o aprendizado com a qualidade reconhecida da Caelum. Você pode escolher um curso nas áreas de Programação, Front-end, Mobile, Design & UX, Infra e Business, com um plano que dá acesso a todos os cursos. Ex-aluno da Caelum tem 15% de desconto neste link!

Conheça os cursos online Alura.

## 10.2 REESCRITA DE MÉTODOS

Todo fim de ano, os funcionários do nosso banco recebem uma bonificação. Os funcionários comuns recebem 10% do valor do salário e os gerentes, 15%.

Vamos ver como fica a classe Euncionario:

```
class Funcionario:
```

```
def __init_(self, nome, cpf, salario):
    self._{\footnotesize \text{none}} = nome
    self. cpf = cpfself. salario = salario
# outros métodos e properties
def qet bonificacao(self):
    return self. salario * 0.10
```
Se deixarmos a classe Gerente como ela está, ela vai herdar o método get\_bonificacao()

```
gerente = Gerente('José', '222222222-22', 5000.0, '1234', 0)
print(gerente.get_bonificacao())
```
O resultado aqui será 500. Não queremos essa resposta, pois o gerente deveria ter 750 de bônus nesse caso. Para consertar isso, uma das opções seria criar um novo método na classe Gerente, chamado, por exemplo, get\_bonificacao\_do\_gerente() . O problema é que teríamos dois métodos em Gerente, confundindo bastante quem for usar essa classe, além de que cada um gerenciaria uma resposta diferente.

No Python, quando herdamos um método, podemos alterar seu comportamento. Podemos **reescrever** (sobrescrever, override) este método, assim como fizemos com o  $\_\_init$ :

```
class Gerente(Funcionario):
```

```
def __init_(self, nome, cpf, salario, senha, qtd_gerenciaveis):
    super().__init__(nome, cpf, salario)
    self. senha = senha
    self._qtd_gerenciaveis = qtd_gerenciaveis
def get_bonificacao(self):
    return self._salario * 0.15
# metodos e properties
```
Agora o método está correto para o Gerente . Refaça o teste e veja que o valor impresso é o correto (750):

```
gerente = Gerente('José', '222222222-22', 5000.0, '1234', 0)
print(gerente.get_bonificacao())
```
Utilize o método vars() para acessar os atributos de Gerente e ver que a classe herda todos os atributos de Funcionario:

 $functionario = Functionario('João', '111111111-11', 2000.0)$ 

```
print(vars(funcionario))
gerente = Gerente('José', '222222222-22', 5000.0, '1234', 0)
print(vars(gerente))
   Saída:
{'_salario':	2000.0,	'_nome':	'João',	'_cpf':	'111111111-11'}
{'_cpf':	'222222222-22',	'_salario':	5000.0,	'_nome':	'José',	'_qtd_funcionarios':	0,	'_senha':	'1234'
}
```
## 10.3 INVOCANDO O MÉTODO REESCRITO

Depois de reescrito, não podemos mais chamar o método antigo que fora herdado da classe mãe, realmente alteramos o seu comportamento. Mas podemos invocá-lo no caso de estarmos dentro da classe.

Imagine que para calcular a bonificação de um Gerente devemos fazer igual ao cálculo de um Funcionario adicionando 1000.0 reais. Poderíamos fazer assim:

```
class Gerente(Funcionario):
```

```
def init (self, senha, qtd gerenciaveis):
    self. senha = senha
    self. qtd_gerenciaveis = qtd_gerenciaveis
def get_bonificacao():
    return self._salario * 0.10 + 1000.0
# métodos e properties
```
Aqui teríamos um problema: o dia que o get\_bonificacao() do Funcionario mudar, precisaremos mudar o método do Gerente para acompanhar a nova bonificação. Para evitar isso, o get\_bonificacao() do Gerente pode chamar o do Funcionario utilizando o método **super()**.

```
class Gerente(Funcionario):
```

```
def __init__(self, senha, qtd_gerenciaveis):
    self._senha = senha
    self._qtd_gerenciaveis = qtd_gerenciaveis
def get_bonificacao():
    								return	super().get_bonificacao()	+	1000
# métodos e properties
```
Essa invocação vai procurar o método com o nome get\_bonificacao() de uma superclasse de Gerente . No caso, ele logo vai encontrar esse método em Funcionario.

Essa é uma prática comum, pois em muitos casos o método reescrito geralmente faz algo a mais que o método da classe mãe. Chamar ou não o método de cima é uma decisão e depende do seu problema. Algumas vezes não faz sentido invocar o método que reescrevemos.

Para escrever uma classe utilizando o Python 2 é preciso acrescentar a palavra 'object' quando
definimos uma classe:

```
class MinhaClasse(object):
    				pass
```
Isso acontece porque toda classe é filha de **object** - que é chamada a mãe de todas as classes. No Pyhton, toda classe herda de *object*. No Python 3 não precisamos acrescentar o *object* mas não quer dizer que esta classe e a herança não existam, apenas que essa herança é implícita. Quando criamos uma classe vazia e utilizamos o método dir() para checar a lista de seus atributos, reparamos que ela não é vazia:

```
class MinhaClasse():
    				pass
if __name__ == '__main__':mc = Minhaclasse()				print(dir(mc))
   Gera a saída:
['__class__',	'__delattr__',	'__dict__',	'__dir__',	'__doc__',	'__eq__',
```

```
'__format__', '__ge__', '__getattribute__', '__gt__', '__hash__',
'__init__', '__init_subclass__', '__le__', '__lt__', '__module__'
'__ne__', '__new__', '__reduce__', '__reduce_ex__', '__repr__',
'__setattr__', '__sizeof__', '__str__', '__subclasshook__', '__weakref__']
```
Todos estes atributos são herdados da classe *object* e podemos reescrever qualquer um deles na nossa subclasse. Todos eles são os conhecidos métodos 'mágicos' (começam e iniciam com dois underscores, e por este motivo, também chamados de *dunders*).

Vimos o comportamento do  $\text{__init__()}$ ,  $\text{__new__()}$  e do  $\text{__dict__}$ . Outros métodos mágicos famosos são \_str\_() e \_repr\_() - métodos que retornam a representação do objeto como uma string. Quando chamamos print (mc) temos a saída

<\_\_main\_\_.MinhaClasse object at 0x7f11c1f59a58>

Esse é o modelo padrão de impressão de um objeto, implementado na classe object. A função print() na verdade usa a string definida pelo método \_\_str\_() de uma classe. Vamos reescrever este método:

class MinhaClasse:

```
def \_str_{str}(self):return '< Instância de {}; endereço:{}>'.format(self._class__._name__, id(self))
```
Agora, quando executamos print(mc), a saída é:

<Instância de MinhaClasse; endereço:0x7f11c1f59a58>

O Python sempre chama o método \_str\_() quando utiliza a função print() em um objeto. Novamente, estamos utilizando reescrita de métodos.

O método \_repr\_() também retorna uma string e podemos utilizar a função repr() para checar seu retorno:

```
class MinhaClasse():
   				pass
if name == ' main ':
   mc = Minhaclasse()				print(repr(mc))
```
Que vai gerar a mesma saída padrão do str\_():

<\_\_main\_\_.MinhaClasse object at 0x7f11c1f59a58>

Mas diferente do \_str\_(), não é comum sobrescrever este método. Ele é sobrescrito quando precisamos utilizá-lo junto com a função eval() do Python. A função eval() recebe uma string e tenta executar essa string como um comando do Python, veja um exemplo de uso:

```
>> x = 1\gg eval("x+1")
\mathcal{L}
```
Vamos a um exemplo utilizando classes:

class Ponto:

```
def __init__(self, x, y):self.x = xself.y = ydef \_str_ (self):return "({}, {})" format(self.x, self.y)
    				def	__repr__(self):
        return "Ponto({}, {})".format(self.x + 1, self.y + 1)
if __name__ == '__main__':p1 = Ponto(1, 2)
   p2 = eval(repr(p1))				print(p1)
   				print(p2)
```
Se executarmos o código acima, temos:

 $(1, 2)$  $(2, 3)$ 

Repare que utilizamos a função repr() passando uma instância de Ponto . O Python vai chamar então o método  $\text{prepr}\_()$  da classe Ponto, que retorna a string "Ponto(2, 3)" já que p1.x = 1 e p1.y = 2. Ao passá-la de argumento para a função eval(), teremos: p2 = eval('Ponto(2, 3)). Como a função eval() vai tentar executar essa string como um comando Python válido, ele vai ter sucesso e portanto p2 será uma nova instância da classe Ponto com  $p2.x = 2$  e  $p2.y = 3$ .

Para concluir, é importante entender que tanto \_str\_() quanto \_repr\_() retornam uma string que representa o objeto mas com propósitos diferentes. O método \_str\_() é utilizado para apresentar mensagens para os usuários da classe, de maneira mais amigável. Já o método \_repr\_() é usado para representar o objeto de maneira técnica, inclusive podendo utilizá-lo como comando válido

do Python como vimos no exemplo da classe Ponto.

# 10.4 PARA SABER MAIS - MÉTODOS MÁGICOS

Os métodos mágicos são úteis pois permitem que os objetos de nossas classes possuam uma interface de acesso semelhante aos objetos embutidos do Python. O método \_add\_(), por exemplo, serve para executar a adição de dois objetos e é chamada sempre quando fazemos a operação de adição (obj + obj) utilizando o operador '+'. Por exemplo, quando fazemos  $1 + 1$  no Python, o que o interpretador faz é chamar o método  $\quad$ add $\quad$ () da classe  $\quad$ int . Vimos que uma list também implementa o método \_add\_() já que a operação de adição é definida para esta classe:

```
\gg lista = [1, 2, 3]\gg lista + [4, 5][1, 2, 3, 4, 5]
```
O mesmo ocorre para as operações de multiplicação, divisão, módulo e potência que são definidas pelos métodos mágicos \_\_mul\_() , \_\_div\_() , \_\_mod\_() e \_\_pow\_() , respectivamente.

Podemos definir cada uma dessas operações em nossas classes sobrescrevendo tais métodos mágicos. Além desses o Python possui muitos outros que você pode acessar aqui: [https://docs.python.org/3/reference/datamodel.html#Basic\\_customization](https://docs.python.org/3/reference/datamodel.html#Basic_customization)

Você pode também fazer o curso PY-14 dessa apostila na Caelum

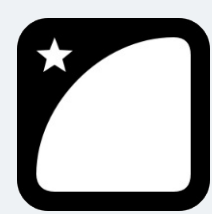

Querendo aprender ainda mais sobre? Esclarecer dúvidas dos exercícios? Ouvir explicações detalhadas com um instrutor? A Caelum oferece o curso PY-14 presencial nas cidades de São Paulo, Rio de Janeiro e Brasília, além de turmas incompany.

Consulte as vantagens do curso Python e Orientação a Objetos

# 10.5 POLIMORFISMO

O que guarda uma variável do tipo Funcionario ? Uma referência para um Funcionario, nunca o

objeto em si.

Na herança, vimos que todo Gerente é um Funcionario, pois é uma extensão deste. Podemos nos referir a um Gerente como sendo um Funcionario . Se alguém precisa falar com um Funcionario do banco, pode falar com um Gerente ! Porque? Pois Gerente  $\acute{e}$  um Funcionario. Essa é a semântica da herança.

Polimorfismo é a capacidade de um objeto poder ser referenciado de várias formas. (cuidado, polimorfismo não quer dizer que o objeto fica se transformando, muito pelo contrário, um objeto nasce de um tipo e morre daquele tipo, o que pode mudar é a maneira como nos referimos a ele).

A situação que costuma aparecer é a que temos um método que recebe um argumento do tipo Funcionario :

```
class ControleDeBonificacoes:
    def init (self, total bonificacoes=0):
        self, total bonificacoes = total bonificacoes
    def reqistra(self, funcionario):
        self._total_bonificacoes += funcionario.get_bonificacao()
    				@property
```

```
def total_bonificacoes(self):
    								return	self._total_bonificacoes
```
E podemos fazer:

```
if __name__ == '__main__':funcionario = Funcionario('João', '111111111-11', 2000.0)
   print("bonificacao funcionario: {}".format(funcionario.get_bonificacao()))
    gerente = Gerente("José", "222222222-22", 5000.0 '1234', 0)
   print("bonificacao gerente: {}".format(gerente.get_bonificacao()))
   controle = ControleDeBonificacoes()
   				controle.registra(funcionario)
   				controle.registra(gerente)
   print("total: {}".format(controle.total_bonificacoes))
   que gera a saída:
```
bonificacao funcionario: 200.0 bonificacao gerente: 1500.0 total: 1700.0

Repare que conseguimos passar um Gerente para um método que "recebe" um Funcionario como argumento. Pense como numa porta na agência bancária com o seguinte aviso: "Permitida a entrada apenas de Funcionários". Um gerente pode passar nessa porta? Sim, pois Gerente é um Funcionario.

Qual será o valor resultante? Não importa que dentro do método registra() do

ControleDeBonificacoes receba Funcionario . Quando ele receber um objeto que realmente é um Gerente , o seu método reescrito será invocado. Reafirmando: não importa como nos referenciamos a um objeto, o método que será invocado é sempre o que é dele.

No dia em que criarmos uma classe Secretaria, por exemplo, que é filha de Funcionario, precisaremos mudar a classe ControleDeBonificacoes ? Não. Basta a classe Secretaria reescrever os métodos que lhe parecerem necessários. É exatamente esse o poder do polimorfismo, juntamente com a reescrita de método: diminuir o acoplamento entre as classes, para evitar que novos códigos resultem em modificações em inúmeros lugares.

Repare que quem criou ControleDeBonificacoes pode nunca ter imaginado a criação da classe Secretaria ou Engenheiro . Contudo, não será necessário reimplementar esse controle em cada nova classe: reaproveitamos aquele código.

Pensar desta maneira em linguagens com tipagem estática é o mais correto já que as variáveis são tipadas e garantem, através do compilador, que o método só funcionará se receber um **tipo** Funcionario . Mas não é o que acontece em linguagens de tipagem dinâmica como Python. Vamos supor que temos uma classe para representar os clientes do banco:

class Cliente:

```
def __init_(self, nome, cpf, senha):
    self._{\footnotesize \_}none = noneself._cpf = cpfself._senha = senha
# métodos e properties
```
Nada impede de registrarmos um Cliente em ControleDeBonificacoes . Vamos ver o que acontece:

#### cliente =  $('Maria', '333333333-33', '1234')$  $controle = Controle$ Bonificacoes() controle.registra(cliente)

Saída:

File "<stdin>", line 99, in <module> controle.registra(cliente) File "<stdin">, line 67, in regista self.\_total\_bonificacoes += funcionario.get\_bonificacao() AttributeError: 'Cliente' object has no attribute 'get\_bonificacao'

Veja que lança um AttibuteError com a mensagem dizendo que Cliente não possui o atributo get\_bonificacao. Portanto, aqui não importa se o objeto recebido no método registra() é um Funcionario, mas se ele possui o método get\_bonificacao().

O método registra() utiliza um método da classe Funcionario e, portanto, funcionará com qualquer instância de uma subclasse de Funcionario ou qualquer instância de uma classe que implemente o método get\_bonificacao().

Podemos evitar este erro verificando se o objeto passado possui ou não um atributo get\_bonificacao() através da função hasattr() :

class ControleDeBonificacoes:

```
def init (self, total bonificacoes=0):
        self._total_bonificacoes = total_bonificacoes
   def registra(self, obj):
        								if(hasattr(obj,	'get_bonificacao'))
            self._total_bonificacoes += obj.get_bonificacao()
        								else
            print('instância de {} não implementa o método get_bonificacao()'.format(self.__class__.
name ))
```
 # demais métodos

A função hasattr() recebe dois parâmetros, o objeto e o atributo (na forma de string) - e verifica se o objeto possui aquele atributo, ou seja, se o atributo está contido no \_dict\_ do objeto. Então, fazemos a pergunta: get\_bonificacao() é atributo de Funcionario ? Se sim, entra no bloco if e podemos chamar o método tranquilamente, evitando erros.

Agora, se tentarmos chamar o método registra() passando um Cliente recebemos a saída:

'Cliente' object has no attribute 'get bonificacao

Portanto, o tipo passado para o método registra() não importa aqui e sim se o objeto passado implementa ou não o método get\_bonificacao() . Ou seja, basta que o objeto atenda a um determinado **protocolo**.

Existe uma função no Python que funciona de forma semelhante mas considera o tipo da instância, é a função **isinstance**(). Ao invés de passar uma instância, passamos a classe no segundo parâmetro.

```
class ControleDeBonificacoes:
```

```
def __init_(self, total_bonificacoes=0):
    self. __total_bonificacoes = total_bonificacoes
def registra(self, obj):
    if(isinstance(obj, Funcionario)):
        self._total_bonificacoes += obj.get_bonificacao()
    								else:
        print('instância de {} não implementa o método get_bonificacao()'
            .format(self._class__._name_))
```
Mas essa não é a maneira Pythônica. Você deve escrever o código esperando somente uma interface do objeto, não o tipo dele. A interface é o conjunto de métodos públicos de uma classe. No caso da nossa classe ControleDeBonificacoes, o método registra() espera um objeto que possua o método get\_bonificacao() e não um objeto do tipo Funcionario.

# 10.6 DUCK TYPING

Uma característica de linguagens dinâmicas como Python é a chamada **Duck Typing**, a tipagem de pato. É uma característica de um sistema de tipos em que a semântica de uma classe é determinada pela sua capacidade de responder a alguma mensagem, ou seja, responder a determinado atributo (ou método). O exemplo canônico (e a razão do nome) é o teste do pato: se ele se parece com um pato, nada como um pato e grasna como um pato, então provavelmente é um pato.

Veja o exemplo abaixo:

```
class Pato:
    def grasna(self):
         								print('quack!')
class Ganso:
   def grasna(self):
         								print('quack!')
if __name__ == '__main__':pato = Pato()				print(p.grasna())
    qanso = Ganso()				print(g.grasna())
    Que gera a saída:
```
quack! quack!

Você deve escrever o código esperando somente uma interface do objeto, não um tipo de objeto. No caso da nossa classe ControleDeBonificacoes, o método registra() espera um objeto que possua o método get\_bonificacao() e não apenas um funcionário.

O Duck Typing é um estilo de programação que não procura o tipo do objeto para determinar se ele tem a interface correta. Ao invés disso, o método ou atributo é simplesmente chamado ou usado ('se parece como um pato e grasna como um pato, então deve ser um pato'). Duck Typing evita testes usando as funções type(), isinstance() e até mesmo a hasattr() - ao invés disso, deixa o erro estourar na frente do programador.

A maneira Pythônica para garantir a consistência do sistema não é verificar os tipos e atributos de um objeto, mas pressupor a existência do atributo no objeto e tratar uma exceção, caso ocorra, através do comando try/except :

```
				try:
    self._total_bonificacoes += obj.get_bonificacao()
except AttributeError as e:
    								print(e)
```
Estamos pedindo ao interpretador para tentar executar a linha de código dentro do comando try (tentar). Caso ocorra algum erro, ele vai tratar este erro com o comando except e executar algo, como imprimir o erro (similar ao exemplo). Não se preocupe de entender os detalhes sobre este código e o uso do try/except neste momento, teremos um capítulo só para falar deles.

O que é importante é que a maneira *pythônica* de se fazer é assumir a existência do atributo e capturar (tratar) um exceção quando o atributo não pertencer ao objeto e seguir o fluxo do programa. Por ora, faremos esta checagem utilizando a função hasattr().

#### **HERANÇA VERSUS ACOPLAMENTO**

Note que o uso de herança **aumenta** o acoplamento entre as classes, isto é, o quanto uma classe depende de outra. A relação entre classe mãe e filha é muito forte e isso acaba fazendo com que o programador das classes filhas tenha que conhecer a implementação da classe mãe e vice-versa fica difícil fazer uma mudança pontual no sistema.

Por exemplo, imagine se tivermos que mudar algo na nossa classe Funcionario, mas não quiséssemos que todos os funcionários sofressem a mesma mudança. Precisaríamos passar por cada uma das filhas de Funcionario verificando se ela se comporta como deveria ou se devemos sobrescrever o tal método modificado

Esse é um problema da herança, e não do polimorfismo, que resolveremos mais tarde.

# 10.7 EXERCÍCIO: HERANÇA E POLIMORFISMO

Vamos ter mais de um tipo de conta no nosso sistema. Portanto, além das informações que já tínhamos na conta, temos agora o tipo: se queremos uma conta corrente ou uma conta poupança. Além disso, cada uma deve possuir uma taxa.

1. Adicione na classe  $\cot a$  um novo método chamado  $\text{aturaliza}()^*$  que atualiza a conta de acordo com a taxa percentual:

```
class Conta:
    					#outros	métodos
    def atualiza(self, taxa):
        self._saldo += self._saldo * taxa
```
- 2. Crie duas subclasses da classe Conta: ContaCorrente e ContaPoupanca. Ambas terão o método atualiza() reescrito: a ContaCorrente deve atualizar-se com o dobro da taxa e a ContaPoupanca deve atualizar-se com o triplo da taxa. Além disso, a ContaCorrente deve reescrever o método deposita() afim de retirar uma taxa bancária de dez centavos de cada depósito.
	- $\circ$  Crie a classe **ContaCorrente** no arquivo conta.py e faça com que ela seja subclasse (filha) da classe Conta.

```
class ContaCorrente(Conta):
```
 pass

o Crie a classe **ContaPoupanca** no arquivo conta.py e faça com que ela seja subclasse (filha) da classe Conta:

```
class ContaPoupanca(Conta):
  		pass
```
 $\circ$  Reescreva o método atualiza() na classe ContaCorrente , seguindo o enunciado:

```
class ContaCorrente(Conta):
 def atualiza(self, taxa):
      self._saldo += self._saldo * taxa * 2
```
 $\circ$  Reescreva o método atualiza() na classe ContaPopanca , seguindo o enunciado:

```
class ContaPoupanca(Conta):
 def atualiza(self, taxa):
      self._saldo += self._saldo * taxa * 3
```
 $\circ$  Na classe ContaCorrente , reescreva o método deposita() para descontar a taxa bancária de dez centavos:

```
class Conta Corrente(Conta):
 def atualiza(self, taxa):
      self._saldo += self._saldo * taxa * 2
 def deposita(self, valor):
      self. saldo += valor - 0.10
```
3. Agora, teste suas classes no próprio módulo conta.py . Acrescente a condição quando o módulo for igual a \_main\_ para executarmos no console no PyCharm. Instancie essas classes, atualize-as e veja o resultado:

```
if __name__ == '__main__'c = Conta('123-4', '30a0', 1000.0)
    cc = ContaCorrente('123-5', 'Jose', 1000.0)
    cp = ContaPoupanca('123-6', 'Maria', 1000.0)					c.atualiza(0.01)
    					cc.atualiza(0.01)
    					cp.atualiza(0.01)
    					print(c.saldo)
    					print(cc.saldo)
    					print(cp.saldo)
```
4. Implemente o método \_str\_() na classe Conta . Faça com que ele imprima uma representação mais amigável de um conta contendo todos os seus atributos.

```
def	__str__(self):
    					#	sua	implementação	aqui
```
Teste chamando o método print () passando algumas instâncias de Conta como argumento.

5. Vamos criar uma classe que seja responsável por fazer a atualização de todas as contas bancárias e gerar um relatório com o saldo anterior e saldo novo de cada uma das contas. Na pasta src crie a classe AtualizadorDeContas :

```
class AtualizadorDeContas:
    def init (self, selic, saldo total=0):
        self._{self} = selic
        self. saldo total = saldo total
    					#propriedades				
    def roda(self, conta):
        #imprime o saldo anterior, atualiza a conta e depois imprime o saldo final
        #soma o saldo final ao atributo saldo_total
```
Não esqueça de fazer os *imports* necessário para o código funcionar.

6. No 'main', vamos criar algumas contas e rodá-las a partir do AtualizadorDeContas :

```
if __name__ == '__main__':c = Conta('123-4', 'J0a0', 1000.0)
    cc = ContaCorrente('123-5', 'José', 1000.0)
    cp = ContaPoupanca('123-6', 'Maria', 1000.0)\text{adc} = \text{AtualizadorDeConfas}(0.01)					adc.roda(c)
    					adc.roda(cc)
    					adc.roda(cp)
    print('Saldo total: {}'.format(adc.saldo_total))
```
- 7. (opcional) Se você precisasse criar uma classe ContaInvestimento, e seu método atualiza() fosse complicadíssimo, você precisaria alterar a classe AtualizadorDeContas ?
- 8. (opcional, Trabalhoso) Crie uma classe Banco que possui uma lista de contas. Repare que em uma lista de contas você pode colocar tanto ContaCorrente quanto ContaPoupanca. Crie um método adiciona() que adiciona uma conta na lista de contas; um método pegaConta() que devolve a conta em determinada posição da lista e outro pegaTotalDeContas() que retorna o total de contas na lista. Depois teste criando diversas contas, insira-as no Banco e depois, com um laço for, percorra todas as contas do Banco para passá-las como argumento para o método roda() do AtualizadorDeContas.
- 9. (opcional) Que maneira poderíamos implementar o método atualiza() nas classes ContaCorrente e ContaPoupança poupando reescrita de código?
- 10. (opcional) E se criarmos uma classe que não é filha de Conta e tentar passar uma instância no método roda de AtualizadorDeContas ? Com o que aprendemos até aqui, como podemos evitar que erros aconteçam nestes casos?

#### Seus livros de tecnologia parecem do século passado?

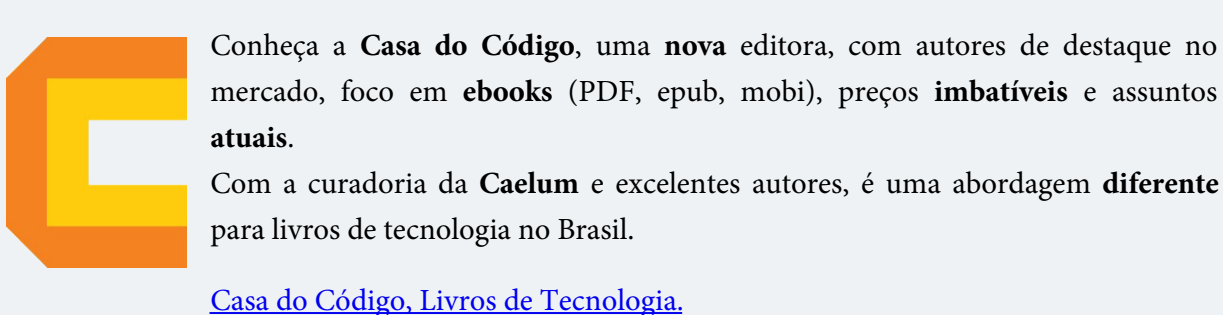

# 10.8 CLASSES ABSTRATAS

Vamos recordar nossa classe Funcionario :

class Funcionario:

```
def __init_(self, nome, cpf, salario=0):
    								#inicialização	dos	atributos
#propriedades e outros métodos
def get_bonificacao(self):
    return self. salario * 1.2
```
Considere agora nosso ControleDeBonificacao :

class ControleDeBonificacoes:

```
def __init_(self, total_bonificacoes=0):
        self. __total_bonificacoes = total_bonificacoes
   def registra(self, obj):
        								if(hasattr(obj,	'get_bonificacao')):
            self._total_bonificacoes += obj.get_bonificacao()
        								else:
            print('instância de {} não implementa o método get_bonificacao()'.format(self.__class__.
_name__))
```
 #propriedades

Nosso método registra() recebe um objeto de qualquer tipo mas estamos esperando que seja um Funcionario já que este implementa o método get\_bonificacao(), isto é, podem ser objetos do tipo Funcionario e qualquer de seus subtipos: Gerente, Diretor e, eventualmente, alguma nova subclasse que venha ser escrita, sem prévio conhecimento do autor da ControleDeBonificacao.

Estamos utilizando aqui a classe Funcionario para o polimorfismo. Se não fosse ela, teríamos um

grande prejuízo: precisaríamos criar um método registra() para receber cada um dos tipos de Funcionario, um para Gerente, um para Diretor, etc. Repare que perder esse poder é muito pior do que a pequena vantagem que a herança traz em herdar código.

Porém, em alguns sistemas, como é o nosso caso, usamos uma classe com apenas esses intuitos: de economizar um pouco código e ganhar polimorfismo para criar métodos mais genéricos, que se encaixem a diversos objetos.

Faz sentido ter um objeto do tipo Funcionario ? Essa pergunta é bastante relevante já que instanciar um Funcionario pode gerar um objeto que não faz sentido no nosso sistema. Nossa empresa tem apenas Diretores, Gerentes, Secretárias, etc... Funcionario é apenas uma classe que idealiza um tipo, define apenas um rascunho.

Vejamos um outro caso em que não faz sentido ter um objeto de determinado tipo, apesar da classe existir. Imagine a classe Pessoa e duas filhas: PessoaFisica e PessoaJuridica . Quando puxamos um relatório de nossos clientes (uma lista de objetos de tipo Pessoa, por exemplo), queremos que cada um deles seja ou uma PessoaFisica ou uma PessoaJuridica . A classe Pessoa, nesse caso, estaria sendo usada apenas para ganhar o polimorfismo e herdar algumas coisas - não faz sentido permitir instanciá-la.

Para o nosso sistema, é inadmissível que um objeto seja apenas do tipo Funcionario (pode existir um sistema em que faça sentido ter objetos do tipo Funcionario ou apenas Pessoa, mas, no nosso caso, não). Para resolver esses problemas, temos as **classes abstratas**.

Utilizaremos uma módulo do Python chamado **abc** que permite definirmos classes abstratas. Uma classe abstrata deve herdar de **ABC** (*Abstract Base Classes*). ABC é a superclasse para classes abstratas.

Uma classe abstrata não pode ser instanciada e deve conter pelo menos um método abstrato. Vamos ver isso na prática.

Vamos tornar nossa classe Funcionario abstrata:

import abc

```
class Funcionario(abc.ABC):
```
# métodos e propriedades

Definimos nossa classe Funcionario como abstrata. Agora vamos tornar nosso método get\_bonificacao() abstrato. Um método abstrato pode ter implementação, mas não faz sentido em nosso sistema, portanto vamos deixá-lo sem implementação. Para definir um método abstrato utilizamos o decorator @abstractmethod :

```
class Funcionario(abc.ABC):
    				@abc.abstractmethod
    def get_bonificacao(self):
```
 pass

Agora, se tentarmos instanciar um objeto do tipo Funcionario :

```
if __name__ == '__main__':f = Funcionario()
```
Acusa um erro:

TypeError: Can't instantiate abstract class Funcionario with abstract methods get\_bonificacao

Apesar de não conseguir instanciar a classe Funcionario, conseguimos instanciar suas filhas que são objetos que realmente existem em nosso sistema (objetos concretos):

```
class Gerente(Funcionario):
   				#	outros	métodos	e	propriedades
   def get_bonificacao(self):
        return self._salario * 0.15
if __name__ == '__main__':gerente = Gerente('jose', '222222222-22', 5000.0, '1234', 0)
    				print(gerente.get_bonificacao())
```
Vamos criar a classe Diretor que herda de Fucionario sem o método get\_bonificacao() :

```
class Diretor(Funcionario):
   def __init_(self, nome, cpf, salario):
       super().__init_(nome, cpf, salario)
if __name__ == '__main__':
```

```
diretor = Director('joao', '111111111-11', 4000.0)
```
Quando rodamos o código:

TypeError: Can't instantiate abstract class Diretor with abstract methods get\_bonificacao

Não conseguimos instanciar uma subclasse de Funcionario sem implementar o método abstrato get\_bonificacao() . Agora tornamos o método get\_bonificacao() **obrigatório** para todo objeto que é subclasse de Funcionario . Caso venhamos a criar outras classes, como Secretaria e Presidente , que sejam filhas de Funcionario , seremos obrigados e criar o método get\_bonificacao(), caso contrário, o código vai acursar erro quando executado.

# 10.9 EXERCÍCIOS - CLASSES ABSTRATAS

1. Torne a classe Conta abstrata.

```
import abc
class Conta(abc.ABC):
    def __init_(self, numero, titular, saldo=0, limite=1000.0):
        self._numero = numero
        self._titular = titular
        self._saldo = saldo
        self. limite = limite
```
# outros métodos e propriedades

#### 2. Torne o método atualiza() abstrato:

class Conta(abc.ABC):

 # código omitido

 @abc.abstractmethod def atualiza(): pass

3. Tente instância uma Conta :

```
if __name__ == '__main__':c = Conta()
```
O que acontece?

4. Instancie uma ContaCorrente e uma ContaPoupanca e teste o código chamando o método atualiza().

```
if __name__ == '__main__':cc = ContaCorrente('123-4', 'João', 1000.0)
    cp = ContaPoupanca('123-5', 'José', 1000.0)					cc.atualiza(0.01)
    					cp.atualiza(0.01)
    					print(cc.saldo)
    					print(cp.saldo)
```
5. Crie uma classe chamada ContaInvestimento :

```
class ContaInvestimeto(Conta):
    					pass
```
- 6. Instancie uma ContaInvestimeto:
	- python  $ci =$  ContaInvestimento('123-6', 'Maria', 1000.0) ```
- 7. Não conseguimos instanciar uma ContaInvestimento que herda Conta sem implementar o método abstrato atualiza() . Vamos criar uma implementação dentro da classe ContaInvestimento :

```
def atualiza(self, taxa):
    self._saldo += self._saldo * taxa * 5
```
8. Agora teste instanciando uma ContaInvestimento e chame o método atualiza() :

```
ci = ContaInvestimento('123-6', 'Maria', 1000)
	ci.deposita(1000.0)
	ci.atualiza(0.01)
	print(ci.saldo)
```
9. (opcional) Crie um atributo tipo nas classes ContaCorrente , ContaPoupanca e

ContaInvestimento . Faça com que o tipo também seja impresso quando usamos a função  $print()$ .

# CAPÍTULO 11 HERANÇA MÚLTIPLA E INTERFACES

Imagine que um Sistema de Controle do Banco pode ser acessado, além dos Gerentes, pelos Diretores do Banco. Teríamos uma classe Diretor.

```
class Diretor(Funcionario):
```

```
def autentica(self, senha):
    								#	verifica	se	a	senah	confere
```
E a classe Gerente :

```
class Gerente(Funcionario):
```

```
def autentica(self, senha):
    								#	verifica	se	a	senha	confere	e	também	se	o	seu	departamento	tem	acesso
```
Repare que o método de autenticação de cada tipo de Funcionario pode variar muito. Mas vamos aos problemas. Considere o SistemaInterno e seu controle: precisamos receber um Diretor ou Gerente como argumento, verificar se ele se autentica e colocá-lo dentro do sistema.

Vimos que podemos utilizar a função hasattr() para verificar se um objeto possui o método autentica():

```
class SistemaInterno:
```

```
def login(self, funcionario):
    if(hasattr(obj, 'autentica')):
        # chama método autentica
    								else:
        # imprime mensagem de ação inválida
```
Mas podemos esquecer, no futuro, quando modelar a classe Presidente (que também é um funcionário e autenticável), de implementar o método autentica() . Não faz sentido colocarmos o método autentica() na classe Funcionario já que nem todo funcionário é autenticável.

Uma solução mais interessante seria criar uma classe no meio da árvore de herança, a FuncionarioAutenticavel :

```
class FuncionarioAutenticavel(Funcionario):
```

```
def autentica(self, senha):
    								#	verifica	se	a	senha	confere
```
E as classes Diretor, Gerente e qualquer outro tipo de FuncionarioAutenticavel que vier a

existir em nosso sistema bancário passaria a estender de FuncionarioAutenticavel . Repare que FuncionarioAutenticavel é forte candidata a classe abstrata. Mais ainda, o método autentica() poderia ser um método abstrato.

O uso de herança simples resolve o caso, mas vamos a uma outra situação um pouco mais complexa: todos os clientes também devem possuir acesso ao SistemaInterno . O que fazer?

Uma opção é fazer uma herança sem sentido para resolver o problema, por exemplo, fazer Cliente estender de FuncionarioAutenticavel . Realmente resolve o problema, mas trará diversos outros. Cliente definitivamente não é um FuncionarioAutenticavel . Se você fizer isso, o Cliente terá, por exemplo, um método get\_bonificacao(), um atributo salario e outros membros que não fazem o menor sentido para esta classe.

Precisamos, para resolver este problema, arranjar uma forma de referenciar Diretor, Gerente e Cliente de uma mesma maneira, isto é, achar um fator comum.

Se existisse uma forma na qual essas classes garantissem a existência de um determinado método, através de um contrato, resolveríamos o problema. Podemos criar um "contrato" que define tudo o que uma classe deve fazer se quiser ter um determinado status. Imagine:

contrato Autenticavel

```
- quem quiser ser Autenticavel precisa saber fazer:
    autenticar dada uma senha, devolvendo um booleano
```
Quem quiser pode assinar este contrato, sendo assim obrigado a explicar como será feita essa autenticação. A vantagem é que, se um Gerente assinar esse contrato, podemos nos referenciar a um Gerente como um Autenticavel.

Como Python admite *herança múltipla* podemos criar a classe Autenticavel :

```
class Autenticavel:
```

```
def autentica(self, senha):
       # verifica se a senha confere
   E fazer Gerente, Diretor e Cliente herdarem essa classe:
class Gerente(Funcionario,	Autenticavel):
   				#	código	omitido
```

```
class Diretor(Funcionario, Autenticavel):
   				#	código	omitido
```

```
class Cliente(Autenticavel):
    				#	código	omitido
```
Ou seja, Gerente e Diretor além de funcionários são autenticáveis! Assim, podemos utilizar o SistemaInterno para funcionários autenticáveis e clientes:

```
class SistemaInterno:
```

```
def login(self, obj):
        if(hasattr(obj, 'autentica')):
             												obj.autentica()
             												return True
        								else:
             print('{} não é autenticável'.format(self.__class__.__name_))
             												return False
if name == ' main ':
    diretor = Diretor('João', '111111111-11', 3000.0, '1234')
    gerente = Gerente('José', '222222222-22', 5000.0, '1235')
    				cliente	=	Cliente('Maria',	'333333333-33',	'1236')
    sistema = SistemaInterno()
    				sistema.login(diretor)
    				sistema.login(gerente)
    				sistema.login(cliente)
```
Note que uma classe pode herdar de muitas outras classes. Mas vamos aos problemas que isso pode gerar. Por exemplo, várias classes podem possuir o mesmo método.

## 11.1 PROBLEMA DO DIAMANTE

O exemplo anterior pode parecer uma boa maneira de representar classes autenticáveis, mas se começássemos a estender esse sistema, logo encontraríamos algumas complicações. Em um banco de verdade, as divisões entre gerentes, diretores e clientes nem sempre são claras. Um Cliente, por exemplo, pode ser um Funcionario, um Funcionario pode ter outras subcategorias como fixos e temporários.

No Python, é possível que uma classe herde de várias outras classes. Poderíamos, por exemplo, criar uma classe A, que será superclasse das classes B e C. A herança múltipla não é muito difícil de entender se uma classe herda de várias classes que possuem propriedades completamente diferentes, mas as coisas ficam complicadas se duas superclasses implementam o mesmo método ou atributo.

Se as classes B e C herdarem a classe A e classe D herdar as classes B e C, e as classes B e C têm um método m2(), qual método a classe D herda?

```
class A:
    def m1(self):
         print('método de A')
class B(A):
    def m2(self):
         print('método de B')
class C(A):
   def m2(self):
         								print('método	de	C')																
class D(B, C):
    				pass
```
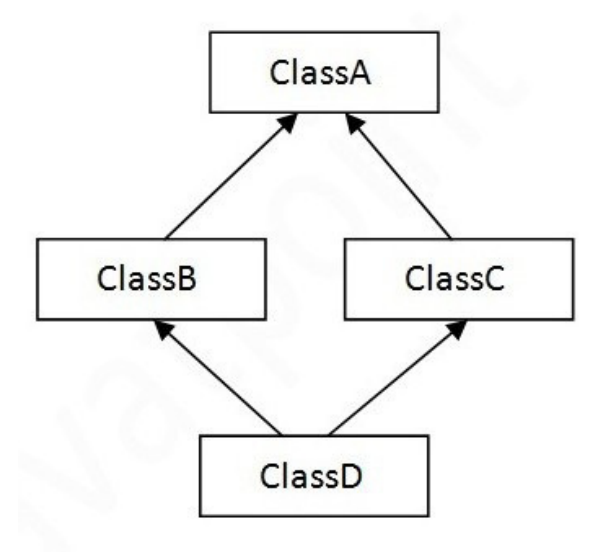

Essa ambiguidade é conhecida como o problema do diamante, ou problema do losango, e diferentes linguagens resolvem esse problema de maneiras diferentes. O Python segue uma ordem específica para percorrer a hierarquia de classes e essa ordem é chamada de MRO: Method Resolution Order (Ordem de Resolução de Métodos).

Toda classe tem um atributo \_mro\_\_ que retorna uma tupla de referências das superclasses na ordem MRO - da classe atual até a classe object . Vejamos o MRO da classe D :

print(D.mro())

Saída:

```
(<class	'__main__.D'>,	<class	'__main__.B'>,	<class	'__main__.C'>,	<class	'__main__.A'>,	<class	'obje
ct'
```
A ordem é sempre da esquerda para direita. Repare que o Python vai procurar a chamada do método m2() primeiro na classe D, não encontrando vai procurar em B (a primeira classe herdada). Caso não encontre em B, vai procurar em C e só então procurar em A - e por último na classe object.

Também podemos acessar o atributo \_mro\_ através do método mro() chamado pela classe que retorna uma lista ao invés de uma tupla:

```
print(D.mro())
saída:
[<class '_main__.D'>, <class '_main__.B'>, <class '_main__.C'>, <class '_main__.A'>, <class 'obje
ct' >]
```
Portanto, seguindo o MRO, a classe D chama o método m2() da classe B :

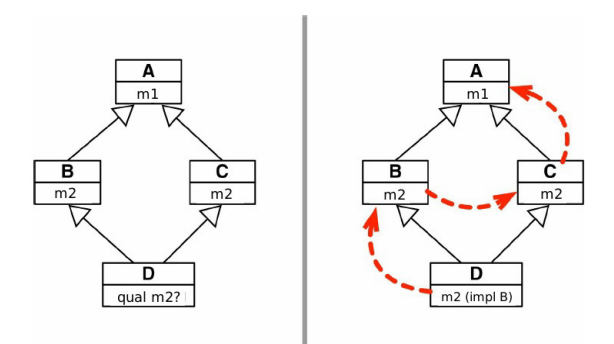

```
d = D()d.m1()
d.m2()
```
Saída:

```
método	de	A
método	de	B
```
Felizmente, a função super() sabe como lidar de forma inteligente com herança múltipla. Se usá-la dentro do método todos os métodos das superclasses devem ser chamados seguindo o MRO.

```
class A:
    def m1(self):
         print('método de A')
class B(A):
    def m1(self):
         								super().m1()
    def m2(self):
         print('método de B')
class C(A):
    def m1(self):
         								super().m1()
    def m2(self):
         print('método de C')
class D(B, C):
    def m1(self):
         								super().m1()
    def m2(self):
         								super().m2()							
if __name__ == '__main__':d = D()				d.m1()
    				d.m2()
    Gera a saída:
método	de	A
método	de	B
```
#### Você pode também fazer o curso PY-14 dessa apostila na Caelum

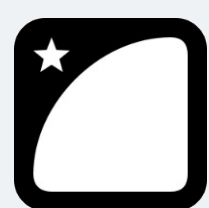

Querendo aprender ainda mais sobre? Esclarecer dúvidas dos exercícios? Ouvir explicações detalhadas com um instrutor? A Caelum oferece o curso PY-14 presencial nas cidades de São Paulo, Rio de Janeiro e Brasília, além de turmas incompany.

Consulte as vantagens do curso Python e Orientação a Objetos

## 11.2 MIX-INS

Se usarmos herança múltipla, geralmente é uma boa idéia projetarmos nossas classes de uma maneira que evite o tipo de ambiguidade descrita acima - apesar do Python possuir o MRO, em sistemas grandes a herança múltipla ainda pode causar muitos problemas.

Uma maneira de fazer isso é dividir a funcionalidade opcional em *mix-ins*. Um *mix-in* é uma classe que não se destina a ser independente - existe para adicionar funcionalidade extra a outra classe através de herança múltipla. A ideia é que classes herdem estes *mix-ins*, essas "misturas de funcionalidades".

Por exemplo, nossa classe Autenticavel pode ser um *mix-in* já que ela existe apenas para acrescentar a funcionalidade de ser *autenticável*, ou seja, para herdar seu método autentica.

Nossa classe Autenticavel já se comporta como um Mix-In. No Python não existe uma maneira específica de criar mix-ins. Os programadores, por convenção e para deixar explícito a classe como um  $mix-in$ , colocam o termo ' $MixIn'$  no nome da classe e utilizam através de herança múltipla:

```
class AutenticavelMixIn:
    def autentica(self, senha):
         								#	verifica	senha
```
Cada *mix-in* é responsável por fornecer uma peça específica de funcionalidade opcional. Podemos ter outros *mix-ins* no nosso sistema:

```
class AtendimentoMixIn:
    def cadastra_atendimento(self):
        # faz cadastro atendimento
    def atende_cliente(self):
        # faz atendimento
class HoraExtraMixIn:
```

```
def calcula_hora_extra(self, horas):
    # calcula horas extras
```
E podemos misturá-los nas classes de nosso sistema:

```
class Gerente(Funcionario, AutenticavelMixIn, HoraExtraMixIn):
    				pass
class Diretor(Funcionario,	AutenticavelMixIn):
    				pass
class Cliente(AutentivavelMixIn):
    				pass				
class Escriturario(Funcionario,	AtentimentoMixIn):
    				pass
```
Repare que nossos  $mix-ins$  não tem um método  $\text{__init__()}$ . Muitos  $mix-ins$  apenas fornecem métodos adicionais mas não inicializam nada. Isso às vezes significa que eles dependem de outras propriedades que já existem em suas filhas. Cada *mix-in* é responsável por fornecer uma peça específica de funcionalidade opcional - é um jeito de compor classes.

Poderíamos estender este exemplo com mais misturas que representam a capacidade de pagar taxas, a capacidade de ser pago por serviços, e assim por diante - poderíamos então criar uma hierarquia de classes relativamente plana para diferentes tipos de classes de funcionário que herdam Funcionario e alguns mix-ins.

Essa é uma das abordagens de se usar herança múltipla mas ela é bastante desencorajada. Caso você utilize, opte por Mix Ins sabendo de suas desvantagens. Usado em sistemas grandes podem ocorrer colisões com nomes de métodos, métodos substituídos acidentalmente, hierarquia de classe pouco clara e dificuldade de ler e entender classes compostas por muitos *mix-ins*, dentre outras desvantagens. O problema da herança múltipla permanece.

Outra abordagem possível é definir funções fora de classes, digamos em um módulo e fazer chamadas dessas funções passando nossos objetos. Mas isso é um afastamento radical do paradigma orientado a objetos que é baseada em métodos definidos dentro das classes.

# 11.3 PARA SABE MAIS - TKINTER

Tkinter é um *framework* que faz parte da biblioteca padrão do Python utilizado para criar interface gráfica. É um caso onde *mix-ins* trabalham bem já que se trata de um pequeno *framework*, mas também é suficientemente grande para que seja possível ver o problema. Veja um exemplo de parte de sua hierarquia de classe:

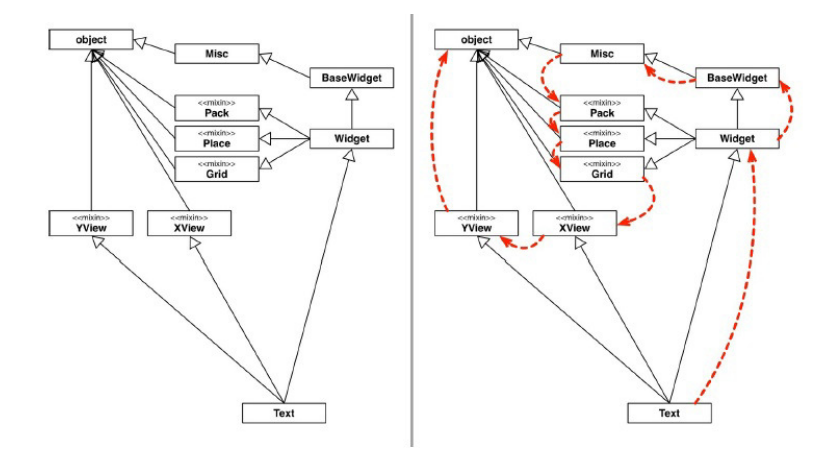

Essa figura mostra parte do complicado modelo de classes utilizando herança múltipla do pacote Tkinter . A setas representam o MRO que deve iniciar na classe Text . A classe Text implementa um campo de texto editável e tem muitas funcionalidades próprias, além de herdar muitos métodos de outras classes.

Uma outra classe do pacote que não aparece neste diagrama é a Label, utilizada para mostrar um texto ou *bitmap* na tela. Você pode testar no Pycharm, aproveitando a ferramenta de *autocomplete*, chamando Tkinter.Label. e a IDE vai te mostrar 181 sugestões de atributos em uma única classe! Ou você pode utilizar a função help() para checar a origem de cada um deles.

from tkinter import \*

#### help(Label)

Esse pacote tem mais de 20 anos e é um exemplo de como a herança múltipla era utilizada quando os programadores não consideravam suas desvantagens. Apesar da maioria das classes se comportarem como mix-ins, o padrão de nomenclatura não era utilizado. Felizmente, o Tkinter é um framework estável.

# 11.4 (OPCIONAL) EXERCÍCIOS - MIX-INS

1. Nosso banco precisa tributar dinheiro de alguns bens que nossos clientes possuem. Para isso vamos criar uma classe Tributavel :

```
class Tributavel:
     def get_valor_imposto(self):
         									pass
```
Lemos essa classe da seguinte maneira: "Todos que quiserem ser tributável precisam saber retornar o valor do imposto". Alguns bens são tributáveis e outros não, ContaPoupanca não é tributável, já para ContaCorrente você precisa pagar 1% da conta e o SeguroDeVida tem uma faixa fixa de 50 reais mais 5%. do valor do seguro.

2. Torne a classe  $Tributavel$  um  $mix-in$ :

```
	class	TributavelMixIn:
    def get_valor_imposto(self)
         									pass
```
3. Faca a classe ContaCorrente herdar da classe TributavelMixIn . Crie a classe SeguroDeVida :

```
class ContaCorrente(Conta, TributavelMixIn):
   					#	código	omitido
    def get_valor_imposto(self):
        return self._saldo * 0.01
class SeguroDeVida(TributavelMixIn):
    def _init_(self, valor, titular, numero_apolice):
        self. valor = valor
        self._titular = titular
        self. numero apolice = numero apolice
    def get_valor_imposto(self):
        return 42 + \text{self.} valor * 0.05
```
4. Vamos criar a classe ManipuladorDeTributaveis em um arquivo chamado manipulador.py. Essa classe deve ter um método chamado calcula\_imposto() que recebe umas lista de tributáveis e retorna o total de impostos cobrados:

```
class ManipuladorDeTributaveis:
    def calcula_impostos(self, lista_tributaveis):
        total = 0for t in lista_tributaveis:
             													total	+=	t.get_valor_imposto()
        return total
```
5. Ainda no arquivo manipulador.py, vamos testar o código. Crie alguns objetos de ContaCorrente e de SeguroDeVida. Em seguida, crie uma lista de tributáveis e insira seus objetos nela. Instancie um ManipuladorDeTributaveis e chame o método calcula\_impostos() passando a lista de tributáveis criada e imprima o valor total dos impostos:

```
if name == ' main ':
    from conta import ContaCorrente, SeguroDeVida, TributavelMixIn
   					cc1	=	ContaCorrente('123-4',	'João',	1000.0)
    cc2 = ContaCorrente('123-4', 'José', 1000.0)
    seguro1 = SeguroDeVida(100.0, 'José', '345-77')seguro2 = SeguroDeVida(200.0, 'Maria', '237-98')lista_tributaveis = []					lista_tributaveis.append(cc1)
    					lista_tributaveis.append(cc2)
    					lista_tributaveis.append(seguro1)
    					lista_tributaveis.append(seguro2)
    manipulador = ManipuladorDefributaveis()					total	=	manipulador.calcula_impostos(lista_tributaveis)
```
#### print(total)

Vimos que herança múltipla pode ser perigosa e se nosso sistema crescer pode gerar muita confusão e conflito de nomes de métodos. Uma maneira mais eficaz nestes casos é usar classes abstratas como interfaces que veremos a seguir.

#### Seus livros de tecnologia parecem do século passado?

Conheça a Casa do Código, uma nova editora, com autores de destaque no mercado, foco em **ebooks** (PDF, epub, mobi), preços **imbatíveis** e assuntos **atuais**.

Com a curadoria da **Caelum** e excelentes autores, é uma abordagem diferente para livros de tecnologia no Brasil.

Casa do Código, Livros de Tecnologia.

### 11.5 INTEFACES

O Python não possui uma palavra reservada **interface**. Mesmo sem uma palavra reservada para interface toda classe tem uma interface. São os atributos públicos definidos (que em Python são tanto atributos quanto métodos) em uma classe - isso inclui os métodos especiais como \_str\_() e  $\_add$   $()$ .

Uma interface vista como um conjunto de métodos para desempenhar um papel é o que os programadores da *SmallTalk* chamavam de **protocolo** e este termo foi disseminado em comunidades de programadores de linguagens dinâmicas. Esse protocolo funciona como um contrato.

Os protocolos são independentes de herança. Uma classe pode implementar vários protocolos, como os mix-ins. Protocolos são interfaces e são definidos apenas por documentação e convenções em linguagens dinâmicas, por isso são considerados informais. Os protocolos não podem ser verificados estaticamente pelo interpretador.

O método \_str\_(), por exemplo, é esperado que retorne uma representação do objeto em forma de string. Nada impede de fazermos outras coisas dentro do método como deletar algum conteúdo, fazer algum cálculo, etc... ao invés de retornarmos apenas a string. Mas há um entendimento prévio comum do que este método deve fazer e está presente na documentação do Python. Este é um exemplo onde o contrato semântico é descrito em um manual. Algumas linguagens de tipagem estática, como Java, possuem interfaces em sua biblioteca padrão e podem garantir este contrato em tempo de compilação.

A partir do Python 2.6 a definição de interfaces utilizando o módulo ABC é uma solução mais elegante do que os mix-ins. Nossa classe Autenticavel pode ser uma classe abstrata com o método abstrato autentica():

```
import abc
class Autenticavel(abc.ABC):
    				@abc.abstractmethod
    def autentica(self, senha):
         								pass
```
Como se trata de uma interface em uma linguagem de tipagem dinâmica como o Python, a boa prática é documentar esta classe garantindo o contrato semântico:

```
import abc
class Autenticavel(abc.ABC):
    """Classe abstrata que contém operações de um objeto autenticável.
   As subclasses concretas devem sobrescrever o método autentica
    "''"				@abc.abstractmethod
    def autentica(self, senha):
        """ Método abstrato que faz verificação da senha
        return True se a senha confere, e False caso contrário.
								"""
```
E nossas classes Gerente, Diretor e Cliente herdariam a classe Autenticavel. Mas qual a diferença de herdar muitos *mix-ins* e muitas ABCs? Realmente, aqui não há grande diferença e voltamos ao problema anterior dos *mix-ins* - muito acoplamento entre classes que gera a herança múltipla.

Mas a novidade das ABCs é seu método register(). As ABCs introduzem uma subclasse virtual, que são classes que não herdam de uma classe mas são reconhecidas pelos métodos isinstance() e issubclass() . Ou seja, nosso Gerente não precisa herdar a classe Autenticavel, basta registrarmos ele como uma implementação da classe Autenticavel.

```
Autenticavel.register(Gerente)
```
E testamos os métodos isinstance() e issubclass() com uma instância de Gerente :

```
gerente = Gerente('João', '1111111111-11', 3000.0)
print(isinstance(Autenticavel))
print(issubclass(Autenticavel))
```
que vai gerar a saída:

True True

O Python não vai verificar se existe uma implementação do método autentica em Gerente

quando registrarmos a classe. Ao registrarmos a classe Gerente como uma Autenticavel, prometemos ao Python que a classe implementa fielmente a nossa interface Autenticavel definida. O Python vai acreditar nisso e retornar **True** quando os métodos isinstance() e issubclass() forem chamados. Se mentirmos, ou seja, não implementarmos o método autentica() em Gerente, uma exceção será lançada quando tentarmos chamar este método.

Vejamos um exemplo com a classe Diretor . Não vamos implementar o método autentica() e registrar uma instância de Diretor como um Autenticavel :

```
class Diretor(Funcionario):
    				#	código	omitido
if __name__ == '__main__':				Autenticavel.register(Diretor)
    d = Diretor('José', '22222222-22', 3000.0)
    				d.autentica('?')
   E temos como saída:
```

```
Traceback (most recent call last):
  File <stdin>, line 47, in <module>
    				d.autentica('?')		
AttributeError: 'Diretor' object has no attribute 'autentica'
```
Novamente, podemos tratar a exceção ou utilizar os métodos isinstance() ou issubclass() para verificação. Apesar de considerada má práticas por muitos pythonistas, o módulo de classes abstratas justifica a utilização deste tipo de verificação. A verificação não é de tipagem, mas se um objeto está de acordo com a interface:

```
if __name__ == '__main__':				Autenticavel.register(Diretor)
    d = Diretor('José', '22222222-22', 3000.0)
    if(isinstance(d, Autenticavel)):
        								d.autentica('?')
    				else:
        print("Diretor não implementa a interface Autenticavel")
```
e portanto, nossa classe SistemaInterno ficaria assim:

```
from autenticavel import Autenticavel
```

```
class SistemaInterno:
```

```
def login(self, obj):
     								if(isinstance(obj,	Autenticavel)):
          												obj.autentica(obj.senha)
          												return True
     								else:
          print("{} não é autenticável".format(self._class_._name_))
          												return False
```
Dessa maneira fugimos da herança múltipla e garantimos um contrato, um protocolo. Classes

abstratas complementam o *duck typing* provendo uma maneira de definir interfaces quando técnicas como usar hasattr() são ruins ou sutilmente erradas. Você pode ler mais a respeito no documento da PEP que introduz classes abstratas - é a PEP 3119 e você pode acessar seu conteúdo neste link: <https://www.python.org/dev/peps/pep-3119/>

Algumas ABCs também podem prover métodos concretos, ou seja, não abstratos. Por exemplo, a classe Interator do módulo collections da biblioteca padrão do Python possui um método \_\_iter\_() retornando ele mesmo. Esta ABC pode ser considerada uma classe mix-in.

O Python já vem com algumas estruturas abstratas (ver módulos collections, numbers e io).

# 11.6 EXERCÍCIOS - INTERFACES E CLASSES ABSTRATAS

1. Nosso banco precisa tributar dinheiro de alguns bens que nossos clientes possuem. Para isso vamos criar uma classe Tributavel no módulo tributavel.py:

```
class Tributavel:
     def get_valor_imposto(self):
         									pass
```
Lemos essa classe da seguinte maneira: "Todos que quiserem ser tributável precisam saber retornar o valor do imposto". Alguns bens são tributáveis e outros não, ContaPoupanca não é tributável, já para ContaCorrente você precisa pagar 1% da conta e o SeguroDeVida tem uma faixa fixa de 50 reais mais 5% do valor do seguro.

2. Torne a classe Tributavel uma classe abstrata:

```
	import	abc
	class	Tributavel(abc.ABC):
    def get_valor_imposto(self)
         									pass
```
3. O método get\_valor\_imposto() também deve ser abstrato:

```
import	abc
class Tributavel(abc.ABC):
    					@abc.abstractmethod
    def get_valor_imposto(self, valor):
         									pass
```
4. Nada impede que os usuários de nossa classe tributavel implemente o método get\_valor\_imposto de maneira não esperada por nós. Então vamos acrescentar a documentação utilizando *docstring* que aprendemos no capítulo de módulos:

import abc

```
class Tributavel(abc.ABC):
    """ Classe que contém operações de um objeto autenticável
    As subclasses concretas devem sobrescrever o método get valor imposto.
					"""
    					@abc.abstractmethod
     def get_valor_imposto(self):
         """ aplica taxa de imposto sobre um determinado valor do objeto """
         									pass
```
- 5. Utiliza a função help() passando a classe Tributavel para acessar a documentação.
- 6. Faça a classe ContaCorrente herdar da classe Tributavel . Crie a classe SeguroDeVida com os atributos valor, titular e numero\_apolice que também deve ser um tributável. Implemente o método get\_valor\_imposto() de acordo com a regra de negócio definida pelo exercício:

```
class ContaCorrente(Conta, Tributavel):
    					#	código	omitido
    def get valor imposto(self):
        									return	self._saldo	*	0.01
class SeguroDeVida(Tributavel):
    def __init_(self, valor, titular, numero_apolice):
        self. valor = valor
        self._titular = titular
        self._numero_apolice = numero_apolice
    def get_valor_imposto(self):
        return 50 + \text{self.} valor * 0.05
```
7. Vamos criar a classe ManipuladorDetributaveis em um arquivo chamado manipulador\_tributaveis.py. Essa classe deve ter um método chamado calcula\_imposto() que recebe umas lista de tributáveis e retorna o total de impostos cobrados:

```
class ManipuladorDeTributaveis:
```

```
def calcula_impostos(self, lista_tributaveis):
   total = 0for t in lista_tributaveis:
       total += t.get_value\_inposto()return total
```
8. Nossas classes ContaCorrente e SeguraDeVida já implementam o método get\_valor\_imposto() . Vamos instanciar cada umas delas e testar a chamada do método:

```
if __name__ == '__main__':cc = ContaCorrente('123-4', 'João', 1000.0)
    seguro = SeguroDeVida(100.0, 'José', '345-77')					print(cc.get_valor_imposto())
    					print(seguro.get_valor_imposto())
```
9. Crie uma lista com os objetos criados no exercício anterior, instancie um objeto do tipo list e passe a lista chamando o método calcula\_impostos().

 $if __name__ == '__main__':$ 

```
					#	código	omitido
lista tributaveis = []lista tributaveis.append(cc)
					lista_tributaveis.append(seguro)
mt = ManipuladorDeTributaveis()
					total	=	mt.calcula_impostos(lista_tributaveis)
					print(total)
```
10. Nosso código funciona, mas ainda estamos utilizando herança múltipla! Vamos melhorar nosso código. Faça com que ContaCorrente e SeguroDeVida não mais herdem da classe Tributavel. Vamos registrar nossas classes ContaCorrente e SeguroDeVida como subclasses virtuais de Tributavel , de modo que funcione como uma **interface**.

```
class ContaCorrente(Conta):
   					#	código	omitido
class SeguroDeVida:
    					#	código	omitido
if name == ' main ':
    from tributavel import Tributavel
    cc = ContaCorrente('João', '123-4')
    					cc.deposita(1000.0)
    seguro = SeguroDeVida(100.0, 'José', '345-77')					Tributavel.register(ContaCorrente)
    					Tributavel.register(SeguroDeVida)
    lista_trainbutaves = []					lista_tributaveis.append(cc)
    					lista_tributaveis.append(seguro)
    mt = ManipuladorDeTributaveis()
    total = mt.calcula_impostos(lista_tributaveis)					print(total)
```
11. Modifique o método calcula\_impostos() da classe ManipuladorDeTributaveis para checar se os elementos da listas são tributáveis através do método isinstance(). Caso um objeto da lista não seja um tributável, vamos imprimir uma mensagem de erro e apenas os tributáveis serão somados ao total:

```
class ManipuladorDeTributaveis:
    def calcula_impostos(self, lista_tributaveis):
       total = 0for t in lista_tributaveis:
            if(isinstance(t, Tributavel)):
               total += t.get_value													else:
               print(t._repr_(), "não é um tributável")
        return total
```
Teste novamente com a lista de tributáveis que fizemos no exercício anterior e veja se tudo continua

funcionando.

12. ContaPoupanca não é um tributável. Experimente instanciar uma ContaPoupanca, adicionar a lista de tributáveis e calcular o total de impostos através do ManipuladorDetributaveis :

```
if __name__ == '__main__':					#código	omitido	do	exercício	anterior	omitido
    cp = ContaPoupanca('123-6', 'Maria')					lista_tributaveis.append(cp)
    total = mt.calcula_impostos(lista_tributaveis)					print(total)
```
O que acontece?

13. (Opcional) Agora além de ContaCorrente e SeguroDeVida nossa ContaInvestimento também deve ser um tributável, cobrando 3% do saldo. Instancie uma ContaInvestimento e registre a classe ContaInvestimento como tributável. Adicione a ContaInvestimento criada na lista de tributáveis do exercício anterior e calcule o total de impostos através do ManipuladorDeTributaveis.

Neste capítulo aprendemos sobre herança múltipla e suas desvantagens mesmo utilizando *mix-ins*. Aprendemos utilizar classes abstratas como interfaces registrando as classes e evitando os problemas com a herança múltipla. Agora nossa classe abstrata Tributavel funciona como um protocolo. No capítulo sobre o módulo collections veremos na prática alguns conceitos vistos nestes capítulo.

# CAPÍTULO 12 EXCEÇÕES E ERROS

Voltando as contas que criamos no capítulo 6, o que aconteceria ao tentar chamar o método saca() com um valor fora do limite? O sistema mostraria uma mensagem de erro, mas quem chamou o método saca() não saberá que isso aconteceu.

Como avisar aquele que chamou o método de que ele não conseguiu fazer aquilo que deveria?

Os métodos dizem qual o contrato que eles devem seguir. Se, ao tentar sacar(), ele não consegue fazer o que deveria, ele precisa, ao menos, avisar ao usuário que o saque não foi feito.

Veja no exemplo abaixo: estamos forçando uma conta a ter um valor negativo, isto é, estar em um estado inconsistente de acordo com a nossa modelagem.

```
conta	=	Conta('123-4',	'João')
conta.deposita(100.0)
conta.saca(3000.0)
```
#o método saca funcionou?

Em sistemas de verdade, é muito comum que quem saiba tratar o erro é aquele que chamou o método e não a própria classe! Portanto, nada mais natural sinalizar que um erro ocorreu.

A solução mais simples utilizada antigamente é a de marcar o retorno de um método como boolean e retornar True, se tudo ocorreu da maneira planejada, ou False, caso contrário:

```
if (valor > self.saldo + self.limite):print("nao posso sacar fora do limite")
    				return False
else:
    self.saldo -= valor
    				return True
```
Um novo exemplo de chamada do método acima:

```
\text{consta} = \text{Consta}('123-4', 'João')conta.deposita(100.0)
\text{consta}.\text{limite} = 100.0if(not conta.saca(3000.0)):
     print("nao saquei")
```
Repare que tivemos de lembrar de testar o retorno do método, mas não somos obrigados a fazer isso. Esquecer de testar o retorno desse método teria consequências drásticas: a máquina de autoatendimento poderia vir a liberar a quantia desejada de dinheiro, mesmo se o sistema não tivesse conseguido efetuar o método saca() com sucesso, como no exemplo a seguir:

```
\text{consta} = \text{Consta}("123-4", "João")conta.deposita(100.0)
#...
value = 5000.0conta.saca(valor) # vai retornar False, mas ninguém verifica
caixa_eletronico.emite(valor)
```
Mesmo invocando o método e tratando o retorno de maneira correta, o que faríamos se fosse necessário sinalizar quando o usuário passou um valor negativo como valor. Uma solução seria alterar o retorno de boolean para int e retornar o código do erro que ocorreu. Isso é considerado uma má prática (conhecida também como uso de "magic numbers").

Além de você perder o retorno do método, o valor devolvido é "mágico" e só legível perante extensa documentação, além de não obrigar o programador a tratar esse retorno e, no caso de esquecer isso, seu programa continuará rodando já num estado inconsistente.

Por esses e outro motivos, utilizamos um código diferente para tratar aquilo que chamamos de exceções: os casos onde acontece algo que, normalmente, não iria acontecer. O exemplo do argumento do saque inválido ou do id inválido de um cliente é uma exceção à regra.

Uma exceção representa uma situação que normalmente não ocorre e representa algo de estranho ou inesperado no sistema.

Antes de resolvermos o nosso problema, vamos ver como o interpretador age ao se deparar com situações inesperadas, como divisão por zero ou acesso a um índice de uma lista que não existe.

Para aprendermos os conceitos básicos das exceptions do Python, crie um arquivo teste\_erro.py e teste o seguinte código você mesmo:

```
from conta import ContaCorrente
def metodo1():
   print('início do metodo1')
   				metodo2()
   print('fim do metodo1')
def metodo2():
   print('início do metodo2')
   				cc	=	ContaCorrente('José',	'123')
   for i in range(1,15):
        cc.deposita(i + 1000)								print(cc.saldo)
        if(i == 5):cc = Noneprint('fim do metodo2')
if __name__ == '__main__':print('início do main')
```

```
				metodo1()
print('fim do main')
```
Repare que durante a execução do programa chamamos o metodo1() e esse, por sua vez, chama o metodo2(). Cada um desses métodos pode ter suas próprias variáveis locais, isto é: o metodo1() não enxerga as variáveis declaradas dentro do executável e por aí em diante.

Como o Python (e muitas outras linguagens) faz isso? Toda invocação de método é empilhado em uma estrutura de dados que isola a área e memória de cada um. Quando um método termina (retorna), ele volta para o método que o invocou. Ele descobre isso através da pilha de execução (stack): basta remover o marcador que está no topo da pilha:

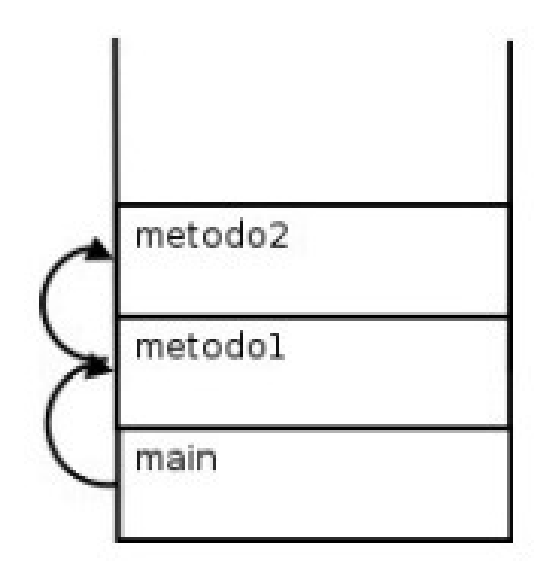

Porém, o nosso metodo2() propositalmente possui um enorme problema: está acessando uma referência para None quando o índice for igual a 6!

Rode o código. Qual a saída? O que isso representa? O que ela indica?

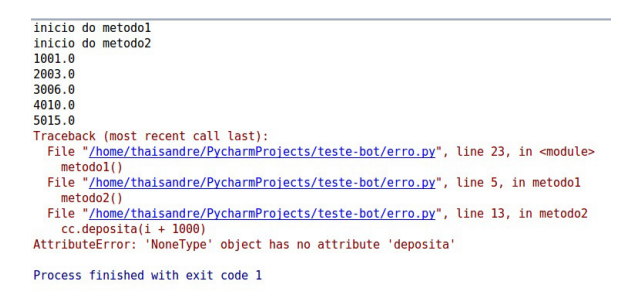

Essa saída é o rastro de pilha, o *Traceback*. É uma saída importantíssima para o programador - tanto que, em qualquer fórum ou lista de discussão, é comum os programadores enviarem, juntamente com a descrição do problema, essa Traceback. Mas por que isso aconteceu?

O sistema de exceções do Python funciona da seguinte maneira: quando uma exceção é lançada

(raise), o interpretador entra em estado de alerta e vai ver se o método atual toma alguma precaução ao tentar executar esse trecho de código. Como podemos ver, o metodo2() não toma nenhuma medida diferente do que vimos até agora.

Como o metodo2() não está tratando esse problema, o interpretador para a execução dele anormalmente, sem esperar ele terminar, e volta um stackframe para baixo, onde será feita nova verificação: "o método1() está se precavendo de um problema chamado AttributeError ? "Não..." Volta para o executável, onde também não há proteção, então o interpretador morre.

Obviamente, aqui estamos forçando esse caso e não faria sentido tomarmos cuidado com ele. É fácil arrumar um problema desses: basta verificar antes de chamar os métodos se a variável está com referência para None.

Porém, apenas para entender o controle de fluxo de uma *Exception*, vamos colocar o código que vai tentar (try) executar um bloco perigoso e, caso o problema seja do tipo AttributeError, ele será excluído(except). Repare que é interessante que cada exceção no Python tenha um tipo... ela pode ter atributos e métodos.

Adicione um try/except em volta do for, 'pegando' um AttributeError. O que o código imprime?

```
from conta import ContaCorrente
```

```
def metodo1():
   print('início do metodo1')
    				metodo2()
    print('fim do metodo1')
def metodo2():
    print('início do metodo2')
    				cc	=	ContaCorrente('José',	'123')
    				try:
        for i in range(1,15):
             cc.deposita(i + 1000)												print(cc.saldo)
            if(i == 5):cc = None				except:
        								print('erro')
    print('fim do metodo2')
if __name__ == '__main__':print('início do main')
    				metodo1()
    print('fim do main')
```
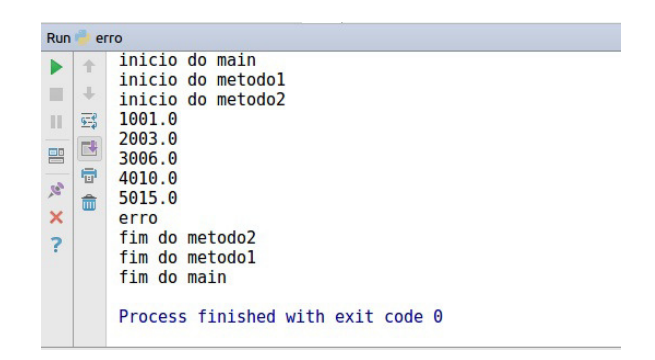

Em vez de fazer o try em torno do for inteiro, tente apenas com o bloco dentro do for :

```
def metodo2():
    print('início do metodo2')
    cc = ContaCorrente('José', '123')
    for i in range(1,15):
         								try:
              cc.deposita(i + 1000)												print(cc.saldo)
              if(i == 5):cc = None								except:
              												print('erro')
    print('fim do metodo2')
```
Qual a diferença?

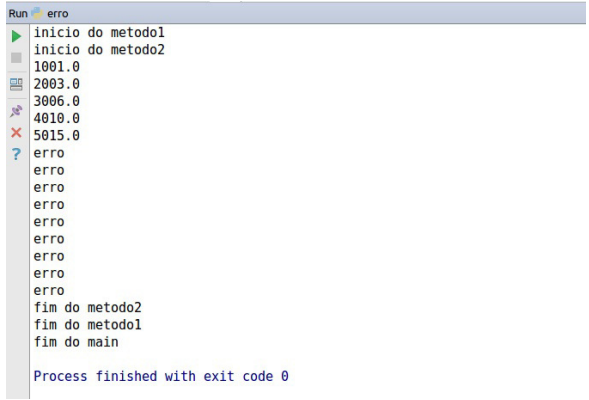

Retire o try/except e coloque ele em volta da chamada do metodo2() :

```
def metodo1():
    print('início do metodo1')
     				try:
         								metodo2()
    except AttributeError:
         								print('erro')			
    print('fim do metodo1')
```
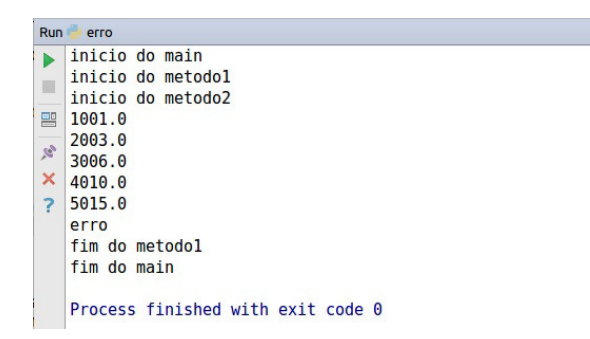

Faça o mesmo, retirando o try/except novamente e colocando em volta da chamada do metodo1() . Rode os códigos, o que acontece?

```
if __name__ == '__main__':print('início do main')
     				try:
           								metodo1()
     except AttributeError:
           								print('erro')			
     print('fim do main')
                                         Run e erro
                                         \overline{\phantom{a}} inicio do main
                                            inicio do metodol
                                         \mathbb{R}^2inicio do metodo2
                                         991.02003.0
                                         \frac{1}{2} 2003.0<br>3006.0
                                         \times 4010.0? 5015.0erro
                                             fim do main
                                             Process finished with exit code 0
```
Repare que, a partir do momento que uma exception foi catched (pega, tratada, handled), a exceção volta ao normal a partir daquele ponto.

# 12.1 EXCEÇÕES E TIPOS DE ERROS

#### **Runtime**

Este tipo de erro ocorre quando algo de errado acontece durante a execução do programa. A maior parte das mensagens deste tipo de erro inclui informações do que o programa estava fazendo e o local que o erro aconteceu.

O interpretador mostra a famosa Traceback - ele mostra a sequência de chamadas de função que fez com que você chegasse onde está, incluindo o número da linha de seu arquivo onde cada chamada ocorreu.

Os erros mais comuns de tempo de execução são:

#### **NameError**

Quando tentamos acessar uma variável que não existe.

print(x)

```
Traceback (most recent call last):
 File "<stdin>", line 1, in <module>
NameError: name 'x' is not defined
```
No exemplo acima tentamos imprimir  $\bar{x}$  sem defini-lo antes. Este erro também é muito comum de ocorrer quando tentamos acessar um variável local em um contexto local.

#### **TypeError**

Quando tentamos usar um valor de forma inadequada, como por exemplo tentar indexar um sequência com algo diferente de um número inteiro ou de um fatiamento:

```
lista = [1, 2, 3]print(lista['a'])
Traceback (most recent call last):
 File "<stdin>", line 2, in <module>
TypeError: list indices must be integers or slices, not str
```
#### **KeyError**

Quando tentamos acessar um elemento de um dicionário usando uma chave que não existe.

```
dicionario = \{ 'none' : 'João', 'idade': 25 \}print(dicionario['cidade'])
Traceback (most recent call last):
 File "<stdin>", line 2, in <module>
KeyError:	'cidade'
```
#### **AttributeError**

Quando tentamos acessar um atributo ou método que não existe em um objeto.

```
lista = [1, 2, 3]print(lista.nome)
Traceback (most recent call last):
 File "<stdin>", line 2, in <module>
AttributeError: 'list' object has no attribute 'nome'
```
#### **IndexError**

Quando tentamos acessar um elemento de uma sequência com um índice maior que seu comprimento menos um.

```
tupla = (1, 2, 3)print(tupla[3])
Traceback (most recent call last):
```
Agora é a melhor hora de aprender algo novo

Se você está gostando dessa apostila, certamente vai aproveitar os cursos slura **online** que lançamos na plataforma **Alura**. Você estuda a qualquer momento com a qualidade Caelum. Programação, Mobile, Design, Infra, Front-End e Business! Ex-aluno da Caelum tem 15% de desconto, siga o link!

Conheça a Alura Cursos Online.

## 12.2 TRATANDO EXCEÇÕES

Há muitos outros erros de tempo de execução. Que tal dividir um número por zero? Será que o interpretador consegue fazer aquilo que nós definimos que não existe?

```
n = 2n = n / 0Traceback (most recent call last):
 File "<stdin>", line 2, in <module>
```
ZeroDivisionError: division by zero

Repare que um ZeroDivisionError poderia ser facilmente evitado com um if que checaria se o denominador é diferente de zero mas a forma correta de se tratar um erro no Python é através do comando **try/except**:

```
try:
    n = n/\thetaexcept	ZeroDivisionError:
    print('divisão por zero')
```
Que gera a saída:

divisão por zero

O conjunto de instruções dentro do bloco try é executado (o interpretador tentará executar), se nenhuma exceção ocorrer, o comando except é ignorado e a execução é finalizada. Mas se ocorrer alguma exceção durante a execução do bloco try, as instruções remanescentes são ignoradas e se a exceção lançada prever um except, então as instruções dentro do bloco except são executadas.

O comando try pode ter mais de um comando except para especificar múltiplos tratadores para diferentes exceções. No máximo um único tratador será ativado. Tratadores só são sensíveis às exceções

levantadas no interior da cláusula try, e não as que tenham ocorrido no interior de outro tratador numa mesma instrução try. Um tratador pode ser sensível a múltiplas exceções, desde que as especifique em uma tupla:

```
except(RuntimeError, TypeError, NameError):
    				pass
```
A última cláusula except pode omitir o nome da exceção, funcionando como um curinga. Não é aconselhável abusar deste recurso já que isso pode esconder erros do programador e do usuário.

O bloco try/except possui um comando opcional else que, quando usado, deve ser colocado depois de todos os comandos except. É útil para código que precisa ser executado se nenhuma exceção foi lançada, por exemplo:

```
try:
   arquivo = open('palavras.txt', 'r')except IOError:
   print('não foi possível abrir o arquivo')
else:
   print('o arquivo tem {} palavras'.format(len(arquivo.readlines())))
   				arquivo.close()
```
# 12.3 LEVANTANDO EXCEÇÕES

O comando raise nos permite forçar a ocorrência de um determinado tipo de exceção. Por exemplo:

```
raise	NameError('oi')
Traceback (most recent call last):
 File "<stdin>", line 1, in ?
NameError: oi
```
O argumento de raise indica a exceção a ser lançada. Esse argumento deve ser uma instância de Exception ou uma classe de alguma exceção - uma classe que deriva de Exception.

Caso você precise determinar se uma exceção foi lançada ou não, mas não quer manipular o erro, uma forma é lançá-la novamente através da instrução raise :

```
try:
   				raise	NameError('oi')
except NameError:
    print('lançou uma exceção')
    				raise
```
Saída:

```
lançou uma exceção
Traceback (most recent call last):
 File "<stdin>", line 1, in ?
NameError: oi
```
# 12.4 DEFINIR UMA EXCEÇÃO

Programas podem definir novos tipos de exceções, através da criação de uma nova classe. Exceções devem ser derivadas da classe Exception, direta ou indiretamente. Por exemplo:

```
class MeuErro(Exception):
   def __init_(self, valor):
       self.valor = valor
   def __str_(self):
       return repr(self.valor)
if __name__ == '__main__':				try:
        								raise	MeuErro(2*2)
    except MeuErro as e:
        print('Minha exceção ocorreu, valor: {}'.format(e.valor))
    				raise	MeuErro('oops!')
```
Que quando executado gera a saída:

```
Minha exceção ocorreu, valor: 4
Traceback (most recent call last):
  File "<stdin>", line 13, in <module>
   				raise	MeuErro('oops!')
   main .MeuErro: 'oops!'
```
Neste exemplo, o método \_\_init\_ da classe Exception foi reescrito. O novo comportamento simplesmente cria o atributo valor. Classes de exceções podem ser definidas para fazer qualquer coisa que qualquer outra classe faz, mas em geral são bem simples, frequentemente oferecendo apenas alguns atributos que fornecem informações sobre o erro que ocorreu.

Ao criar um módulo que pode gerar diversos erros, uma prática comum é criar uma classe base para as exceções definidas por aquele módulo, e as classes específicas para cada condição de erro como subclasses dela:

```
class MeuError(Exception):
    """Classe base para outras exceções"""
    				pass
class ValorMuitoPequenoError(Error):
    """É lançada quando o valor passado é muito pequeno"""
   				pass
class ValorMuitoGrandeError(Error):
    """É lançada quando o valor passado é muito grande"""
    				pass
```
Essa é a maneira padrão de definir exceções no Python mas o programador não precisa ficar preso a ela. É comum que novas exceções sejam definidas com nomes terminando em "Error", semelhante a muitas exceções embutidas.

#### Editora Casa do Código com livros de uma forma diferente

Editoras tradicionais pouco ligam para ebooks e novas tecnologias. Não dominam [tecnicamente o assunto para revisar os livros a fundo. Não têm anos de](https://www.casadocodigo.com.br/?utm_source=apostilas-abertas&utm_medium=apostila&utm_campaign=caelum-site) experiência em didáticas com cursos.

Conheça a Casa do Código, uma editora diferente, com curadoria da Caelum e obsessão por livros de qualidade a preços justos.

Casa do Código, ebook com preço de ebook.

### 12.5 PARA SABER MAIS: FINALLY

O comando try pode ter outro comando opcional chamado *finally*. Sua finalidade é permitir a implementação de ações de limpeza, que sempre devem ser executadas independentemente da ocorrência de exceções. Como no exemplo:

```
def divisao(x, y):
    				try:
        resultado = x / yexcept ZeroDivisionError:
        print("Divisão por zero")
    				else:
        print("o resultado é {}".format(resultado))
    				finally:
        print("executando o finally")
if __name__ == '__main__':divide(2, 1)divide(2, 0)				divide('2',	'1')
   Executando:
resultado	é	2
executando o finally
divisão	por	zero
executando o finally
executando o finally
Traceback (most recent call last):
 File "<stdin>", line 1, in ?
 File "<stdin>", line 3, in divide
TypeError: unsupported operand type(s) for /: 'str' and 'str'
```
Repare que o bloco *finally* é executado em todos os casos. A exceção **TypeError** levantada pela divisão de duas *strings* e não é tratada no *except* e portanto é relançada depois que o *finally* é executado.

Em aplicações reais, o *finally* é útil para liberar recursos externos (como arquivos ou conexões de rede), independentemente do uso do recurso ter sido bem sucedido ou não.

# 12.6 ÁRVORE DE EXCEÇÕES

No Python todas as exceções são instâncias de uma classe derivada de BaseException . Ela não serve para ser diretamente herdada por exceções criadas por programadores, para isso utilizamos Exception que também é filha de BaseException.

Abaixo está a hierarquia de classes de exceções do Python. Para mais informações sobre cada uma delas consulte a documentação: <https://docs.python.org/3/library/exceptions.html>

```
BaseException
	+--	SystemExit
	+--	KeyboardInterrupt
	+--	GeneratorExit
 	+--	Exception
       						+--	StopIteration
       						+--	StopAsyncIteration
       						+--	ArithmeticError
       						|				+--	FloatingPointError
       						|				+--	OverflowError
       						|				+--	ZeroDivisionError
       						+--	AssertionError
       						+--	AttributeError
       						+--	BufferError
       						+--	EOFError
       						+--	ImportError
       						|				+--	ModuleNotFoundError
       						+--	LookupError
       						|				+--	IndexError
       						|				+--	KeyError
       						+--	MemoryError
       						+--	NameError
       						|				+--	UnboundLocalError
       						+--	OSError
       						|				+--	BlockingIOError
       						|				+--	ChildProcessError
       						|				+--	ConnectionError
       						|				|				+--	BrokenPipeError
       						|				|				+--	ConnectionAbortedError
       | | +-- ConnectionRefusedError
       						|				|				+--	ConnectionResetError
       						|				+--	FileExistsError
       						|				+--	FileNotFoundError
       						|				+--	InterruptedError
       						|				+--	IsADirectoryError
       						|				+--	NotADirectoryError
       						|				+--	PermissionError
       						|				+--	ProcessLookupError
       						|				+--	TimeoutError
       						+--	ReferenceError
       						+--	RuntimeError
       						|				+--	NotImplementedError
       						|				+--	RecursionError
       						+--	SyntaxError
       						|				+--	IndentationError
```
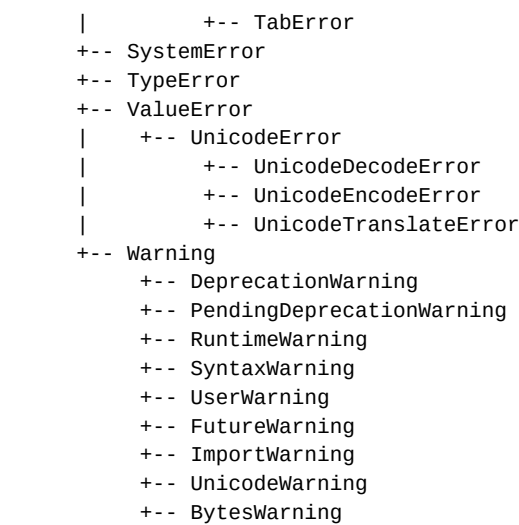

 +-- ResourceWarning

# 12.7 EXERCÍCIOS: EXCEÇÕES

1. Na classe Conta, modifique o método deposita() . Ele deve lançar uma exceção chamada ValueError, que já faz parte da biblioteca padrão do Python, sempre que o valor passado como argumento for inválido (por exemplo, quando for negativo):

```
def deposita(self, valor):
    if(vapor < 0):
         									raise	ValueError
    					else:
         self. saldo += valor
```
2. Da maneira com está, apenas saberemos que ocorreu um ValueError mas não saberemos o motivo. Vamos acrescentar uma mensagem para deixar o erro mais claro:

```
def deposita(self, valor):
    if(vapor < 0):raise ValueError('Você tentou depositar um valor negativo')
    					else:
        self. saldo += valor
```
- 3. Faça o mesmo para o método saca() da classe ContaCorrente, afinal o cliente também não pode sacar um valor negativo.
- 4. Vamos validar também que o cliente não pode sacar um valor maior do que o saldo disponível em conta. Crie sua própria exceção chamada SaldoInsuficienteError . Para isso, você precisa criar uma classe com esse nome que seja filha de RuntimeError.

```
class SaldoInsuficienteError(RuntimeError):
    					pass
```
No método saca da classe ContaCorrente vamos utilizar esta nova exceção:

```
class ContaCorrente(Conta):
    					#	código	omitido
```

```
def saca(self, valor):
  if(vator < 0):raise ValueError('Você tentou sacar um valor negativo')
   if(self. saldo < valor):
       raise SaldoInsuficienteError()
   self._saldo -= (valor + 0.10)
```
#### **Já conhece os cursos online Alura?**

A **Alura** oferece centenas de **cursos online** em sua plataforma exclusiva de ensino que favorece o aprendizado com a qualidade reconhecida da Caelum.<br>Nocê pode escolher um curso pas áreas de Programação, Front-end. Mobile Você pode escolher um curso nas áreas de Programação, Front-end, Mobile, Design & UX, Infra e Business, com um plano que dá acesso a todos os cursos. Ex-aluno da Caelum tem 15% de desconto neste link!

Conheça os cursos online Alura.

### 12.8 OUTROS ERROS

- **Erros de sintaxe** Um dos erros mais comuns é o **SyntaxError**. Geralmente suas mensagens não dizem muito, a mais comum é a SyntaxError: invalid syntax . Por outro lado, a mensagem diz o local onde o problema ocorreu. - onde o Python encontrou o problema. São descobertos quando o interpretador está traduzindo o código fonte para o bytecode. Indicam que há algo de errado com a estrutura do programa. Por exemplo: esquecer de fechar aspas, simples ou duplas, na hora de imprimir um mensagem; esquecer de colocar dois pontos (":") ao final de uma instrução if, while ou for, etc...
- **Erro semântico** Este erro é quando o programa não se comporta como esperado. Aqui não é lançada uma exceção, o programa apenas não faz a coisa certa. São mais difíceis de encontrar porque o interpretador não fornece nenhuma informação já que não sabe o que o programa deveria fazer. São erros na regra de negócio. Utilizar a função print () em alguns lugares do código onde você suspeita que está gerando o erro pode ajudar.

# 12.9 PARA SABER MAIS - DEPURADOR DO PYTHON

O depurador do Python, o pdb, é um módulo embutido que funciona como um console interativo onde é possível realizar debug de códigos python. Você pode ler mais a respeito na documentação: <https://docs.python.org/3/library/pdb.html>

# CAPÍTULO 13 COLLECTIONS

Objetivos:

- conhecer o módulo collections
- conhecer o módulo collections.abc

No capítulo 4 vimos uma introdução das principais estruturas de dados do Python como listas, tuplas, conjuntos e dicionários. Também aprendemos em orientação a objetos que tudo em Python é um objeto, inclusive essas estruturas.

O Python possui uma biblioteca chamada collections que reúne outros tipos de dados alternativos ao já apresentados no capítulo 4. Esses tipos trazem novas funcionalidades.

O módulo collections também provê um módulo de classes abstratas, o módulo abc.collections, que podem ser usadas para testar se determinada classe provê uma interface particular e aprenderemos um pouco sobre elas e seu uso.

### 13.1 USERLIST, USERDICT E USERSTRING

As estruturas de dados padrão do Python são de grande valia e muito utilizadas na linguagem, mas existem momentos que precisamos de funcionalidades extras que são comuns de projeto para projeto. Nesse sentido surge o módulo collections, pra acrescentar essas funcionalidades.

Por exemplo, no Raspberry Pi ou Arduino, uma placa programada com pinos GPIO é representada por um objeto *board* com um atributo *pins*. Esse atributo contém um mapeamento das localizações físicas dos pinos para objetos que representam os pinos. A localização física pode ser um número ou uma string como "A0" ou "B1". Por consistência, é desejável que todas as chaves sejam strings assim como é conveniente que funcione para  $pin[13]$  quando o programador desejar fazer piscar o LED do pino 13.

Precisamos usar índices que são *strings*, portanto um dicionário. Além disso, nosso dicionário poderia **apenas** aceitar *strings* como chaves para este objetivo específico. Para não tratar isso durante a execução de nosso programa podemos criar uma classe que tenha o comportamento de um dicionário com essa característica específica.

Para isso, criamos uma classe que herda de uma classe chamada UserDict do pacote collections :

```
class MeuDicionario(UserDict):
    				pass
```
A classe UserDict não herda de dict mas simula um dicionário. A UserDict possui uma instância de dict interna chamada data, que armazena os itens propriamente ditos.

Criar subclasses de tipos embutidos como dict ou list diretamente é propenso a erros porque seus métodos geralmente ignoram as versões sobrescritas. Além de que cada implementação pode se comportar de maneira diferente. O fato de herdarmos de UserDict e não diretamente de dict é para evitar esses problemas.

Criando a classe desta maneira, temos uma classe nossa que funciona como um dicionário. Mas não faz sentido criá-la sem acrescentar funcionalidades, já que o Python já possui essa estrutura pronta que é o dict .

Vamos criar nosso dicionário de modo que só aceite chaves como strings e vai representar os pinos da placa do Rasbperry Pi, por exemplo:

class Pins(UserDict):

```
def __contains_(self, key):
   return str(key) in self.keys()
def __setitem_(self, key, value):
   self.data[str(key)] = value
```
Note que a sobrescrita de \_\_setitem\_\_ garante que a chave sempre será uma string. Podemos testar essa classe:

```
if __name__ == '__main__':pins = \text{Pins(one=1)}				print(pins)
   pirs[3] = 1lista = [1, 2, 3]pins(lista) = 2				print(pins)
```
Perceba que quando imprimimos o dicionário, todas suas chaves são strings.

#### Você pode também fazer o curso PY-14 dessa apostila na Caelum

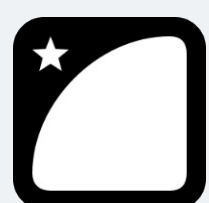

Querendo aprender ainda mais sobre? Esclarecer dúvidas dos exercícios? Ouvir explicações detalhadas com um instrutor? A Caelum oferece o curso PY-14 presencial nas cidades de São Paulo, Rio de Janeiro e Brasília, além de turmas incompany.

Consulte as vantagens do curso Python e Orientação a Objetos

### 13.2 PARA SABER MAIS

Outros tipos que existem no módulo collections são: defaultdict, counter, deque e namedtuple.

Ao contrário do dict, no defaultdict não é necessário verificar se uma chave está presente ou não.

```
cores = [('1', 'azul'), ('2', 'amarelo'), ('3', 'vermelho'), ('1', 'branco'), ('3', 'verde')]
cores_favoritas = defaultdict(list)
```

```
for chave, valor in cores:
    				cores_favoritas[chave].append(valor)
```
print(cores\_favoritas)

O código vai gerar a saída:

 $[(1', [3xu], 'braneo'], (2', [3axu], '3', [vermelho', 'verde'])]$ 

Sem acusar KeyError.

#### **Counter**

O counter é um contador e permite contar as ocorrências de um determinado item em uma estrutura de dados:

```
from collections import Counter
cores = ['amarelo', 'azul', 'azul', 'vermelho', 'azul', 'verde', 'vermelho']
contact = Counter(cores)print(contador)
```
Vai imprimir:

Counter({'azul': 3, 'vermelho': 2, 'amarelo': 1, 'verde': 1})

Um Counter é um dict e pode receber um objeto iterável ou um mapa como argumento para realizar a contagem de seus elementos.

#### **deque**

O deque é uma estrutura de dados que fornece uma fila com duas extremidades e é possível adicionar e remover elementos de ambos os lados:

```
from collections import deque
file = deque()fila.append('1')
fila.append('2')
fila.append('3')
print(len(fila)) #saída: 3
fila.pop() \qquad \qquad #exclui elemento da direita
fila.append('3') #adiciona elemento na direita
fila.popleft() #exclui elemento da esquerda
fila.appendleft('1') #adiciona elemento na esquerda
```
#### **namedtuple**

A namedtuple, como o nome sugere, são tuplas nomeadas. Não é necessário usar índices inteiros para acessar seus elementos e podemos utilizar strings - similar aos dicionários. Mas ao contrários dos dicionários, namedtuple é imutável:

```
from collections import namedtuple
Conta = namedtuple('Conta', 'numero titular saldo limite')
\text{consta} = \text{Conta}('123-4', 'João', 1000.0, 1000.0)print(conta) \# saída: Conta(numero='123-4', titular='João', saldo=1000.0, limite=1000.0)
print(conta.titular) #saída: João
```
Note que para acessar o elemento nomeado utilizamos o operador '.' (ponto). Uma namedtuple posui dois argumentos obrigatórios que são: o nome da tupla e seus campos (separados por vírgula ou espaço). No exemplo, a tupla se chama conta e possui 4 campos: numero, titular, saldo e limite . Como são imutáveis, não podemos modificar os valores de seus campos:

```
\text{consta.titular} = "José"
```
Isso vai gerar o seguinte erro:

```
Traceback (most recent call last):
```

```
File <stdin>, line 5, in <module>
    \text{const.}titular = "José"
AttributeError: can't set attribute
```
A namedtuple também é compatível com uma tupla normal. Isso quer dizer que você também pode usar índices inteiros para acessar seus elementos.

print(conta[0]) #saída: '123-4'

Mais detalhes de cada uma dessas estruturas estão na documentação e pode ser acessada por este link: <https://docs.python.org/3/library/collections.html> . Outra alternativa é usar a função `help(){ } no objeto para acessar a documentação.

### 13.3 COLLECTIONS ABC

O módulo collections.abc fornece classes abstratas que podem ser usadas para testar se uma classe fornece uma interface específica. Por exemplo, se ela é iterável ou não.

Imagine que o banco nos entregou um arquivo com vários funcionários e pediu que calculássemos a bonificação de cada um deles. Precisamos acrescentar este arquivo em nossa aplicação para iniciar a leitura.

Conteúdo do arquivo funcionarios.txt:

```
João,111111111-11,2500.0
Jose,222222222-22,3500.0
Maria,333333333-33,4000.0
Pedro,444444444-44,2500.0
Mauro,555555555-55,1700.0
Denise,666666666-66,3000.0
Tomas,777777777-77,4200.0
```
Cada linha do arquivo representa um Funcionario com seus atributos separados por vírgula. Este arquivo está no padrão Comma-separated-values, também conhecido como csv e são comumente usados. O Python dá suporte de leitura para este tipo de arquivo. Então vamos acrescentar o módulo csv que vai ajudar na tarefa de ler o arquivo:

```
import csv
arguivo = open('functionario.txt', 'r')leitor = \text{csv}.\text{reader}(\text{arquiv})for linha in leitor:
    				print(linha)
```
arquivo.open()

O programa acima abre um arquivo e um leitor do módulo csv, o reader - recebe o arquivo como parâmetro e devolve um leitor que vai ler linha a linha e guardar seu conteúdo. Podemos iterar sobre este leitor e pedir para imprimir o conteúdo de cada linha - que é exatamente o que é feito no laço for. Por último fechamos o arquivo.

A saída será:

```
['João',	'111111111-11',	'2500.0']
['Jose',	'222222222-22',	'3500.0']
['Maria',	'333333333-33',	'4000.0']
['Pedro', '444444444-44', '2500.0']
['Mauro',	'555555555-55',	'1700.0']
['Denise',	'666666666-66',	'3000.0']
['Tomas',	'777777777-77',	'4200.0']
```
Repare que o reader guarda cada linha de um arquivo em uma lista e cada valor delimitado por vírgula se torna um elemento desta lista o que facilita o acesso aos dados.

Agora, com estes dados em mãos, podemos construir nossos objetos de tipo Funcionario :

```
for linha in reader:
    functionario = Functionario(linha[0], linha[1], linha[2])
```
Mas ainda precisamos de uma estrutura para guardá-los. Vamos utilizar uma lista:

```
funcionarios = []for linha in reader:
    functionario = Functionario(linha[0], linha[1], linha[2])				funcionarios.append(funcionario)
```
E por fim imprimimos os saldos da lista:

```
for f in funcionarios:
    				print(f.saldo)
```
Acontece que nada impede, posteriormente, de inserirmos nesta lista qualquer outro objeto que não um funcionário:

```
funcionarios.append('Python')
funcionarios.append(1234)
funcionarios.append(True)
```
A list da biblioteca padrão aceita qualquer tipo de objeto como elemento. Não queremos este comportamento já que iremos calcular a bonificação de cada um deles e dependendo do tipo de objetos inserido na lista, gerará erros.

O ideal é que tivéssemos uma estrutura de dados que aceitasse apenas objetos de tipo Funcionario. O módulo collections.abc fornece classes abstratas que nos ajudam a construir estruturas específicas, com características da regra de negócio da aplicação.

### 13.4 CONSTRUINDO UM CONTAINER

O módulo collections.abc possui uma classe absrata chamada Container > Um container é qualquer objeto que contém um número arbitrário de outros objetos. Listas, tuplas, conjuntos e dicionários são tipos de *containers*. A classe Container suporta o operador in com o método  $\_$  contains  $\_$  .

Precisamos construir um *container* de objetos de tipo Funcionario . Podemos construir uma classe que representará essa estrutura que deve ser subclasse de Container :

```
from collections.abc import Container
```

```
class Funcionarios(Container):
    				pass
```

```
if __name__ == '__main__':funcionarios = Funcionarios()
```
O código acima acusa um TypeError :

TypeError: Can't instantiate abstract class Funcionarios with abstract methods \_\_contains\_

Precisamos implementar o método \_\_contains\_\_ já que Funcionarios deve implementar a classe abstrata Container . A ideia é que nosso *container* se comporte como uma lista, então teremos um atributo do tipo lista em nossa classe para guardar os objetos e implementar o método *contains*:

```
from collections.abc import Container
```

```
class Funcionarios(Container):
```

```
\_dados = []def __contains_(self, posicao):
    return self._dados.__contains_(self, posicao)
```

```
if __name__ == '__main__':functionarios = Functionarios()
```
#### Seus livros de tecnologia parecem do século passado?

Conheça a Casa do Código, uma nova editora, com autores de destaque no mercado, foco em **ebooks** (PDF, epub, mobi), preços **imbatíveis** e assuntos **atuais**.

Com a curadoria da **Caelum** e excelentes autores, é uma abordagem diferente para livros de tecnologia no Brasil.

Casa do Código, Livros de Tecnologia.

### 13.5 SIZED

O tamanho do nosso *container* também é uma informação importante. Nossa classe Funcionarios deve saber retornar esse valor. Utilizamos a classe abstrata Sized para garantir essa funcionalidade. A classe Sized provê o método len() através do método especial \_len\_() :

```
from collections.abc import Container
class Funcionarios(Container, Sized):
   dados = []def __contains_(self, posicao):
       return self._dados.__contains_(self, posicao)
   def __len(self):return len(self._dados)
if __name__ == '__main__':functionarios = Functionarios()
```
### 13.6 ITERABLE

Além de conter objetos e saber retornar a quantidade de seus elementos, queremos que nosso container seja iterável, ou seja, que consigamos iterar sobre seus elementos em um laço for, por exemplo. O módulo collection.abc também provê uma classe abstrata para este comportamento, é a classe Iterable . Iterable suporta iteração com o método \_\_iter\_ :

```
from collections.abc import Container
class Funcionarios(Container, Sized, Iterable):
   \_dados = []def _contains_(self, posicao):
       return self. dados. contains (self, posicao)
   def __len(self):return len(self._dados)
   def i i t er isereturn self._dados.__iter_(self)
if __name__ == '__main__':functionarios = Functionarios()
```
Toda coleção deve herdar dessas classes ABCs: Container, Iterable e Sized. Ou implementar seus protocolos: \_contains\_, \_iter\_ e \_len\_.

Além dessas classes existem outras que facilitam esse trabalho e implementam outros protocolos. Veja a hierarquia de classe do módulo collections.abc:

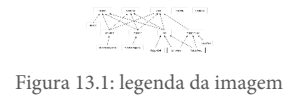

Além do que já foi implementado, a ideia é que nossa classe Funcionario funcione como uma lista contando apenas objetos do tipo Funcionario . Como aprendemos no capítulo 4, uma lista é uma sequência. Além de uma sequência, é uma sequência **mutável** - podemos adicionar elementos em uma lista. Nossa classe Funcionario também deve possuir essa funcionalidade.

Segundo o diagrama de classes do módulo collections.abc, a classe que representa essa estrutura é a MutableSequence . Note que MutableSequece herda de Sequence que representa uma sequência; que por sua vez herda de Container, Iterable e Sized.

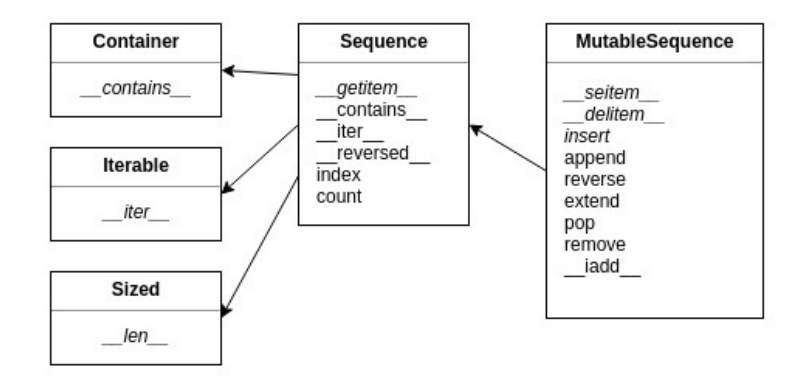

Figura 13.2: legenda da imagem

Portanto, devemos implementar 5 métodos abstratos (em itálico na imagem) segundo a documentação de MutableSequence : \_\_len\_ , \_\_getitem\_ , \_\_setitem\_ , \_\_delitem\_ e insert . O método \_\_getitem\_\_ garante que a classe é um Container e Iterable . Segundo a PEP 234 [\(https://www.python.org/dev/peps/pep-0234/](https://www.python.org/dev/peps/pep-0234/)) um objeto pode ser iterável com um laço for se implementa \_\_iter\_\_ ou \_\_getitem\_\_.

Então, basta nossa classe Funcionario herdar de MutableSequence e implementar seus métodos abstratos:

```
\_dados = []def __len(self):								return	len(self._dados)
def __getitem_(self, posicao):
    								return	self._dados[posicao]
def __setitem__(self, posicao, valor):
    self.-dados[posicao] = valordef __delitem__(self, posicao):
    del self._dados[posicao]
def insert(self, posicao, valor):
    return self._dados.insert(posicao, valor)
```
class Funcionarios(MutableSequence):

E podemos voltar ao nosso código para acrescentar os dados de um arquivo em nosso *container*  Funcionarios :

```
import csv
arquiv = open('functionario.txt','r')leitor = \ncsv.reader(arquiv)functionarios = Functionarios()for linha in leitor:
    functionario = Functionario(linha[0], linha[1], linha[2])				funcionarios.append(funcionario)
```
arquivo.open()

O método insert() garante o funcionamento do método append() . E podemos imprimir os valores dos salários de cada funcionário:

```
for f in funcionarios:
    				print(f.salario)
```
Mas até aqui não há nada de diferente de uma lista comum. Ainda não há nada que impeça de inserir qualquer outro objeto em nossa lista. Nossa classe Funcionarios se comporta como uma lista comum. A ideia de implementarmos as interfaces de collections.abc era exatamente modificar alguns comportamentos.

Queremos que nossa lista de funcionários apenas aceite objetos Funcionario . Vamos sobrescrever os métodos \_setitem\_() que atribuiu um valor em determinada posição na lista. Este método pode apenas atribuir a uma determinada posição um objeto Funcionario.

Para isso, vamos usar o método isinstance() que vai verificar se o objeto a ser atribuído é uma instância de Funcionario . Caso contrário, vamos lançar uma exceção TypeError com uma mensagem de erro:

```
def __setitem_(self, posicao, valor):
   if (isinstance(valor, Funcionario)):
       self._dados[posicao] = valor
   				else:
        raise ValueError('Valor atribuído não é um Funcionario')
```
Agora, ao tentar atribuir uma valor a determinada posição de nossa lista, recebemos um TypeError :

```
functionarios[0] = 'Python'Saída:
Traceback (most recent call last):
  File <stdin>, line 18, in __ setitem
    raise ValueError('Valor atribuído não é um Funcionario')
ValueError: valor atribuído não é um Funcionario
   Faremos o mesmo com o método insert() :
def insert(self, posicao, valor):
   if(isinstance(valor, Funcionario)):
```

```
return self. dados.insert(posicao, valor)
```
 else: raise ValueError('Valor inserido não é um Funcionario')

E podemos testar nossa classe imprimindo não apenas o salário mas o valor da bonificação de cada Funcionario através do método get\_bonificacao() que definimos nos capítulos passados:

```
if __name__ == '__main__':import csv
    arguivo = open('functionario.txt', 'r')leitor = \ncsv.reader(arquiv)functionarios = Functionarios()for linha in leitor:
        functionario = Functionario(linha[0], linha[1], linha[2])								funcionarios.append(funcionario)
    print('salário - bonificação')
    for c in contas:
        print('\{\} - \{\}'.formar(f.salario, f.get_bonificacao()))
    				arquivo.open()
```
As classes ABCs foram criadas para encapsular conceitos genéricos e abstrações como aprendemos no capítulo de classes abstratas. São comumente utilizadas em grandes aplicações e frameworks para garantir a consistência do sistema através dos métodos isinstance() e issubclass(). No dia a dia é raramente usado e basta o uso correto das estruturas já fornecidas pela biblioteca padrão do Python para a maior parte das tarefas.

Conhecer o módulo collections.abc é

## 13.7 EXERCÍCIO: CRIANDO NOSSA SEQUÊNCIA

- 1. Vá na pasta no curso e copie o arquivo contas.txt na pasta src do projeto banco que contém vários dados de contas correntes de clientes do banco.
- 2. Crie um arquivo chamado *contas.py* na pasta  $\sigma$  src do projeto  $\sigma$ banco. Crie uma classe chamada Contas que herde da classe abstrata MutableSequence :

```
from collections.abc import Sequence
class Contas(MutableSequence):
    					pass
```
3. Vamos criar um atributo da classe do tipo list para armazenar nossas contas:

from collections.abc import MutableSequence

class Contas(MutableSequence):

 $\_\text{dados} = \lceil$ ]

4. Tente instanciar um objeto de tipo Contas :

 $if __name__ == '__main__':$  $\text{contains} = \text{Constas}()$ 

Note que não podemos instanciar este objeto. A interface MutableSequence nos obriga a implementar alguns métodos:

```
Traceback (most recent call last):
   File <stdin>, line 44, in <module>
    \text{contains} = \text{Constas}()TypeError: Can't instantiate abstract class Contas with abstract methods __delitem__, __getitem_
, _len__, _setitem__, insert
```
5. Implemente os métodos exigidos pela interface MutableSequence na classe Contas :

```
class Contas(MutableSequence):
    dados = []def __len_(self):
        									return	len(self._dados)
    def __getitem_(self, posicao):
        									return	self._dados[posicao]
    def __setitem_(self, posicao, valor):
        self._dados[posicao] = valor
    def __delitem__(self, posicao):
        del self. dados[posicao]
    def insert(self, posicao, valor):
        return self._dados.insert(posicao, valor)
```
from collections.abc import MutableSequence

Agora conseguimos instanciar nossa classe sem nenhum erro:

```
if name =='main'\text{contains} = \text{Constas}()
```
6. Nossa sequência só deve permitir adicionar elementos que sejam do tipo Conta . Vamos acrescentar essa validação nos métodos \_\_setitem\_\_ e insert . Caso o valor não seja uma Conta, vamos lançar um ValueError com as devidas mensagens de erro:

```
def __setitem_(self, posicao, valor):
    if (isinstance(valor, Conta)):
        self._dados[posicao] = valor
    					else:
        raise ValueError("valor atribuído não é uma conta")
def insert(self, posicao, valor):
    if(isinstance(valor, Conta)):
        return self._dados.insert(posicao, valor)
    					else:
        raise ValueError('valor inserido não é uma conta')
```
7. Vamos iniciar a leitura dos dados do arquivo para armazenar em nosso objeto contas :

```
if __name__ == '__main__':
```

```
import csv
\text{contains} = \text{Constas}()arquivo = open('contains.txt', 'r')leitor = \text{csv}.\text{reader}(\text{arquiv})					arquivo.close()
```
8. Vamos criar uma laço for para ler cada linha do arquivo e construir um objeto do tipo ContaCorrente.

```
if __name__ ==' __main__':import csv
     from conta import ContaConrrete
     \text{contains} = \text{Constas}()arguivo = open('contains.txt', 'r')leitor = \ncsv.reader(arquiv)for linha in leitor:
          \text{consta} = \text{ContaCorrente}(\text{linha[0]}, \text{linha[1]}, \text{linha[2]}, \text{linha[3]})					arquivo.close()
```
9. Queremos inserir cada conta criada em nossa sequência mutável contas. Vamos pedir para que o programa acrescente cada conta criada em contas:

```
for linha in leitor:
    conta = ContaCorrente(linha[0], linha[1], float(linha[2]))
    					contas.append(conta)
```
- arquivo.close()
- 10. Nossa classe Contas implementa MutableSequence . Isso quer dizer que ela é iterável já que MutableSequence implementa o protocolo \_\_iter\_\_ através do método \_\_getitem\_\_ . Vamos iterar através de uma laço for nosso objeto contas e pedir para imprimir o saldo e o valor do imposto de cada uma delas:

```
if __name__ == '__main__':					#código	omitido
    					arquivo.close()
    print('saldo - imposto')
    for c in contas:
        print('\{\} - \{\}'.format(c.saldo, c.get_valor_imposto()))
```
Que vai gerar a saída:

saldo - imposto  $1200.0 - 12.0$  2200.0 - 22.0  $1500.0 - 15.0$  5300.0 - 53.0 7800.0 - 78.0

```
	1700.0	-	17.0
	2300.0	-	23.0
8000.0 - 80.0	4600.0	-	46.0
9400.0 - 94.0
```
- 11. (Opcional) Modifique o código do exercício anterior de modo que imprima o valor do saldo atualizado das contas.
- 12. (Opcional) Faça o mesmo com as contas poupanças. Crie um arquivo com extensão .csv com algumas contas poupanças, faça a leitura, construa os objetos e acrescente em uma estrutura de dados do tipo MutableSequence.
- 13. (Opcional) Refaça o exercício utilizando MutableMapping ao invés de MutableSequence.

#### Agora é a melhor hora de aprender algo novo

Se você está gostando dessa apostila, certamente vai aproveitar os cursos **SJULS online** que lançamos na plataforma **Alura**. Você estuda a qualquer momento com a **qualidade** Caelum. Programação, Mobile, Design, Infra, Front-End e Business! Ex-aluno da Caelum tem 15% de desconto, siga o link!

Conheça a Alura Cursos Online.

# $C_A$ PÍTULO 14 APÊNDICE - PYTHON2 OU PYTHON3?

Caso você esteja iniciando seus estudos na linguagem Python ou começando um projeto novo, aconselhamos fortemente que você utilize o Python3.

O Python2 vem sendo chamado de Python legado ou Python antigo por boa parte da comunidade que está em constante atividade para fazer a migração da base de código existente (bem grande, por sinal) para Python3.

Aconselhamos a leitura deste artigo para maiores detalhes: <https://wiki.python.org/moin/Python2orPython3>.

A pergunta correta aqui é: Quando devo usar o Python antigo? E a resposta mais comum que você vai encontrar é: use Python antigo quando você não tiver escolha.

Por exemplo, quando você trabalhar em um projeto antigo e migrar para a nova versão não for uma alternativa no momento. Ou quando você precisa utilizar uma biblioteca que ainda não funciona no Python3 ou não está em processo de mudança. Outro caso é quando seu servidor de hospedagem só permite usar Python2 - aqui o aconselhável é procurar por outro serviço que atenda sua demanda.

No mais, você encontrará muito material sobre o Python2 na internet e aos poucos vai conhecendo melhor as diferenças entre uma versão e outra.

### 14.1 QUAIS AS DIFERENÇAS?

Neste artigo você vai encontrar a resposta <https://docs.python.org/3/whatsnew/3.0.html>. Mas neste capítulo mostramos as diferenças mais básicas e importantes para você iniciar seus estudos.

Agora é a melhor hora de aprender algo novo

Se você está gostando dessa apostila, certamente vai aproveitar os cursos **SJUIS online** que lançamos na plataforma **Alura**. Você estuda a qualquer momento com a **qualidade** Caelum. Programação, Mobile, Design, Infra, Front-End e Business! Ex-aluno da Caelum tem 15% de desconto, siga o link!

Conheça a Alura Cursos Online.

# 14.2 A FUNÇÃO PRINT()

No Python2 o comando print funciona de maneira diferente já que não é uma função. Para imprimir algo fazemos:

```
# no python2
>>> print "Hello World!"
Hello World!
```
No Python3 print é uma função e utilizamos os parênteses como delimitadores:

```
# no python3
>>> print("Hello World!")
Hello World!
```
# 14.3 A FUNÇÃO INPUT()

A função raw\_input do Python2 foi renomeada para input() no Python3:

```
# no python2
>>> nome = raw_input("Digite seu nome: ")
```
No Python3:

```
# no python3
>>> nome = input("Digite seu nome: ")
```
# 14.4 DIVISÃO DECIMAL

No Python2 a divisão entre números decimais é diferente entre um número decimal e um inteiro:

```
# no python2
>> 5 / 2
				2
>> 5 / 2.0
				2.5
```
No Python3 a divisão tem o mesmo comportamento da matemática. E se quisermos o resultado inteiro da divisão utilizamos // :

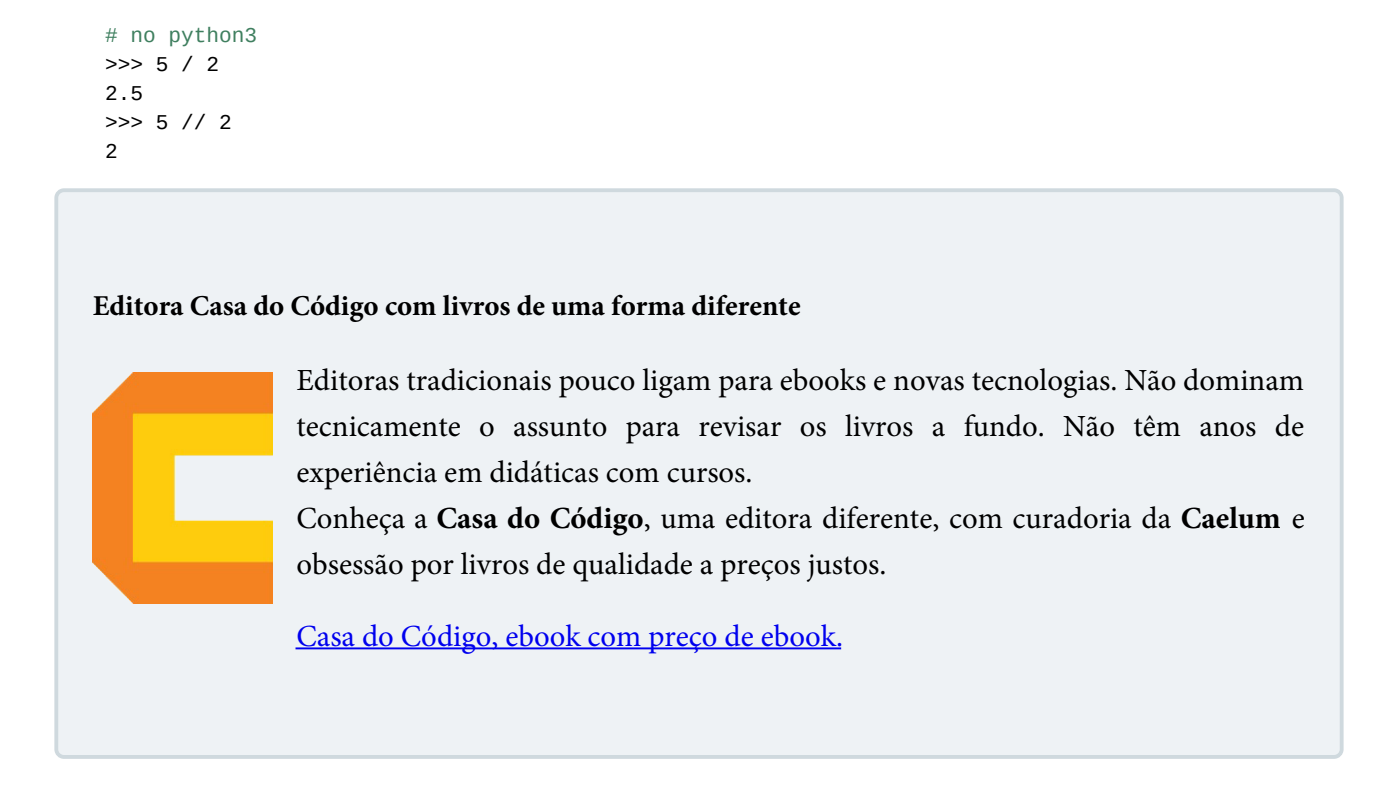

# 14.5 HERANÇA

No Python2 suas classes devem herdar de object :

```
# no python2
				>>>	class MinhaClasse(object):
    def metodo(self, attr1, attr2):
        return attr1 + attr2
```
No Python3 essa herança é implícita, não precisando herdar explicitamente de object :

```
# no python3
>>> class MinhaClasse():
    def metodo(self, attr1, attr2):
        return attr1 + attr2
```
# $C$ *AP* $[T \cup 0]$  15 APÊNDICE - INSTALAÇÃO

O Python já vem instalado nos sistemas Linux e Mac OS mas será necessário fazer o download da última versão (Python 3.6) para acompanhar a apostila. O Python não vem instalado por padrão no Windows e o download deverá ser feito no site https://www.python.org/ além de algumas configurações extras.

# 15.1 INSTALANDO O PYTHON NO WINDOWS

O primeiro passo é acessar o site do Python: [https://www.python.org/.](https://www.python.org/) Na sessão de Downloads já será disponibilizado o instalador específico do Windows automaticamente, portanto é só baixar o Python3, na sua versão mais atual.

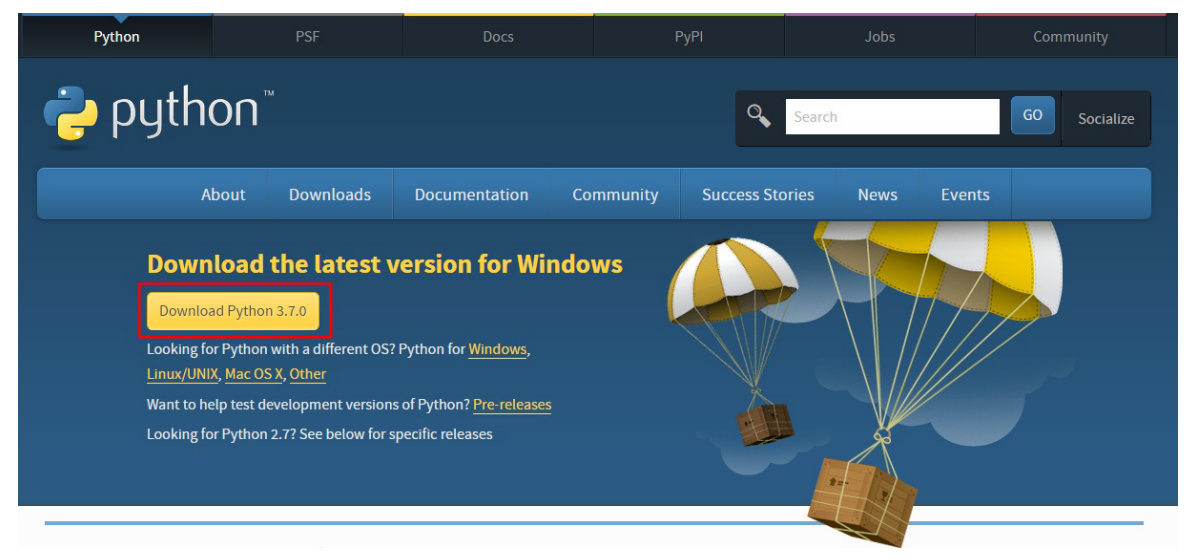

Figura 15.1: Tela de download do Python para o Windows

Após o download ser finalizado, abra-o e na primeira tela marque a opção Add Python 3.X to PATH . Essa opção é importante para conseguirmos executar o Python dentro do Prompt de Comando do Windows. Caso você não tenha marcado esta opção, terá que configurar a variável de ambiente no Windows de forma manual.

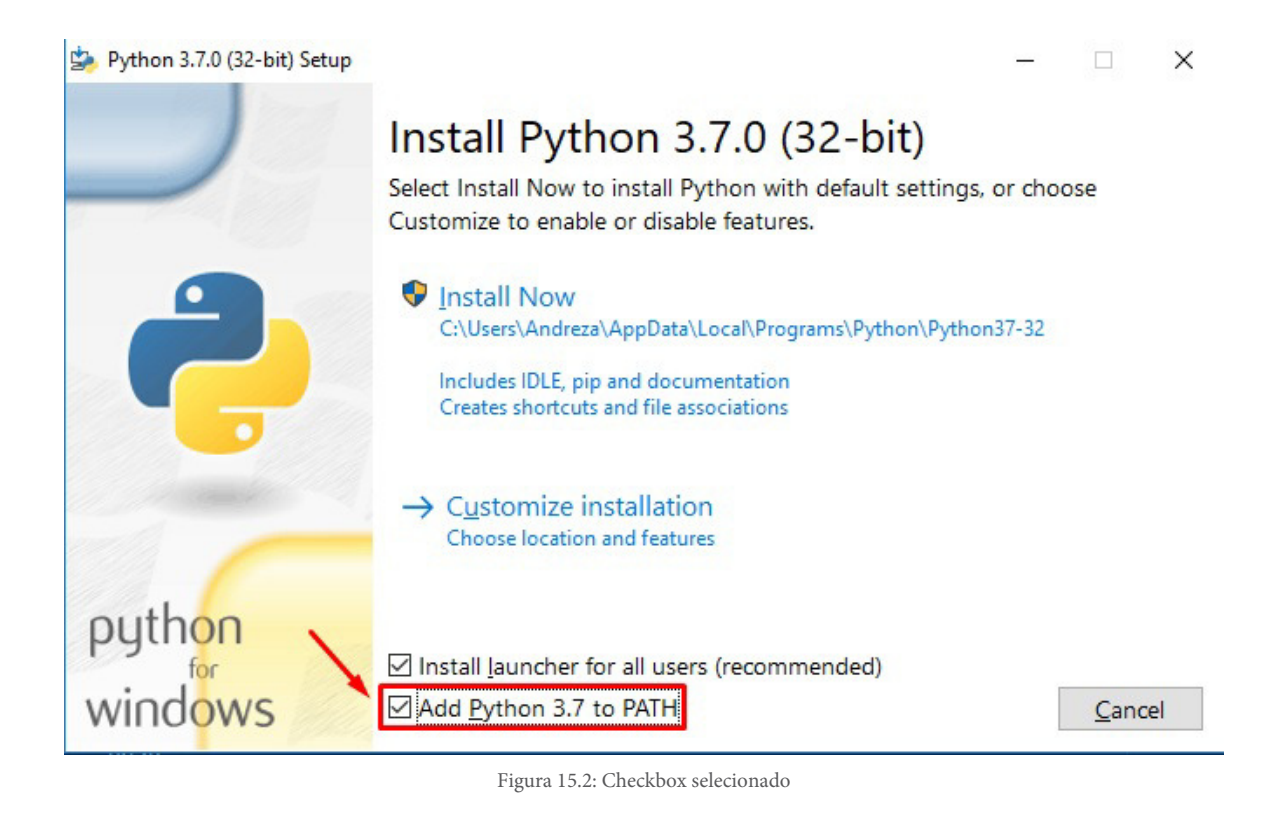

Selecione a instalação customizada somente para ver a instalação com mais detalhes.

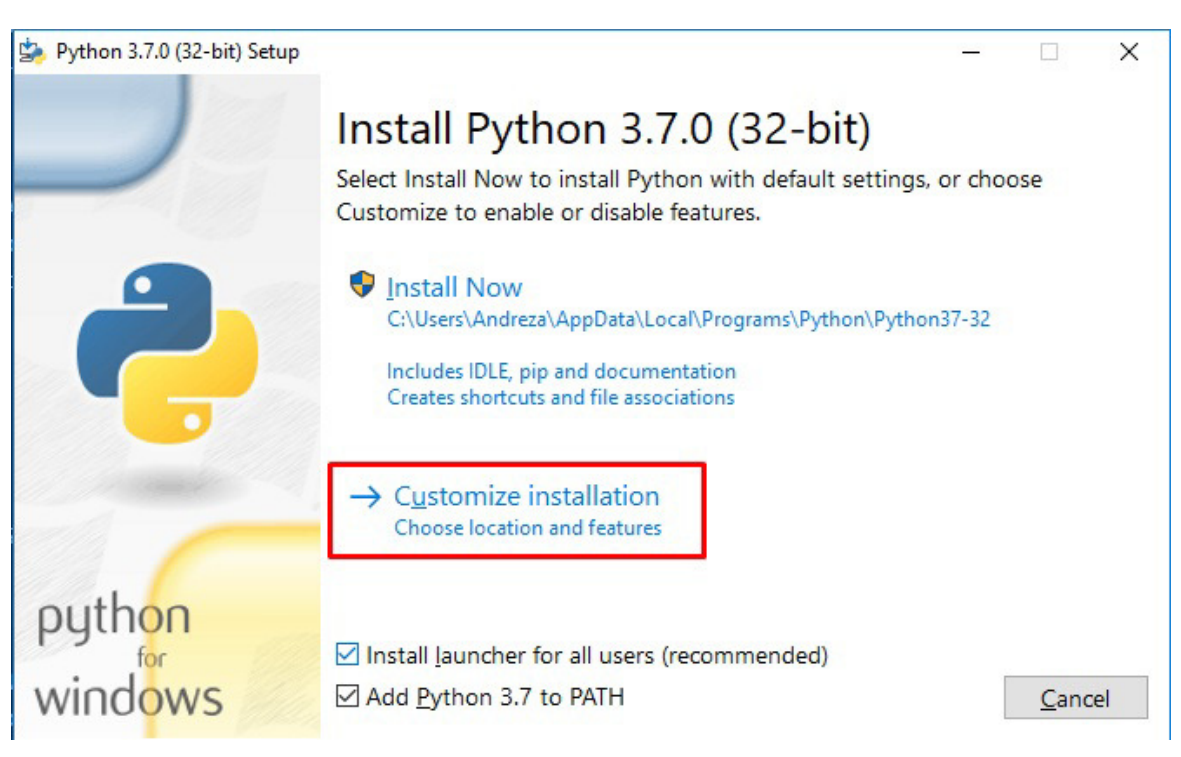

Figura 15.3: Instalação customizada

Na tela seguinte são as features opcionais, se certifique que o gerenciador de pacotes pip esteja selecionado, ele que permite instalar pacotes e bibliotecas no Python. Clique em Next para dar

seguimento na instalação.

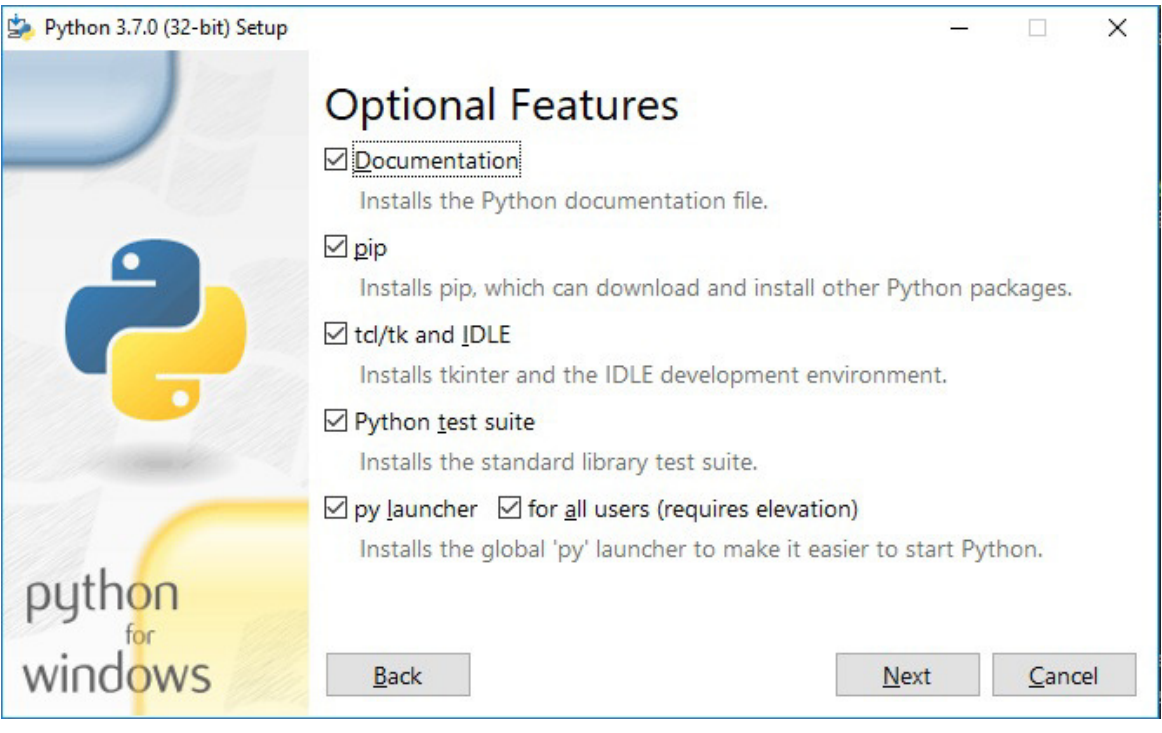

Figura 15.4: Optional Features

Já na terceira tela, deixe tudo como está, mas se atente ao diretório de instalação do Python, para caso queira procurar o executável ou algo que envolva o seu diretório.

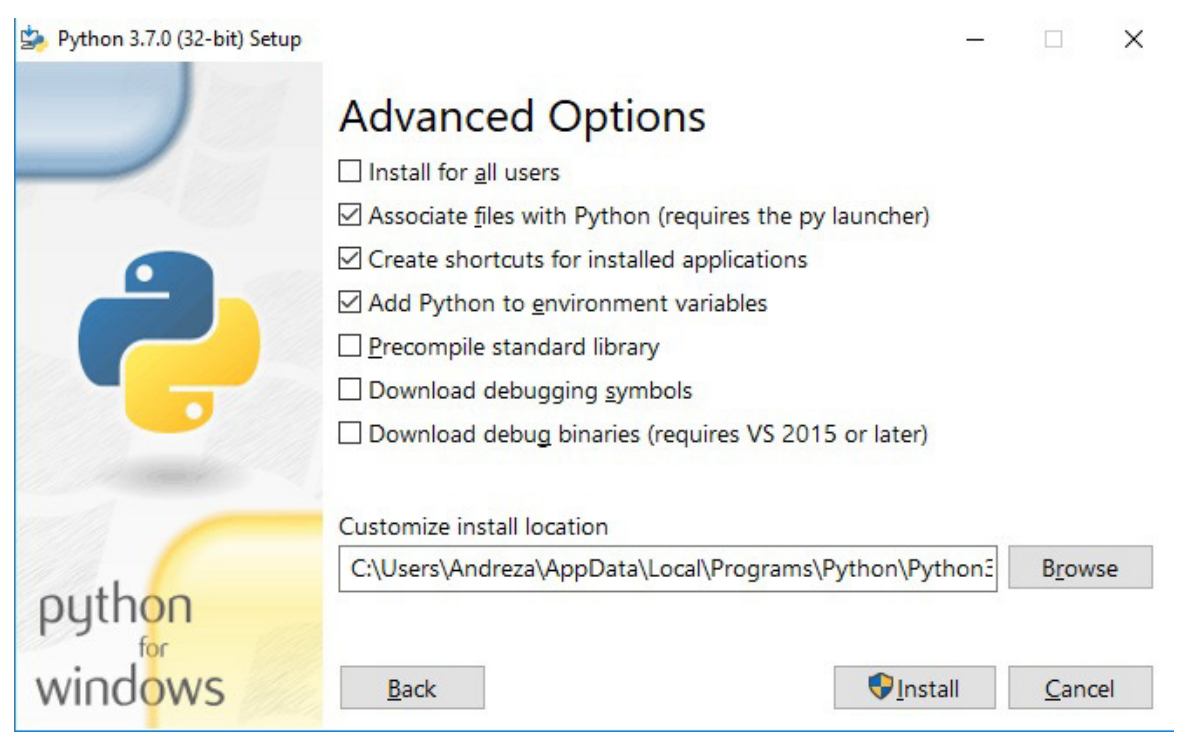

Figura 15.5: Advanced Options

Por fim, basta clicar em Install e aguardar o término da instalação.

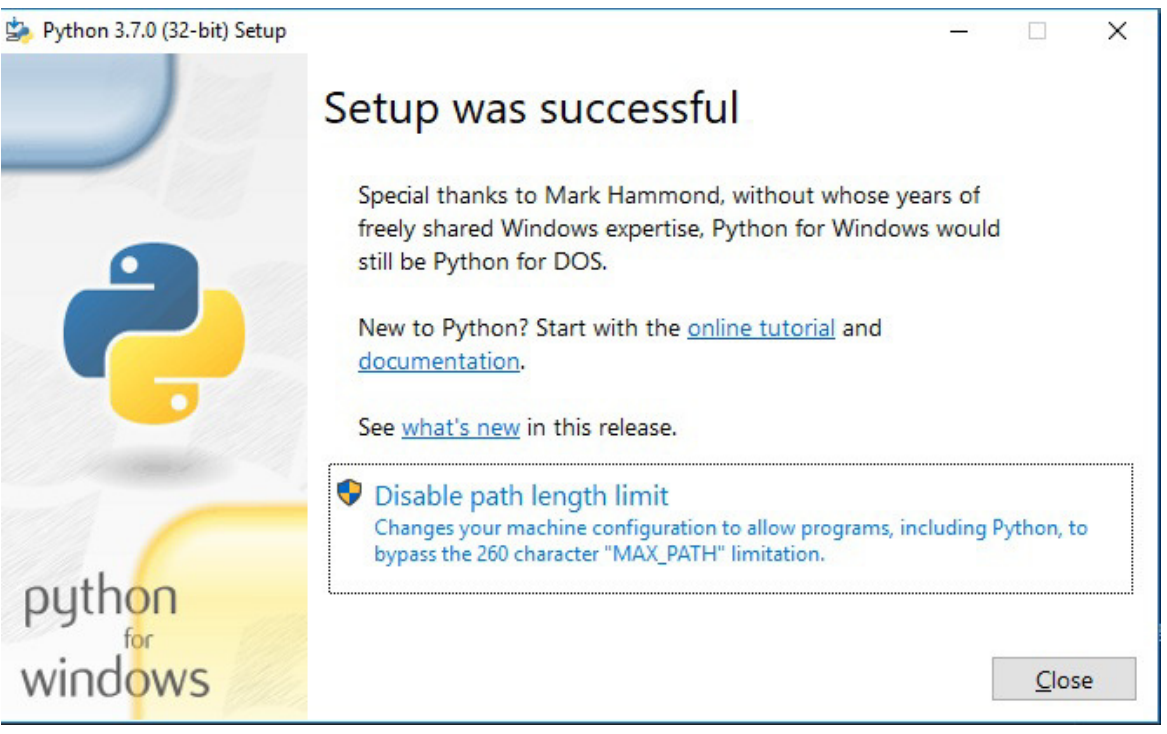

Figura 15.6: Instalação Concluída com Sucesso

Terminada a instalação, teste se o Python foi instalado corretamente. Abra o Prompt de Comando e execute:

 python -V

**OBS:** Para que funcione corretamente é necessário que seja no Prompt de Comando e não em algum programa Git Bash instalado em sua máquina. E o comando python -V é importante que esteja com o V com letra maiúscula.

Esse comando imprime a versão do Python instalada no Windows. Se a versão for impressa, significa que o Python foi instalado corretamente. Agora, rode o comando python :

 python

Assim você terá acesso ao console do próprio Python, conseguindo assim utilizá-lo.

**Já conhece os cursos online Alura?** 

A **Alura** oferece centenas de **cursos** online em sua plataforma exclusiva de **SJULS** ensino que favorece o aprendizado com a qualidade reconhecida da Caelum. Você pode escolher um curso nas áreas de Programação, Front-end, Mobile, Design & UX, Infra e Business, com um plano que dá acesso a todos os cursos. Ex-aluno da Caelum tem 15% de desconto neste link!

Conheça os cursos online Alura.

## 15.2 INSTALANDO O PYTHON NO LINUX

Os sistemas operacionais baseados no Debian já possuem o Python3 pré-instalado. Verifique se o seu sistema já possui o Python3 instalado executando o seguinte comando no terminal:

 python3 -V

**OBS:** O comando python3  $-V \text{ }$ é importante que esteja com o  $V \text{ }$ com letra maiúscula.

Este comando retorna a versão do Python3 instalada. Se você ainda não tiver ele instalado, digite os seguintes comandos no terminal:

sudo apt-get update sudo apt3-get install python

Para que você consiga instalar os pacotes do Python é necessário ter o gerenciador de pacotes pip instalado no sistema. Para instalar esse gerenciador, digite no terminal:

sudo apt-get install python-pip

### 15.3 INSTALANDO O PYTHON NO MACOS

A maneira mais fácil de instalar o Python3 no MacOS é utilizando o Homebrew . Com o Homebrew instalado, abra o terminal e digite os seguintes comandos:

 brew update brew install python3

Para que você consiga instalar os pacotes do Python é necessário ter o gerenciador de pacotes pip instalado no sistema. Para instalar esse gerenciador, digite no terminal:

sudo apt-get install python-pip

# 15.4 OUTRAS FORMAS DE UTILIZAR O PYTHON

Podemos rodar o Python diretamente do seu próprio Prompt.

Podemos procurar pelo Python na caixa de pesquisa do Windows e abri-lo, assim o seu console próprio será aberto. Uma outra forma é abrir a IDLE do Python, que se parece muito com o console mas vem com um menu que possui algumas opções extras.

#### Você pode também fazer o curso PY-14 dessa apostila na Caelum

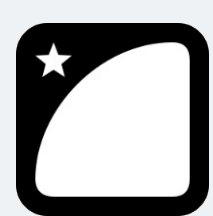

Querendo aprender ainda mais sobre? Esclarecer dúvidas dos exercícios? Ouvir explicações detalhadas com um instrutor? A Caelum oferece o curso PY-14 presencial nas cidades de São Paulo, Rio de Janeiro e Brasília, além de turmas incompany.

Consulte as vantagens do curso Python e Orientação a Objetos